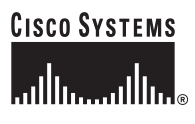

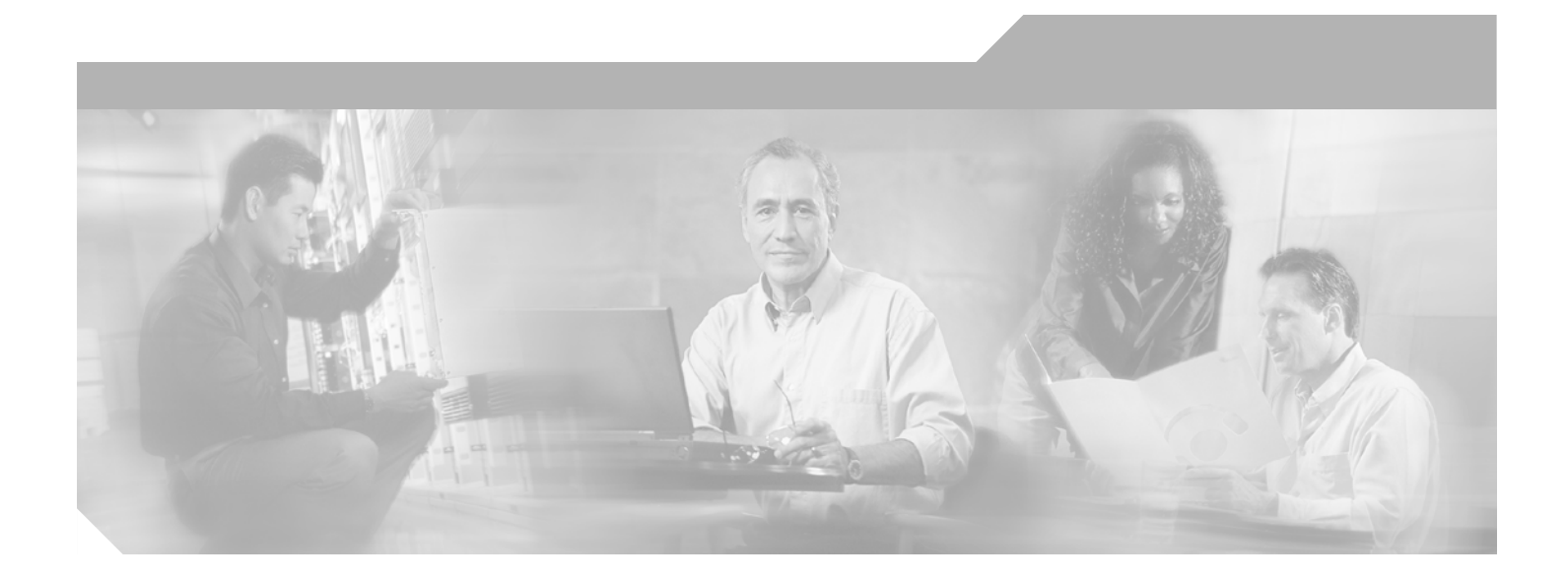

# **Service Information**

Cisco Desktop Product Suite 4.5.5 (ICD)

## **Corporate Headquarters**

Cisco Systems, Inc. 170 West Tasman Drive San Jose, CA 95134-1706 USA <http://www.cisco.com> Tel: 408 526-4000 800 553-NETS (6387) Fax: 408 526-4100

Customer Order Number: Text Part Number: OL-4205-02

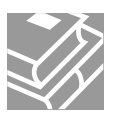

THE SPECIFICATIONS AND INFORMATION REGARDING THE PRODUCTS IN THIS MANUAL ARE SUBJECT TO CHANGE WITHOUT NOTICE. ALL STATEMENTS, INFORMATION, AND RECOMMENDATIONS IN THIS MANUAL ARE BELIEVED TO BE ACCURATE BUT ARE PRESENTED WITHOUT WARRANTY OF ANY KIND, EXPRESS OR IMPLIED. USERS MUST TAKE FULL RESPONSIBILITY FOR THEIR APPLICATION OF ANY PRODUCTS.

THE SOFTWARE LICENSE AND LIMITED WARRANTY FOR THE ACCOMPANYING PRODUCT ARE SET FORTH IN THE INFORMATION PACKET THAT SHIPPED WITH THE PRODUCT AND ARE INCORPORATED HEREIN BY THIS REFERENCE. IF YOU ARE UNABLE TO LOCATE THE SOFTWARE LICENSE OR LIMITED WARRANTY, CONTACT YOUR CISCO REPRESENTATIVE FOR A COPY.

The Cisco implementation of TCP header compression is an adaptation of a program developed by the University of California, Berkeley (UCB) as part of UCB's public domain version of the UNIX operating system. All rights reserved. Copyright © 1981, Regents of the University of California.

NOTWITHSTANDING ANY OTHER WARRANTY HEREIN, ALL DOCUMENT FILES AND SOFTWARE OF THESE SUPPLIERS ARE PROVIDED "AS IS" WITH ALL FAULTS. CISCO AND THE ABOVE-NAMED SUPPLIERS DISCLAIM ALL WARRANTIES, EXPRESSED OR IMPLIED, INCLUDING, WITHOUT LIMITATION, THOSE OF MERCHANTABILITY, FITNESS FOR A PARTICULAR PURPOSE AND NONINFRINGEMENT OR ARISING FROM A COURSE OF DEALING, USAGE, OR TRADE PRACTICE.

IN NO EVENT SHALL CISCO OR ITS SUPPLIERS BE LIABLE FOR ANY INDIRECT, SPECIAL, CONSEQUENTIAL, OR INCIDENTAL DAMAGES, INCLUDING, WITHOUT LIMITATION, LOST PROFITS OR LOSS OR DAMAGE TO DATA ARISING OUT OF THE USE OR INABILITY TO USE THIS MANUAL, EVEN IF CISCO OR ITS SUPPLIERS HAVE BEEN ADVISED OF THE POSSIBILITY OF SUCH DAMAGES.

CCIP, the Cisco *Powered* Network mark, the Cisco Systems Verified logo, Cisco Unity, Follow Me Browsing, FormShare, Internet Quotient, iQ Breakthrough, iQ Expertise, iQ FastTrack, the iQ Logo, iQ Net Readiness Scorecard, Networking Academy, ScriptShare, SMARTnet, TransPath, and Voice LAN are trademarks of Cisco Systems, Inc.; Changing the Way We Work, Live, Play, and Learn, Discover All That's Possible, The Fastest Way to Increase Your Internet Quotient, and iQuick Study are service marks of Cisco Systems, Inc.; and Aironet, ASIST, BPX, Catalyst, CCDA, CCDP, CCIE, CCNA, CCNP, Cisco, the Cisco Certified Internetwork Expert logo, Cisco IOS, the Cisco IOS logo, Cisco Press, Cisco Systems, Cisco Systems Capital, the Cisco Systems logo, Empowering the Internet Generation, Enterprise/Solver, EtherChannel, EtherSwitch, Fast Step, GigaStack, IOS, IP/TV, LightStream, MGX, MICA, the Networkers logo, Network Registrar, *Packet*, PIX, Post-Routing, Pre-Routing, RateMUX, Registrar, SlideCast, StrataView Plus, Stratm, SwitchProbe, TeleRouter, and VCO are registered trademarks of Cisco Systems, Inc. and/or its affiliates in the U.S. and certain other countries.

All other trademarks mentioned in this document or Web site are the property of their respective owners. The use of the word partner does not imply a partnership relationship between Cisco and any other company. (0203R)

*Service Information: Cisco Desktop Product Suite 4.5.5 (ICD)* Copyright © 2004, Cisco Systems, Inc. All rights reserved.

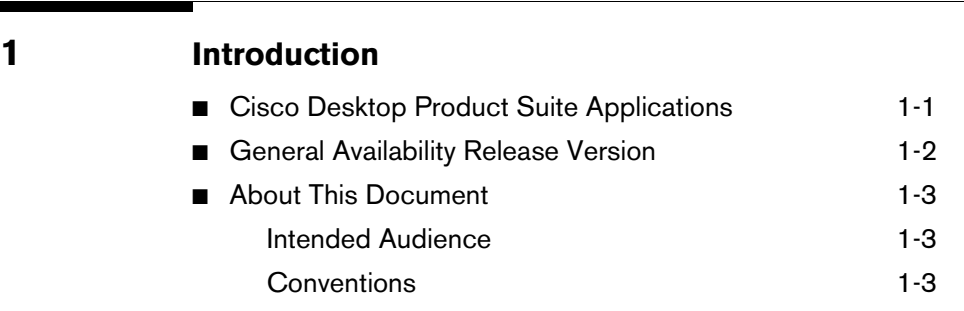

# **[2](#page-10-0) [Capacity and Performance Guidelines](#page-10-1)**

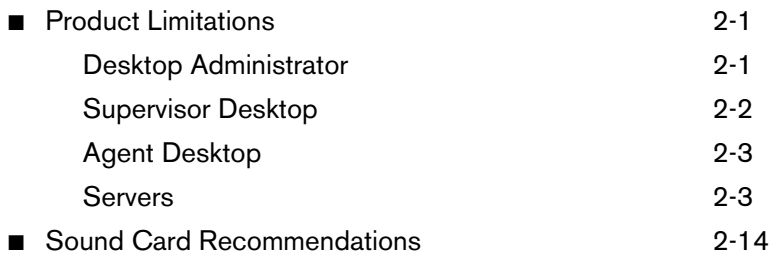

# **[3](#page-26-0) [Technical Package Information](#page-26-1)**

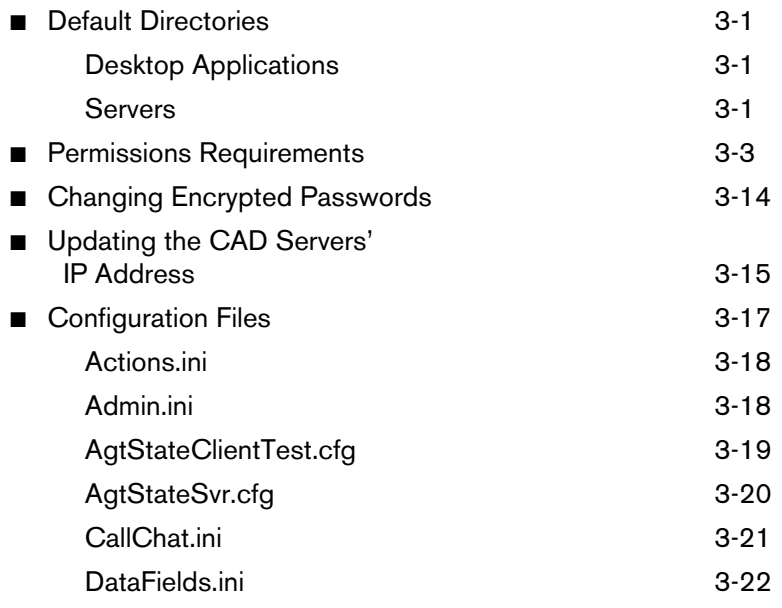

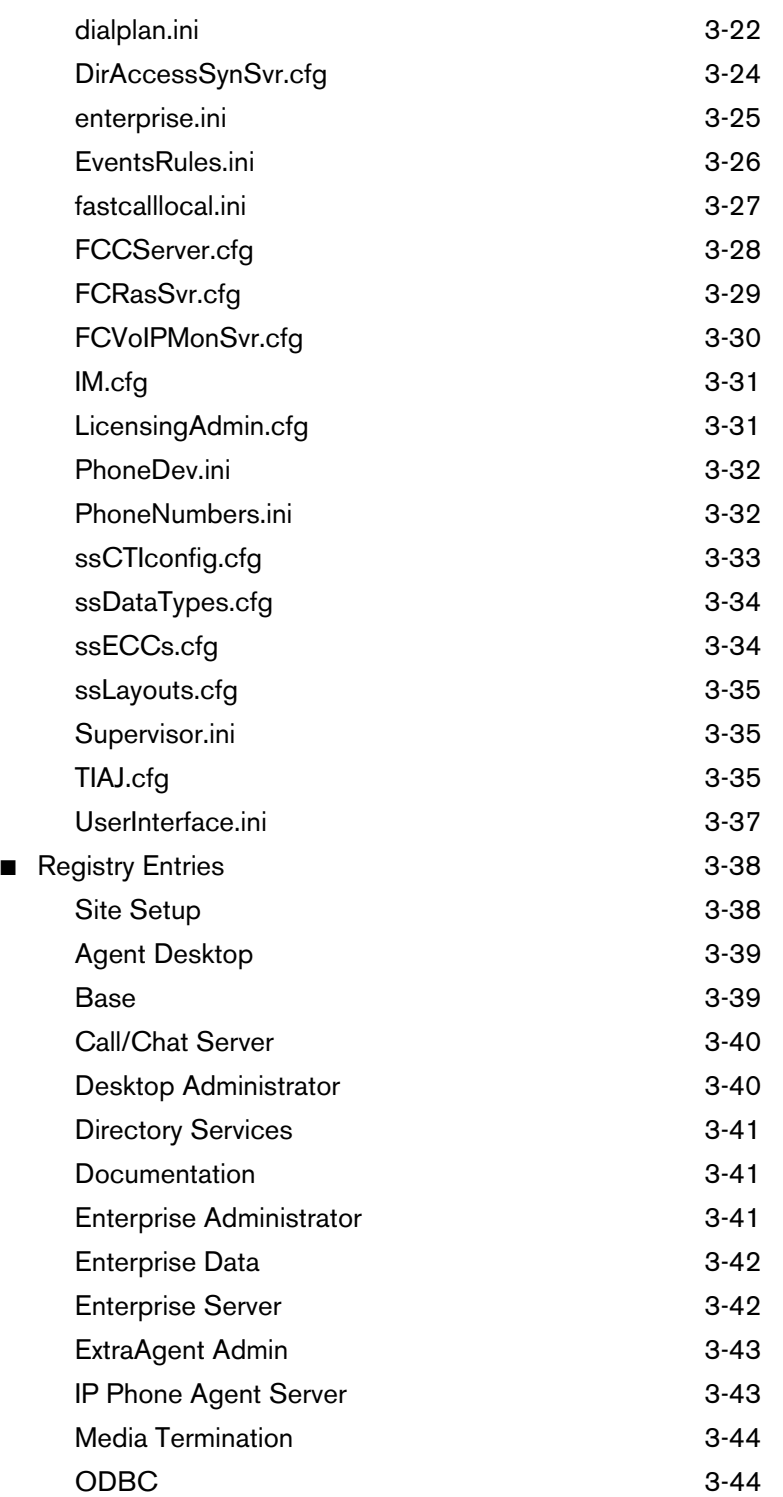

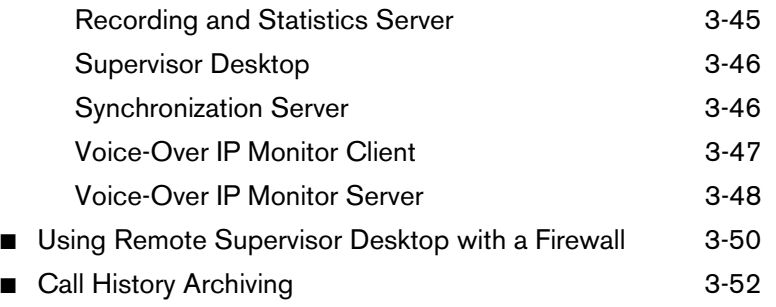

# **[4](#page-78-0) [Logs and Error Codes](#page-78-1)**

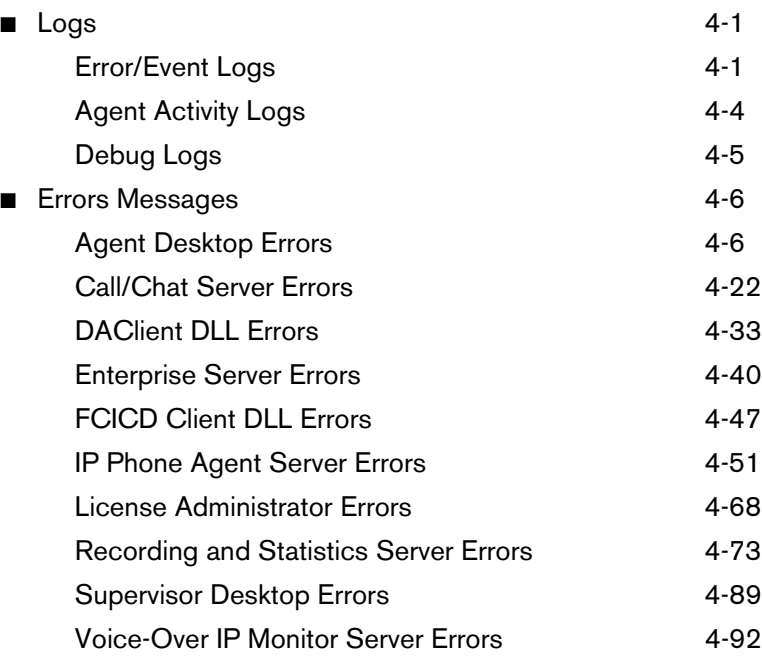

# **[5](#page-180-0) [Troubleshooting](#page-180-1)**

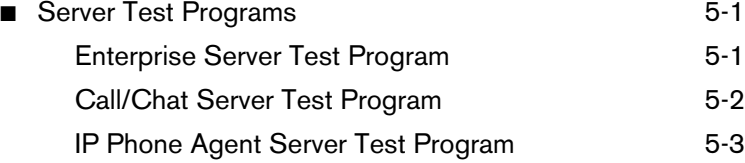

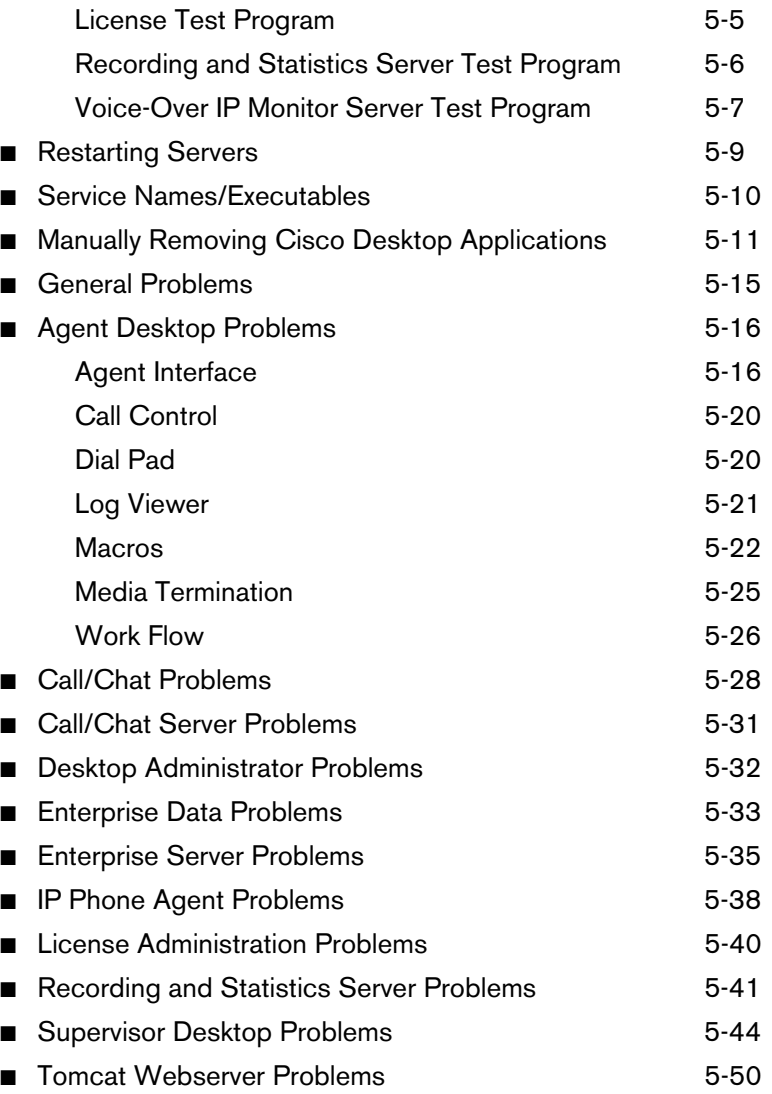

# <span id="page-6-1"></span>**Introduction**

# <span id="page-6-0"></span>1

# <span id="page-6-2"></span>**Cisco Desktop Product Suite Applications**

Cisco Desktop Product Suite v4.5.5 includes the following applications:

- Desktop Administrator
- Supervisor Desktop
- Agent Desktop
- IP Phone Agent (an IP phone service)
- Call/Chat
- Enterprise Data
- License Administrator
- Directory Services Sync server
- Call/Chat server
- Enterprise server
- Voice-Over IP Monitor server
- Recording and Statistics server
- IP Phone Agent server

## <span id="page-7-0"></span>**General Availability Release Version**

The general availability version number is 4.5.5.

The Agent Desktop and Desktop Administrator "About" dialog boxes (choose menu option **Help > About**) contain version information as a series of four numbers separated by periods (for example, **4.5.5.20**). From left to right, these represent the:

- Major feature version number
- Minor feature version number
- Service level (maintenance) number
- Build number

If you are unable to access the About dialog box, follow these steps:

- 1. Open Windows Explorer.
- 2. Locate either of these executable files:
	- fastcall.exe
	- administrator.exe
- 3. Right-click the file.

The shortcut menu appears.

4. Select **Properties**.

The Properties dialog box appears.

5. Click the **Version** tab.

# <span id="page-8-0"></span>**About This Document**

## <span id="page-8-1"></span>**Intended Audience**

This document is written for personnel who service and troubleshoot elements of the Cisco Desktop Product Suite.

## <span id="page-8-2"></span>**Conventions**

In this document, terminology and typographic conventions are as follows.

## **Terminology**

■ The word *enter* means to press the sequence of keys specified. For example, an instruction to enter the letter "y" is shown as

Enter **y** to continue.

■ The word *click* means to use your mouse to execute the action represented by a button. For example, an instruction to click the Next button is shown as

#### Click **Next**.

■ The words *check* and *uncheck* mean to activate or deactivate a check box. For example, an instruction to deactivate the Dial Number as Entered check box is shown as

## Uncheck the **Dial Number as Entered** check box.

■ The word *choose* means to pick an option from a menu or submenu. For example, an instruction to choose the Desktop option from a series of submenus is shown as

## Choose **Start > Programs > Cisco > Desktop**.

■ The word *select* means to mark text or other elements to be copied or cut. For example, an instruction to select text is shown as

Select an entry from the list to edit.

■ Simultaneous keystrokes (as when you hold down the first key, then press the second and third keys) are represented as a series of bolded key names joined by dashes. For example, an instruction to press and hold the Alt key while pressing the letter "d" is shown as

#### Press **Alt–d**

■ Function keys are represented by the letter F followed by the function key number. For example, an instruction to press function key 3 is shown as

Press **F3**.

## **Typography**

■ Commands and text you type, the names of windows, buttons, menus, and menu options appear in bold type:

From the **Options** menu, choose **Local Admin**.

■ Variables you must enter appear in italics:

http://*servername*/appadmin

■ Terms that are being defined appear in italics:

*Actions* are commands that perform a task.

■ Menu paths appear in bold type with menu options separated by right angle brackets:

Choose **Options > Status Bar**.

# <span id="page-10-1"></span>**Capacity and Performance Guidelines**

# <span id="page-10-0"></span> $\mathbf 2$

# <span id="page-10-2"></span>**Product Limitations**

## <span id="page-10-3"></span>**Desktop Administrator**

## **Maximum Number of Rules for an Event**

There is no physical limitation on the number of rules that can be applied to an event. However, long lists of complex rules take longer to process than shorter lists.

## **Rule and Action Names**

Rule and action names are limited to 64 characters.

## **Number of Rule List Items**

The number of items in a rules list is limited to 64K. For example, if each data item in a list is 4 characters, the number of items in the list should not exceed 16K.

## **Maximum Number of Actions on a Rule**

There is no physical limitation on the number of actions that can be applied to a rule. However, long lists of actions or actions that take a long time to run will affect performance. If an action takes a long time to run, Desktop Agent may not respond quickly to telephony events.

#### **Macro Recorder**

Windows disables the macro recorder if any of the following keystrokes or mouse actions are performed:

- Clicking Start
- Pressing Ctrl-Break, Ctrl-Esc, and Ctrl-Alt-Delete

The macro recorder does not record mouse movements.

#### **Desktop Administrator Work Flow Group Limits**

The number of work flow groups allowed in Desktop Administrator is limited by the number of directories allowed by the operating system. Although it is possible to create a large number of work flow groups, the maximum recommended number of work flow groups is ten.

#### **Enterprise Data**

Desktop Administrator supports 256 data fields and 16 data layouts with 16 data fields per layout. An enterprise data field entry can be up to 255 characters long.

## <span id="page-11-0"></span>**Supervisor Desktop**

#### **Sound Cards**

With some older sound cards, you will not be able to run other audio-capable applications, such as Windows Media Player, while running Supervisor Desktop. This is because the card and/or drivers do not support simultaneous use of the sound card. Most new sound cards do not have this limitation.

#### **Interaction Between Desktop Agents and IP Phone Agents**

Cisco Desktop assumes that all agents working together are either all desktop agents or all IP phone agents. If there are both types of agents, calls between those agents can have an undesired effect on what a supervisor sees in Supervisor Desktop.

For example, if a desktop agent receives a call and performs a supervised transfer to an IP phone agent, the IP phone agent appears in Supervisor Desktop (and sometimes Agent Desktop) as on the phone but not having an inbound call.

The undesired effects usually take the form of missing or extra information, such as missing or additional inbound or outbound calls, in the left pane navigation tree in Supervisor Desktop. Call control is usually not affected unless the supervisor attempts to do something with one of the phantom calls.

#### <span id="page-12-0"></span>**Agent Desktop**

#### **Call/Chat**

The chat window can store up to 50 conference messages, depending on the size of the messages.

#### **Phone Book**

The agent may have one personal phone book. The number of global phone books is limited only by the PC's memory.

#### **Recent Call List**

The Recent Call List may contain a maximum of 100 entries. When the maximum is reached, the oldest entry is deleted.

#### <span id="page-12-1"></span>**Servers**

All servers run on machines using one of these operating systems:

- Windows 2000 Professional, Service Pack 2 or greater
- Windows 2000 Server, Service Pack 2 or greater

**NOTE:** If any server is stopped and restarted, Agent Desktop and Supervisor Desktop users must restart their applications or they may experience loss of functionality.

## **Call/Chat Server**

One instance of the Call/Chat server is allowed per logical contact center. (A logical contact center (LCC) is the root of the Directory Services tree where Cisco Desktop applications query for information. It is used to segregate logically separate contact centers within the Directory Services server.)

The client library starts its own CORBA server on each agent and supervisor PC, so that it may receive asynchronous messages from the Call/Chat server.

There is no limit on the number of agents or supervisors supported by the server, or on the size of the text messages transmitted. Scrolling marquee messages are, however, limited to 200 characters.

#### **Directory Services Sync Server**

There can be one instance of the Directory Services Sync server per logical contact center. Synchronization takes place every 10 minutes by default. This time period can be altered in the configuration file—the minimum allowable synchronization period is one minute.

#### **Enterprise Server**

There can be one instance of the Enterprise server per logical contact center.

#### **IP Phone Agent Server**

There can be one instance of the IP Phone Agent server per logical contact center.

#### **Recording and Statistics Server**

There can be one instance of the Recording and Statistics server per logical contact center.

#### **Recorded Files**

Recorded files are stored in .wav format on a shared drive on a file server (the same location as the configuration and license files). They are deleted on a rolling 7-day basis unless marked as saved, in which case they are saved for 30 days.

The audio files take approximately 1 Mb of hard disk space per minute of recording.

Audio files are named according to the following convention:

*recording\_date\_YYYYMMDD recording\_time\_HHMMSS type\_device\_recorded\_N user\_extension\_NNNN*.wav

For instance: 2001100817100512101.wav where

- $\Box$  20011008 = Oct. 8, 2001
- $\blacksquare$  171005 = 17:00 hours, 10 minutes, 5 seconds
- $\blacksquare$  1 = agent (2 = supervisor)
- $\blacksquare$  2101 = agent's extension

#### **Recorded File Location**

You can change the location to which recording files are saved by making a change in the registry.

#### $\blacktriangleright$  To change the location of recording files:

- 1. On the Recording and Statistics server, open the registry editor.
- 2. Navigate to the following registry key:

HKEY\_LOCAL\_MACHINE\SOFTWARE\Spanlink\Fastcall Rascal Server\Setup

3. Add a new registry key named **Audio Directory**.

4. Modify the value to be a UNC path or local path to the location where you want the recordings to be saved. This is the fully-qualified path.

**NOTE:** If the path is a local path, supervisors may not be able to listen to recordings.

5. Close the registry editor, and then restart the Recording and Statistics server.

#### **Disk Storage Requirements**

The amount of recording in a given contact center depends on the number of agents and how the contact center uses the recording feature. If the contact center personnel record only malicious calls or the occasional sensitive call, then the amount of recording will likely be limited. If the contact center is an outsource contact center recording conversations for its client to review, the number of recordings could be more substantial.

The Recording and Statistics server limits the time that a recording can exist to provide some protection against recordings consuming too much disk space. If a supervisor does not save the recording via the Supervisor Log Viewer, then the Recording and Statistics server automatically deletes the recording on the seventh day. If the supervisor does save the recording, then the Recording and Statistics server automatically deletes the recording after 30 days.

#### **Recording Hard Drive Storage Limit**

The Recording and Statistics server checks the hard drive where recordings are stored on receiving each recording request. If it detects that the space available is below the threshold (default threshold is 250 MB free space) it does not allow any more recordings.

#### **Concurrent Recording Limit**

The Recording and Statistics server checks the maximum number of concurrent recordings. If it reaches the limit of 30, it will not allow any more recordings to be made.

#### **Voice-Over IP Monitor Server**

There can be multiple Voice-Over IP (VoIP) Monitor servers per logical contact center. When there is more than one VoIP Monitor server, IP phones can be assigned to a specific server which will handle requests for monitoring and recording for that phone.

**NOTE:** If you install Cisco Security Agent (CSA), reboot the computer when prompted. If you do not reboot the computer at this time, CPU usage may increase to 100% of CPU time. If the problem does occur, manually reboot the computer.

#### **Capacity**

The following chart shows the average CPU usage when a certain number of calls are being handled, and of those calls, a certain number are being monitored by supervisors.

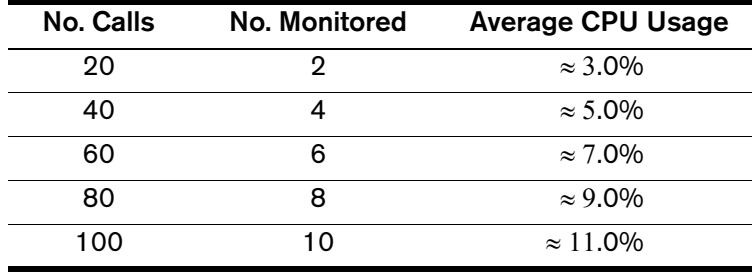

On a 1.2 GHz Windows 2000 server with 256 Mb RAM:

There are no hard limits in the VoIP Monitor server on the number of calls that can be monitored by the server, or on the number of supervisors; it is limited only by the hardware.

The VoIP Monitor server can support up to 400 simultaneous calls and up to 40 simultaneous monitoring/recording sessions. A single recording application may have up to 16 simultaneous recordings (client-side DLL capacity).

The VoIP Monitor server can monitor hard IP phones (e.g., Cisco 7940 or 7960 phones) connected to a Cisco CallManager. It can also monitor the Agent Desktop soft phone if Cisco Media Termination Service (MTS) is installed.

## **Packet Size**

In order for silent monitoring and recording to work correctly, the millisecond packet size for the G.711 and G.729 codecs must be set to 20 milliseconds in the Cisco CallManager Administration application.

#### $\triangleright$  To configure the millisecond packet size in Cisco CallManager:

1. From the Service menu in Cisco CallManager Administration, choose **Service Parameters**.

The Service Parameters Configuration window is displayed.

2. Select the appropriate CallManager from the Server dropdown list, and **Cisco CallManager** from the Service dropdown list.

A list of parameters is displayed.

- 3. Under the Cluster Wide Parameters (System Location and Region) section, set the parameter value to **20** for the following:
	- Preferred G711 Millisecond PacketSize
	- Preferred G729 Millisecond PacketSize
- 4. Click **Update** at the top of the window to apply your changes.

The message **Status: update completed** is displayed.

#### **Failover**

The VoIP Monitor server uses information in the SQL server database on the publisher CallManager to silently monitor calls. It needs this information to begin a monitoring session. It does not require access to the CallManager after a monitoring session has begun.

If the SQL server, or the connection to the SQL server, fails, the current active voice monitoring sessions will not be interrupted. The VoIP Monitor server does not realize that failover has occurred.

The first attempt to start a voice monitoring session after the SQL server goes down will fail. The failure may take up to one minute if the failure is because the CallManager's IP address is inaccessible. Subsequent attempts to monitor will attempt to connect to other CallManagers (subscribers) in the cluster until a connection is made. This may take up to five minutes, depending on how many CallManagers there are, and how many of them are running. For example, if there are five CallManagers, and they are all down and inaccessible on the network, the VoIP Monitor server will try each in succession. Each try may take up to a minute, for a total of five minutes.

#### **Codecs**

The Voice-Over IP Monitor server supports G.711 u-law and a-law and G.729. Conversations using any codec other than G.711 and G.729 will not be available for monitoring. The codec that an IP phone uses is configurable in the Cisco CallManager.

#### **Packet Sniffing and Network Configuration**

In order to monitor voice conversations on the network, the Voice-Over IP Monitor server must be connected to a port on the data switch that has been configured for port monitoring.

In addition, this port must receive all voice traffic for the call center agents who may be monitored. The configurations depicted in Figures 2-1 through 2-7 are supported; others may be possible based on the rules for SPAN port monitoring.

The monitor server is H.323- and Standard Interface Protocol (SIP)- independent. Both of these protocols use the Real Time Transport Protocol (RTP) to transport voice. The monitor server looks specifically for RTP version 2 packets.

**NOTE:** The RTP packets must be carried over User Datagram Protocol (UDP), IPv4, and Ethernet II.

As a network switch will not normally deliver packets to Ethernet ports other than the destination (an IP phone, in this case), the switch must be configured to do so. The Ethernet port for the monitor server must be configured to monitor the Ethernet ports for all of the agent IP phones (or agent PCs, if those agents use media termination and do not have a hard IP phone). If the voice packets to and from an agent's IP phone are not sent to the monitor servers port for any reason, that conversation will not be available to the supervisor.

When a request is made to monitor an agent, the monitor server looks up the MAC address of the agent's IP phone in the CallManager database, based on the extension. The monitor server then looks for packets to and from this MAC address, and if it is an RTP packet, it is forwarded to the Supervisor Desktop that requested monitoring.

It is not enough for the monitor server to monitor a port that all voice traffic goes through, such as the Ethernet port to which a gateway to the PSTN is connected. The monitor server must monitor the Ethernet ports that the IP phones are directly connected to. This is because MAC addresses change as packets pass through OSI Layer 3 devices (e.g. routers).

The monitor server sniffs packets on a single NIC (network interface card), and therefore a single Ethernet port. This port needs to be configured to monitor the Ethernet ports of all agent IP phones. This does not necessarily require that the monitor server and all agent IP phones be connected to the same network switch. That depends on the monitoring capabilities of the network switch.

Cisco Catalyst switches use SPAN (switched port analyzer) to monitor ports. Some of the capabilities and restrictions of Catalyst switches are:

#### **Catalyst 2900XL and 3500XL Switches**

- A monitor port cannot be in a Fast EtherChannel or Gigabit EtherChannel port group.
- A monitor port cannot be enabled for port security.
- A monitor port cannot be a multi-VLAN port.
- A monitor port must be a member of the same VLAN as the port monitored. VLAN membership changes are disallowed on monitor ports and ports being monitored.
- A monitor port cannot be a dynamic-access port or a trunk port. However, a static-access port can monitor a VLAN on a trunk, a multi-VLAN, or a dynamic-access port. The VLAN monitored is the one associated with the static-access port.
- Port monitoring does not work if both the monitor and monitored ports are protected ports.

#### **Catalyst 4000, 5000, and 6000 Series Switches**

- You can monitor ports belonging to multiple VLANS on these switches.
- The Catalyst 6000 with CatOS 5.3 or higher has a feature called Remote SPAN (RSPAN) which allows you to monitor ports on other switches in a switched network. With RSPAN on a Catalyst 6000, the monitor server and IP phones can be on separate switches.

#### **Verified Network Configurations**

[Figure 2-1](#page-18-0) through [Figure 2-6](#page-21-0) are verified network configurations using Cisco Catalyst switches.

#### **Figure 2-1. Catalyst 3500: single VLAN**

<span id="page-18-0"></span>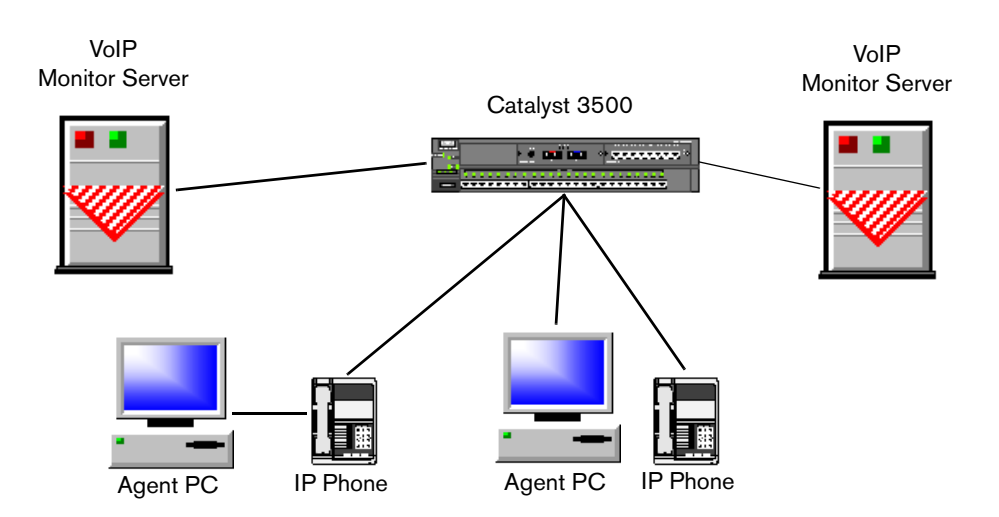

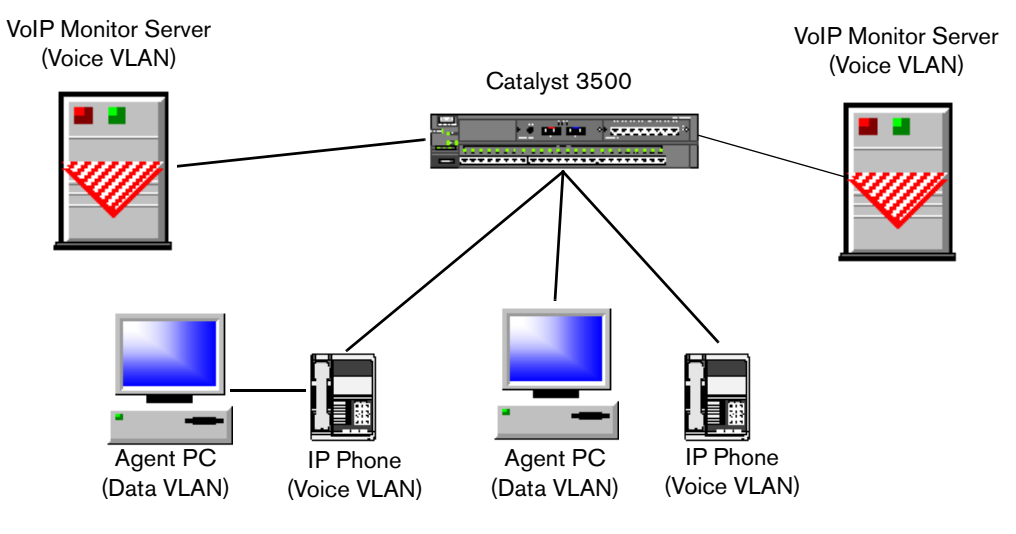

**Figure 2-2. Catalyst 3500: separate voice and data VLANs**

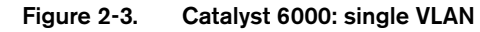

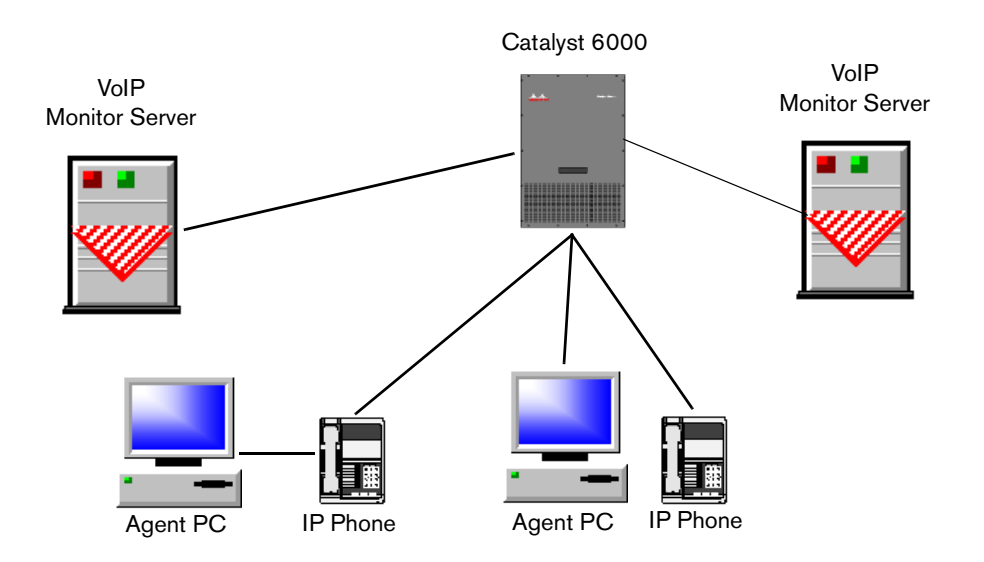

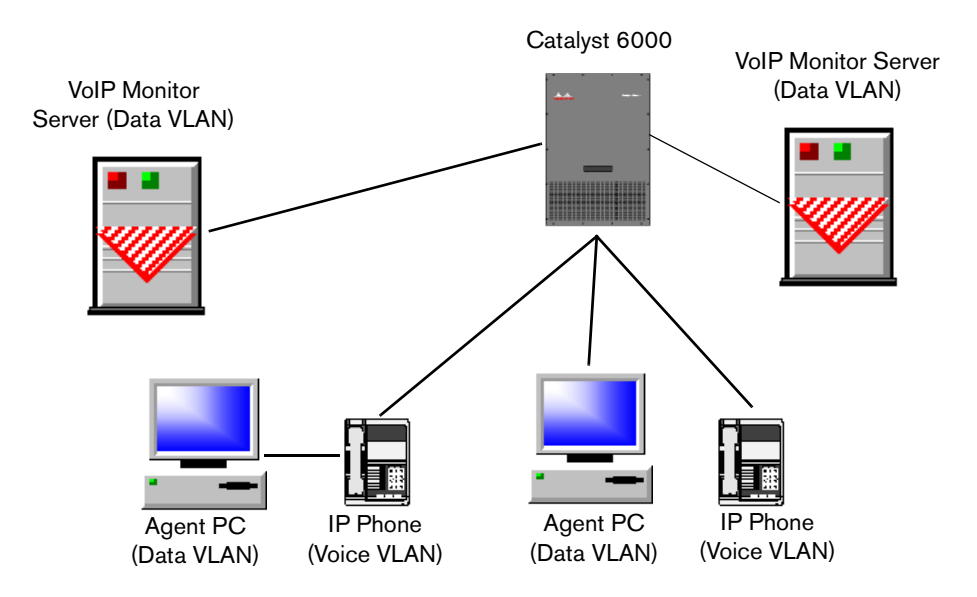

**Figure 2-4. Catalyst 6000: separate voice and data VLANs**

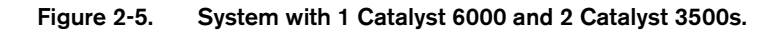

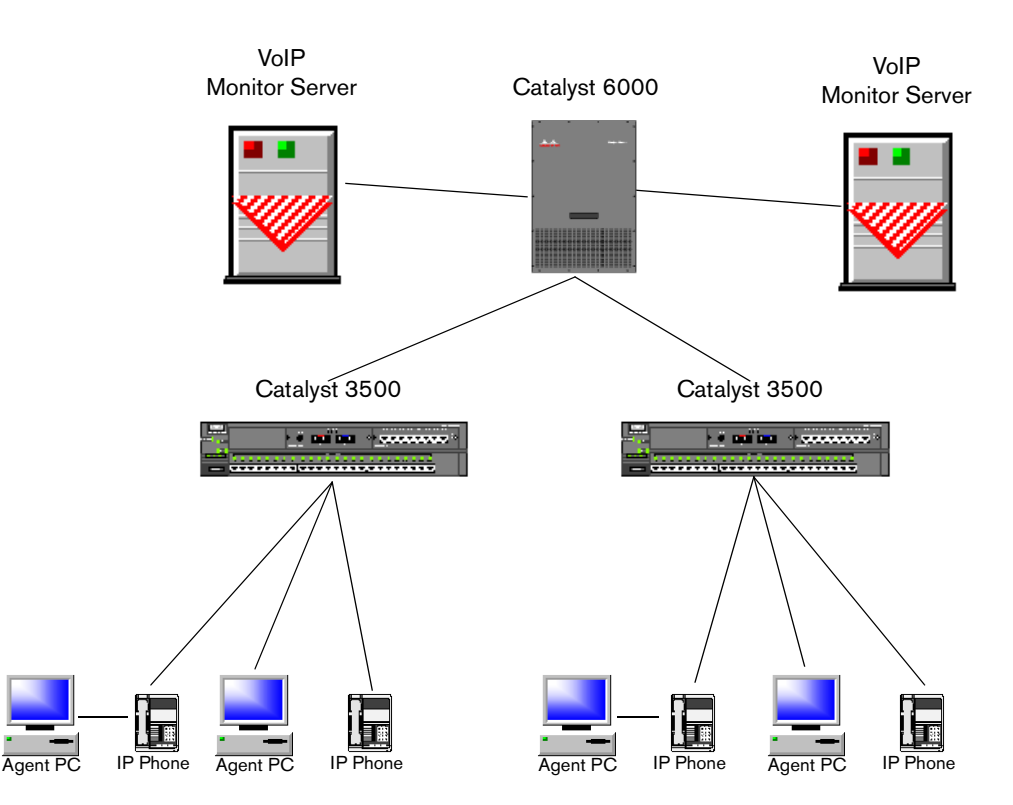

<span id="page-21-0"></span>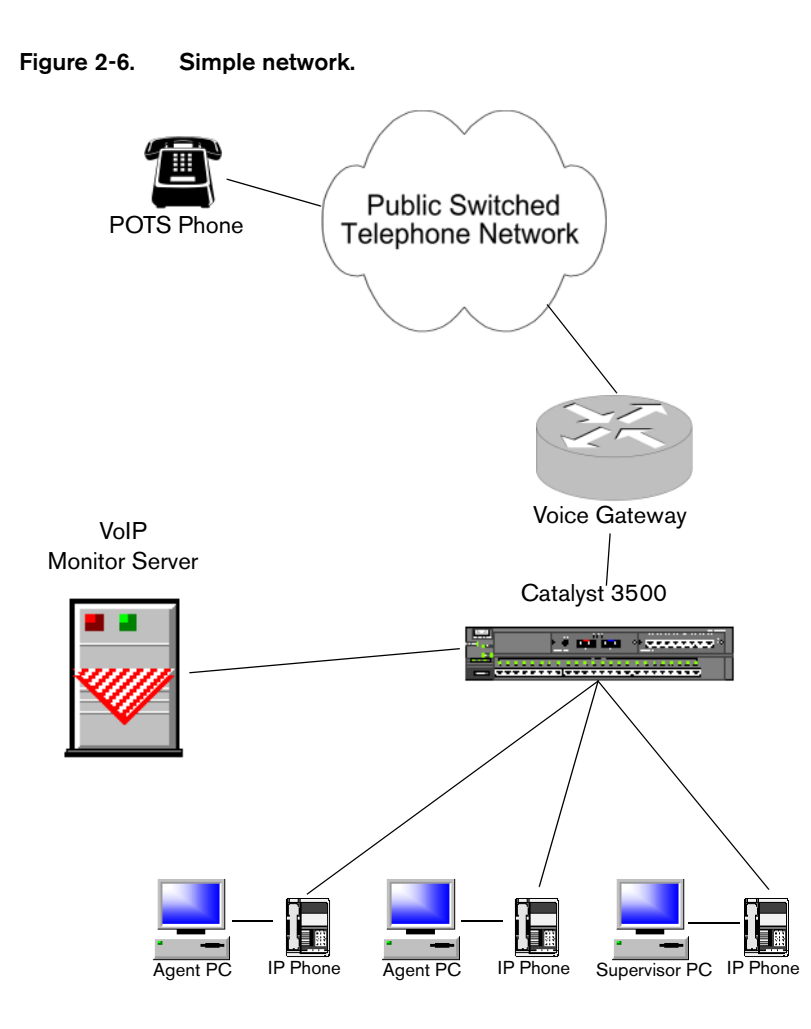

## **Notes on the Simple Network [\(Figure 2-6\)](#page-21-0).**

■ The Catalyst 3500 switch has a variety of restrictions on the monitor ports and the ports being monitored. For detailed information, consult the web page "Configuring the Catalyst Switched Port Analyzer (SPAN) Feature" located at:

www.cisco.com/warp/public/473/41.html

■ A key restriction is that the monitor port must be a member of the same VLAN as the port being monitored. In this configuration, the Voice-Over IP Monitor server must be on the same VLAN as the agent IP phones.

<span id="page-22-0"></span>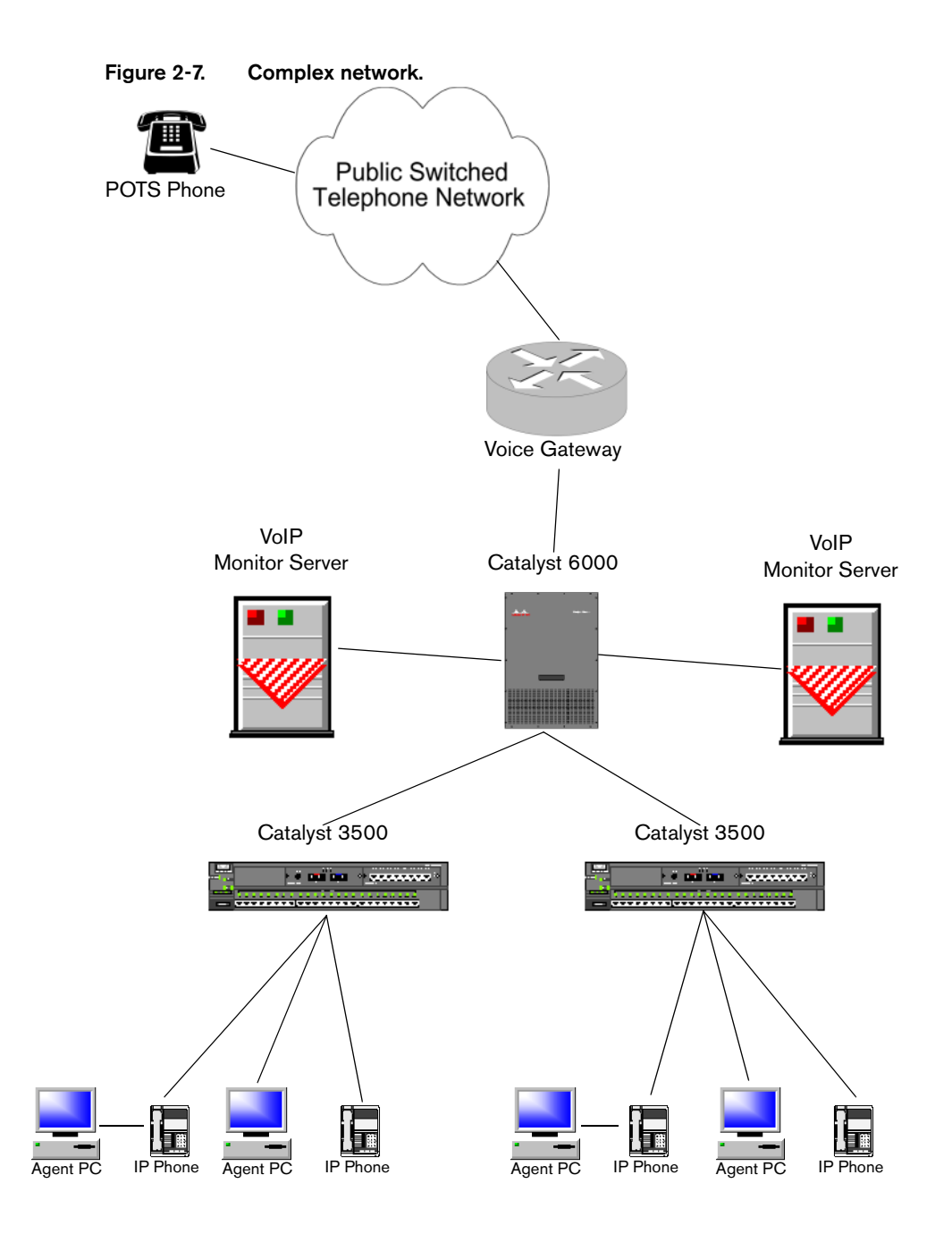

#### **Notes on the Complex Network [\(Figure 2-7\)](#page-22-0).**

In some situations, the number of agents connected to both the Catalyst 3500 switches represents too much traffic for a single VoIP Monitor server. In this case, a second VoIP Monitor server can be added. This server can be connected to the Catalyst 6000, as shown in [Figure 2-7.](#page-22-0)

Another approach is to connect a VoIP Monitor server to each of the Catalyst 3500 switches to service the agents on that switch.

## <span id="page-23-0"></span>**Sound Card Recommendations**

[Table 2-1](#page-24-0) documents the sound cards used to test the Voice-Over IP Monitor. The table includes the platform the card was tested on, the driver used, and the minimum number of sound card buffers required to make the sound quality acceptable (e.g., no "motorboating"—a pulsating, distorted sound).

**NOTE:** Sound cards not listed in [Table 2-1](#page-24-0) may work; however, only the cards listed in [Table 2-1](#page-24-0) have been tested.

Based on the testing results, it is recommended that the sound card should be a PCI card and that the platform should be at least a Pentium II or K6 400MHz with 64MB of memory. The number of sound buffers is defaulted to 30 in the library, and is configurable by editing the Sound Buffers registry key (see [Table 2-1](#page-24-0)).

**Table 2-1. Sound card specifications**

<span id="page-24-0"></span>

| Card                                                                          | <b>Chipset</b>                | Processor/<br><b>Memory</b> | <b>OS</b> | <b>Driver</b>                                             | Sound<br><b>Buffers</b> |
|-------------------------------------------------------------------------------|-------------------------------|-----------------------------|-----------|-----------------------------------------------------------|-------------------------|
| Creative ES1371<br><b>Ensonig AudioPCI</b>                                    | Creative ES1371               | AMD-K6-400<br>64 MB         | Win98     | www.clok.creaf.com/creative/<br>drivers/sbpci/epw9xup.exe | 20                      |
| Digital Research<br><b>Advanced 16-bit Plus</b><br>and Play ISA Sound<br>Card | Advance Logic, Inc.<br>ALS200 | AMD-K6-400<br>64 MB         | Win98     | Manufacturer CD                                           | no<br>improvement       |
| <b>ESS AudioDrive</b><br>Maestro 3ii                                          |                               | Pentium III 650<br>128 MB   | WinNT 4.0 | support.dell.com                                          | 10                      |
| <b>ISA</b>                                                                    | <b>ESS AudioDrive ES1869F</b> | Pentium II 233<br>64 MB     | Win95     | Unknown                                                   | 3                       |
| S3 Diamond MX400                                                              | ESS Canyon3D                  | AMD-K6-400<br>64 MB         | Win98     | Manufacturer CD                                           | 20                      |
|                                                                               |                               | Pentium II 233<br>64 MB     | Win95     | Manufacturer CD                                           | Uninstallable           |
| SIIG Xwave 4000<br><b>Wave Audio Device</b>                                   | Advance Logic ALS 4000        | AMD-K6-400<br>64 MB         | Win98     | Manufacturer CD                                           | 10                      |
|                                                                               |                               | Pentium II 233<br>64 MB     | Win95     | Manufacturer CD                                           | 10                      |

## **Table 2-1. Sound card specifications —** *Continued*

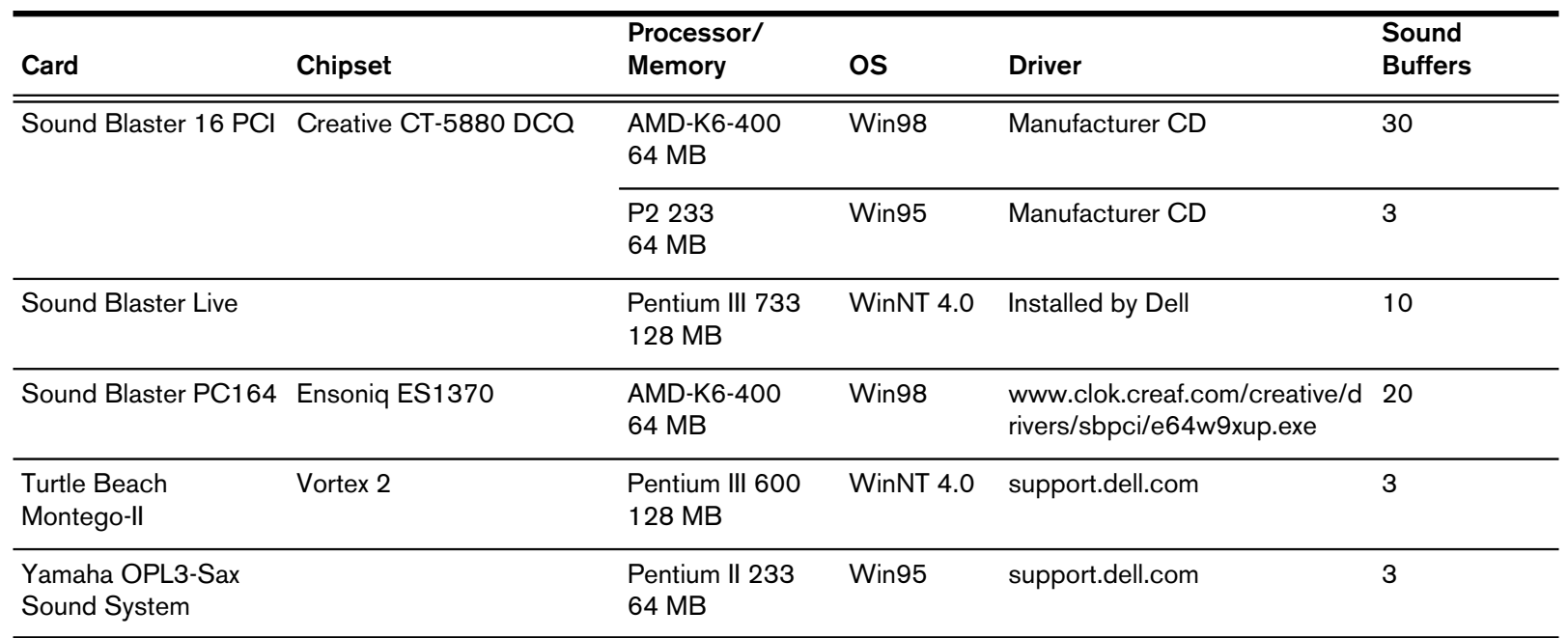

# <span id="page-26-1"></span>**Technical Package Information**

# <span id="page-26-0"></span>3

## <span id="page-26-2"></span>**Default Directories**

## <span id="page-26-3"></span>**Desktop Applications**

The desktop applications (Agent Desktop, Supervisor Desktop, Desktop Administrator, Call/Chat, and Enterprise Data) default directories and subdirectories are listed in [Table 3-1.](#page-26-5)

<span id="page-26-5"></span>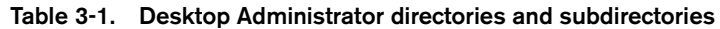

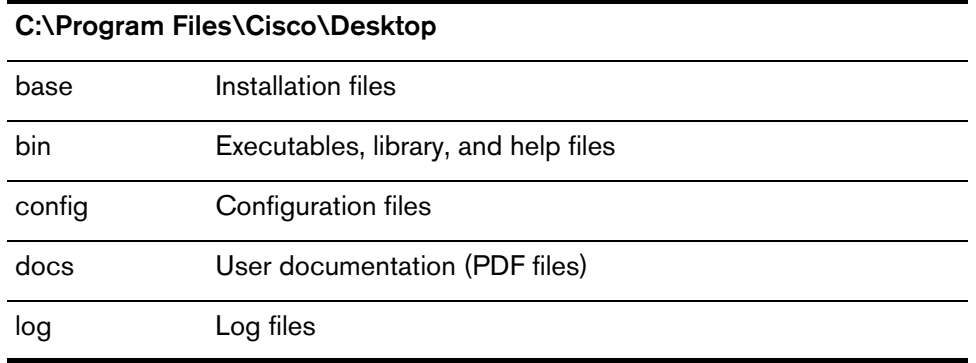

## <span id="page-26-6"></span><span id="page-26-4"></span>**Servers**

The server default directories and subdirectories are listed in [Table 3-2](#page-26-6).

**Table 3-2. Server directories and subdirectories**

| <b>Call/Chat Server</b> | C:\Program Files\Cisco\Desktop\Chat Server |                              |  |  |  |  |  |
|-------------------------|--------------------------------------------|------------------------------|--|--|--|--|--|
|                         | bin                                        | Executable and library files |  |  |  |  |  |
|                         | config                                     | Server configuration files   |  |  |  |  |  |
|                         | loq                                        | Server log files             |  |  |  |  |  |

| <b>Enterprise Server</b>        | C:\Program Files\Cisco\Desktop\Enterprise                  |                                       |  |  |  |  |  |
|---------------------------------|------------------------------------------------------------|---------------------------------------|--|--|--|--|--|
|                                 | bin                                                        | Executable and library files          |  |  |  |  |  |
|                                 | config                                                     | Server configuration files            |  |  |  |  |  |
|                                 | log                                                        | Server log files                      |  |  |  |  |  |
|                                 | reports                                                    | Server report files-permanent storage |  |  |  |  |  |
|                                 | temp                                                       | Server report files-temporary storage |  |  |  |  |  |
| <b>IP Phone Agent</b><br>Server | C:\Program Files\Cisco\Desktop\IP Phone Agent<br>Interface |                                       |  |  |  |  |  |
|                                 | bin                                                        | Executable and library files          |  |  |  |  |  |
|                                 | config                                                     | Server configuration files            |  |  |  |  |  |
|                                 | log                                                        | Server log files                      |  |  |  |  |  |
|                                 | Tomcat                                                     | Tomcat webserver files                |  |  |  |  |  |
|                                 | C:\Program Files\GeoTel\CTI Desktop\IPMedia                |                                       |  |  |  |  |  |
| <b>Media Termination</b>        |                                                            |                                       |  |  |  |  |  |
|                                 |                                                            | Executables, library, and .wav files  |  |  |  |  |  |
| <b>Recording and</b>            |                                                            | C:\Program Files\Cisco\Desktop\RASCAL |  |  |  |  |  |
| <b>Statistics Server</b>        | bin                                                        | Executable and library files          |  |  |  |  |  |
|                                 | config                                                     | Server configuration files            |  |  |  |  |  |
|                                 | database                                                   | Recording and Statistic database      |  |  |  |  |  |
|                                 | log                                                        | Server log files                      |  |  |  |  |  |
| <b>Voice-Over IP</b>            |                                                            | C:\Program Files\Cisco\Desktop\VolP   |  |  |  |  |  |
| <b>Monitor Server</b>           | bin                                                        | Executable and library files          |  |  |  |  |  |
|                                 | config                                                     | Server configuration files            |  |  |  |  |  |

**Table 3-2. Server directories and subdirectories —** *Continued*

# <span id="page-28-0"></span>**Permissions Requirements**

[Table 3-3](#page-28-1) through [Table 3-11](#page-37-0) detail the permissions requirements for Cisco Desktop Product Suite 4.5.5. These permissions are based on the folder permissions for Windows 2000 see [Table 3-13\)](#page-37-1); however, they are applicable to other operating systems.

The abbreviations used in [Table 3-3](#page-28-1) through [Table 3-11](#page-37-0) are:

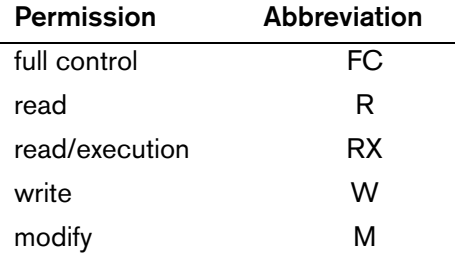

<span id="page-28-1"></span>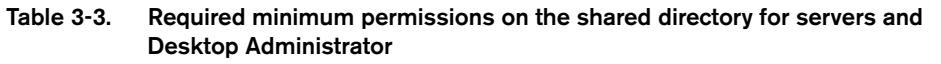

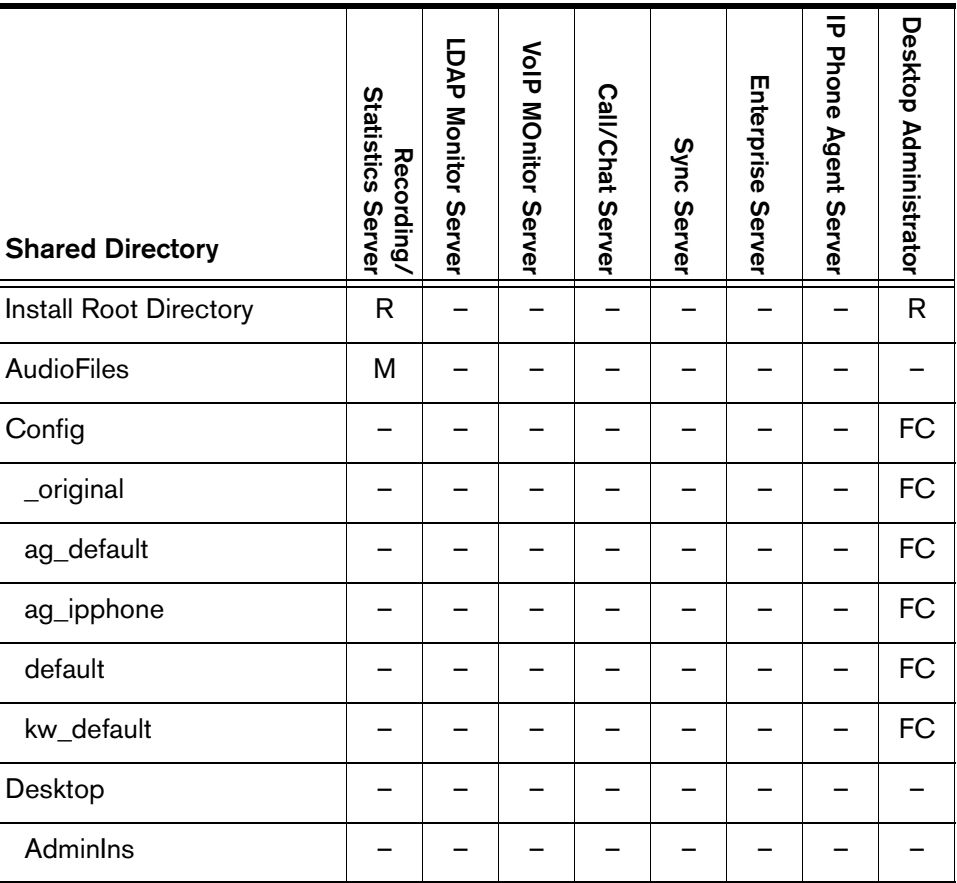

| <b>Shared Directory</b> | <b>Statistics Server</b><br>Recording/ | LDAP Monitor Server | <b>Volp MOnitor Server</b> | Call/Chat Server | Sync Server | Enterprise Server | Phone Agent Server | Desktop Administrator |
|-------------------------|----------------------------------------|---------------------|----------------------------|------------------|-------------|-------------------|--------------------|-----------------------|
| AgentIns                |                                        |                     |                            |                  |             |                   |                    |                       |
| Common                  |                                        |                     |                            |                  |             |                   |                    |                       |
| <b>Base</b>             |                                        |                     |                            |                  |             |                   |                    |                       |
| splkFootprint           |                                        |                     |                            |                  |             |                   |                    |                       |
| Info                    |                                        |                     |                            |                  |             |                   |                    |                       |
| License                 |                                        |                     |                            |                  |             |                   |                    |                       |
| Media Termination       |                                        |                     |                            |                  |             |                   |                    |                       |
| copyme                  |                                        |                     |                            |                  |             |                   |                    |                       |
| SuperIns                |                                        |                     |                            |                  |             |                   |                    |                       |
| Icons                   |                                        |                     |                            |                  |             |                   |                    | <b>RW</b>             |
| License                 |                                        |                     |                            |                  |             |                   | M                  | <b>RW</b>             |
| Agent                   |                                        |                     |                            |                  |             |                   | M                  | <b>RW</b>             |
| AgentMT                 |                                        |                     |                            |                  |             |                   | M                  | <b>RW</b>             |
| EnhancedS               |                                        |                     |                            |                  |             |                   | M                  | <b>RW</b>             |
| Kw                      |                                        |                     |                            |                  |             |                   | M                  | <b>RW</b>             |
| <b>KwMT</b>             |                                        |                     |                            |                  |             |                   | М                  | <b>RW</b>             |
| Recording               |                                        |                     |                            |                  |             | —                 | ${\sf M}$          | <b>RW</b>             |
| Supervisor              |                                        |                     |                            |                  |             | -                 | M                  | <b>RW</b>             |
| Telecaster              |                                        |                     | -                          | -                | -           | -                 | ${\sf M}$          | <b>RW</b>             |
| Util                    |                                        |                     |                            |                  |             |                   |                    |                       |

**Table 3-3. Required minimum permissions on the shared directory for servers and Desktop Administrator —** *Continued*

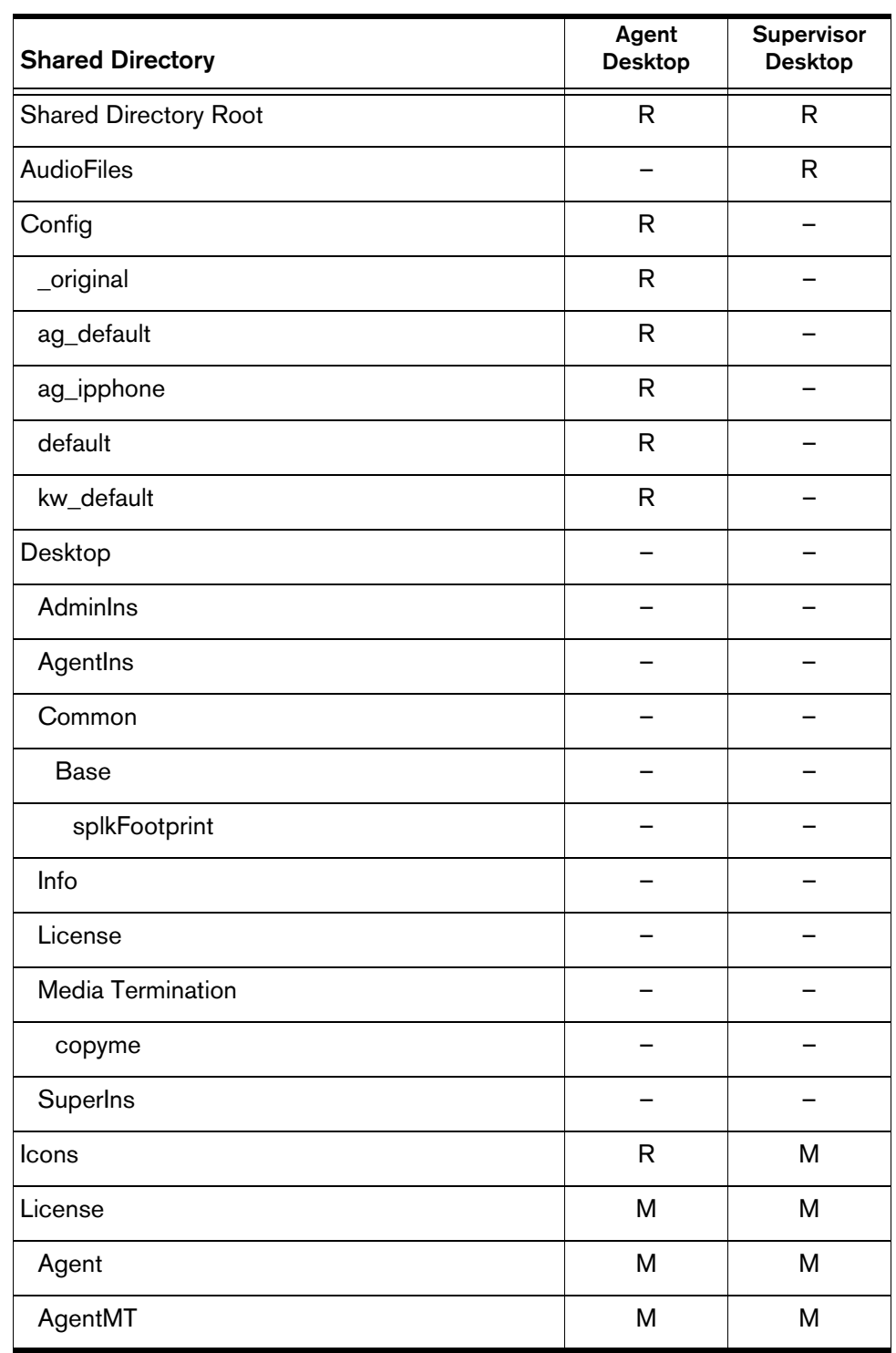

#### **Table 3-4. Required minimum permissions on the shared directory for Supervisor Desktop and Agent Desktop**

| <b>Shared Directory</b> | Agent<br><b>Desktop</b> | Supervisor<br><b>Desktop</b> |
|-------------------------|-------------------------|------------------------------|
| EnhancedS               | M                       | M                            |
| Kw                      | M                       | M                            |
| <b>KwMT</b>             | M                       | M                            |
| Recording               | M                       | M                            |
| Supervisor              | M                       | M                            |
| Telecaster              | M                       | M                            |
| Util                    |                         |                              |

**Table 3-4. Required minimum permissions on the shared directory for Supervisor Desktop and Agent Desktop —** *Continued*

#### **Table 3-5. Required minimum permissions on the shared directory for installation programs**

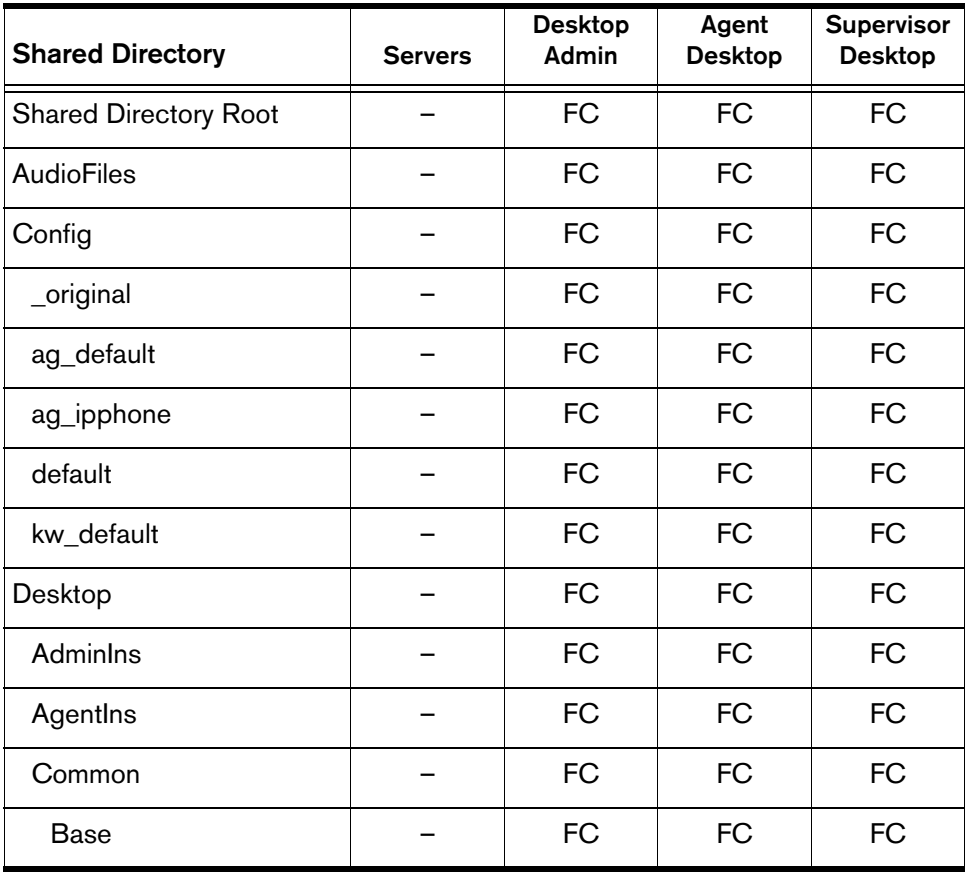

| <b>Shared Directory</b>  | <b>Servers</b> | <b>Desktop</b><br>Admin | Agent<br>Desktop | Supervisor<br><b>Desktop</b> |
|--------------------------|----------------|-------------------------|------------------|------------------------------|
| splkFootprint            |                | <b>FC</b>               | <b>FC</b>        | FC                           |
| Info                     |                | <b>FC</b>               | <b>FC</b>        | <b>FC</b>                    |
| License                  |                | <b>FC</b>               | <b>FC</b>        | <b>FC</b>                    |
| <b>Media Termination</b> |                | <b>FC</b>               | <b>FC</b>        | <b>FC</b>                    |
| copyme                   |                | <b>FC</b>               | <b>FC</b>        | <b>FC</b>                    |
| SuperIns                 |                | <b>FC</b>               | <b>FC</b>        | <b>FC</b>                    |
| Icons                    |                | <b>FC</b>               | <b>FC</b>        | <b>FC</b>                    |
| License                  |                | <b>FC</b>               | <b>FC</b>        | <b>FC</b>                    |
| Agent                    |                | <b>FC</b>               | <b>FC</b>        | <b>FC</b>                    |
| AgentMT                  |                | <b>FC</b>               | <b>FC</b>        | <b>FC</b>                    |
| EnhancedS                |                | <b>FC</b>               | <b>FC</b>        | <b>FC</b>                    |
| Kw                       |                | <b>FC</b>               | <b>FC</b>        | <b>FC</b>                    |
| <b>KwMT</b>              |                | <b>FC</b>               | <b>FC</b>        | <b>FC</b>                    |
| Recording                |                | <b>FC</b>               | <b>FC</b>        | <b>FC</b>                    |
| Supervisor               |                | <b>FC</b>               | <b>FC</b>        | <b>FC</b>                    |
| Telecaster               |                | <b>FC</b>               | <b>FC</b>        | <b>FC</b>                    |
| Util                     |                | <b>FC</b>               | <b>FC</b>        | <b>FC</b>                    |

**Table 3-5. Required minimum permissions on the shared directory for installation programs —** *Continued*

| <b>Install Directory</b><br>(server) | <b>Statistics Server</b><br>Recording/ | <b>LDAD Monitor Server</b> | <b>Nonitor Server</b> | <b>Call/Chat Server</b> | Sync Server  | Enterprise Server | <b>Phone Agent Server</b> | Desktop Administrator    | Installation program |
|--------------------------------------|----------------------------------------|----------------------------|-----------------------|-------------------------|--------------|-------------------|---------------------------|--------------------------|----------------------|
| <b>Shared Directory Root</b>         | -                                      |                            |                       |                         |              |                   |                           | $\mathsf{R}$             | <b>FC</b>            |
| Desktop                              |                                        |                            |                       |                         |              |                   |                           |                          | <b>FC</b>            |
| <b>Base</b>                          |                                        |                            |                       |                         |              |                   |                           |                          | <b>FC</b>            |
| bin                                  |                                        |                            |                       |                         |              |                   |                           |                          | <b>FC</b>            |
| <b>Bin</b>                           |                                        |                            |                       |                         |              |                   |                           | <b>RX</b>                | <b>FC</b>            |
| Config                               |                                        |                            |                       |                         |              |                   |                           | <b>RW</b>                | <b>FC</b>            |
| <b>Chat Server</b>                   |                                        |                            |                       | $\mathsf{R}$            |              |                   |                           |                          | <b>FC</b>            |
| bin                                  |                                        |                            |                       | <b>RX</b>               |              |                   |                           |                          | <b>FC</b>            |
| config                               |                                        |                            |                       | <b>RW</b>               |              |                   |                           |                          | <b>FC</b>            |
| log                                  |                                        |                            |                       | <b>RW</b>               |              |                   |                           |                          | <b>FC</b>            |
| <b>Directory Services</b>            |                                        | $\mathsf{R}$               |                       |                         | $\mathsf{R}$ |                   |                           |                          | <b>FC</b>            |
| bin                                  |                                        | <b>RX</b>                  |                       |                         | <b>RX</b>    |                   |                           |                          | <b>FC</b>            |
| config                               |                                        | <b>RW</b>                  |                       |                         | <b>RW</b>    |                   |                           |                          | <b>FC</b>            |
| log                                  |                                        | <b>RW</b>                  |                       |                         | <b>RW</b>    |                   |                           |                          | <b>FC</b>            |
| run                                  |                                        | <b>RW</b>                  |                       |                         |              |                   |                           |                          | <b>FC</b>            |
| logs                                 |                                        | <b>RW</b>                  |                       |                         |              |                   |                           |                          | FC                   |
| replica                              | -                                      | <b>RW</b>                  |                       |                         |              |                   |                           | $\overline{\phantom{0}}$ | FC                   |
| Docs                                 | -                                      | —                          |                       |                         |              |                   |                           | $\overline{\phantom{0}}$ | FC                   |
| Enterprise                           | -                                      | -                          |                       |                         |              | R                 |                           | -                        | FC                   |
| bin                                  |                                        |                            |                       |                         |              | RX                |                           |                          | FC                   |

**Table 3-6. Required minimum permissions on the installation directory for servers, Desktop Administrator, and their installation programs**

| <b>Install Directory</b><br>(server) | <b>Statistics Server</b><br>Recording, | LDAP Monitor Server | <b>Volp Monitor Server</b> | Call/Chat Server | Sync Server | Enterprise Server | Phone Agent Server | Desktop Administrator | Installation program |
|--------------------------------------|----------------------------------------|---------------------|----------------------------|------------------|-------------|-------------------|--------------------|-----------------------|----------------------|
| config                               |                                        |                     |                            |                  |             | <b>RW</b>         |                    | -                     | FC                   |
| log                                  |                                        |                     |                            |                  | -           | <b>RW</b>         |                    | -                     | <b>FC</b>            |
| reports                              |                                        |                     |                            |                  |             | <b>RW</b>         |                    |                       | <b>FC</b>            |
| temp                                 | -                                      |                     |                            |                  |             | <b>RW</b>         |                    | -                     | <b>FC</b>            |
| IP Phone Agent Int                   |                                        |                     |                            |                  |             |                   | R                  |                       | FC                   |
| bin                                  |                                        |                     |                            |                  |             |                   | <b>RX</b>          | —                     | <b>FC</b>            |
| config                               |                                        |                     |                            |                  |             |                   | <b>RW</b>          |                       | <b>FC</b>            |
| telecaster                           |                                        |                     |                            |                  |             |                   | <b>RW</b>          | —                     | <b>FC</b>            |
| log                                  |                                        |                     |                            |                  |             |                   | <b>RW</b>          |                       | <b>FC</b>            |
| log                                  |                                        |                     |                            |                  |             |                   |                    | <b>RW</b>             | <b>FC</b>            |
| <b>Rascal Server</b>                 | $\mathsf{R}$                           |                     |                            |                  |             |                   |                    | <b>RW</b>             | <b>RC</b>            |
| bin                                  | <b>RX</b>                              |                     |                            |                  |             |                   |                    |                       | <b>FC</b>            |
| config                               | <b>RW</b>                              |                     |                            |                  |             |                   |                    |                       | <b>FC</b>            |
| log                                  | <b>RW</b>                              |                     |                            |                  |             |                   |                    |                       | <b>FC</b>            |
| db                                   | <b>RW</b>                              |                     |                            |                  |             |                   |                    |                       | <b>FC</b>            |
| VoIP                                 |                                        |                     | $\mathsf{R}$               |                  |             |                   |                    |                       | FC                   |
| bin                                  |                                        |                     | RX                         |                  |             |                   |                    |                       | FC                   |
| config                               | —                                      | —                   | <b>RW</b>                  |                  |             |                   |                    | -                     | FC                   |
| log                                  |                                        |                     | <b>RW</b>                  |                  |             |                   |                    |                       | ${\sf FC}$           |

**Table 3-6. Required minimum permissions on the installation directory for servers, Desktop Administrator, and their installation programs —** *Continued*

| <b>Install Directory</b><br>(server) | <b>Statistics Server</b><br>Recording/ | <b>LDAD Monitor Server</b> | <b>North Monitor Server</b> | Call/Chat Server | Sync<br>Server | Enterprise<br>Server | IP Phone Agent Server | Desktop Administrator | Installation program |
|--------------------------------------|----------------------------------------|----------------------------|-----------------------------|------------------|----------------|----------------------|-----------------------|-----------------------|----------------------|
| <b>Tomcat Root Directory</b>         |                                        |                            |                             |                  |                |                      | <b>RW</b>             |                       | <b>FC</b>            |
| bin                                  |                                        |                            |                             |                  |                |                      | <b>RX</b>             |                       | <b>FC</b>            |
| conf                                 |                                        |                            |                             |                  |                |                      | <b>RX</b>             |                       | <b>FC</b>            |
| doc                                  |                                        |                            |                             |                  |                |                      | <b>RX</b>             |                       | <b>FC</b>            |
| lib                                  |                                        |                            |                             |                  |                |                      | <b>RX</b>             |                       | <b>FC</b>            |
| logs                                 |                                        |                            |                             |                  |                |                      | <b>RWX</b>            |                       | <b>FC</b>            |
| src                                  |                                        |                            |                             |                  |                |                      | <b>RX</b>             |                       | <b>FC</b>            |
| webapps                              |                                        |                            |                             |                  |                |                      | <b>RWX</b>            |                       | <b>FC</b>            |
| work                                 |                                        |                            |                             |                  |                |                      | <b>RX</b>             |                       | <b>FC</b>            |

**Table 3-7. Required minimum permissions on the installation directory for the Tomcat Webserver.**

**Table 3-8. Required minimum permissions on the installation directory for Supervisor Desktop and Agent Desktop and their installation programs**

| Installation Directory (desktop) | Agent<br><b>Desktop</b> | <b>Supervisor</b><br><b>Desktop</b> | Installation<br>Program |
|----------------------------------|-------------------------|-------------------------------------|-------------------------|
| Install Directory Root           | R                       | R                                   | <b>FC</b>               |
| Desktop                          | <b>RX</b>               | <b>RX</b>                           | <b>FC</b>               |
| bin                              | <b>RXW</b>              | <b>RX</b>                           | FC                      |
| config                           | FC                      | <b>FC</b>                           | FC                      |
| log                              | FC                      | FC                                  | FC                      |
#### **Table 3-9. Required minimum permissions on the common directory for the Cisco Desktop Product Suite**

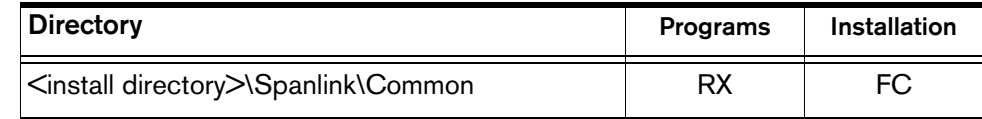

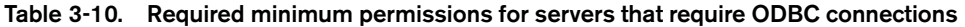

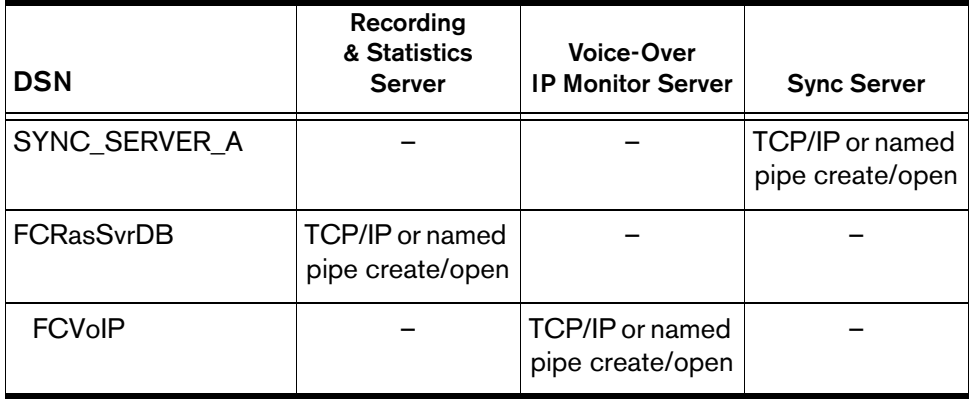

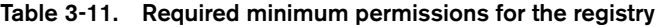

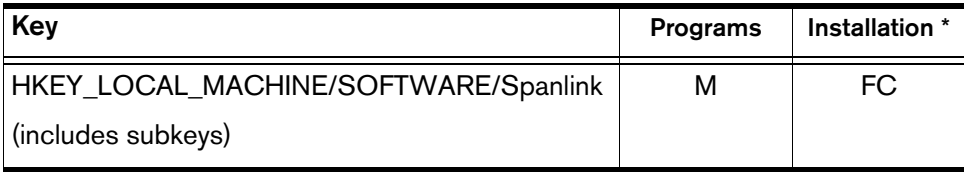

\* The install program needs administrative privileges on the registry as a whole to install the Cisco Desktop Product Suite.

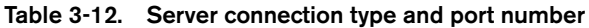

| Server/Module                           | <b>TCP/UDP</b> | <b>Port Number</b> |
|-----------------------------------------|----------------|--------------------|
| Call/Chat server                        | <b>TCP</b>     | 59000              |
| Voice-Over IP Monitor server            | TCP            | 59002              |
| Recording and Statistics server         | TCP            | 59003              |
| Enterprise server                       | TCP            | 59004              |
| IP Phone Agent server                   | <b>TCP</b>     | 59010              |
| Synchronization server                  | TCP            | 59011              |
| Chat Server DLL (Call/Chat)             | TCP            | 59020              |
| Chat Server DLL (Supervisor)            | TCP            | 59021              |
| Chat Server DLL (IP Phone Agent server) | TCP            | 59022              |
| Chat Server DLL (Reserved 1)            | <b>TCP</b>     | 59023              |
| Chat Server DLL (Reserved 3)            | TCP            | 59024              |

**Table 3-13. Summary of Windows 2000 folder permissions**

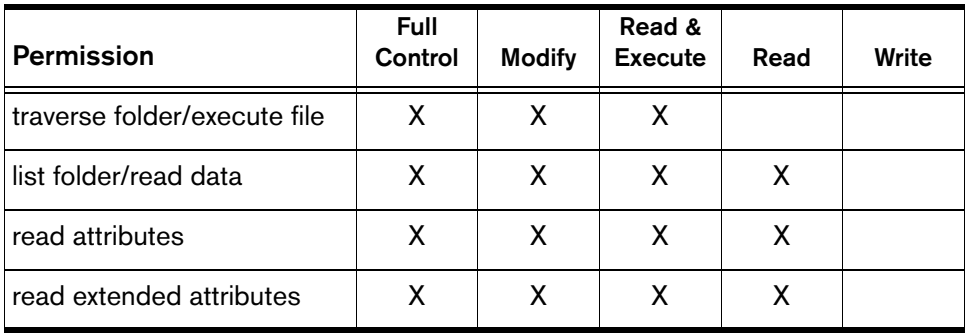

| Permission                  | <b>Full</b><br>Control | <b>Modify</b> | Read &<br><b>Execute</b> | Read | Write |
|-----------------------------|------------------------|---------------|--------------------------|------|-------|
| create files/write data     | X                      | X             |                          |      | X     |
| create folder/append data   | X                      | X             |                          |      | X     |
| write attributes            | X                      | X             |                          |      | X     |
| write extended attributes   | X                      | X             |                          |      | X     |
| delete subfolders and files | X                      |               |                          |      |       |
| delete                      | X                      | X             |                          |      |       |
| read permissions            | X                      | X             | X                        | X    | X     |
| change permissions          | X                      |               |                          |      |       |
| take ownership              | X                      |               |                          |      |       |
| synchronize                 | X                      | X             | X                        | X    | X     |

**Table 3-13. Summary of Windows 2000 folder permissions —** *Continued*

# **Changing Encrypted Passwords**

The encrypted passwords for logging into exernal database systems are stored as registry entries. If you must change a password after the initial installation, you must manually update the registry entries with the new passwords.

To encrypt the new password, use the utitility pwcrypt.exe, located in the \\*CRS IP address*\DESKTOP\_CFG\Util folder.

#### $\blacktriangleright$  To encrypt a new password

1. Double-click the encryption utility file **pwcrypt.exe** located in the \\*CRS IP address*\DESKTOP\_CFG\Util folder.

The PWCrypt dialog box opens (see [Figure 3-1](#page-39-0)).

2. In the String to encode field, type the new password, and then click **Encode**.

The encrypted password appears in the Encoded string field.

3. Copy the encrypted password and paste it into the appropriate registry key.

#### <span id="page-39-0"></span>**Figure 3-1. The PWCrypt dialog box, with encrypted password displayed.**

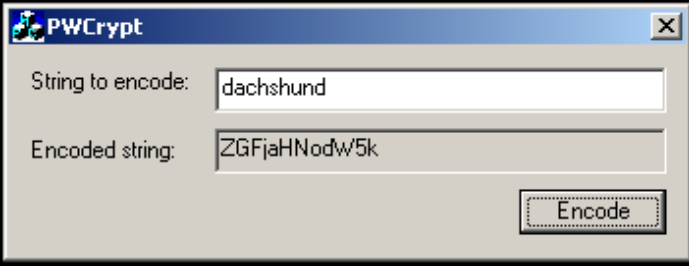

#### **CRS Database Password**

Under the HKEY\_LOCAL\_MACHINE\SOFTWARE\ODBC\ODBC.ini registry entry, update the following registry keys:

- \FCRasSvrDB\SPLKPWD
- \Sync\_Server\_A\SPLKPWD

#### **Directory Services Database Password**

Update the registry key:

■ HKEY\_LOCAL\_MACHINE\SOFTWARE\Spanlink\Site Setup\ LDAP\_PWD

# **Updating the CAD Servers' IP Address**

If you change the IP address of the machine on which the CAD servers are installed (in most cases, the CRA server), you must make sure that this change is made throughout the system. The IPUpdate utility accomplishes this task. It updates:

- LDAP
- Registry settings
- Configuration files
- Licensing files

#### $\blacktriangleright$  To update the CAD servers' IP address:

1. Double-click the utility file **IPUpdate.exe** located in the \\*CRS IP address*\DESKTOP\_CFG\Util folder.

A command window opens and displays:

```
Current CRA Server IP Address is: <IP address>. Is this 
correct? (Y)
```
2. Type **Y** (yes) or **N** (no) to answer the question.

If you answer yes, the program proceeds to the command line in Step 3. If you answer no, the command window displays:

Enter new IP address for the CRA Server:

3. Type the new IP address and then press **Enter**.

The new IP address is verified (pinged), and the command window displays:

```
Current LDAP Server IP Address is: <IP address>. Is 
this correct? (Y)
```
4. Type **Y** or **N** to answer the question.

**NOTE:** LDAP is usually on the same server as is Cisco CallManager.

If you answer yes, the program proceeds to the command line in Step 5. If you answer no, the command window displays:

Enter new IP address for the LDAP Server:

5. Type the new IP address and then press **Enter**.

The new IP address is verified (pinged), and the command window displays:

Update the CRA server with this IP address <*new IP address*> now? (Y)

6. Type **Y** to proceed with updating the CRA IP address, or **N** to cancel the operation.

LDAP, registry entries, configuration files, and licensing files are updated with the new CRA server IP address.

#### **Using a Command Line to Update the CRA IP Address**

You can type a command line to update the CRA IP address, rather than use the utility IPUpdate.exe. The syntax for the command is:

ipupdate <*new CRA IP address*> <*LDAP IP address*>

A missing or incorrect IP address automatically starts the IPUpdate.exe utility.

# **Configuration Files**

Configuration files determine Cisco Desktop's behavior. Do not edit these configuration files manually—this section is for informational purposes only.

Each configuration file is discussed in detail later in this section.

**Table 3-14. Location of Cisco Desktop configuration files**

| <b>Application</b>                       | <b>Configuration File</b> | <b>See Page</b> |
|------------------------------------------|---------------------------|-----------------|
| Desktop Administrator                    | Actions.ini               | $3 - 18$        |
|                                          | Admin.ini                 | $3 - 18$        |
|                                          | DataFields.ini            | $3 - 22$        |
|                                          | dialplan.ini              | $3 - 22$        |
|                                          | enterprise.ini            | $3 - 25$        |
|                                          | EventsRules.ini           | $3 - 26$        |
|                                          | UserInterface.ini         | $3 - 35$        |
|                                          | LicensingAdmin.cfg        | $3 - 31$        |
| <b>Agent Desktop</b>                     | CallChat.ini              | $3 - 21$        |
|                                          | fastcalllocal.ini         | $3 - 27$        |
|                                          | PhoneDev.ini              | $3 - 32$        |
|                                          | PhoneNumbers.ini          | $3 - 32$        |
| Call/Chat Server                         | FCCServer.cfg             | $3 - 28$        |
| <b>Directory Services Sync</b><br>Server | DirAccessSynSvr.cfg       | $3 - 24$        |
| <b>Enterprise Server</b>                 | ssCTIconfig.cfg           | $3 - 33$        |
|                                          | ssDataTypes.cfg           | $3 - 34$        |
|                                          | ssECCs.cfg                | $3 - 34$        |
|                                          | ssLayoutss.cfg            | $3 - 35$        |
| InstallManager                           | IM.cfg                    | $3 - 31$        |

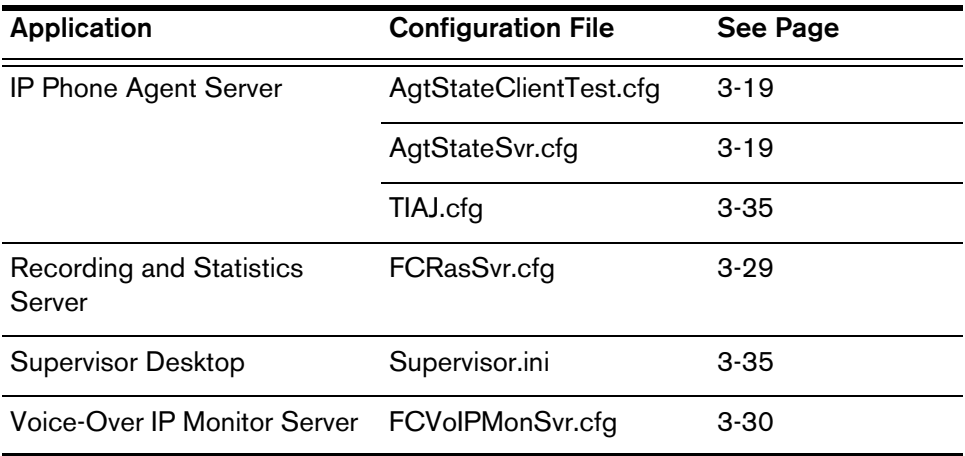

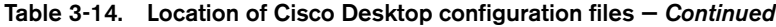

#### <span id="page-43-0"></span>**Actions.ini**

Default location: C:\Program Files\Cisco\Desktop\config\default

**Table 3-15. Actions.ini file information**

| <b>Section</b>  | <b>Field / Description</b>                                          |
|-----------------|---------------------------------------------------------------------|
| [Call Control]  | List of call control actions as set up in Desktop<br>Administrator. |
| [Macros]        | List of macros as set up in Desktop Administrator.                  |
| <b>ILaunchl</b> | List of actions that execute the named application.                 |
| [Agent State]   | List of agent state actions as set up in Desktop<br>Administrator.  |
| [Utility]       | List of utility actions as set up in Desktop<br>Administrator.      |

#### <span id="page-43-1"></span>**Admin.ini**

Default location: C:\Program Files\Cisco\Desktop\config

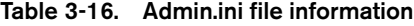

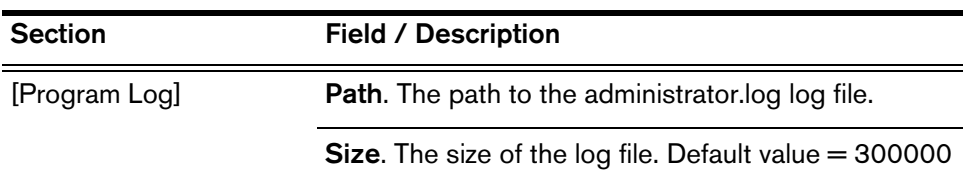

| <b>Section</b> | <b>Field / Description</b>                                                                                                    |
|----------------|----------------------------------------------------------------------------------------------------|
| [Debug Log]    | <b>Path.</b> The path to the administrator dbg debug file.                                                                                          |
|                | <b>Size.</b> The size of the debug file. Default value $=$<br>300000.                                                                               |
|                | Level. The level of debugging, from 0-6000. The<br>higher the value, the more detailed the debug file.<br>Default value = 0. Recommended level: 30. |
|                |                                                                                                    |

**Table 3-16. Admin.ini file information**

# <span id="page-44-0"></span>**AgtStateClientTest.cfg**

Default location: C:\Program Files\Cisco\Desktop\IP Phone Agent Interface\config

| <b>Section</b> | <b>Field / Description</b>                                                                                                    |
|----------------|----------------------------------------------------------------------------------------------------|
| [Program Log]  | <b>Path.</b> The path to the AgtStateClientTest.log file.                                                                                                    |
|                | <b>Size.</b> The size of the log file. Default value $=$<br>3000000.                                                                                          |
|                | <b>Files.</b> The maximum number of files to create in the<br>$log$ file pool. Default value $= 2$ .                                                          |
| [Debug Log]    | <b>Path.</b> The path to the AgtStateClientTest.dbg debug<br>file.                                                                                            |
|                | <b>Size.</b> The size of the debug file. Default value $=$<br>3000000.                                                                                        |
|                | <b>Range.</b> The debug levels that should be written to<br>the debug file (3000-8000). Default value = $3000$ ,<br>3010, 3020. Recommended range: 3000-8000. |
|                | <b>Files.</b> The maximum number of files to create in the<br>debug file pool. Default value $= 2$ .                                                          |
| [General]      | <b>Max List Items.</b> The maximum number of items in the<br>GUI list. Default value = 1000.                                                                  |
|                | Recovery Retry Time. The recovery retry time, in<br>milliseconds. Default value $= 60000$ .                                                                   |

**Table 3-17. AgtStateClientTest.cfg file information**

## **AgtStateSvr.cfg**

Default location: C:\Program Files\Cisco\Desktop\IP Phone Agent Interface\config

**Table 3-18. AgtStateSvr.cfg file information**

| <b>Section</b> | <b>Field / Description</b>                                                                                                    |
|----------------|----------------------------------------------------------------------------------------------------|
| [Program Log]  | Path. The path to the AgtStateSvr.log file.                                                                                                    |
|                | Size. The size of the log file. Default value $=$<br>3000000.                                                                                           |
|                | <b>Files.</b> The maximum number of files to create in the<br>$log$ file pool. Default value = 2.                                                       |
| [Debug Log]    | Path. The path to the AgtStateSvr.dbg debug file.                                                                                                    |
|                | Size. The size of the debug file. Default value -<br>3000000.                                                                                           |
|                | Range. The debug levels that should be written to<br>the debug file (3000-8000). Default value $=$<br>3000,3010,3020. Recommended ranges:<br>3000-8000. |
|                | Files. The maximum number of files to create in the<br>$log$ file pool. Default value = 2.                                                              |
| [IP Phone]     | <b>MenuRefresh.</b> The refresh rate for the agent state<br>change menu, in seconds.                                                                    |
|                | RequestTimeout. The time to wait for response from<br>CTITest, in seconds.                                                                              |
| [CTI Services] | A list of the masks specified when opening a<br>connection to the CTI server.                                                                           |
| [General]      | <b>Change State Sleep Time.</b> The time to sleep after<br>successfully changing state, in milliseconds. Default<br>$value = 0.$                        |
|                | CM User ID. The CallManager user ID used to push<br>data to the IP phone. Default value $=$ Telecaster.                                                 |
|                | CM User Pwd. The user password associated with<br>the CallManager user ID. Default value = telecaster.                                                  |
|                | <b>DumpFile.</b> The path to the file to which server<br>download information is written.                                                               |

| <b>Section</b>      | <b>Field / Description</b>                                                                                                    |
|---------------------|----------------------------------------------------------------------------------------------------|
| [General] continued | Lcns Check Sleep Time. Time between license<br>checks, in seconds. Default value $= 3$ .                                                                                                    |
|                     | LicenseChk. If set to YES, performs license<br>checking and recovery. Default value = YES.                                                                                                    |
|                     | <b>NOTE:</b> If the IP Phone Agent server is installed on<br>multiple logical contact centers which use the same<br>shared configuration files, only one of them can have<br>this set to YES. All others must be manually changed<br>to NO. |
|                     | <b>Lock Timeout.</b> The lock timeout, in seconds.                                                                                                    |
|                     | Max String Length. The maximum length of string<br>return from language DLLs.                                                                                                    |
|                     | <b>Signal Timeout.</b> The signal timeout, in milliseconds.<br>Default value $=$ 3000.                                                                                                    |
|                     | Sleep Before Delivered Push. The time before<br>pushing data to the IP phone on receipt of the<br>Delivered event, in milliseconds. Default value = 500.                                                                                    |
|                     | Sleep Before Established Push. The time before<br>pushing data to the IP phone on receipt of the<br>Established event, in milliseconds. Default value =<br>500.                                                                             |
|                     | <b>Worker Threads.</b> The number of worker threads to<br>create. Default value $=$ 10.                                                                                                    |

**Table 3-18. AgtStateSvr.cfg file information**

# <span id="page-46-0"></span>**CallChat.ini**

The CallChat.ini file is created at runtime. It remembers the size and location of the Call/Chat application window. It is not editable.

#### <span id="page-47-0"></span>**DataFields.ini**

Default location: C:\Program Files\Cisco\Desktop\config\default

**Table 3-19. DataFields.ini file information**

| <b>Section</b> | <b>Field / Description</b>                                                                                                    |
|----------------|----------------------------------------------------------------------------------------------------|
| [Titles]       | DataFieldn. Each entry is a field that appears in<br>Agent. The field titles are used as the column<br>headings for the appearances in Agent and as data<br>field names in Desktop Administrator. |

## <span id="page-47-1"></span>**dialplan.ini**

Default location: C:\Program Files\Cisco\Desktop\config

**Table 3-20. dialplan.ini file information**

| <b>Section</b>     | <b>Field / Description</b>                                                                                                    |
|--------------------|----------------------------------------------------------------------------------------------------|
| [Miscellaneous]    | <b>ConvertTextToDigits. If enabled, Agent converts</b><br>text phone numbers (1-800-FLOWERS) to digits if<br>enabled. Values: 0, 1 (no, yes)                                                                                                    |
|                    | DialFromClipBoard. If enabled, Agent uses selected<br>text from the most recently active application as the<br>dial string when Make Call is clicked, if enabled.<br>Values: 0, 1 (no, yes)                                                                                  |
|                    | <b>ShowDialPad.</b> If enabled, Agent does not display the<br>dial pad when Make Call is clicked and the call is<br>dialed automatically. If not enabled, the user must<br>click <b>Dial</b> on the dial pad. Values: 0, 1 (no, yes)                                         |
| [AdvancedInternal] | MaxExtensionLength. The maximum number of<br>digits in an internal extension. Values: 1-7                                                                                                    |
|                    | <b>SevenDigitExtn.</b> The list begins with an exchange<br>and is followed by 2 numbers indicating a range of<br>subscriber digits. The exchange combined with the<br>subscriber digit range represents 7-digit local phone<br>numbers. $n = a$ number, e.g. SevenDigitExt1. |

| <b>Section</b>     | <b>Field / Description</b>                                                                                                    |
|--------------------|----------------------------------------------------------------------------------------------------|
| [AdvancedExternal] | NeighborAreaCoden. The list begins with an area<br>code adjacent to the local area code. It is followed by<br>a list of numbers indicating all of the exchanges in the<br>neighboring area code that can be dialed as 7-digit<br>or 10-digit numbers. If the initial area code is<br>followed by ALL, you can dial all exchanges in the<br>neighboring area code as local numbers. $n = a$<br>number, e.g. NeighborAreaCode1. |
| [NumberFormat]     | AreaCode. If enabled, Agent includes the area code<br>in formatted numbers. Values: 0, 1 (no, yes)                                                                                                    |
|                    | <b>Exchange.</b> If enabled, Agent includes the exchange<br>in formatted numbers. Values: 0, 1 (no, yes)                                                                                                    |
|                    | Subscriber. If enabled, Agent includes subscriber<br>digits in formatted numbers. Values: 0, 1 (no, yes)                                                                                                    |
|                    | AreaCodePar. If enabled, Agent displays<br>parentheses around the area code in formatted<br>numbers. Values: 0, 1 (no, yes)                                                                                                    |
|                    | AreaCodeSeparator. Agent displays a dash, a<br>space, or no space between the area code and the<br>exchange in formatted numbers. Values: Dash,<br>Space, None                                                                                                    |
|                    | <b>ExchangeSeparator.</b> Agent displays a dash, space,<br>or no space between the exchange and the<br>subscriber digits. Values: Dash, Space, None                                                                                                    |
|                    | <b>Leadingn.</b> If enabled, Agent adds a leading n to the<br>extension. Values: 0, 1 (no, yes)                                                                                                    |
|                    | <b>RemoveFirstXDigits.</b> Agent removes this number of<br>leading digits from a displayed internal extension.                                                                                                    |
|                    | <b>RemoveLastXDigits.</b> Agent removes this number of<br>trailing digits from a displayed internal extension.                                                                                                    |
| [OutgoingGeneral]  | <b>LocalAreaCode.</b> Indicates the local area code to be<br>added when formatting dial strings.                                                                                                    |
|                    | <b>LocalPrefix.</b> Indicates the local line access code to<br>be added when formatting dial strings.                                                                                                    |

**Table 3-20. dialplan.ini file information —** *Continued*

| <b>Section</b>                 | <b>Field / Description</b>                                                                                                    |
|--------------------------------|----------------------------------------------------------------------------------------------------|
| [OutgoingGeneral]<br>continued | <b>LongDistancePrefix.</b> Indicates the long distance line<br>access code to be added when formatting dial<br>strings.            |
|                                | <b>OneOnLongDistance.</b> If enabled, adds a 1 as prefix<br>to a long distance dial string. Values: 0, 1 (no, yes)                 |
|                                | AreaCodeOnTollCalls. If enabled, automatically<br>includes the area code on dial strings for toll calls.<br>Values: 0, 1 (no, yes) |
|                                | AreaCodeOnLocalCalls. If enabled, includes the<br>area code in the dial string for local calls. Values: 0, 1<br>(no, yes)          |
|                                | <b>LocalExchanges.</b> A list of exchanges of local<br>numbers.                                                                    |
| [SpecialCodes]                 | <b>SpecialDialingCoden.</b> Special dialing codes<br>supported by the switch.                                                      |

**Table 3-20. dialplan.ini file information —** *Continued*

# <span id="page-49-0"></span>**DirAccessSynSvr.cfg**

Default location: C:\Program Files\Cisco\Desktop\Directory Services\config\

| <b>Section</b> | Field / Description                                                                                                    |
|----------------|----------------------------------------------------------------------------------------------------|
| [Program Log]  | <b>Path.</b> The path to the DirAccessSynSvr.log file.                                                                                                    |
|                | Size. The size of the log file. Default value = 300000                                                                                                    |
| [Debug Log]    | <b>Path.</b> The path to the DirAccessSynSvr.dbg debug<br>file.                                                                                             |
|                | Size. The size of the debug file. Default value-<br>300000.                                                                                                 |
|                | <b>Range.</b> The debug levels that should be written to<br>the debug file (4000-5000). Default value $= 0$ (no<br>debug logging). Recommended range: 4000. |

**Table 3-21. DirAccessSynSvr.cfg file information**

| <b>Section</b>    | <b>Field / Description</b>                                                                                              |
|-------------------|----------------------------------------------------------------------------------------------------|
| [Synchronization] | Period. The interval, in minutes, at which the server<br>syncs between CallManager and ICD. Default = 10<br>minutes.    |
| [Database]        | <b>UserID.</b> The user ID needed to access the ICD<br>database. Default $=$ sa.                                        |
|                   | <b>Password.</b> The password needed to access the ICD<br>database. Default = $[blank]$ . The password is<br>encrypted. |

**Table 3-21. DirAccessSynSvr.cfg file information —** *Continued*

### <span id="page-50-0"></span>**enterprise.ini**

Default location: C:\Program Files\Cisco\Desktop\config\default

**Table 3-22. enterprise.ini file information**

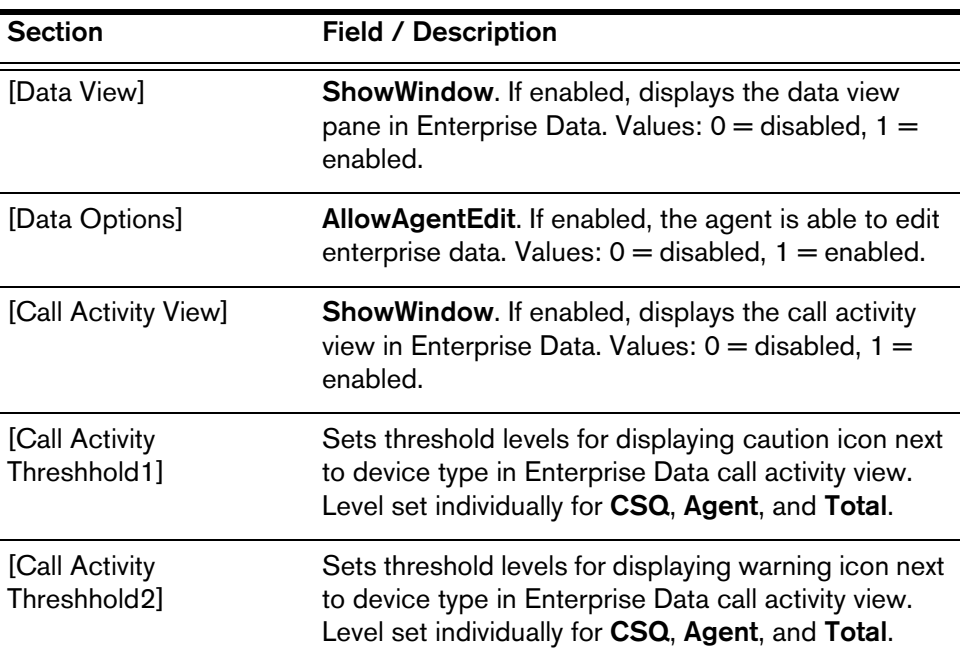

#### <span id="page-51-0"></span>**EventsRules.ini**

Default location: C:\Program Files\Cisco\Desktop\config\default

**Table 3-23. EventsRules.ini file information**

| <b>Section</b>                                                  | <b>Field / Description</b>                                                                                                    |
|-----------------------------------------------------------------|----------------------------------------------------------------------------------------------------|
| [Startup]                                                       | <b>Rule0.</b> The name of a rule. Each rule is saved under<br>the event to which it is assigned.                                                         |
|                                                                 | <b>Rule1</b> . The name of a rule. Each rule is saved under<br>the event to which it is assigned.                                                        |
|                                                                 | <b><default></default></b> . The default rule. It is always last.                                                                                        |
| [ShutDown]                                                      | <b>Rule0.</b> The name of a rule. Each rule is saved under<br>the event to which it is assigned.                                                         |
|                                                                 | <b>Rule1.</b> The name of a rule. Each rule is saved under<br>the event to which it is assigned.                                                         |
| [Dropped]                                                       | <b>Rule0.</b> The name of a rule. Each rule is saved under<br>the event to which it is assigned.                                                         |
| [Answered]                                                      | <b>Rule0.</b> The name of a rule. Each rule is saved under<br>the event to which it is assigned.                                                         |
| [Startup <default>]<br/>(the event and rule<br/>name)</default> | <b>Enabled.</b> Lists rules that are enabled. Values: $0 =$<br>disabled, $1 =$ enabled.                                                                  |
|                                                                 | <b>AnyCondition.</b> Conditions that must be true to<br>trigger the rule. Values: $0 =$ all conditions must be<br>true, $1 =$ any condition can be true. |

| <b>Section</b>                                                                                                   | <b>Field / Description</b>                                                                                                    |
|----------------------------------------------------------------------------------------------------|----------------------------------------------------------------------------------------------------|
| Information in this<br>section appears up to 3<br>times, once for each<br>allowed condition of the<br>above rule | <b>NDataField.</b> The index of the data field. Values $= 0$<br>and up.                                                                   |
|                                                                                                    | <b>NExternalData.</b> Values: 0, 1                                                                                                    |
|                                                                                                    | <b>Action N.</b> Describes the source of the data, Values: 0<br>$=$ data is from Agent; $1 =$ data is from CTI Enterprise<br>Data server. |
|                                                                                                    | <b>NFilterType.</b> Values: Empty, Not_Empty, In_List,<br>Not_In_List, Data_Length.                                                       |
|                                                                                                    | <b>FilterList.</b> Items in the list are separated by spaces.                                                                             |
|                                                                                                    | <b>NEnabled.</b> Values: $0 =$ the condition is disabled; $1 =$<br>the condition is enabled.                                              |
|                                                                                                    | <b>NMaxLen.</b> If the FilterType is DataLength, the<br>maximum length of the data.                                                       |
|                                                                                                    | <b>NMinLen.</b> If the FilterType is DataLength, the<br>minimum length of the data.                                                       |
|                                                                                                    | <b>Action N.</b> The name of the actions to run if the rule<br>evaluates to true.                                                         |

**Table 3-23. EventsRules.ini file information —** *Continued*

# <span id="page-52-0"></span>**fastcalllocal.ini**

Default location: C:\Program Files\Cisco\Desktop\config

**Table 3-24. fastcalllocal.ini file information**

| <b>Section</b> | <b>Field / Description</b>                                                                                                    |
|----------------|----------------------------------------------------------------------------------------------------|
| [Interface]    | (Agent window size/position). Agent remembers the<br>size and position of its window from when it was last<br>run. It uses the values in WindowLeft, WindowTop,<br>Window Width, and Window Height to do this. |
|                | <b>Columnn.</b> The width of the columns defined in<br>DataFields.ini.                                                                                                    |
| [Paths]        | <b>AdminGroupPath.</b> The path to the work flow group<br>configuration file.                                                                                                    |

| <b>Section</b> | <b>Field / Description</b>                                                                                                    |
|----------------|----------------------------------------------------------------------------------------------------|
| [Program Log]  | <b>Path.</b> The path to the agent.log log file.                                                                                                    |
|                | Size. The size of the log file. Default value $= 300000$                                                                                            |
| [Debug Log]    | <b>Path.</b> The path to the agent.dbg debug file.                                                                                                  |
|                | <b>Size.</b> The size of the debug file. Default value $=$<br>300000.                                                                               |
|                | Level. The level of debugging, from 0-6000. The<br>higher the value, the more detailed the debug file.<br>Default value = 0. Recommended level: 30. |
| [MacrosMisc]   | <b>DelayTime.</b> The time in milliseconds to delay<br>between each keyboard event when playing back a<br>keystroke macro.                          |

**Table 3-24. fastcalllocal.ini file information —** *Continued*

# <span id="page-53-0"></span>**FCCServer.cfg**

Default location: C:\Program Files\Cisco\Desktop\Chat Server\config

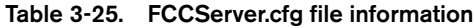

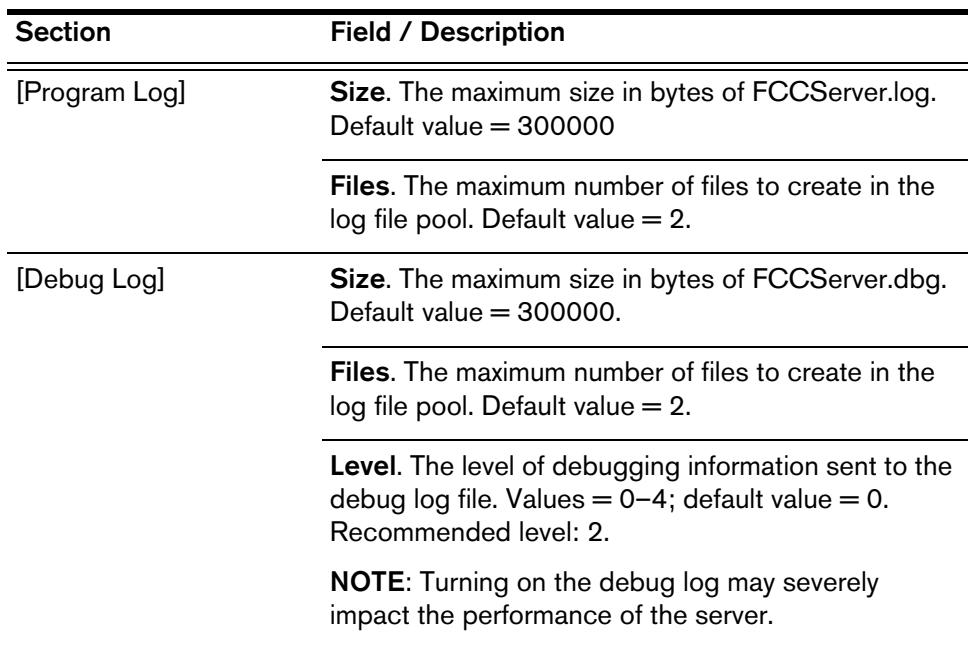

| <b>Section</b> | <b>Field / Description</b>                                                                                                    |
|----------------|----------------------------------------------------------------------------------------------------|
| [General]      | <b>Clean Up Interval.</b> Time interval, in minutes, the<br>server waits before invoking its cleanup routine. This<br>routine checks for expired marquee messages and<br>sends notification to clients for those that are expired.<br>It also sends call status messages to clients for any<br>calls that have exceeded the call expiration interval.<br>Default value $= 5$ . |
|                | <b>Call Expiration Interval.</b> Time interval, in minutes,<br>after which the server suspects that a call ID may no<br>longer be valid and sends a call status message to<br>the client to check if the call is still in progress.<br>Default value $=$ 15.                                                                                                    |
|                | Application Expiration Interval. Time interval, in<br>minutes, after which the server suspects that an<br>application may no longer exist and sends a heart<br>beat message to the application to check if it is still<br>alive. Default value $= 20$ .                                                                                                    |

**Table 3-25. FCCServer.cfg file information**

# <span id="page-54-0"></span>**FCRasSvr.cfg**

Default location: C:\Program Files\Cisco\Desktop\Chat Server\config

| <b>Section</b> | Field / Description                                                                                                    |
|----------------|----------------------------------------------------------------------------------------------------|
| [Program Log]  | <b>Size.</b> The maximum size in bytes of the program log.<br>Default value $=$ 300000                                                   |
|                | <b>Files.</b> The maximum number of files to create in the<br>$log$ file pool. Default value $= 2$ .                                     |
| [Debug Log]    | <b>Size.</b> The maximum size in bytes of the debug file.<br>Default value $=$ 300000.                                                   |
|                | <b>Files.</b> The maximum number of files to create in the<br>$log$ file pool. Default value $= 2$ .                                     |
|                | Range. The debug levels that should be written to<br>the debug file. Default value $= 0$ (no debug logging).                             |
|                | Level. The level of debugging information sent to the<br>debug log file. Values $= 0-4$ ; default value $= 0$ .<br>Recommended level: 2. |

**Table 3-26. FCRasSvr.cfg file information**

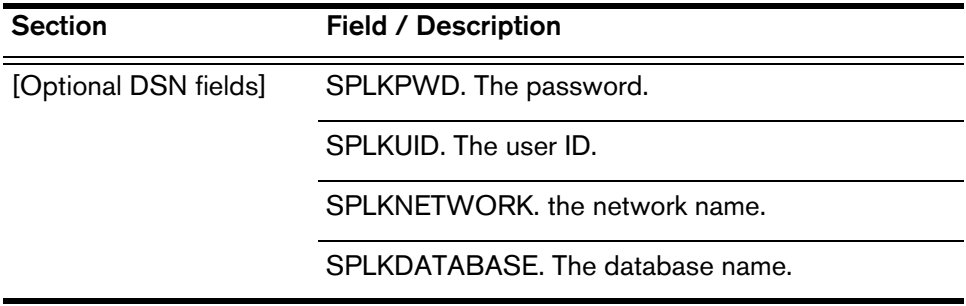

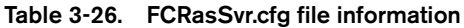

# <span id="page-55-0"></span>**FCVoIPMonSvr.cfg**

Default location: C:\Program Files\Cisco\Desktop\VoIP\config

**Table 3-27. FCVoIPMonSvr.cfg file information**

| <b>Section</b> | <b>Field / Description</b>                                                                                                    |
|----------------|----------------------------------------------------------------------------------------------------|
| [Program Log]  | <b>Size.</b> The maximum size in bytes of<br>FCVoIPMonSvr.log. Default value = 300000                                                                  |
|                | <b>Files.</b> The maximum number of files to create in the<br>$log$ file pool. Default value $= 2$ .                                                   |
| [Debug Log]    | <b>Size.</b> The maximum size in bytes of<br>FCVoIPMonSvr.dbg. Default value = 300000.                                                                 |
|                | <b>Level.</b> The level of debugging information sent to the<br>debug log file. Values = $0-4$ ; default value = 0.<br>Recommended debugging level: 2. |
|                | <b>NOTE:</b> Setting a debug level greater than zero may<br>severely impact the performance of the server.                                             |
|                | Files. The maximum number of files to create in the<br>$log$ file pool. Default value = 2.                                                             |

#### <span id="page-56-1"></span>**IM.cfg**

Default location: in the directory where InstallManager.exe is located.

**Table 3-28. IM.cfg file information**

| <b>Section</b> | Field / Description                                                                                                    |
|----------------|----------------------------------------------------------------------------------------------------|
| [Program Log]  | <b>Size.</b> The maximum size in bytes of IM.log. Default<br>value $= 300000$                                                                         |
|                | Files. The maximum number of files to create in the<br>$log$ file pool. Default value $= 2$ .                                                         |
| [Debug Log]    | <b>Size.</b> The maximum size in bytes of IM.dbg. Default<br>value $= 300000$ .                                                                       |
|                | <b>Files.</b> The maximum number of files to create in the<br>$log$ file pool. Default value $= 2$ .                                                  |
|                | Level. The level of debugging information sent to the<br>debug log file. Values $= 2000 - 3000$ ; default value $=$<br>2000. Recommended level: 2000. |
|                | <b>NOTE:</b> Turning on the debug log may severely<br>impact the performance of the server.                                                           |

# <span id="page-56-0"></span>**LicensingAdmin.cfg**

Default location: C:\Program Files\Cisco\Desktop\config.

**Table 3-29. LicensingAdmin.cfg file information**

| <b>Section</b> | <b>Field / Description</b>                                                                           |
|----------------|----------------------------------------------------------------------------------------------------|
| [Program Log]  | Size. The maximum size in bytes of<br>Licensing Admin.log. Default value $=$ 300000                  |
|                | <b>Files.</b> The maximum number of files to create in the<br>$log$ file pool. Default value $= 2$ . |

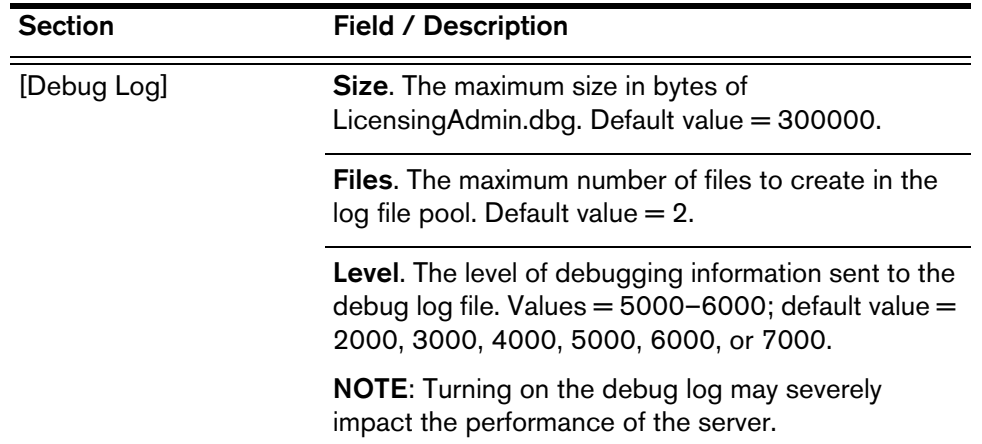

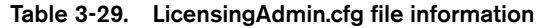

#### <span id="page-57-0"></span>**PhoneDev.ini**

Default location: C:\Program Files\Cisco\Desktop\config

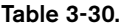

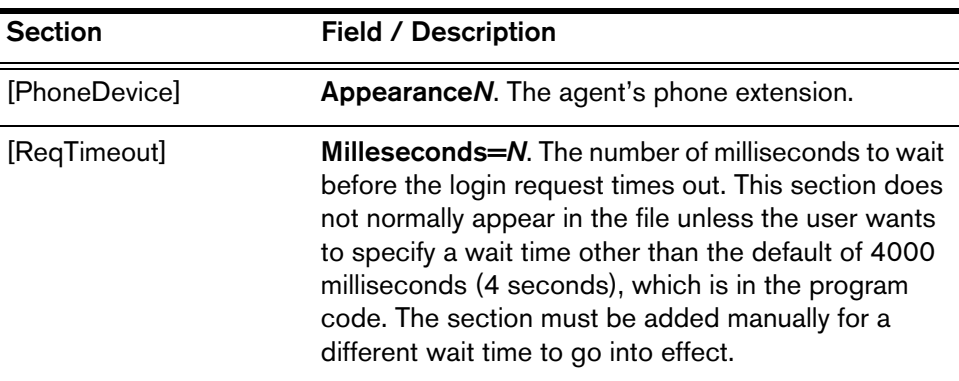

## <span id="page-57-1"></span>**PhoneNumbers.ini**

Default location: C:\Program Files\Cisco\Desktop\config

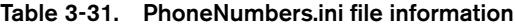

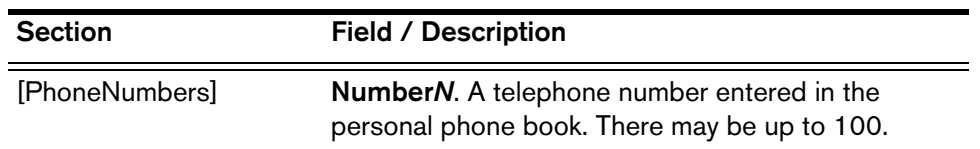

# <span id="page-58-0"></span>**ssCTIconfig.cfg**

Default location: C:\Program Files\Cisco\Desktop\Enterprise\config

| <b>Section</b>                     | <b>Field / Description</b>                                                                                                    |
|------------------------------------|----------------------------------------------------------------------------------------------------|
| [Call Archiving]                   | <b>Archiving Mode.</b> Turns on call data archiving. Values<br>$= 0$ (off), 1 (on). Default value $= 0$ .                                              |
| [Program Log]                      | Size. The maximum size in bytes of ssCTIconfig.log.<br>Default value $=$ 300000.                                                                       |
|                                    | <b>Files.</b> The maximum number of files to create in the<br>log file pool. Default value $= 2$ .                                                     |
| [CTI Server]                       | Login Name. The login or logical ID, depending on<br>the telephony server type.                                                                        |
|                                    | Password or Network. The password or network,<br>depending on the telephony server type. No default<br>value is set.                                   |
|                                    | <b>Cleanup Interval.</b> The time interval in minutes for the<br>Enterprise Server to do a call history cleanup. Default<br>value $= 60$ .             |
|                                    | Sleep Interval. The time interval in milliseconds that<br>the Enterprise Server delays before sending call<br>activity information back to the caller. |
| [List of ACD Groups to<br>Monitor] | Not used.                                                                                                    |
| [List of Devices to<br>Monitor]    | Not used.                                                                                                    |
| [Debug Log]                        | Size. The maximum size in bytes of<br>ssCTIHandler.dbg, ssCTIMain.dbg, and<br>ssCTIMonitor.dbg. Default value = 300000.                                |
|                                    | <b>Files.</b> The maximum number of files to create in the<br>$log$ file pool. Default value = 2.                                                      |
|                                    | Level. The level of debugging information sent to the<br>debug log file. Values = $0-4$ ; default value = 0.<br>Recommended level for debugging: 2.    |
|                                    | <b>NOTE:</b> Turning on the debug log may severely<br>impact the performance of the server.                                                            |

**Table 3-32. ssCTIconfig.cfg file information**

# <span id="page-59-0"></span>**ssDataTypes.cfg**

Default location: C:\Program Files\Cisco\Desktop\Enterprise\config

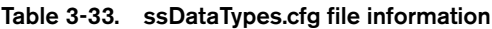

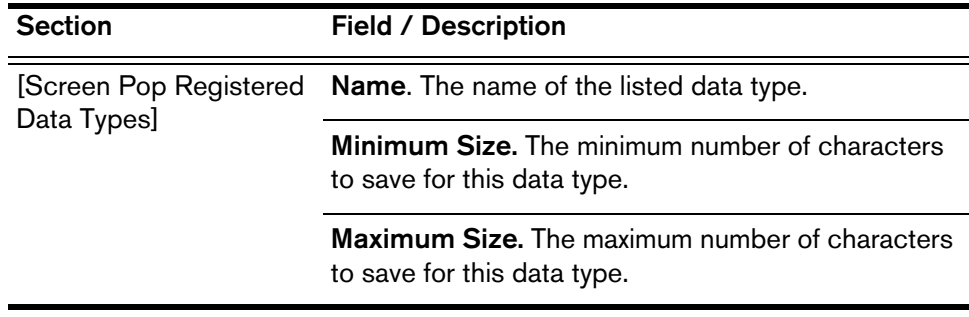

#### <span id="page-59-1"></span>**ssECCs.cfg**

Default location: C:\Program Files\Cisco\Desktop\Enterprise\config

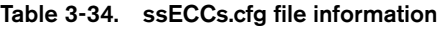

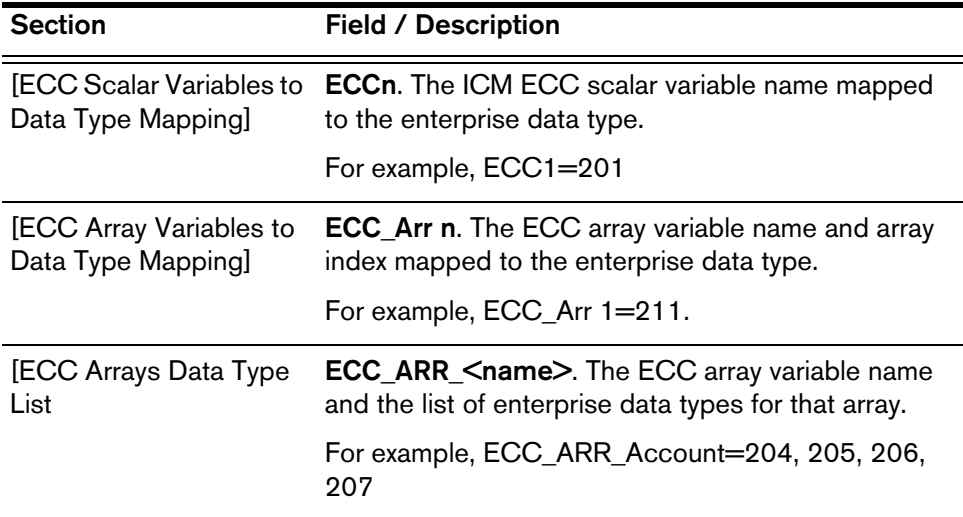

#### <span id="page-60-1"></span>**ssLayouts.cfg**

Default location: C:\Program Files\Cisco\Desktop\Enterprise\config

**Table 3-35. ssLayouts.cfg file information**

| <b>Section</b>       | <b>Field / Description</b>                                                                                                    |
|----------------------|----------------------------------------------------------------------------------------------------|
| [Screen Pop Layouts] | <layout name=""> Layout Fields=<list data="" of="" to<br="" types="">display to the agent<math>\triangleright</math></list></layout> |
|                      | For example:<br>Default Layout Fields=252 254 252                                                                                    |

#### <span id="page-60-2"></span>**Supervisor.ini**

The default location is Program Files\Cisco\Desktop\config

**Table 3-36. Supervisor.ini file information**

| <b>Section</b> | Field / Description                                                                                                    |
|----------------|----------------------------------------------------------------------------------------------------|
| [Program Log]  | <b>Path.</b> The path to the supervisor.log file.                                                                                                    |
|                | <b>Size.</b> The size of the log file. Default value $=$ 300000.                                                                                       |
| [Debug Log]    | Path. The path to the supervisor.dbg file.                                                                                                    |
|                | <b>Size.</b> The size of the debug file. Default value $=$<br>300000.                                                                                  |
|                | Level. The level of debugging, from 0-6000. The<br>higher the value, the more detailed the debug file.<br>Default value $= 0$ . Recommended level: 30. |

#### <span id="page-60-0"></span>**TIAJ.cfg**

The default location is \Program Files\wfavvid\tomcat\_appadmin\conf. This is a Java properties file. The information in [Table 3-37](#page-61-0) is a subset of the entire file, and is the section concerned with setting up debugging and error logging, and configuring the agent ID and password fields to use numeric entries only. .

You must restart the CiscoCRAServletEngine for any changes you make to take effect.

| Entry                                | <b>Description</b>                                                                                                    |
|--------------------------------------|----------------------------------------------------------------------------------------------------|
| log4j.rootLogger=debug, R            | Turns on debug and error logging.<br>Substitute the =debug, R entry for<br>the $=$ error, $R$ entry to turn on the<br>debug log.                                                                                          |
| log4j.rootLogger=error, R            | Turns on error logging only (default).                                                                                                    |
| log4j.appender.R.File=logs\\TIAJ.log | Sets the location of the log file.                                                                                                    |
| logs4j.appender.R.MaxFileSize=1000KB | Sets the size of the log before it rolls<br>over to the next backup set. (TIAJ.log<br>is copied to TIAJ.log.1, then<br>TIAJ.log.2, up to the maximum<br>number of backup sets, then<br>overwrites TIAJ.log.1, and so on.) |
| log4j.appender.R.MaxBackupIndex=10   | Sets the number of backup sets.                                                                                                    |
| inputflag.login.id=N                 | Configures the agent ID field on the<br>Login screen to accept numeric<br>entries (set to A for alphanumeric<br>entries).                                                                                                 |
| inputflag.login.pwd=N                | Configures the password field on the<br>Login screen to accept numeric<br>entries (set to A for alphanumeric<br>entries).                                                                                                 |

<span id="page-61-0"></span>**Table 3-37. TIAJ.cfg file information**

#### **UserInterface.ini**

The default location is Program Files\Cisco\Desktop\config\default.

| <b>Section</b> | <b>Field / Description</b>                                                                                                    |  |
|----------------|----------------------------------------------------------------------------------------------------|--|
| [Misc]         | LocalAdmin. If enabled, allows Agent local<br>administration. Values: $0 =$ disabled; $1 =$ enabled.                                                              |  |
|                | <b>StatusBar.</b> If enabled, displays the status bar in<br>Agent. Values: $0 =$ disabled; $1 =$ enabled.                                                         |  |
|                | <b>FirstCallRule.</b> If enabled, events are processed for<br>only the first (oldest) call appearance. Values: $0 =$<br>disabled; $1 =$ enabled.                  |  |
|                | ViewOption. Determines the way in which the Agent<br>window is displayed. Values: Normal, Keepopen,<br>Alwaystop, Stealth.                                        |  |
| [Macro]        | <b>HotKey.</b> Contains the key a user pressed to suspend<br>macro recording and display the Macro Recording<br>Suspended dialog box. Values: F2, F6, F11, Pause. |  |
| [XXXXButton]   | <b>Hint.</b> The text displayed as hover text over an Agent<br>call control or task button.                                                                       |  |
|                | <b>ActionX</b> . Sets the actions to run when a task button<br>is clicked. Values: MacroXXXX, Call Control XXXX,<br>Launch XXXX.                                  |  |

**Table 3-38. UserInterface.ini file information**

# **Registry Entries**

# **Site Setup**

HKEY\_LOCAL\_MACHINE\SOFTWARE\Spanlink\Site Setup

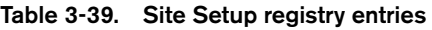

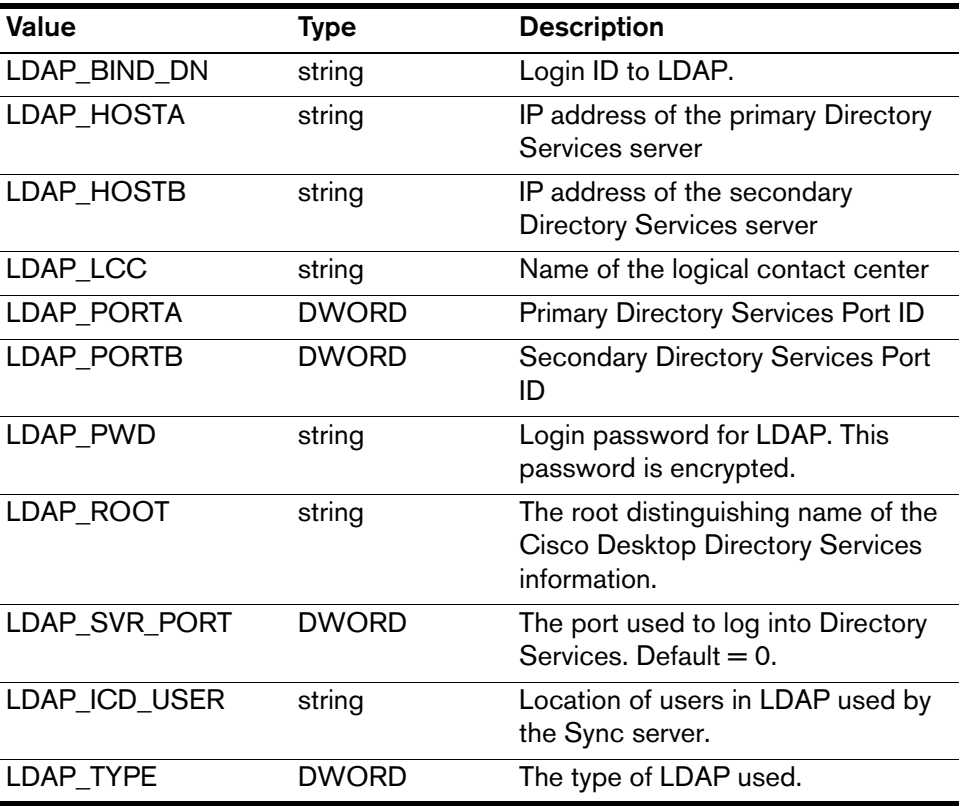

## **Agent Desktop**

HKEY\_LOCAL\_MACHINE\SOFTWARE\Spanlink\Spanlink FastCall Agent\

**Table 3-40. Agent Desktop registry entries**

| Key    | Value              | <b>Type</b> | <b>Description</b>                                          |
|--------|--------------------|-------------|-------------------------------------------------------------|
| Config | App version        | string      | Current version of the software                             |
|        | CTI server         | string      | Hostname or IP address of the<br>CTI server.                |
|        | Install directory  | string      | Location of the installation<br>directory                   |
|        | Media term         | string      | T/F. Indicates if media<br>termination is running.          |
|        | Shortcut icon path | string      | Location of the start shortcut<br>under Start Menu-Programs |
|        | Switch type        | string      | Type of telephony switch the<br>system is running under     |
|        | Version            | string      | Current version of Agent                                    |

#### **Base**

### HKEY\_LOCAL\_MACHINE\SOFTWARE\Spanlink\Base\

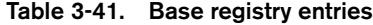

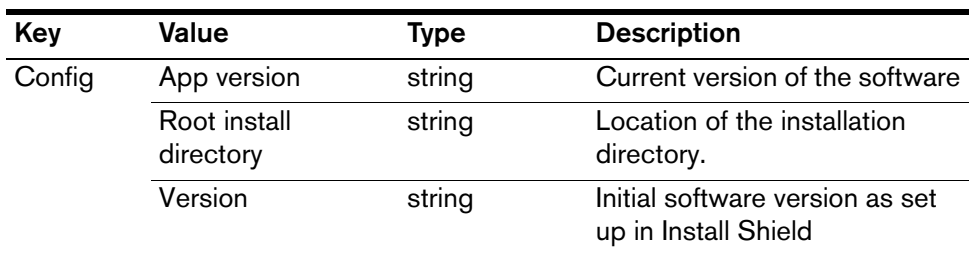

#### **Call/Chat Server**

HKEY\_LOCAL\_MACHINE\SOFTWARE\Spanlink\FastCall Chat Server\

| Key    | Value             | <b>Type</b> | <b>Description</b>                                                                                                    |
|--------|-------------------|-------------|----------------------------------------------------------------------------------------------------|
| Config | App version       | string      | Current version of the software                                                                                                    |
|        | Install directory | string      | Base installation directory                                                                                                    |
|        | Product name      | string      | Used to brand the product:<br>affects serve name, Windows<br>application log entries                                                                                              |
|        | Version           | string      | Initial software version as set<br>up in Install Shield                                                                                                    |
| Setup  | IOR hostname      | string      | Hostname or IP address of the<br>server. Needed in multiple<br>network card systems to<br>ensure the server uses the IP<br>address accessible to its<br>clients in the CORBA IOR. |

**Table 3-42. Call/Chat Server registry entries**

## **Desktop Administrator**

HKEY\_LOCAL\_MACHINE\SOFTWARE\Spanlink\Spanlink FastCall Administrator\

**Table 3-43. Desktop Administrator registry entries**

| Key    | Value              | Type   | <b>Description</b>                                         |
|--------|--------------------|--------|------------------------------------------------------------|
| Config | App version        | string | Current version of the software                            |
|        | Config directory   | string | Location of the configuration<br>directory                 |
|        | Install directory  | string | Location of the installation<br>directory                  |
|        | Shortcut icon path | string | Location of the start shortcut<br>under StartMenu-Programs |
|        | Switchtype         | string | Type of telephony switch the<br>system is running under    |
|        | Version            | string | Initial software version as set<br>up in Install Shield    |

#### **Directory Services**

HKEY\_LOCAL\_MACHINE\SOFTWARE\Spanlink\Directory Services\

**Table 3-44. Directory Services registry entries**

| Key    | Value             | <b>Type</b> | <b>Description</b>                                      |
|--------|-------------------|-------------|---------------------------------------------------------|
| Config | App version       | string      | Current version of the software                         |
|        | Install directory | string      | Base installation directory                             |
|        | Master            |             |                                                         |
|        | Slave defined     |             |                                                         |
|        | Version           | string      | Initial software version as set<br>up in Install Shield |

#### **Documentation**

HKEY\_LOCAL\_MACHINE\SOFTWARE\Spanlink\Spanlink FastCall Documentation\

**Table 3-45. Documentation registry entries**

| Key    | Value             | Type   | <b>Description</b>                                      |
|--------|-------------------|--------|---------------------------------------------------------|
| Config | App version       | string | Current version of the software                         |
|        | Install directory | string | Location of the installation<br>directory.              |
|        | Switch type       | string | Type of telephony switch the<br>system is running under |
|        | Version           | string | Initial software version as set<br>up in Install Shield |

#### **Enterprise Administrator**

HKEY\_LOCAL\_MACHINE\SOFTWARE\Spanlink\FastCall Enterprise Administrator\

**Table 3-46. Enterprise Administrator registry entries**

| Key    | Value             | Type   | <b>Description</b>                                      |
|--------|-------------------|--------|---------------------------------------------------------|
| Config | Install directory | string | Location of the installation<br>directory               |
|        | Switchtype        | string | Type of telephony switch the<br>system is running under |
|        | Version           | string | Initial software version as set<br>up in Install Shield |

#### **Enterprise Data**

HKEY\_LOCAL\_MACHINE\SOFTWARE\Spanlink\Spanlink FastCall Enterprise Data\

**Table 3-47. Enterprise Data registry entries**

| Key    | Value              | Type         | <b>Description</b>                                          |
|--------|--------------------|--------------|-------------------------------------------------------------|
| Config | Install directory  | string       | Location of the installation<br>directory.                  |
|        | Shortcut icon path | string       | Location of the start shortcut<br>under StartMenu-Programs. |
|        | Version            | string       | Initial software version as set<br>up in Install Shield.    |
| Setup  | Increment          | DWORD        | Time interval between each<br>retry.                        |
|        | Initial time       | <b>DWORD</b> | Initial retry sleep time.                                   |
|        | Max wait time      | <b>DWORD</b> | Maximum retry sleep time.                                   |

#### **Enterprise Server**

HKEY\_LOCAL\_MACHINE\SOFTWARE\Spanlink\FastCall Enterprise Server\

| Key    | Value               | <b>Type</b> | <b>Description</b>                                                                                                    |
|--------|---------------------|-------------|----------------------------------------------------------------------------------------------------|
| Config | App version         | string      | Current version of the software                                                                                                    |
|        | Install directory   | string      | Base installation directory                                                                                                    |
|        | Product name        | string      | Used to brand the product:<br>affects server name, Windows<br>application log entries                                                                                             |
|        | Switch Type         | string      | Used by to identify the switch<br>type.                                                                                                    |
|        | Version             | string      | Initial software version as set<br>up in Install Shield.                                                                                                    |
| Setup  | <b>IOR</b> hostname | string      | Hostname or IP address of the<br>server. Needed in multiple<br>network card systems to<br>ensure the server uses the IP<br>address accessible to its<br>clients in the CORBA IOR. |

**Table 3-48. Enterprise Server registry entries**

## **ExtraAgent Admin**

HKEY\_LOCAL\_MACHINE\SOFTWARE\Spanlink\ExtraAgent Admin\

**Table 3-49. ExtraAgent Admin registry entries**

| Key    | Value             | <b>Type</b>  | <b>Description</b>                                          |
|--------|-------------------|--------------|-------------------------------------------------------------|
| Config | App version       | string       | Current version of the software                             |
|        | Install directory | string       | Base installation directory.                                |
|        | Version           | string       | Initial software version as set<br>up in Install Shield.    |
| Setup  | LDAP host         | string       | Hostname or IP address of the<br>Directory Services server. |
|        | LDAP LCC          | string       | Name of the logical contact<br>center.                      |
|        | LDAP port         | <b>DWORD</b> | Directory Services port ID                                  |
|        | LDAP Pwd          | string       | Encrypted login password for<br><b>Directory Services.</b>  |
|        | Server type       | <b>DWORD</b> |                                                             |
|        | Switch type       | <b>DWORD</b> | Type of telephony switch the<br>system is running under.    |

# **IP Phone Agent Server**

HKEY\_LOCAL\_MACHINE\SOFTWARE\Spanlink\TAI\

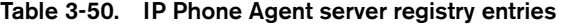

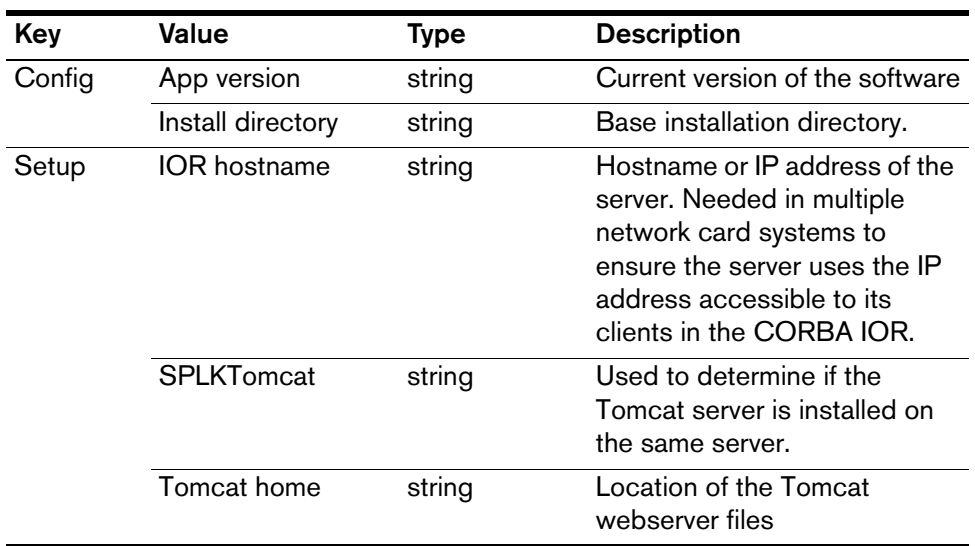

#### **Media Termination**

HKEY\_LOCAL\_MACHINE\SOFTWARE\Spanlink\Media Termination\

**Table 3-51. Media Termination registry entries**

| Kev    | Value       | Tvpe   | <b>Description</b>              |
|--------|-------------|--------|---------------------------------|
| Config | App version | string | Current version of the software |

#### **ODBC**

#### HKEY\_LOCAL\_MACHINE\SOFTWARE\ODBC\ODBC.INI\

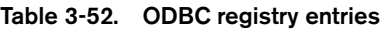

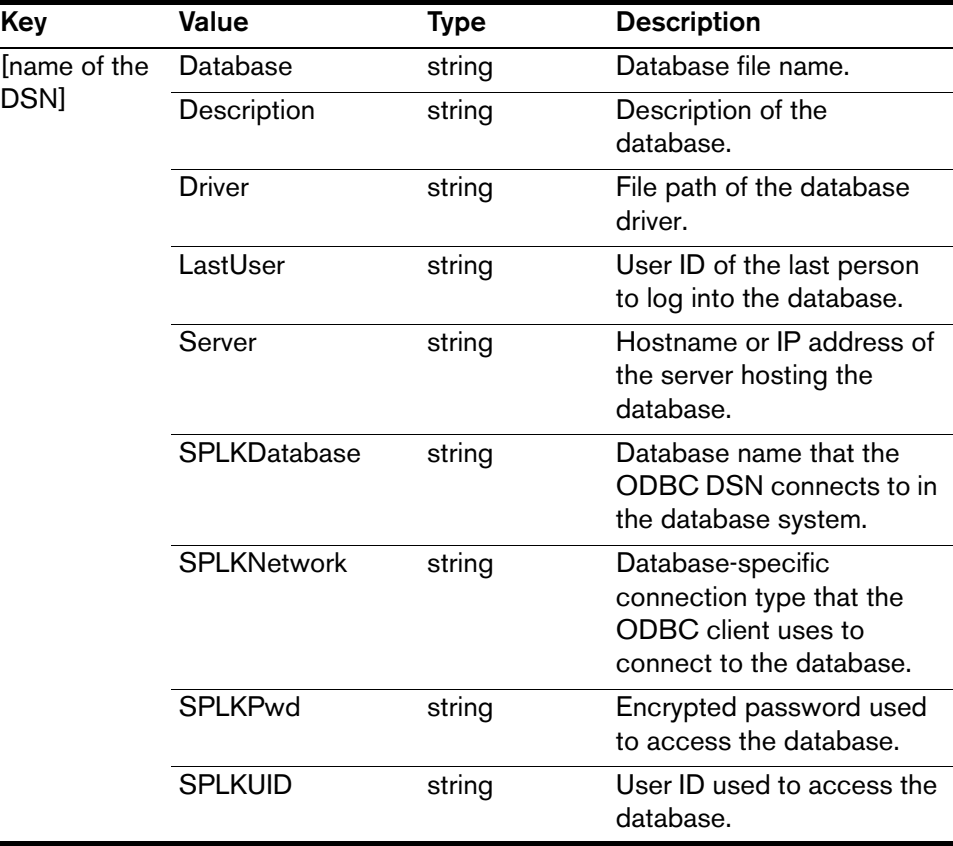

### **Recording and Statistics Server**

HKEY\_LOCAL\_MACHINE\SOFTWARE\Spanlink\FastCall RASCAL Server

**Table 3-53. Recording and Statistics server registry entries**

| Key    | Value               | <b>Type</b> | <b>Description</b>                                                                                                    |
|--------|---------------------|-------------|----------------------------------------------------------------------------------------------------|
| Config | App version         | string      | Current version of the software                                                                                                    |
|        | DB script message   | string      | Error string indicating if the<br>MSDE or Recording and<br>Statistics database scripts<br>succeed or fail.                                                                                                    |
|        | DB script result    | string      | Numerical representation of<br>success or failure: $1 =$<br>success, $0 =$ failure.                                                                                                    |
|        | DB type             | string      | Database type                                                                                                    |
|        | Install directory   | string      | Location of the installation<br>directory                                                                                                    |
|        | Product name        | string      | Name of the product being<br>installed.                                                                                                    |
|        | Version             | string      | Initial software version as set<br>up in Install Shield                                                                                                    |
| Setup  | Audio directory     | string      | The path (UNC naming<br>recommended) where the<br>recording files are placed. This<br>location must be a shared<br>folder where all supervisors<br>can access the files. The<br>Recording & Statistics service<br>user must have Modify rights,<br>and supervisors Read rights,<br>to the folder. |
|        |                     |             | If UNC naming is not used, all<br>users must be mapped to the<br>drive to ensure access to the<br>recording files.                                                                                                    |
|        | <b>IOR</b> hostname | string      | Hostname or IP address of the<br>server. Needed in multiple<br>network card systems to<br>ensure the server uses the IP<br>address accessible to its<br>clients in the CORBA IOR.                                                                                                    |
|        | Database User       | string      | The name of the user who the<br>server connects to the<br>database.                                                                                                    |

| Key               | Value                | Type   | <b>Description</b>                                                                     |
|-------------------|----------------------|--------|----------------------------------------------------------------------------------------|
| Setup<br>(cont'd) | Database<br>Password | string | The password associated with<br>the database user. This<br>password must be encrypted. |

**Table 3-53. Recording and Statistics server registry entries —** *Continued*

#### **Supervisor Desktop**

HKEY\_LOCAL\_MACHINE\SOFTWARE\Spanlink\FastCall Chat Supervisor\

**Table 3-54. Supervisor Desktop registry entries**

| Key    | Value              | Type   | <b>Description</b>                                         |
|--------|--------------------|--------|------------------------------------------------------------|
| Config | App version        | string | Current version of the software                            |
|        | Install directory  | string | Location of the installation<br>directory                  |
|        | Shortcut icon path | string | Location of the start shortcut<br>under StartMenu-Programs |
|        | Type               | DWORD  |                                                            |
|        | Version            | string | <b>Current version of Supervisor</b>                       |

# **Synchronization Server**

HKEY\_LOCAL\_MACHINE\SOFTWARE\Spanlink\FastCal Synchronization Server\

**Table 3-55. Synchronization Server registry entries**

| Key    | Value             | Type   | <b>Description</b>                        |
|--------|-------------------|--------|-------------------------------------------|
| Config | App version       | string | Current version of the software           |
|        | Install directory | string | Location of the installation<br>directory |
### **Voice-Over IP Monitor Client**

HKEY\_LOCAL\_MACHINE\SOFTWARE\Spanlink\FastCall VoIP Monitor Client\

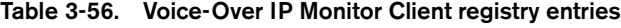

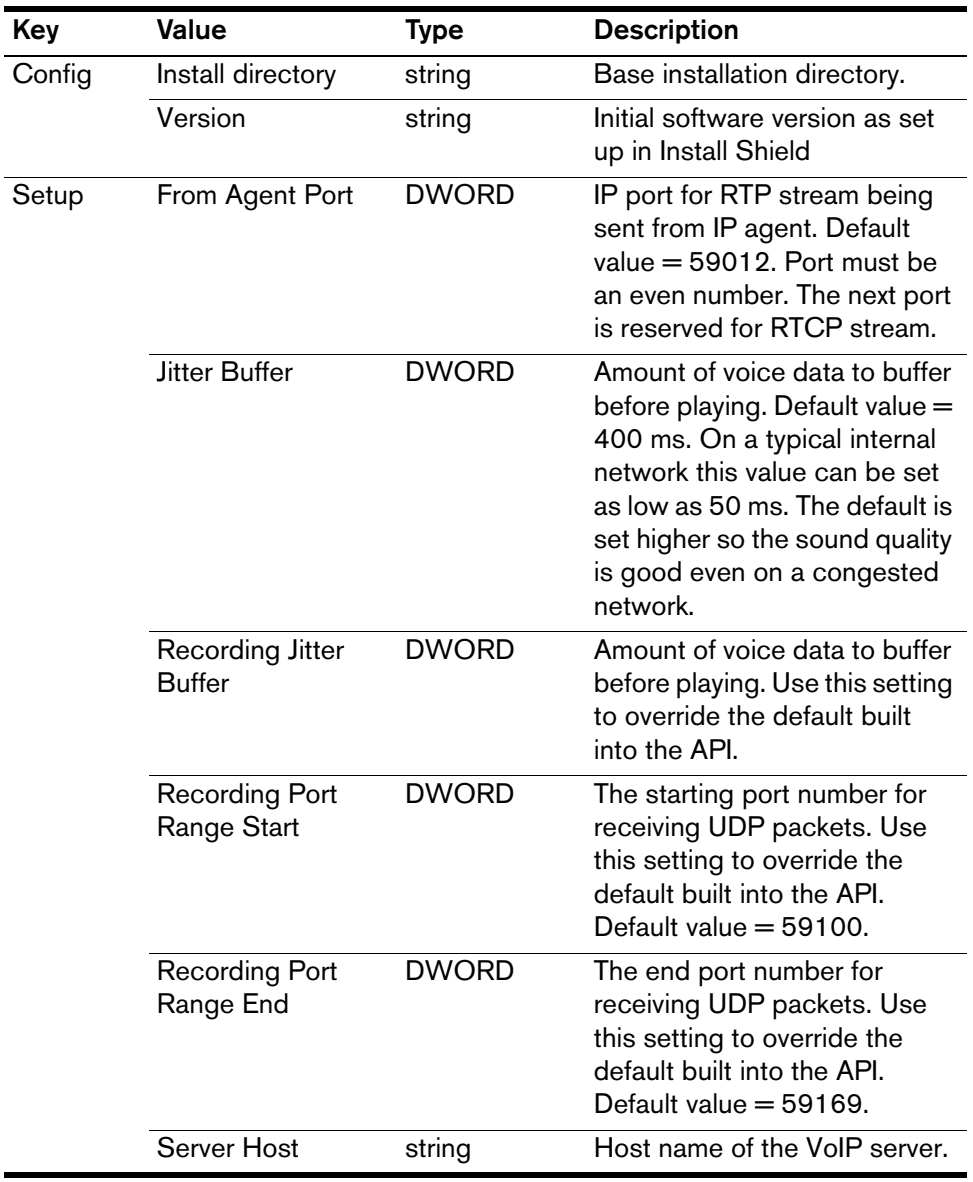

| Key               | Value         | Type         | <b>Description</b>                                                                                                    |
|-------------------|---------------|--------------|----------------------------------------------------------------------------------------------------|
| Setup<br>[cont'd] | Sound Buffers | <b>DWORD</b> | Number of sound card buffers.<br>Default $=$ 30; minimum is 3. If<br>the monitor sound quality is<br>choppy, stuttering, or like a<br>motorboat you may be able to<br>make it sound better by<br>adjusting this value higher.<br>Setting the value higher<br>increases the sound lag, and<br>may cause a slight stutter at<br>the beginning of a monitor<br>session. |
|                   | To Agent Port | <b>DWORD</b> | IP port for RTP stream being<br>sent to Agent IP Phone.<br>Default value $=$ 59010. The<br>port must be an even number.<br>The next port is reserved for<br>RTCP stream.                                                                                                    |

**Table 3-56. Voice-Over IP Monitor Client registry entries —** *Continued*

#### **Voice-Over IP Monitor Server**

HKEY\_LOCAL\_MACHINE\SOFTWARE\Spanlink\FastCall VoIP Monitor Server\

| Key    | Value             | Type   | <b>Description</b>                                                                    |
|--------|-------------------|--------|---------------------------------------------------------------------------------------|
| Config | App version       | string | Current version of the software                                                       |
|        | Install directory | string | Base installation directory                                                           |
|        | Product name      | string | Used to brand the product:<br>affects server name, Windows<br>application log entries |
|        | Version           | string | Initial software version as set<br>up in Install Shield.                              |

**Table 3-57. Voice-Over IP Monitor Server registry entries**

| Key   | Value               | Type   | <b>Description</b>                                                                                                    |
|-------|---------------------|--------|----------------------------------------------------------------------------------------------------|
| Setup | <b>IOR</b> hostname | string | Hostname or IP address of the<br>voice monitor server. Needed<br>in multiple network card<br>systems to ensure the monitor<br>server uses the IP address<br>accessible to its clients in the<br>CORBA IOR. |
|       | Monitor device      | string | Network adapter device on<br>which to sniff packets                                                                                                    |

**Table 3-57. Voice-Over IP Monitor Server registry entries —** *Continued*

# **Using Remote Supervisor Desktop with a Firewall**

Remote Supervisor Desktop is supported in a configuration with a firewall. You must use registry setting overrides to open server ports through the firewall. (See [Table 3-58.](#page-75-0))

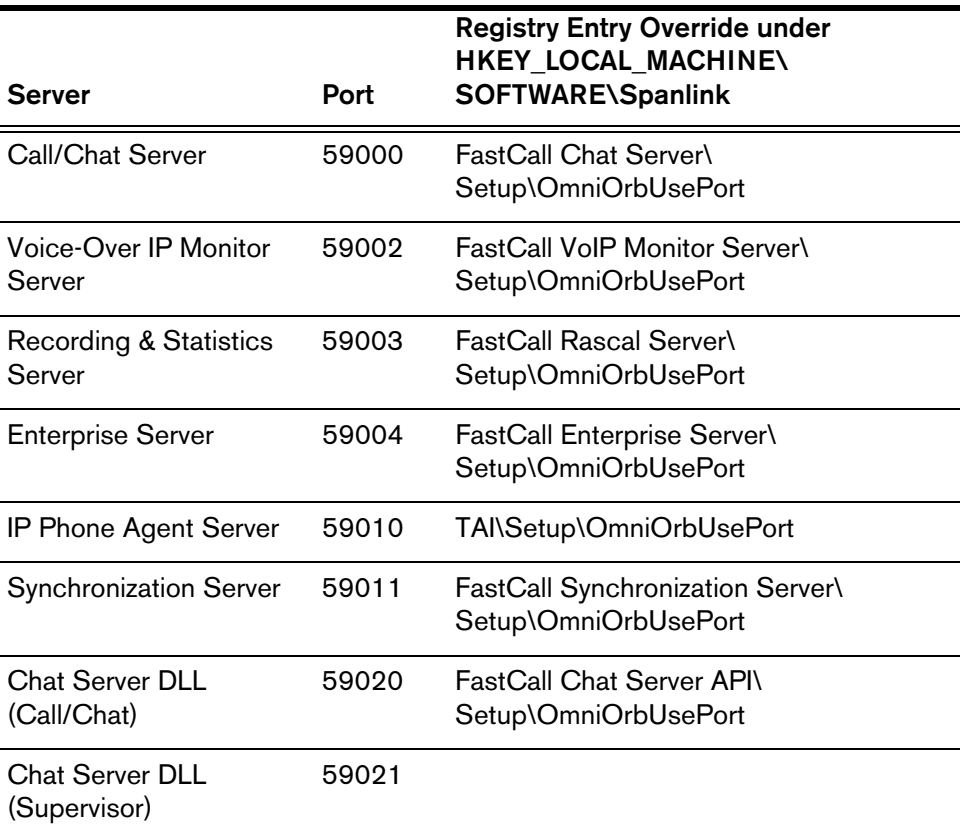

#### <span id="page-75-0"></span>**Table 3-58. Server Registry Overrides**

In a typical installation, the Desktop Product Suite servers are installed on a machine inside the firewall, and receive a non-routable IP address. Non-routable IP addresses can be one of the following:

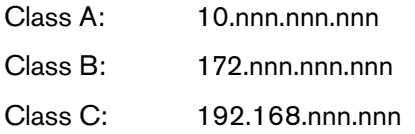

For Remote Supervisor Desktop to access the servers through a firewall, the OmniOrbUsePort setting for each server must set to a generic domain name (for instance, CiscoServers) instead of an IP address.

The generic domain name is then entered into the HOSTS file on the server machine so that it maps the domain name to an IP address. For example:

CiscoServers 172.1.2.3

This allows anyone connecting to the Cisco servers from inside the firewall to see the IP address, 172.1.2.3.

On the Remote Supervisor Desktop machine, edit the HOSTS file to add an entry that maps the domain name to the IP address set by the firewall to the server machine inside the network. For instance:

CiscoServers 123.456.789.012

When the supervisor, inside or outside the firewall, tries to connect to the server, it reads the IOR from Directory Services where the server IP address is stored. The generic domain name serves as an interface to relate the IP addresses to each other, making it possible for remote supervisors to connect to agents outside the contact center.

#### **Figure 3-2. Accessing CAD servers through a firewall.**

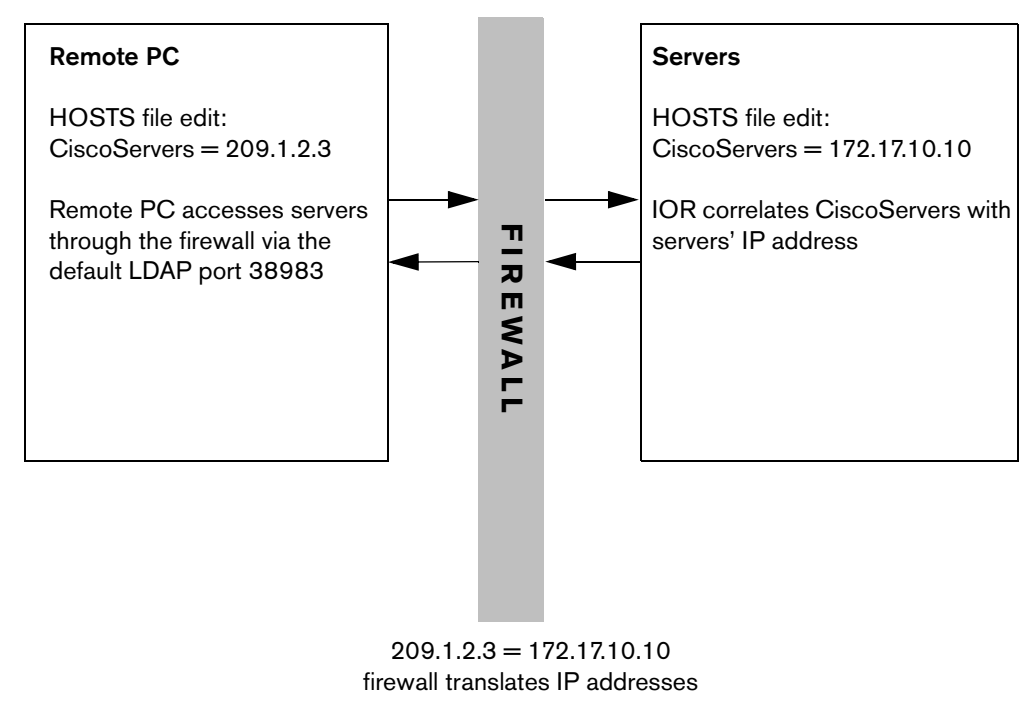

**KEY**:  $209.1.2.3$  = firewall's static IP address 172.17.10.10 = servers' IP address

# **Call History Archiving**

When call history archiving is enabled (see Chapter 2, "Enterprise Data Configuration" in the *Cisco Desktop Product Suite 4.5.5 Desktop Administrator User Guide*), a file detailing the history and stored data of each call is written to a file in the Reports directory. The file is available shortly after midnight and is named in the format **WeekdayName.txt**, where WeekdayName is the day of the week (for instance, Monday.txt, Tuesday.txt, and so on).

Two lines are written for each call: one detailing the history and one detailing the stored data. The lines are written in the following format:

```
H|Call ID[|Device,Device Type,Delivered Time,Established 
Time, Dropped Time]
D|Call ID[|Data Type, Data Value, Stored Time]
```
The record prefixed with "H" details the call's history. The record prefixed with "D" details the stored data for the call.

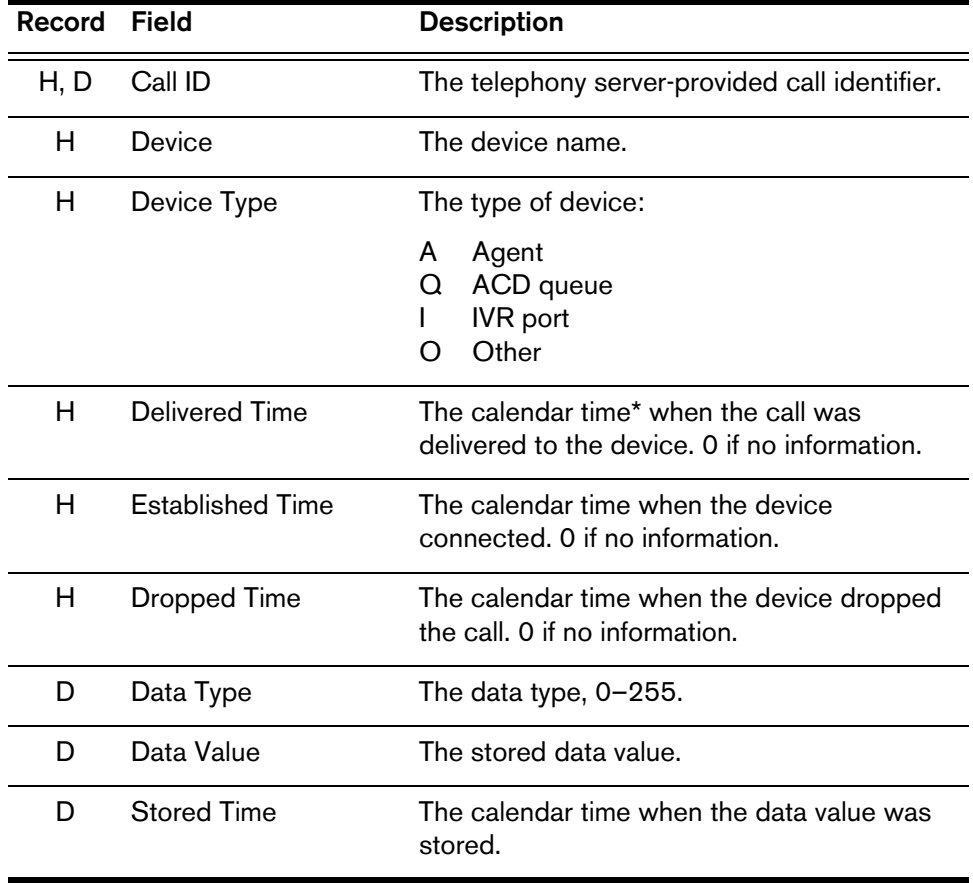

\* Calendar time is the number of seconds since 00:00:00 UTC (01/01/1970).

# **Logs and Error Codes**

# $\Delta$

## **Logs**

#### **Error/Event Logs**

Logs are listings of Cisco Desktop events and errors.

Events may represent the following:

- Actions taken by a Desktop application
- Implications of user-defined configuration settings
- Limitations of the hardware

Error codes are brief descriptions of system events.

Error and event logging is always enabled. The log files are limited to a default of 3 MB. (You may change the limit in the supervisor.ini and fastcalllocal.ini files.) When a log file reaches that size, it is closed and a new file is started.

The files are numbered, up to the total number of files set in the configuration file (the default number is 2). For example:

- agent0001.log
- agent0002.log

When agent0001.log reaches its size limit, it is closed and agent0002.log is created. When the total number of log files have been created, the first log file is overwritten.

Cisco Desktop generates the following error and event logs:

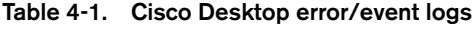

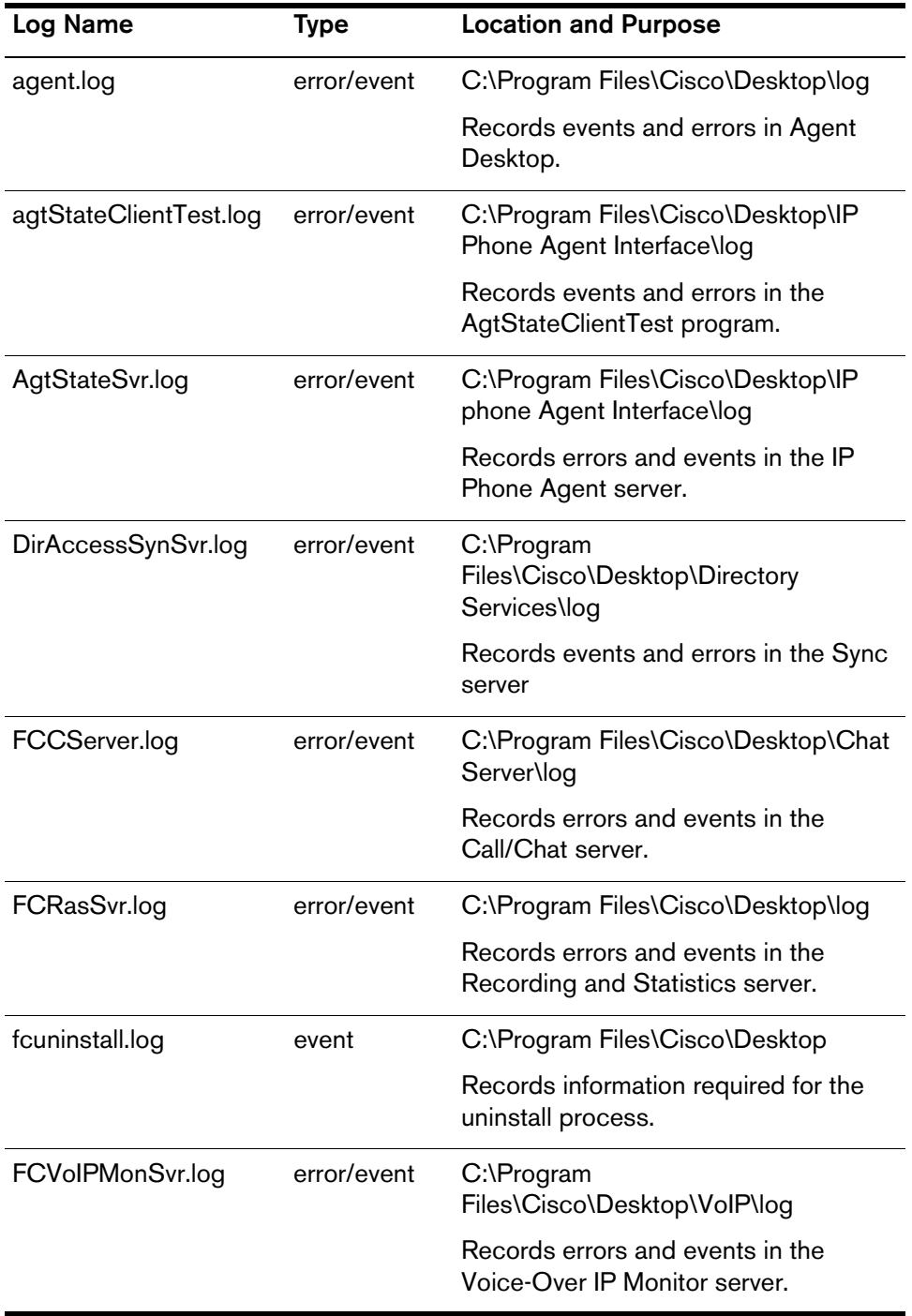

| <b>Log Name</b>    | <b>Type</b> | <b>Location and Purpose</b>                                           |
|--------------------|-------------|-----------------------------------------------------------------------|
| IM.log             | error/event | $C:\setminus$                                                         |
|                    |             | Records errors and events in the<br>installation.                     |
| LicensingAdmin.log | error/event | C:\Program Files\Cisco\Desktop\log                                    |
|                    |             | Records errors and events in License<br>Administrator.                |
| ssCTIHandler.log   | event       | C:\Program<br>Files\Cisco\Desktop\Enterprise\log                      |
|                    |             | Records events in the CTI Enterprise<br>server.                       |
| ssCTIMain.log      | event       | C:\Program<br>Files\Cisco\Desktop\Enterprise\log                      |
|                    |             | Records events in the CTI Enterprise<br>server.                       |
| ssCTIMonitor.log   | error       | C:\Program<br>Files\Cisco\Desktop\Enterprise\log                      |
|                    |             | Records errors in the CTI Enterprise<br>server.                       |
| supervisor.log     | error/event | C:\Program Files\Cisco\Desktop\log                                    |
|                    |             | Records errors and events in<br>Supervisor and Supervisor Log Viewer. |
| TIAJ.log           | error/debug | C:\Program Files\wfavvid\tomcat_<br>appadmin\logs                     |
|                    |             | Records debug and/or errors for IP<br>Phone Agent.                    |

**Table 4-1. Cisco Desktop error/event logs —** *Continued*

#### **Agent Activity Logs**

Agent Desktop records incoming and outgoing calls and agent state transitions to the Recording and Statistics server database. These are viewable only through the log viewers in Agent Desktop.

Call logs contain the following fields:

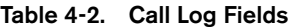

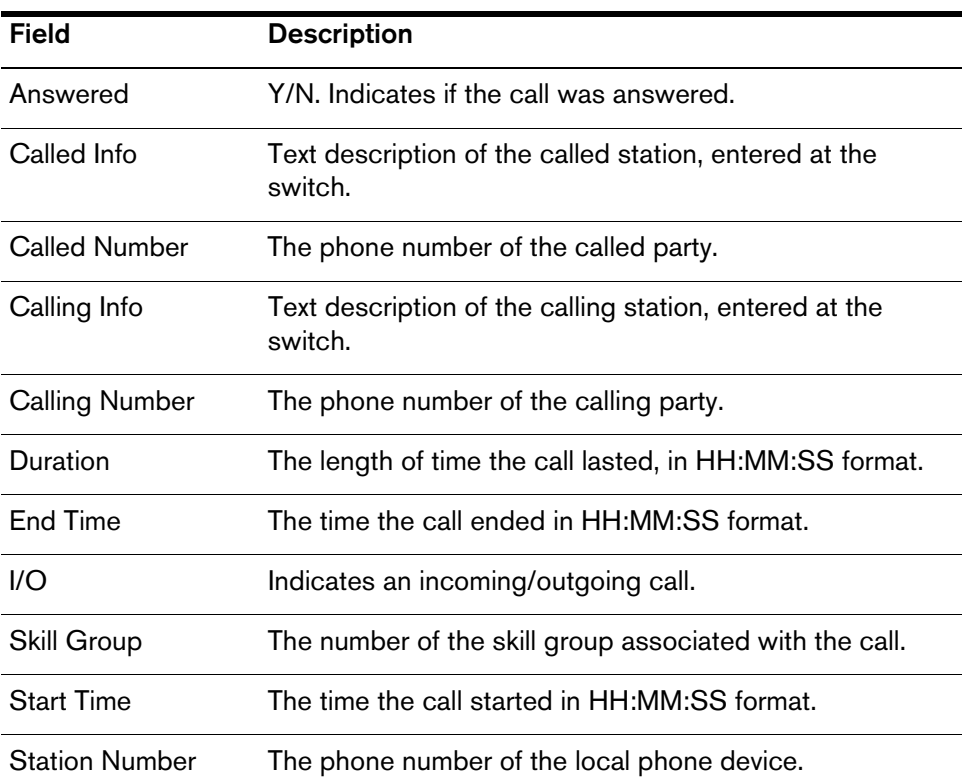

Agent transition logs contain the following fields:

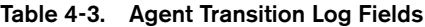

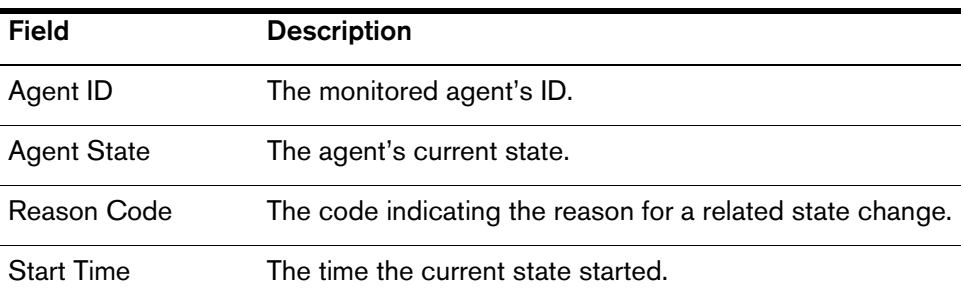

#### **Debug Logs**

Cisco Desktop is able to keep debug logs, although by default this capability is disabled. If it is desired, it must be enabled by editing the **fastcalllocal.ini** and/or **supervisor.ini** files.

Debugging information is written to the various debug files, all of which have a **.dbg** suffix. These files are located in the \Program Files\Cisco\Desktop\log directory.

**NOTE:** An exception to this is the IP Phone Agent debug log (TIAJ.log). This log can contain both debugging and error information. The default setting is error information only.

#### $\triangleright$  To turn on debugging:

- 1. Open the appropriate **.ini** file (or **.cfg** file for servers).
- 2. Under the section headed **[Debug Log]**, set the value for **Level** at some value between 0 and 8000. The higher the number, the more detailed the debugging information.

See Chapter 3, "Configuration Files" for recommended debug levels.

3. Save the .ini or .cfg file with the new setting.

#### **Debug Levels**

When setting the debug level, keep in mind that a higher debugging level slows the performance of your PC and increases the size of the debug file.

**Enterprise, Call/Chat, and Recording and Statistics Servers.** Do not set the debug level for these servers higher than level 4, or they will not run as a service.

**VoIP Monitor Server.** Silent monitor sound quality will be adversely affected if you set the debug level at more than 2. Turning on debug levels 3 or 4 causes the VoIP Monitor server to log information about each packet it receives, and this may cause it to fall behind in its packet handling. Use levels 3 or 4 only when you suspect that the VoIP Monitor server may not be receiving packets from the SPAN port.

# **Errors Messages**

Error messages are classified by the level of severity of the error. These levels are:

- **Fatal**. The program cannot continue.
- **Major**. The program has suffered a loss of functionality, but it continues to run.
- **Minor**. There is a malfunction that is a nuisance but that does not interfere with the program's operation.
- **Informational**. Not an error, this is related information that may be useful for troubleshooting.

#### **Agent Desktop Errors**

**Note:** In this table,  $\langle \ln \rangle$  refers to the program line number that generates the error. This number is not constant so is represented by the variable

| AP < In | Text               | Action List Corrupt.                                                           |
|---------|--------------------|--------------------------------------------------------------------------------|
|         | <b>Type</b>        | Minor                                                                          |
|         | <b>Description</b> | The actions configured in Desktop Administrator<br>may be corrupt.             |
|         | <b>Action</b>      | Check the Work Flow actions in Desktop<br>Administrator.                       |
| AP < In | Text               | EventList has reached 15.                                                      |
|         | Type               | Minor                                                                          |
|         | <b>Description</b> | Something is stopping events from getting<br>processed in Cisco Agent Desktop. |
|         | Action             | Check log file for errors.                                                     |
| AP < In | Text               | <b>Action Index Corrupt</b>                                                    |
|         | <b>Type</b>        | Minor                                                                          |
|         | <b>Description</b> | The actions configured in Desktop Administrator<br>may be corrupt.             |
|         | Action             | Check the Work Flow actions in Desktop<br>Administrator.                       |

**Table 4-4. Agent Desktop Error Messages**

| AW <sub>ln</sub> | Text               | Unable to write call data to RASCAL:<br>GID=global_ID Error=RASCAL_Server_errror.                                  |
|------------------|--------------------|----------------------------------------------------------------------------------------------------|
|                  | <b>Type</b>        | Minor                                                                                                    |
|                  | <b>Description</b> | Could not write data to Recording and Statistics<br>server.                                                        |
|                  | <b>Action</b>      | Verify the Recording and Statistics server is<br>running.                                                          |
| AW <sub>ln</sub> | Text               | Unable to write agent state change to RASCAL:<br>GID=global_ID Error=RASCAL_server_error                           |
|                  | <b>Type</b>        | Minor                                                                                                    |
|                  | <b>Description</b> | Could not write data to Recording and Statistics<br>server.                                                        |
|                  | <b>Action</b>      | Verify the Recording and Statistics server is<br>running.                                                          |
| AW <sub>ln</sub> | <b>Text</b>        | Unable to get RASCAL global ID for agent state<br>change.                                                          |
|                  | <b>Type</b>        | Minor                                                                                                    |
|                  | <b>Description</b> | Could not obtain global ID from Recording and<br>Statistics server.                                                |
|                  | Action             | Verify the Recording and Statistics server is<br>running.                                                          |
| CA <sub>ln</sub> | Text               | Unable to attach to CallChat application.                                                                          |
|                  | <b>Type</b>        | Minor                                                                                                    |
|                  | <b>Description</b> | Emergency Chat messages to supervisor and<br>Skill statistics on the Supervisor Desktop will be<br>unavailable.    |
|                  | <b>Action</b>      | From a command prompt, go to the Desktop bin<br>directory and run the command regsvr32<br>fastcallserverproxy.dll. |

**Table 4-4. Agent Desktop Error Messages —** *Continued*

| CC < ln          | Text               | Server error while logging in #error_number:<br>error_string.                                    |
|------------------|--------------------|--------------------------------------------------------------------------------------------------|
|                  | Type               | Major                                                                                            |
|                  | <b>Description</b> | Agent Desktop was unable to log into the<br>Call/Chat server.                                    |
|                  | <b>Action</b>      | Make sure the Call/Chat server is properly<br>installed and running.                             |
| CC <sub>ln</sub> | <b>Text</b>        | Server error adding user #error_number: error_<br>string.                                        |
|                  | <b>Type</b>        | Major                                                                                            |
|                  | <b>Description</b> | Agent Desktop was unable to add a new user to<br>the Call/Chat server.                           |
|                  | Action             | Make sure the CallChat server is properly<br>installed and running.                              |
| EI < ln >        | Text               | DelimToData Error: Enterprise_server_error.                                                      |
|                  | <b>Type</b>        | Minor                                                                                            |
|                  | <b>Description</b> | While processing enterprise data received<br>Enterprise server error.                            |
|                  | Action             | Verify that the Enterprise server is running.                                                    |
| EI < ln >        | Text               | Enterprise error: Get data types for callID call_<br>ID, Error: Enterprise_server_error          |
|                  | <b>Type</b>        | Major                                                                                            |
|                  | <b>Description</b> | Unable to get enterprise data for the current call.                                              |
|                  | Action             | Verify that the Enterprise server is running.                                                    |
| FC < In >        | <b>Text</b>        | Unable to connect to Directory Services;<br>Directory_Services_error.                            |
|                  | <b>Type</b>        | Fatal                                                                                            |
|                  | <b>Description</b> | Either the Directory Services parameters are<br>incorrect or Directory Services are unavailable. |
|                  | <b>Action</b>      | See administrator.                                                                               |

**Table 4-4. Agent Desktop Error Messages —** *Continued*

| FC < In>                    | Text               | Unable to verify license. License Error: error_<br>string                                                            |
|-----------------------------|--------------------|----------------------------------------------------------------------------------------------------|
|                             | <b>Type</b>        | Major                                                                                                    |
|                             | <b>Description</b> | Agent Desktop is unable to verify the license.                                                                       |
|                             | Action             | Make sure the license files are correctly installed<br>and licensing has been configured.                            |
| $FD$ $\langle$ ln $\rangle$ | Text               | Unable to start recording of call. VoIP_Monitor_<br>server_error.                                                    |
|                             | <b>Type</b>        | Major                                                                                                    |
|                             | <b>Description</b> | Could not start recording the call.                                                                                  |
|                             | Action             | Refer to setup and troubleshooting sections.                                                                         |
| $FD$ $\langle$ ln $>$       | Text               | Unable to logout of RASCAL server RASCAL<br>server_error.                                                            |
|                             | <b>Type</b>        | Minor                                                                                                    |
|                             | <b>Description</b> | Could not disconnect from the Recording and<br>Statistics server. Some statistics and logs will<br>not be available. |
|                             | Action             | None.                                                                                                    |
| $FD$ $\langle$ ln $\rangle$ | Text               | Unable to stop recording of call VoIP_Monitor_<br>server_error.                                                      |
|                             | <b>Type</b>        | Minor                                                                                                    |
|                             | <b>Description</b> | Could not stop recording the call.                                                                                   |
|                             | <b>Action</b>      | Refer to setup and troubleshooting sections.                                                                         |
| $FD$ $\langle$ ln $>$       | <b>Text</b>        | Unable to login to RASCAL server. RASCAL_<br>server_error                                                            |
|                             | <b>Type</b>        | Major                                                                                                    |
|                             | <b>Description</b> | Could not connect to Recording and Statistics<br>server. Some statistics and logs will not be<br>available.          |
|                             | <b>Action</b>      | Refer to setup and troubleshooting sections.                                                                         |

**Table 4-4. Agent Desktop Error Messages —** *Continued*

| $FD$ $\langle$ In $>$       | <b>Text</b>        | Unable to login to VoIP server. VoIP_Monitor_<br>server_error.                                                                                                    |
|-----------------------------|--------------------|----------------------------------------------------------------------------------------------------|
|                             | <b>Type</b>        | Major                                                                                                    |
|                             | <b>Description</b> | Could not connect to VoIP Monitor server. Call<br>recording will not be available.                                                                                        |
|                             | Action             | Refer to setup and troubleshooting sections.                                                                                                    |
| $FD$ $\langle$ ln $\rangle$ | Text               | Unable to logout of VoIP server. VoIP_Monitor_<br>server error                                                                                                    |
|                             | Type               | Minor                                                                                                    |
|                             | <b>Description</b> | Could not disconnect from VoIP Monitor server.<br>Call recording will not be available.                                                                                   |
|                             | Action             | None.                                                                                                    |
| $FD$ $\langle$ ln $>$       | Text               | Drop call control action-empty Call ID.                                                                                                    |
|                             | <b>Type</b>        | Minor                                                                                                    |
|                             | <b>Description</b> | Indicates that a call control action is being<br>attempted on a call that no longer exists, or is not<br>in the correct state for the action to complete<br>successfully. |
|                             | Action             | None.                                                                                                    |
| $FD$ $\langle$ In $>$       | Text               | Answer call control action-empty Call ID.                                                                                                    |
|                             | <b>Type</b>        | Minor                                                                                                    |
|                             | <b>Description</b> | Indicates that a call control action is being<br>attempted on a call that no longer exists, or is not<br>in the correct state for the action to complete<br>successfully. |
|                             | Action             | None                                                                                                    |

**Table 4-4. Agent Desktop Error Messages —** *Continued*

| $FD$ $\langle$ ln $\rangle$ | Text               | Touch tones call control action-empty Call ID.                                                                                                    |
|-----------------------------|--------------------|----------------------------------------------------------------------------------------------------|
|                             | <b>Type</b>        | Minor                                                                                                    |
|                             | <b>Description</b> | Indicates that a call control action is being<br>attempted on a call that no longer exists, or is not<br>in the correct state for the action to complete<br>successfully. |
|                             | <b>Action</b>      | None                                                                                                    |
| $FD$ $\langle$ ln $>$       | Text               | Redirect call control action-empty Call ID.                                                                                                    |
|                             | <b>Type</b>        | Minor                                                                                                    |
|                             | <b>Description</b> | Indicates that a call control action is being<br>attempted on a call that no longer exists, or is not<br>in the correct state for the action to complete<br>successfully. |
|                             | Action             | None                                                                                                    |
|                             |                    |                                                                                                    |
| $FD$ $\langle$ In $\rangle$ | <b>Text</b>        | Conference call control action-empty Call ID.                                                                                                    |
|                             | <b>Type</b>        | Minor                                                                                                    |
|                             | <b>Description</b> | Indicates that a call control action is being<br>attempted on a call that no longer exists, or is not<br>in the correct state for the action to complete<br>successfully. |
|                             | Action             | None                                                                                                    |
| $FD$ $\langle$ ln $>$       | Text               | Super transfer call control action-empty Call ID.                                                                                                    |
|                             | <b>Type</b>        | Minor                                                                                                    |
|                             | <b>Description</b> | Indicates that a call control action is being<br>attempted on a call that no longer exists, or is not<br>in the correct state for the action to complete<br>successfully. |

**Table 4-4. Agent Desktop Error Messages —** *Continued*

| $FD$ $\langle$ ln $>$       | Text               | Blind transfer call control action-empty Call ID.                                                                                                    |
|-----------------------------|--------------------|----------------------------------------------------------------------------------------------------|
|                             | <b>Type</b>        | Minor                                                                                                    |
|                             | <b>Description</b> | Indicates that a call control action is being<br>attempted on a call that no longer exists, or is not<br>in the correct state for the action to complete<br>successfully.  |
|                             | Action             | None                                                                                                    |
| $FD$ $\langle$ In $>$       | <b>Text</b>        | Blind transfer call control action-destination Call<br>ID is empty Call ID.                                                                                                |
|                             | <b>Type</b>        | MInor                                                                                                    |
|                             | <b>Description</b> | Indicates that a call control action is being<br>attempted on a call that no longer exists, or is not<br>in the correct state for the action to complete<br>successfully.= |
|                             | <b>Action</b>      | None                                                                                                    |
| $FD$ $\langle$ ln $\rangle$ | Text               | Drop call control action-drop failed                                                                                                    |
|                             | <b>Type</b>        | Minor                                                                                                    |
|                             | <b>Description</b> | Unable to drop the call. The call may no longer<br>exist or may not be in a state where it can be<br>dropped.                                                              |
|                             | Action             | None                                                                                                    |
| $FD$ $\langle$ In $>$       | Text               | Answer call control action-answer failed                                                                                                    |
|                             | <b>Type</b>        | Minor                                                                                                    |
|                             | <b>Description</b> | Unable to answer the call. The call may no longer<br>exist, or may not be in a state where it can be<br>answered.                                                          |
|                             | <b>Action</b>      | None                                                                                                    |

**Table 4-4. Agent Desktop Error Messages —** *Continued*

| $FD$ $\langle$ ln $\rangle$ | <b>Text</b>        | Touch tones call control action-send DTMF<br>failed                                                                                         |
|-----------------------------|--------------------|----------------------------------------------------------------------------------------------------|
|                             | <b>Type</b>        | Minor                                                                                                    |
|                             | <b>Description</b> | Unable to send touch tones for this call. The call<br>may no longer exists, or may not be in a state that<br>is able to accept touch tones. |
|                             | Action             | None                                                                                                    |
| $FD$ $\langle$ ln $\rangle$ | Text               | Make call control action-place call failed                                                                                                  |
|                             | <b>Type</b>        | Minor                                                                                                    |
|                             | <b>Description</b> | Unable to place an outbound call. The phone<br>may not have any available lines, or the ACD may<br>not allow a call at this time.           |
|                             | Action             | None                                                                                                    |
| $FD$ $\langle$ In $>$       | <b>Text</b>        | Super transfer call control action-calls for invalid<br>state                                                                               |
|                             | <b>Type</b>        | Minor                                                                                                    |
|                             | <b>Description</b> | Supervised transfer failed. The call being<br>transferred is not in the correct state.                                                      |
|                             | Action             | None                                                                                                    |
| $FD$ $\langle$ In $>$       | <b>Text</b>        | Blind transfer call control action-calls in invalid<br>state                                                                                |
|                             | <b>Type</b>        | Minor                                                                                                    |
|                             | <b>Description</b> | Blind transfer failed. The call being transferred is<br>not in the correct state.                                                           |
|                             | <b>Action</b>      | None                                                                                                    |

**Table 4-4. Agent Desktop Error Messages —** *Continued*

| $FD$ $\langle$ ln $\rangle$ | Text               | Blind transfer call control action-setup transfer<br>failed                                                                                                    |
|-----------------------------|--------------------|----------------------------------------------------------------------------------------------------|
|                             | Type               | Minor                                                                                                    |
|                             | <b>Description</b> | Unable to create the consultation call for blind<br>transfer. No more lines may be available, or the<br>ACD may not allow a consultation call at this<br>time. |
|                             | Action             | None                                                                                                    |
| $FD$ $\langle$ In $>$       | Text               | Blind transfer call control action-complete<br>transfer failed.                                                                                                |
|                             | <b>Type</b>        | Minor                                                                                                    |
|                             | <b>Description</b> | Unable to complete the transfer. One of the calls<br>may no longer be active, or the ACD may not<br>allow the transfer to be completed at this time.           |
|                             | Action             | None                                                                                                    |
|                             |                    |                                                                                                    |
| $FF$ $\langle$ In $\rangle$ | Text               | Maximum number of clients already reached.                                                                                                    |
|                             | <b>Type</b>        | Fatal                                                                                                    |
|                             | <b>Description</b> | Agent can only support X number of clients as<br>defined by the operating system, and is already<br>supporting the maximum number of clients.                  |
|                             | Action             | Shut down one or more Agent clients and try<br>again. Agent clients include Enterprise Data<br>server and CTI Call/Chat server.                                |
| $FF$ $\langle$ In $\rangle$ | <b>Text</b>        | Unable to attach to or create FastCall<br>Application.                                                                                                    |
|                             | Type               | Fatal                                                                                                    |
|                             | <b>Description</b> | Desktop is not running or registered as a COM<br>server.                                                                                                    |

**Table 4-4. Agent Desktop Error Messages —** *Continued*

| $FF$ $\langle$ In $>$       | <b>Text</b>        | COM error. Unable to properly initialize.                                                                         |
|-----------------------------|--------------------|----------------------------------------------------------------------------------------------------|
|                             | <b>Type</b>        | Fatal                                                                                                    |
|                             | <b>Description</b> | Desktop may not be running or be registered as<br>a COM server.                                                   |
|                             | <b>Action</b>      | From a command prompt, go to the Desktop bin<br>directory and run the command<br>regsvr32 fastcallserverproxy.dll |
| $FF$ $\langle$ In $>$       | Text               | FastCall is not properly installed on your system.                                                                |
|                             | <b>Type</b>        | Fatal                                                                                                    |
|                             | <b>Description</b> | A component or configuration of Desktop is<br>corrupt or not installed properly.                                  |
|                             | <b>Action</b>      | Uninstall all Desktop components and reinstall.                                                                   |
| $FF$ $\langle$ In $\rangle$ | Text               | Failed to write data to the Cisco Desktop<br>Enterprise Data Server.                                              |
|                             | <b>Type</b>        | Major                                                                                                    |
|                             | <b>Description</b> | An error was returned while trying to write data<br>to the enterprise server.                                     |
|                             | <b>Action</b>      | Make sure the enterprise server is properly<br>installed and running.                                             |
| $PD$ $\langle$ In $\rangle$ | Text               | Error making calls.                                                                                               |
|                             | <b>Type</b>        | Minor                                                                                                    |
|                             | <b>Description</b> | Call Control error. Cannot perform the required<br>Make Call.                                                     |
|                             | <b>Action</b>      | Check if the CallManager is still in service. If the<br>server is running, try to shut down and restart<br>Agent. |

**Table 4-4. Agent Desktop Error Messages —** *Continued*

| $PD$ $\langle$ In $\rangle$ | Text               | Error holding call.                                                                                               |
|-----------------------------|--------------------|----------------------------------------------------------------------------------------------------|
|                             | <b>Type</b>        | Minor                                                                                                    |
|                             | <b>Description</b> | Call Control error. Cannot put the call on hold.                                                                  |
|                             | Action             | Check if the CallManager is still in service. If the<br>server is running, try to shut down and restart<br>Agent. |
| $PD$ $\langle$ In $\rangle$ | Text               | Error unholding call.                                                                                             |
|                             | <b>Type</b>        | Minor                                                                                                    |
|                             | <b>Description</b> | Call Control error. Cannot release the call from<br>on hold.                                                      |
|                             | <b>Action</b>      | Check if the CallManager is still in service. If the<br>server is running, try to shut down and restart<br>Agent. |
|                             |                    |                                                                                                    |
| $PD$ $\langle$ In $\rangle$ | Text               | Error drop a call.                                                                                                |
|                             | <b>Type</b>        | Minor                                                                                                    |
|                             | <b>Description</b> | Call Control error. Cannot drop the call.                                                                         |
|                             | Action             | Check if the CallManager is still in service. If the<br>server is running, try to shut down and restart<br>Agent. |
| $PD$ $\langle$ ln $\rangle$ | Text               | Error answering call.                                                                                             |
|                             | <b>Type</b>        | Minor                                                                                                    |
|                             | <b>Description</b> | Call Control error. Cannot answer the call.                                                                       |

**Table 4-4. Agent Desktop Error Messages —** *Continued*

| $PD$ $\langle$ In $\rangle$ | <b>Text</b>        | Error setup transfer call.                                                                                        |
|-----------------------------|--------------------|----------------------------------------------------------------------------------------------------|
|                             | <b>Type</b>        | Minor                                                                                                    |
|                             | <b>Description</b> | Call Control error. Transfer cannot be set up.                                                                    |
|                             | <b>Action</b>      | Check if the CallManager is still in service. If the<br>server is running, try to shut down and restart<br>Agent. |
| $PD$ $\langle$ ln $\rangle$ | Text               | Error complete transfer call.                                                                                     |
|                             | <b>Type</b>        | Minor                                                                                                    |
|                             | <b>Description</b> | Call Control error. Cannot complete transfer.                                                                     |
|                             | Action             | Check if the CallManager is still in service. If the<br>server is running, try to shut down and restart<br>Agent. |
| $PD$ $\langle$ In $\rangle$ | <b>Text</b>        | Error setup conference call.                                                                                      |
|                             | <b>Type</b>        | Minor                                                                                                    |
|                             | <b>Description</b> | Call Control error. Conference cannot be set up.                                                                  |
|                             | Action             | Check if the CallManager is still in service. If the<br>server is running, try to shut down and restart<br>Agent. |
| $PD$ $\langle$ In $\rangle$ | Text               | Error complete conference call.                                                                                   |
|                             | <b>Type</b>        | Minor                                                                                                    |
|                             | <b>Description</b> | Call Control error. Cannot complete conference.                                                                   |
|                             | Action             | Check if the CallManager is still in service. If the<br>server is running, try to shut down and restart<br>Agent. |
| $PD$ $\langle$ ln $\rangle$ | Text               | Error send DTMF tones.                                                                                            |
|                             | <b>Type</b>        | Minor                                                                                                    |
|                             | <b>Description</b> | Call Control error. Error in DTMF tone.                                                                           |
|                             | <b>Action</b>      | Check if the CallManager is still in service. If the<br>server is running, try to shut down and restart<br>Agent. |

**Table 4-4. Agent Desktop Error Messages —** *Continued*

| $PD$ $\langle$ In $\rangle$ | Text               | HeartBeatFailure: ICD offline                                                                                                    |
|-----------------------------|--------------------|----------------------------------------------------------------------------------------------------|
|                             | <b>Type</b>        | Fatal                                                                                                    |
|                             | <b>Description</b> | The CRA engine has disconnected the agent.                                                                                                    |
|                             | Action             | Verify the CRA engine is running and log in<br>again.                                                                                            |
| $PD$ $\langle$ In $\rangle$ | <b>Text</b>        | HeartBeatFailure: CallManager offline.                                                                                                    |
|                             | <b>Type</b>        | Fatal                                                                                                    |
|                             | <b>Description</b> | The phone, the CallManager, or the CTI Manager<br>is out of service.                                                                             |
|                             | Action             | Verify that the phone, CallManager, and the CTI<br>Manager are all working correctly.                                                            |
| $PD$ $\langle$ In $\rangle$ | Text               | Could not create thread, login failed.                                                                                                    |
|                             | Type               | Fatal                                                                                                    |
|                             | <b>Description</b> | Internal error.                                                                                                    |
|                             | <b>Action</b>      | Verify that the application is completely shut<br>down and not running in the background (check<br>in Task Manager) and restart the application. |
| $PD$ $\langle$ ln $\rangle$ | Text               | PhoneDevStartup: INI file and path are too long.                                                                                                 |
|                             | <b>Type</b>        | Fatal                                                                                                    |
|                             | <b>Description</b> | Unable to open phonedev.ini.                                                                                                    |
|                             | <b>Action</b>      | Try reinstalling the application using the default<br>path supplied in the installation program.                                                 |
| $PD$ $\langle$ ln $\rangle$ | Text               | PhoneDevStartup: No call appearances have<br>been set up.                                                                                        |
|                             | <b>Type</b>        | Fatal                                                                                                    |
|                             | <b>Description</b> | The call appearances haven't been set up in<br>phonedev.ini.                                                                                     |
|                             | Action             | The phone extension needs to be set up via<br>Desktop Administrator.                                                                             |

**Table 4-4. Agent Desktop Error Messages —** *Continued*

| $PD$ $\langle$ In $\rangle$ | Text               | PhoneDevStartup: Initialization failed, could not<br>create message window.                                                                      |
|-----------------------------|--------------------|----------------------------------------------------------------------------------------------------|
|                             | <b>Type</b>        | Fatal                                                                                                    |
|                             | <b>Description</b> | Unable to receive CTI events.                                                                                                    |
|                             | <b>Action</b>      | Verify that the application is completely shut<br>down and not running in the background (check<br>in Task Manager) and restart the application. |
| $PD$ $\langle$ In $\rangle$ | Text               | CTIServerLogin: Create session to<br>SplkJtapiServer failed.                                                                                     |
|                             | <b>Type</b>        | Fatal                                                                                                    |
|                             | <b>Description</b> | Could not connect to JTAPI server.                                                                                                    |
|                             | <b>Action</b>      | Verify that the application is completely shut<br>down and not running in the background (check<br>in Task Manager) and restart the application. |
| $PD$ $\langle$ In $\rangle$ | Text               | CTIServerLogin: Error trying to monitor device:<br>device ID.                                                                                    |
|                             | <b>Type</b>        | Fatal                                                                                                    |
|                             | <b>Description</b> | Could not monitor the device.                                                                                                    |
|                             | <b>Action</b>      | Verify that the device is correct and that the<br>device is correctly set up in the CallManager.                                                 |
| $PD$ $\langle$ In $\rangle$ | <b>Text</b>        | PhoneDevStartup: Error login: There is no Host<br>Name.                                                                                          |
|                             | <b>Type</b>        | Fatal                                                                                                    |
|                             | <b>Description</b> | Host name is empty.                                                                                                    |
|                             | <b>Action</b>      | The host name needs to be set up via Desktop<br>Administrator.                                                                                   |

**Table 4-4. Agent Desktop Error Messages —** *Continued*

| $PD$ $\langle$ In $>$       | Text               | PhoneDevStartup: Error login: There is no port.                                                                                                   |
|-----------------------------|--------------------|----------------------------------------------------------------------------------------------------|
|                             | Type               | Fatal                                                                                                    |
|                             | <b>Description</b> | Port number is empty.                                                                                                    |
|                             | <b>Action</b>      | The port number needs to be set up via Desktop<br>Administrator.                                                                                  |
| $PD$ $\langle$ In $\rangle$ | <b>Text</b>        | ICDServerLogin: Failed to establish session to<br>ICD server side A UserName user_name<br>AgentDN user_extension.                                 |
|                             | <b>Type</b>        | Fatal                                                                                                    |
|                             | <b>Description</b> | Could not send open request to CRA engine.                                                                                                    |
|                             | <b>Action</b>      | Verify host and port are correct. Verify CRA<br>engine is running.                                                                                |
| $PD$ $\langle$ In $\rangle$ | <b>Text</b>        | Failed to login into CTI server.                                                                                                    |
|                             | <b>Type</b>        | Fatal                                                                                                    |
|                             | <b>Description</b> | Could not log into CallManager.                                                                                                    |
|                             | Action             | Verify CallManager IP address is correct. Verify<br>CallManager and CTI Manager are running.                                                      |
| $PD$ $\langle$ ln $\rangle$ | Text               | OnSnapShot: Error doing call snapshot                                                                                                    |
|                             | <b>Type</b>        | Major                                                                                                    |
|                             | <b>Description</b> | Snapshot device request failed.                                                                                                    |
|                             | Action             | Verify that the CRA engine is running.                                                                                                    |
| $PD$ $\langle$ ln $\rangle$ | <b>Text</b>        | OnFailureEvent: Failure status code = error_<br>code error_string                                                                                 |
|                             | <b>Type</b>        | Major                                                                                                    |
|                             | <b>Description</b> | Indicates an error condition with the CRA engine<br>and the agent desktop.                                                                        |
|                             | <b>Action</b>      | Verify the Desktop ID, password, and extension<br>are correct and that the extension and agent is<br>correctly configured in CallManager and CRA. |

**Table 4-4. Agent Desktop Error Messages —** *Continued*

| $PD$ $\langle$ ln $\rangle$ | <b>Text</b>        | OnControlFailureConf: FailureCode = error_<br>code error_string                                                                                             |
|-----------------------------|--------------------|----------------------------------------------------------------------------------------------------|
|                             | <b>Type</b>        | Major                                                                                                    |
|                             | <b>Description</b> | A request sent to the CRA was failed.                                                                                                    |
|                             | Action             | Verify the Desktop ID, password, and extension<br>are correct, and that the extension and agent are<br>correctly configured in CallManager and CRA.         |
| $PD$ $\langle$ In $\rangle$ | <b>Text</b>        | OnFailureConf: Failure status code = error_code<br>error_string                                                                                             |
|                             | <b>Type</b>        | Major                                                                                                    |
|                             | <b>Description</b> | A request sent to the CRA engine was failed.                                                                                                    |
|                             | <b>Action</b>      | Verify that the Desktop ID, password, and<br>extension are correct, and that the extension and<br>agent are correctly configured in CallManager<br>and CRA. |
| $VD$ $\langle$ ln $>$       | <b>Text</b>        | Error retrieving agent state data from RASCAL:<br>error_string                                                                                              |
|                             | <b>Type</b>        | Minor                                                                                                    |
|                             | <b>Description</b> | Agent Desktop was unable to retrieve agent<br>state data from the Recording and Statistics<br>server.                                                       |
|                             | Action             | Make sure the Recording and Statistics server is<br>properly installed and running.                                                                         |

**Table 4-4. Agent Desktop Error Messages —** *Continued*

# **Call/Chat Server Errors**

| <b>FCCS100</b> | <b>Type</b>        | Fatal                                                                                                    |
|----------------|--------------------|----------------------------------------------------------------------------------------------------|
|                | Text               | Unable to open registry: HKEY_LOCAL_<br><b>MACHINES</b>                                                                                                    |
|                | <b>Description</b> | The Call/Chat server was unable to read the<br>value from the registry. The entry should have<br>been created on install.                                                                                                    |
|                | <b>Action</b>      | Reinstall if the entry is not in the registry.                                                                                                    |
| <b>FCCS101</b> | <b>Type</b>        | Fatal                                                                                                    |
|                | <b>Text</b>        | Unable to read registry entry: HKEY_LOCAL_<br>MACHINE\\SOFTWARE\\Spanlink\\FastCall<br>Chat Server\\Config                                                                                                    |
|                | <b>Description</b> | The Call/Chat server was unable to read the<br>value from the registry. The entry should have<br>been created on install.                                                                                                    |
|                | <b>Action</b>      | Reinstall if the entry is not in the registry.                                                                                                    |
| <b>FCCS102</b> | <b>Type</b>        | Fatal                                                                                                    |
|                | <b>Text</b>        | FastCall Chat Server Main: Unable to initialize log<br>files                                                                                                    |
|                | <b>Description</b> | The Call/Chat server was unable to open the log<br>files. This message does not appear in the log<br>since the log cannot be opened, however, it does<br>appear in the system debugger window. You can<br>use a system debug tool such as DebugView to<br>view the message. |
|                | <b>Action</b>      | Make sure the log directory exists and is writable.                                                                                                    |
| FCCS103        | <b>Type</b>        | Fatal                                                                                                    |
|                | <b>Text</b>        | Unable to open registry entry: HKEY_LOCAL_<br>MACHINE\SOFTWARE\Spanlink\FastCall Chat<br>Server\Setup                                                                                                    |
|                | <b>Description</b> | The Call/Chat server was unable to open the<br>specified registry key.                                                                                                    |
|                | <b>Action</b>      | Reinstall the Call/Chat server if the entry is not in<br>the registry.                                                                                                    |

**Table 4-5. Call/Chat Server Error Messages**

| <b>FCCS104</b> | <b>Type</b>        | Fatal                                                                                                    |
|----------------|--------------------|----------------------------------------------------------------------------------------------------|
|                | <b>Text</b>        | Could not start a single working thread, can't<br>continue.                                                                                                    |
|                | <b>Description</b> | The Call/Chat server was unable to create any<br>worker threads.                                                                                                    |
|                | Action             | Restart the Call/Chat server service. If the<br>problem persists, your WinNT system is probably<br>over loaded. Use standard WInNT tools such as<br>Performance Monitor to diagnose the problem. |
| <b>FCCS108</b> | <b>Type</b>        | Fatal                                                                                                    |
|                | Text               | Could not create thread<br>fcPeriodicCleanupThreadHandle. Login Failed.<br>Exiting.                                                                                                    |
|                | <b>Description</b> | The Call/Chat server was unable to start the<br>cleanup thread.                                                                                                    |
|                | Action             | Restart the server. If the problem persists, your<br>WinNT system is probably overloaded. Use<br>standard WinNT tools like Performance Monitor<br>to diagnose the problem.                       |
|                |                    |                                                                                                    |
| <b>FCCS109</b> | <b>Type</b>        | Fatal                                                                                                    |
|                | <b>Text</b>        | Could not detach thread<br>fcPeriodicCleanupThreadHandle. Login failed.<br>Exiting.                                                                                                    |
|                | <b>Description</b> | The Call/Chat server was unable to release the<br>cleanup thread handle.                                                                                                    |
|                | <b>Action</b>      | Restart the server. If the problem persists, your<br>WinNT system is probably overloaded. Use<br>standard WinNT tools like Performance Monitor<br>to diagnose the problem.                       |
| <b>FCCS110</b> | Type               | Fatal                                                                                                    |
|                | <b>Text</b>        | Could not create thread fcCorbaServer/ Login<br>Failed. Exiting.                                                                                                    |
|                | <b>Description</b> | The Call/Chat server was unable to start the<br>CORBA server thread.                                                                                                    |

**Table 4-5. Call/Chat Server Error Messages —** *Continued*

| <b>FCCS111</b> | <b>Type</b>        | Fatal                                                                                                    |
|----------------|--------------------|----------------------------------------------------------------------------------------------------|
|                | <b>Text</b>        | Could not detach thread fcCorbaServer. Login<br>Failed. Exiting.                                                                                                    |
|                | <b>Description</b> | The Call/Chat server was unable to release the<br>CORBA server thread.                                                                                                    |
|                | <b>Action</b>      | Restart the server. If the problem persists, your<br>WinNT system is probably overloaded. Use<br>standard WinNT tools like Performance Monitor<br>to diagnose the problem.                                                     |
| <b>FCCS200</b> | <b>Type</b>        | Major                                                                                                    |
|                | <b>Text</b>        | Failed to update the LDAP server: description                                                                                                    |
|                | <b>Description</b> | The Call/Chat server was unable to update the<br>LDAP server with the CORBA IOR, which is<br>used by clients to connect to the monitor server.                                                                                 |
|                | <b>Action</b>      | The Call/Chat server retries the operation. See<br>the <i>description</i> to determine the cause of the<br>failure. Verify that the LDAP server is running.<br>Reinstall the Call/Chat server if the LDAP server<br>has moved. |
| <b>FCCS201</b> | <b>Type</b>        | Major                                                                                                    |
|                | <b>Text</b>        | impl_is_ready() returned. Shutting down the<br>server thread.                                                                                                    |
|                | <b>Description</b> | A remote CORBA client request was made to<br>shut down the server. This should not happen<br>under normal circumstances.                                                                                                    |
|                | <b>Action</b>      | Restart.                                                                                                    |
| <b>FCCS202</b> | <b>Type</b>        | Major                                                                                                    |
|                | Text               | Caught in a CORBA exception.                                                                                                    |
|                | <b>Description</b> | An exception occurred in the CORBA server<br>thread.                                                                                                    |
|                | <b>Action</b>      | The Call/Chat server retries the operation.                                                                                                    |

**Table 4-5. Call/Chat Server Error Messages —** *Continued*

| <b>FCCS203</b> | <b>Type</b>        | Major                                                                                                    |
|----------------|--------------------|----------------------------------------------------------------------------------------------------|
|                | Text               | Unable to read registry entry: HKEY_LOCAL_<br>MACHINE\\SOFTWARE\\Spanlink\\FastCall<br>Chat Server\\Config\\Product Name |
|                | <b>Description</b> | The Call/Chat server is unable to read the value<br>from the registry. The entry should have been<br>created on install. |
|                | <b>Action</b>      | Reinstall if the entry is not in the registry.                                                                           |
| <b>FCCS204</b> | <b>Type</b>        | Major                                                                                                    |
|                | Text               | Unable to set process priority to high.                                                                                  |
|                | <b>Description</b> | The Call/Chat server was unable to set its<br>process priority to "high".                                                |
|                | <b>Action</b>      | None                                                                                                    |
|                |                    |                                                                                                    |
| <b>FCCS205</b> | <b>Type</b>        | Major                                                                                                    |
|                | Text               | Could not create VPN thread (x).                                                                                         |
|                | <b>Description</b> | The Call/Chat server was unable to start the VPN<br>thread.                                                              |
|                | <b>Action</b>      | Restart the Call/Chat server service if you have<br>any VPN agents or supervisors.                                       |
| <b>FCCS206</b> | <b>Type</b>        | Major                                                                                                    |
|                | Text               | Could not detach VPN thread (x).                                                                                         |
|                | <b>Description</b> | The Call/Chat server was unable to close the<br>handle for the VPN thread. This may result in a<br>handle resource leak. |

**Table 4-5. Call/Chat Server Error Messages —** *Continued*

| <b>FCCS207</b> | <b>Type</b>        | Major                                                                                                    |
|----------------|--------------------|----------------------------------------------------------------------------------------------------|
|                | Text               | Initializing the Winsock library failed. Exit VPN<br>thread!                                                                                                   |
|                | <b>Description</b> | The Call/Chat server was unable to initialize the<br>winsock library.                                                                                          |
|                | Action             | If you have any VPN agents or supervisors,<br>restart the Call/Chat server service.                                                                            |
|                |                    | If the problem persists, your WinNT system is<br>٠<br>probably overloaded. Use standard WinNT<br>tools such as Performance Monitor to<br>diagnose the problem. |
|                |                    | Verify that the Call/Chat server is installed on<br>a supported platform.                                                                                      |
|                |                    | Verify that the winsock library is installed<br>correctly.                                                                                                    |
| <b>FCCS208</b> | <b>Type</b>        | Major                                                                                                    |
|                | Text               | Creating the listening socket failed. Exit the VPN<br>thread!                                                                                                  |
|                | <b>Description</b> | The Call/Chat server was unable to create a<br>listening socket for the VPN thread.                                                                            |
|                | <b>Action</b>      | If you have any VPN agents or supervisors,<br>restart the Call/Chat server service.                                                                            |
|                |                    | If the problem persists, your WinNT system is<br>٠<br>probably overloaded. Use standard WinNT<br>tools such as Performance Monitor to<br>diagnose the problem. |
| <b>FCCS209</b> | Type               | Major                                                                                                    |
|                | Text               | Couldn't find the local IP address. Exit the VPN<br>thread!                                                                                                    |
|                | <b>Description</b> | The Call/Chat server was unable to find its local<br>IP address.                                                                                               |
|                | Action             | If you have any VPN agents or supervisors,<br>restart the Call/Chat server service.                                                                            |
|                |                    | If the problem persists, your WinNT system is<br>probably overloaded. Use standard WinNT<br>tools such as Performance Monitor to<br>diagnose the problem.      |

**Table 4-5. Call/Chat Server Error Messages —** *Continued*

| <b>FCCS210</b> | <b>Type</b>        | Major                                                                                                    |
|----------------|--------------------|----------------------------------------------------------------------------------------------------|
|                | Text               | The VPN thread failed to bind to the local<br>address. Exit the VPN thread!                                                                                    |
|                | <b>Description</b> | The Call/Chat server was unable to bind to its<br>local IP address.                                                                                            |
|                | <b>Action</b>      | If you have any VPN agents or supervisors,<br>restart the Call/Chat server service.                                                                            |
|                |                    | If the problem persists, your WinNT system is<br>probably overloaded. Use standard WinNT<br>tools such as Performance Monitor to<br>diagnose the problem.      |
| <b>FCCS211</b> | <b>Type</b>        | Major                                                                                                    |
|                | Text               | Could not create the job manager thread (x).                                                                                                    |
|                | <b>Description</b> | The Call/Chat server was unable to start the job<br>manager thread.                                                                                            |
|                | <b>Action</b>      | If you have any VPN agents or supervisors,<br>restart the Call/Chat server service.                                                                            |
|                |                    | If the problem persists, your WinNT system is<br>٠<br>probably overloaded. Use standard WinNT<br>tools such as Performance Monitor to<br>diagnose the problem. |
| <b>FCCS212</b> | <b>Type</b>        | Major                                                                                                    |
|                | Text               | Could not detach job manager thread (x).                                                                                                    |
|                | <b>Description</b> | The Call/Chat server was unable to close the<br>handle for the job manager thread. This may<br>result in a handle resource leak.                               |
|                | <b>Action</b>      | None.                                                                                                    |

**Table 4-5. Call/Chat Server Error Messages —** *Continued*

| <b>FCCS213</b> | <b>Type</b>        | Major                                                                                                    |
|----------------|--------------------|----------------------------------------------------------------------------------------------------|
|                | <b>Text</b>        | VPN thread failed to listen to the local address.<br>Exit the VPN thread!                                                                                      |
|                | <b>Description</b> | The Call/Chat server was unable to listen for<br>connections on its local IP address.                                                                          |
|                | <b>Action</b>      | If you have any VPN agents or supervisors,<br>restart the Call/Chat server service.                                                                            |
|                |                    | If the problem persists, your WinNT system is<br>٠<br>probably overloaded. Use standard WinNT<br>tools such as Performance Monitor to<br>diagnose the problem. |
| <b>FCCS221</b> | <b>Type</b>        | Major                                                                                                    |
|                | Text               | Could not create working thread (x).                                                                                                    |
|                | <b>Description</b> | The Call/Chat server was unable to create a<br>working thread.                                                                                                 |
|                | Action             | If you have any VPN agents or supervisors,<br>restart the Call/Chat server service.                                                                            |
|                |                    | If the problem persists, your WinNT system is<br>٠<br>probably overloaded. Use standard WinNT<br>tools such as Performance Monitor to<br>diagnose the problem. |
| <b>FCCS222</b> | <b>Type</b>        | Major                                                                                                    |
|                | Text               | Could not close handle for working thread (x).                                                                                                    |
|                | <b>Description</b> | The Call/Chat server was unable to close the<br>handle for a working thread. This may result in a<br>handle resource leak.                                     |
|                | Action             | If this happens repeatedly, then restart the<br>Call/Chat server service.                                                                                      |
|                |                    | If the problem persists, your WinNT system is<br>probably overloaded. Use standard WinNT<br>tools like Performance Monitor to diagnose<br>the problem.         |
| <b>FCCS260</b> | <b>Type</b>        | Major                                                                                                    |
|                | <b>Text</b>        | Caught exception sending message to<br>application application_id, logout application.                                                                         |
|                | <b>Description</b> | The application is logged out by the server.                                                                                                    |
|                | <b>Action</b>      | None                                                                                                    |

**Table 4-5. Call/Chat Server Error Messages —** *Continued*

| <b>FCCS300</b> | <b>Type</b>        | Informational                                           |
|----------------|--------------------|---------------------------------------------------------|
|                | <b>Text</b>        | fcCorbaServer IORstring.                                |
|                | <b>Description</b> | The IOR string for the Call/Chat CORBA server.          |
|                | <b>Action</b>      | None.                                                   |
| <b>FCCS301</b> | <b>Type</b>        | Informational                                           |
|                | Text               | Cfgfile is file path.                                   |
|                | <b>Description</b> | The location of the configuration file.                 |
|                | <b>Action</b>      | None.                                                   |
| <b>FCCS302</b> | <b>Type</b>        | Informational                                           |
|                | <b>Text</b>        | Begin FC Chat Server program                            |
|                | <b>Description</b> | The Call/Chat server was started.                       |
|                | <b>Action</b>      | None.                                                   |
| <b>FCCS303</b> | <b>Type</b>        | Informational                                           |
|                | Text               | End of FC Chat Server Main program.                     |
|                | <b>Description</b> | The Call/Chat server was stopped.                       |
|                | <b>Action</b>      | None.                                                   |
| <b>SL1000</b>  | <b>Type</b>        | Fatal                                                   |
|                | <b>Text</b>        | Spanlink Chat Server failed to install. Error<br>reason |
|                | <b>Description</b> | The Call/Chat server was not successfully<br>installed. |
|                | <b>Action</b>      | The service might already be installed.                 |
| <b>SL1001</b>  | <b>Type</b>        | Fatal                                                   |
|                | <b>Text</b>        | Could not remove Spanlink Chat Server. Error<br>reason  |
|                | <b>Description</b> | The Call/Chat server was not successfully<br>removed.   |
|                | <b>Action</b>      | The service might not be installed.                     |

**Table 4-5. Call/Chat Server Error Messages —** *Continued*

| <b>SL1002</b> | <b>Type</b>        | Fatal                                                                                        |
|---------------|--------------------|----------------------------------------------------------------------------------------------|
|               | Text               | Invalid Arguments. Exiting.                                                                  |
|               | <b>Description</b> | Invalid command line arguments were passed to<br>the service.                                |
|               | Action             | Ensure the arguments passing to the program are<br>valid. Valid arguments are:               |
|               |                    | -i: install service                                                                          |
|               |                    | -u: uninstall service                                                                        |
|               |                    | none: run service                                                                            |
| <b>SL1003</b> | <b>Type</b>        | Fatal                                                                                        |
|               | Text               | The Control Handler could not be installed.                                                  |
|               | <b>Description</b> | Error in registering the NT service control request<br>handler.                              |
|               | <b>Action</b>      | This is a system error that requires development<br>support. Contact Spanlink Communications |
|               |                    | technical support.                                                                           |
| <b>SL1004</b> | <b>Type</b>        | Fatal                                                                                        |
|               | Text               | The initialization process failed.                                                           |
|               | <b>Description</b> | There was an error in initializing service.                                                  |
|               | Action             | This is program-specific. The Call/Chat server<br>does nothing that could cause this error.  |
| <b>SL2000</b> | <b>Type</b>        | Major                                                                                        |
|               | Text               | Invalid request.                                                                             |
|               | <b>Description</b> | An invalid command was sent to the service.                                                  |
|               | <b>Action</b>      | The program needs to send valid messages to<br>the service.                                  |
| <b>SL3000</b> | <b>Type</b>        | Informational                                                                                |
|               | <b>Text</b>        | Spanlink Chat Server Version version.                                                        |
|               | <b>Description</b> | Provides the Call/Chat server version number.                                                |

**Table 4-5. Call/Chat Server Error Messages —** *Continued*
| SL3001        | <b>Type</b>        | Informational                                                                      |
|---------------|--------------------|------------------------------------------------------------------------------------|
|               | Text               | The service is installed.                                                          |
|               | <b>Description</b> | Call/Chat server program has been installed. This<br>is the status of the service. |
|               | Action             | None                                                                               |
| <b>SL3002</b> | <b>Type</b>        | Informational                                                                      |
|               | Text               | Spanlink Chat Server is already installed.                                         |
|               | <b>Description</b> | Call/Chat server has already been installed prior<br>to this installation.         |
|               | <b>Action</b>      | None.                                                                              |
| <b>SL3003</b> | <b>Type</b>        | Informational                                                                      |
|               | <b>Text</b>        | Spanlink Chat Server installed.                                                    |
|               | <b>Description</b> | The Call/Chat server was successfully installed.                                   |
|               | Action             | None                                                                               |
| <b>SL3004</b> | <b>Type</b>        | Informational                                                                      |
|               | Text               | Spanlink Chat Server is not installed.                                             |
|               | <b>Description</b> | The Call/Chat server was not successfully<br>installed.                            |
|               | <b>Action</b>      | None.                                                                              |
| <b>SL3005</b> | <b>Type</b>        | Informational                                                                      |
|               | <b>Text</b>        | Spanlink Chat Server removed.                                                      |
|               | <b>Description</b> | The Call/Chat server was successfully removed.                                     |
|               | <b>Action</b>      | None                                                                               |
| <b>SL3006</b> | <b>Type</b>        | Informational                                                                      |
|               | <b>Text</b>        | Service removed.                                                                   |
|               | <b>Description</b> | The service was successfully removed.                                              |
|               | <b>Action</b>      | None                                                                               |
| <b>SL3007</b> | <b>Type</b>        | Informational                                                                      |
|               | <b>Text</b>        | Service not removed.                                                               |
|               | <b>Description</b> | The service was not successfully removed.                                          |
|               | <b>Action</b>      | None.                                                                              |

**Table 4-5. Call/Chat Server Error Messages —** *Continued*

| <b>SL3008</b> | Type               | Informational                                           |
|---------------|--------------------|---------------------------------------------------------|
|               | Text               | <b>Service Started</b>                                  |
|               | <b>Description</b> | The service has started.                                |
|               | <b>Action</b>      | None.                                                   |
| <b>SL3009</b> | <b>Type</b>        | Informational                                           |
|               | <b>Text</b>        | Service Control Stop message                            |
|               | <b>Description</b> | The NT service received a message to STOP.              |
|               | <b>Action</b>      | None.                                                   |
| <b>SL3010</b> | <b>Type</b>        | Informational                                           |
|               | Text               | Service Stopped.                                        |
|               | <b>Description</b> | The NT service has stopped.                             |
|               | Action             | <b>None</b>                                             |
| <b>SL3011</b> | <b>Type</b>        | Informational                                           |
|               | Text               | Service Control Pause message                           |
|               | <b>Description</b> | The service received a message to pause.                |
|               | <b>Action</b>      | None                                                    |
| <b>SL3012</b> | <b>Type</b>        | Informational                                           |
|               | Text               | Service Paused.                                         |
|               | <b>Description</b> | The service has been paused.                            |
|               | <b>Action</b>      | None                                                    |
| <b>SL3013</b> | <b>Type</b>        | Informational                                           |
|               | <b>Text</b>        | Service Control Continue message                        |
|               | <b>Description</b> | The service has received a message to continue.         |
|               | <b>Action</b>      | None                                                    |
| SL3014        | Type               | Informational                                           |
|               | <b>Text</b>        | Service Control Interrogate message.                    |
|               | <b>Description</b> | The service received a message to return its<br>status. |
|               | <b>Action</b>      | None                                                    |

**Table 4-5. Call/Chat Server Error Messages —** *Continued*

| <b>SL3015</b> | <b>Type</b>        | Informational                                                                                         |
|---------------|--------------------|----------------------------------------------------------------------------------------------------|
|               | Text               | Service Control Shutdown message                                                                      |
|               | <b>Description</b> | The service received a shutdown message; this<br>usually appears when the system is shutting<br>down. |
|               | <b>Action</b>      | None                                                                                                  |
| SL3016        | <b>Type</b>        | Informational                                                                                         |
|               | Text               | Service Stopped.                                                                                      |
|               | <b>Description</b> | The service has been stopped.                                                                         |
|               | Action             | None                                                                                                  |
| <b>SL3017</b> | <b>Type</b>        | Informational                                                                                         |
|               | <b>Text</b>        | Service User Control message                                                                          |
|               | <b>Description</b> | The service received a user-specific message.                                                         |
|               | Action             | None.                                                                                                 |

**Table 4-5. Call/Chat Server Error Messages —** *Continued*

## **DAClient DLL Errors**

**NOTE:** For additional debugging, include a debug range of 4000–4004 in the configuration file of the application that uses DAClient.

**Table 4-6. DAClient DLL Error Messages**

| DA0001 | <b>Type</b>        | Informational                                                            |
|--------|--------------------|--------------------------------------------------------------------------|
|        | Text               | number is not a valid DA type. Using OpenLDAP<br>type.                   |
|        | <b>Description</b> | The <i>number</i> is not a valid Directory Services type.                |
|        | Action             | Change the registry key Site Setup, LDAP_TYPE<br>value to a valid value: |
|        |                    | 1OpenLDAP<br>2DC Directory<br>3Active Directory<br>4iPlanet              |

| <b>DA0005</b> | <b>Type</b>        | Informational                                                                                                    |
|---------------|--------------------|----------------------------------------------------------------------------------------------------|
|               | Text               | An unexpected error occurred.                                                                                                    |
|               | <b>Description</b> | An unexpected exception was caught.                                                                                                    |
|               | <b>Action</b>      | If this happens consistently, check the inputs and<br>possibly reinstall the software.                                                                                                    |
| <b>DA0008</b> | <b>Type</b>        | Informational                                                                                                    |
|               | Text               | Failed to connect to LDAP server server_name.                                                                                                    |
|               | <b>Description</b> | Could not connect to the computer on server<br>name.                                                                                                    |
|               | <b>Action</b>      | Check that the Cisco Desktop LDAP Monitor<br>is started and that LDAPMon as well as slapd<br>are running                                                                                                    |
|               |                    | On the Directory Services client PC, check to<br>$\bullet$<br>see if the Site Setup registry entries are<br>correct. The most common errors are the<br>LDAP_HOSTA/LDAP_HOSTB or LDAP_<br>PORTA/LDAP PORTB values are incorrect.                               |
|               |                    | • Check that you can ping the Directory<br>Services server PC from the client PC.                                                                                                    |
| <b>DA0010</b> | <b>Type</b>        | Informational                                                                                                    |
|               | <b>Text</b>        | Failed to bind to LDAP server. error_description.                                                                                                    |
|               | <b>Description</b> | Could not connect and log in to the Directory<br>Services server.                                                                                                    |
|               |                    |                                                                                                    |
|               | Action             | Check that the Cisco Desktop LDAP Monitor<br>is started and that LDAPMon as well as slapd<br>are running                                                                                                    |
|               |                    | On the Directory Services client PC, check to<br>$\bullet$<br>see if the Site Setup registry entries are<br>correct. The most common errors are the<br>LDAP_HOSTA/LDAP_HOSTB or LDAP_<br>PORTA/LDAP_PORTB, LDAP_BIND_DN, or<br>LDAP_PWD values are incorrect. |
|               |                    | Check that you can ping the Directory<br>٠<br>Services server PC from the client PC.                                                                                                    |
| DA0011        | <b>Type</b>        | Informational/Debug                                                                                                    |

**Table 4-6. DAClient DLL Error Messages —** *Continued*

|               | <b>Description</b> | Could not find specific data in Directory Services.                                                                                                    |
|---------------|--------------------|----------------------------------------------------------------------------------------------------|
|               | <b>Action</b>      | Check whether the logical contact center<br>specified in the Site Setup registry entry on<br>the Directory Services client PC is correct.                      |
|               |                    | Use DSBrowser to check if the information is<br>in Directory Services.                                                                                         |
|               |                    | For information that originated from ICD,<br>verify that they exist on ICD and there is no<br>problem with the Sync server.                                    |
| <b>DA0012</b> | <b>Type</b>        | Informational/Debug                                                                                                    |
|               | <b>Text</b>        | Failed to get attribute value in search_base.                                                                                                    |
|               | <b>Description</b> | Could not find specific data in Directory Services.                                                                                                    |
|               | <b>Action</b>      | You get this message if the value is empty; in<br>this case you can ignore it.                                                                                 |
|               |                    | Check whether the logical contact center<br>specified in the Site Setup registry entry on<br>the Directory Services client PC is correct.                      |
|               |                    | Use DSBrowser to check if the information is<br>in Directory Services.                                                                                         |
|               |                    | For information that originated from ICD,<br>verify that they exists on ICD and there is no<br>problem with the Sync server.                                   |
|               |                    | Check that the LDAP password used is<br>correct and is not empty. An empty password<br>means an anonymous login, which may not<br>have access to certain data. |
| <b>DA0026</b> | <b>Type</b>        | Informational                                                                                                    |
|               | Text               | Could not read entries in section_name section.                                                                                                    |
|               | <b>Description</b> | Could not read the entry in a certain section of<br>the configuration file.                                                                                    |
|               | <b>Action</b>      | Check that the file exists.                                                                                                    |
|               |                    | Check that the section and key/values exists.                                                                                                    |

**Table 4-6. DAClient DLL Error Messages —** *Continued*

| <b>DA0027</b> | <b>Type</b>        | Informational/Debug                                                                         |
|---------------|--------------------|---------------------------------------------------------------------------------------------|
|               | <b>Text</b>        | Validate error.                                                                             |
|               | <b>Description</b> | Required values are missing or incorrect for the<br>object (agent, team, etc.).             |
|               | Action             | Make sure all required values are valid.                                                    |
| <b>DA0028</b> | <b>Type</b>        | Informational/Debug                                                                         |
|               | <b>Text</b>        | Agent agent_ID is already assigned to another<br>team team_name.                            |
|               | <b>Description</b> | The agent is already assigned to another team.<br>Each agent can be on only one team.       |
|               | Action             | Remove the agent from the other team if you<br>want to assign him/her to this team.         |
| DA10000       | <b>Type</b>        | Informational                                                                               |
|               | Text               | An unexpected error occurred.                                                               |
|               | <b>Description</b> | An unexpected exception was caught.                                                         |
|               | Action             | If this error occurs consistently, check the inputs<br>and possibly reinstall the software. |
| DA10030       | <b>Type</b>        | Informational                                                                               |
|               | Text               | Could not open registry key key.                                                            |
|               | <b>Description</b> | Could not open the registry key.                                                            |
|               | <b>Action</b>      | Check that the Site Setup registry key exists<br>and contains the right keys.               |
|               |                    | Check that the user of the executable has<br>permissions to read/write to the registry.     |
| DA10031       | <b>Type</b>        | Informational                                                                               |
|               | Text               | Could not read value key in registry key registry_<br>root.                                 |
|               | <b>Description</b> | Could not read the registry key.                                                            |
|               | <b>Action</b>      | Check that the Site Setup registry key exists<br>and contains the right keys.               |
|               |                    | Check that the user of the executable has<br>permissions to read/write to the registry.     |

**Table 4-6. DAClient DLL Error Messages —** *Continued*

| DA10032 | <b>Type</b>        | Informational                                                                                                    |
|---------|--------------------|----------------------------------------------------------------------------------------------------|
|         | <b>Text</b>        | LDAP information could not be obtained.                                                                                                    |
|         | <b>Description</b> | LDAP information could not be obtained from the<br>Site Setup registry key.                                                                                         |
|         | <b>Action</b>      | Check that the Site Setup registry key exists<br>and contains the right keys.                                                                                       |
|         |                    | Check that the user of the executable has<br>$\bullet$<br>permissions to read/write to the registry.                                                                |
| DA10033 | <b>Type</b>        | Informational/Debug                                                                                                    |
|         | Text               | argument is empty.                                                                                                    |
|         | <b>Description</b> | The required attribute value passed in is empty.                                                                                                    |
|         | Action             | Make sure the inputs entered are valid.                                                                                                    |
| DA10034 | <b>Type</b>        | Informational/Debug                                                                                                    |
|         | Text               | LCC name already exists.                                                                                                    |
|         | <b>Description</b> | Trying to add a Logical Contact Center name that<br>already exists.                                                                                                 |
|         | <b>Action</b>      | No action needed.                                                                                                    |
| DA10035 | <b>Type</b>        | Informational/Debug                                                                                                    |
|         | Text               | Failed to add DN. error_description.                                                                                                    |
|         | <b>Description</b> | Failed to add Distinguished Name DN because<br>of error_description.                                                                                                |
|         | Action             | Check error description.<br>$\bullet$                                                                                                    |
|         |                    | Check whether the DN already exists.<br>٠                                                                                                    |
|         |                    | Check that the LDAP password used is<br>٠<br>correct and is not empty. An empty password<br>means an anonymous login, which may not<br>have access to certain data. |

**Table 4-6. DAClient DLL Error Messages —** *Continued*

| DA10036 | Type               | Informational/Debug                                                                                                    |
|---------|--------------------|----------------------------------------------------------------------------------------------------|
|         | Text               | Failed to delete DN. error_description.                                                                                                    |
|         | <b>Description</b> | Failed to delete Distinguished Name DN because<br>of error_description.                                                                                             |
|         | Action             | Check error_description.<br>٠                                                                                                    |
|         |                    | Check whether the DN exists.                                                                                                    |
|         |                    | Check that the LDAP password used is<br>٠<br>correct and is not empty. An empty password<br>means an anonymous login, which may not<br>have access to certain data. |
| DA10037 | <b>Type</b>        | Informational/Debug                                                                                                    |
|         | Text               | Modifications to Directory Services not allowed<br>when the promary is offline.                                                                                     |
|         | <b>Description</b> | You attempted to change data in the secondary<br>LDAP server.                                                                                                    |
|         | Action             | Only data on the primary LDAP server can be<br>changed. Make sure your primary LDAP server is<br>started and try again.                                             |
|         |                    |                                                                                                    |
| DA10039 | <b>Type</b>        | Informational                                                                                                    |
|         | Text               | Failed to update DN, error_description.                                                                                                    |
|         | <b>Description</b> | Failed to update distinguished name DN because<br>of error_description.                                                                                             |
|         | Action             | Check error_description.                                                                                                    |
|         |                    | Check whether the DN exists.                                                                                                    |
|         |                    | Check that the LDAP password used is<br>٠<br>correct and is not empty. An empty password<br>means an anonymous login, which may not<br>have access to certain data. |
| DA10040 | <b>Type</b>        | Informational                                                                                                    |
|         | Text               | An error occurred in starting a thread.                                                                                                    |
|         | <b>Description</b> | An error occurred in creating the recovery thread.                                                                                                    |

**Table 4-6. DAClient DLL Error Messages —** *Continued*

| DA10041 | <b>Type</b>        | Informational                                                                                  |
|---------|--------------------|------------------------------------------------------------------------------------------------|
|         | Text               | An error occurred in detaching thread.                                                         |
|         | <b>Description</b> | An error occurred in detaching the recovery<br>thread.                                         |
|         | Action             | Check the number of threads and amount of<br>memory used by the program.                       |
| DA10042 | <b>Type</b>        | Informational                                                                                  |
|         | Text               | Attempting to connect too quickly after last<br>attempt.                                       |
|         | <b>Description</b> | DAClient attempted to query LDAP too soon<br>after the last failed attempt to connect to LDAP. |
|         | Action             | Wait a few more seconds, then try again.                                                       |
| DA10043 | <b>Type</b>        | Informational                                                                                  |
|         | Text               | Could not set event for block handle: error<br>description.                                    |
|         | <b>Description</b> | Could not notify the recovery thread due to error<br>description.                              |
|         | Action             | None.                                                                                          |

**Table 4-6. DAClient DLL Error Messages —** *Continued*

## **Enterprise Server Errors**

| <b>SL1000</b> | Type               | Fatal                                                                                        |
|---------------|--------------------|----------------------------------------------------------------------------------------------|
|               | Text               | Spanlink Storage Server failed to install. Error<br>reason.                                  |
|               | <b>Description</b> | The Enterprise server was not successfully<br>installed.                                     |
|               | Action             | The service might already be installed.                                                      |
| <b>SL1001</b> | <b>Type</b>        | Fatal                                                                                        |
|               | Text               | Could not remove Spanlink Storage Server. Error<br>reason.                                   |
|               | <b>Description</b> | The Enterprise server was not successfully<br>removed.                                       |
|               | <b>Action</b>      | The service might not be installed.                                                          |
| <b>SL1002</b> | Type               | Fatal                                                                                        |
|               | Text               | Invalid Arguments. Exiting.                                                                  |
|               | <b>Description</b> | Invalid command line arguments were passed to<br>the service.                                |
|               | <b>Action</b>      | Ensure the arguments passing to the program are<br>valid. Valid arguments are:               |
|               |                    | -i: install service                                                                          |
|               |                    | -u: uninstall service                                                                        |
|               |                    | none: run service                                                                            |
| <b>SL1003</b> | <b>Type</b>        | Fatal                                                                                        |
|               | Text               | The Control Handler could not be installed.                                                  |
|               | <b>Description</b> | Error in registering the NT service control request<br>handler.                              |
|               | Action             | This is a system error that requires development<br>support. Contact technical support.      |
| <b>SL1004</b> | <b>Type</b>        | Fatal                                                                                        |
|               | Text               | The initialization process failed.                                                           |
|               | <b>Description</b> | There was an error in initializing service.                                                  |
|               | <b>Action</b>      | This is program-specific. The Enterprise server<br>does nothing that could cause this error. |

**Table 4-7. Enterprise Server Error Messages**

| <b>SL2000</b> | <b>Type</b>        | Major                                                                                         |
|---------------|--------------------|-----------------------------------------------------------------------------------------------|
|               | Text               | Invalid request.                                                                              |
|               | <b>Description</b> | An invalid command was sent to the service.                                                   |
|               | <b>Action</b>      | The program needs to send valid messages to<br>the service.                                   |
| <b>SL3000</b> | <b>Type</b>        | Informational                                                                                 |
|               | Text               | Spanlink Storage Server Version version.                                                      |
|               | <b>Description</b> | Provides the Enterprise server version number.                                                |
|               | <b>Action</b>      | None.                                                                                         |
| SL3001        | <b>Type</b>        | Informational                                                                                 |
|               | Text               | The service is installed.                                                                     |
|               | <b>Description</b> | Enterprise server NT <i>program</i> has been installed.<br>This is the status of the service. |
|               | <b>Action</b>      | None                                                                                          |
| <b>SL3002</b> | <b>Type</b>        | Informational                                                                                 |
|               | Text               | Spanlink Storage Server is already installed.                                                 |
|               | <b>Description</b> | Enterprise server has already been installed prior<br>to this installation.                   |
|               | <b>Action</b>      | None.                                                                                         |
| SL3003        | <b>Type</b>        | Informational                                                                                 |
|               | Text               | Spanlink Storage Server installed.                                                            |
|               | <b>Description</b> | The Enterprise server was successfully installed.                                             |
|               | <b>Action</b>      | None                                                                                          |
| <b>SL3004</b> | <b>Type</b>        | Informational                                                                                 |
|               | <b>Text</b>        | Spanlink Storage Server is not installed.                                                     |
|               | <b>Description</b> | The Enterprise server was not successfully<br>installed.                                      |
|               | <b>Action</b>      | None.                                                                                         |
| <b>SL3005</b> | <b>Type</b>        | Informational                                                                                 |
|               | Text               | Spanlink Storage Server removed.                                                              |
|               | <b>Description</b> | The Enterprise server was successfully removed.                                               |
|               | <b>Action</b>      | None                                                                                          |

**Table 4-7. Enterprise Server Error Messages —** *Continued*

| <b>SL3006</b> | Type               | Informational                              |
|---------------|--------------------|--------------------------------------------|
|               | Text               | Service removed.                           |
|               | <b>Description</b> | The service was successfully removed.      |
|               | <b>Action</b>      | None                                       |
| <b>SL3007</b> | <b>Type</b>        | Informational                              |
|               | Text               | Service not removed.                       |
|               | <b>Description</b> | The service was not successfully removed.  |
|               | Action             | None.                                      |
| <b>SL3008</b> | <b>Type</b>        | Informational                              |
|               | <b>Text</b>        | <b>Service Started</b>                     |
|               | <b>Description</b> | The service has started.                   |
|               | Action             | None.                                      |
| <b>SL3009</b> | <b>Type</b>        | Informational                              |
|               | Text               | Service Control Stop message               |
|               |                    |                                            |
|               | <b>Description</b> | The NT service received a message to STOP. |
|               | <b>Action</b>      | None.                                      |
| SL3010        | <b>Type</b>        | Informational                              |
|               | <b>Text</b>        | Service Stopped.                           |
|               | <b>Description</b> | The NT service has stopped.                |
|               | Action             | None                                       |
| <b>SL3011</b> | <b>Type</b>        | Informational                              |
|               | Text               | Service Control Pause message              |
|               | <b>Description</b> | The service received a message to pause.   |
|               | <b>Action</b>      | None                                       |
| SL3012        | <b>Type</b>        | Informational                              |
|               | Text               | Service Paused.                            |
|               | <b>Description</b> | The service has been paused.               |

**Table 4-7. Enterprise Server Error Messages —** *Continued*

| SL3013        | <b>Type</b>        | Informational                                                                                         |
|---------------|--------------------|----------------------------------------------------------------------------------------------------|
|               | Text               | Service Control Continue message                                                                      |
|               | <b>Description</b> | The service has received a message to continue.                                                       |
|               | <b>Action</b>      | None                                                                                                  |
| <b>SL3015</b> | <b>Type</b>        | Informational                                                                                         |
|               | Text               | Service Control Shutdown message                                                                      |
|               | <b>Description</b> | The service received a shutdown message; this<br>usually appears when the system is shutting<br>down) |
|               | <b>Action</b>      | None                                                                                                  |
| SL3016        | <b>Type</b>        | Informational                                                                                         |
|               | <b>Text</b>        | Service Stopped.                                                                                      |
|               | <b>Description</b> | The service has been stopped.                                                                         |
|               | <b>Action</b>      | None                                                                                                  |
| SL3017        | <b>Type</b>        | Informational                                                                                         |
|               | <b>Text</b>        | Service User Control message                                                                          |
|               | <b>Description</b> | The service received a user-specific message.                                                         |
|               | <b>Action</b>      | None.                                                                                                 |
| <b>SS1000</b> | <b>Type</b>        | Fatal                                                                                                 |
|               | <b>Text</b>        | Could not create thread (thread_name). Login<br>Failed. Exiting.                                      |
|               | <b>Description</b> | Not able to create the named thread. System<br>problem.                                               |
|               | <b>Action</b>      | This is a system error that requires development<br>support. Contact technical support.               |
| <b>SS1001</b> | Type               | Fatal                                                                                                 |
|               | <b>Text</b>        | Could not detach thread (thread_name). Login<br>failed. Exiting.                                      |
|               | <b>Description</b> | Not able to detach thread. System problem.                                                            |
|               | <b>Action</b>      | This is a system error that requires development<br>support. Contact technical support.               |

**Table 4-7. Enterprise Server Error Messages —** *Continued*

| <b>SS1002</b> | <b>Type</b>        | Fatal                                                                                                    |
|---------------|--------------------|----------------------------------------------------------------------------------------------------|
|               | Text               | Failed to setup monitor. Exiting.                                                                                                    |
|               | <b>Description</b> | Not able to setup monitoring of devices. Exiting<br>program.                                                                                                    |
|               | <b>Action</b>      | This message displayed with other error. See<br>other error for reason.                                                                                                    |
| <b>SS1004</b> | <b>Type</b>        | Fatal                                                                                                    |
|               | <b>Text</b>        | Failed to setup monitor. Retry.                                                                                                    |
|               | <b>Description</b> | Message displayed when the Enterprise Server<br>failed to set up monitoring of devices. It will<br>attempt to set up monitor after some interval.                                                                                                    |
|               | <b>Action</b>      | This message displayed with other error. See<br>other error for reason.                                                                                                    |
| <b>SS1005</b> | <b>Type</b>        | Fatal                                                                                                    |
|               | Text               | Failed to update the LDAP server.                                                                                                    |
|               | <b>Description</b> | The Enterprise Server was unable to update the<br>LDAP server with the CORBA IOR.                                                                                                    |
|               | <b>Action</b>      | Restart the Directory Service followed by the<br>Enterprise Server service.                                                                                                    |
| <b>SS1006</b> | <b>Type</b>        | Fatal                                                                                                    |
|               | <b>Text</b>        | Caught a CORBA Exception.                                                                                                    |
|               | <b>Description</b> | A CORBA error occurred.                                                                                                    |
|               | Action             | Restart the Enterprise Server service. If the<br>problem persists, stop the service and change<br>Level to 5 in the Debug Log section of the<br>configuration file. This will allow you to run the<br>Enterprise Server as a console application and<br>turns on the highest level of CORBA tracing. Run<br>CTI EnterpriseServer. exe and attempt to<br>recreate the error. Use trace to identify the<br>problem. |
| SS1011        | <b>Type</b>        | Fatal                                                                                                    |
|               | Text               | Server name not provided.                                                                                                    |
|               | <b>Description</b> | The CTI server name is not available.                                                                                                    |
|               | <b>Action</b>      | Check the LDAP value.                                                                                                    |
|               |                    | Restart Enterprise server.                                                                                                    |

**Table 4-7. Enterprise Server Error Messages —** *Continued*

| <b>SS2000</b> | <b>Type</b>        | Major                                                                                                   |
|---------------|--------------------|----------------------------------------------------------------------------------------------------|
|               | <b>Text</b>        | Monitored Device ID not available. Return<br><b>FAILURE.</b>                                            |
|               | <b>Description</b> | The event message did not have the device being<br>monitored. Failed to handle event.                   |
|               | <b>Action</b>      | CTI Server error.                                                                                       |
| <b>SS2001</b> | <b>Type</b>        | Major                                                                                                   |
|               | Text               | Error in updating call data. Return FAILURE.                                                            |
|               | <b>Description</b> | Error occurred in updating data for the call.                                                           |
|               | Action             | This is a system error that requires development<br>support. Contact technical support.                 |
| <b>SS2009</b> | <b>Type</b>        | Major                                                                                                   |
|               | Text               | Device not monitorable.                                                                                 |
|               | <b>Description</b> | Invalid agent extension.                                                                                |
|               | Action             | Make sure the device specified is a valid agent<br>device. The device has to be administered in<br>CRS. |
| <b>SS3000</b> | <b>Type</b>        | Informational                                                                                           |
|               | Text               | Begin Storage Server program                                                                            |
|               | <b>Description</b> | Beginning Enterprise Server program.                                                                    |
|               | <b>Action</b>      | None.                                                                                                   |
| <b>SS3001</b> | <b>Type</b>        | Informational                                                                                           |
|               | Text               | End of Storage Server program                                                                           |
|               | <b>Description</b> | <b>Ending Enterprise Server program</b>                                                                 |
|               | <b>Action</b>      | None.                                                                                                   |
| <b>SS3002</b> | Type               | Informational                                                                                           |
|               | <b>Text</b>        | Lost connection to the CTI Server. Retry logging<br>in.                                                 |
|               | <b>Description</b> | Storage Server lost its connection to the CTI<br>Server.                                                |
|               | Action             | Retry logging in.                                                                                       |

**Table 4-7. Enterprise Server Error Messages —** *Continued*

| <b>SS3003</b> | <b>Type</b>        | Informational                                                                                     |
|---------------|--------------------|---------------------------------------------------------------------------------------------------|
|               | Text               | WaitForSingleObject Failed. Exiting.                                                              |
|               | <b>Description</b> | Failed to wait for events. Exiting program.                                                       |
|               | Action             | None.                                                                                             |
| <b>SS3005</b> | <b>Type</b>        | Informational                                                                                     |
|               | <b>Text</b>        | The event list is getting long. Events are not<br>being processed fast enough.                    |
|               | <b>Description</b> | Events are not being processed fast enough.                                                       |
|               | <b>Action</b>      | None.                                                                                             |
| <b>SS3006</b> | <b>Type</b>        | Informational                                                                                     |
|               | <b>Text</b>        | Error message received from CTI Server.<br>Monitored Device (device) Event Qualifier<br>(reason). |
|               | <b>Description</b> | Error message from CTI Server for specific<br>device.                                             |
|               | Action             | None.                                                                                             |
| <b>SS3012</b> | <b>Type</b>        | Informational                                                                                     |
|               | <b>Text</b>        | No %s devices in configuration file.                                                              |
|               | <b>Description</b> | No devices to monitor.                                                                            |
|               | <b>Action</b>      | None.                                                                                             |
| <b>SS3014</b> | <b>Type</b>        | Informational                                                                                     |
|               | Text               | Could not monitor device (device) Error (reason).                                                 |
|               | <b>Description</b> | Error in attempting to monitor specified device for<br>specified reason.                          |
|               | Action             | None.                                                                                             |
| <b>SS3015</b> | <b>Type</b>        | Informational                                                                                     |
|               | <b>Text</b>        | <b>IOR</b>                                                                                        |
|               | <b>Description</b> | The name of the CORBA IOR that identifies the<br>Enterprise Data server.                          |
|               | Action             | None.                                                                                             |

**Table 4-7. Enterprise Server Error Messages —** *Continued*

| <b>SS3024</b> | <b>Type</b>        | Informational                                                                         |
|---------------|--------------------|---------------------------------------------------------------------------------------|
|               | Text               | Sync server failed to get device information,<br>return error error. Try config file. |
|               | <b>Description</b> | Can't use the Sync server to retrieve device<br>information.                          |
|               | Action             | None.                                                                                 |
| <b>SS3025</b> | <b>Type</b>        | Informational                                                                         |
|               | Text               | Get enterprise data before call record is created.                                    |
|               | <b>Description</b> | Client attempt to get calling information before<br>the call is created.              |
|               | Action             | Enterprise server tries 5 times to get information.                                   |

**Table 4-7. Enterprise Server Error Messages —** *Continued*

## **FCICD Client DLL Errors**

**Table 4-8. FCICD Client DLL Error Messages**

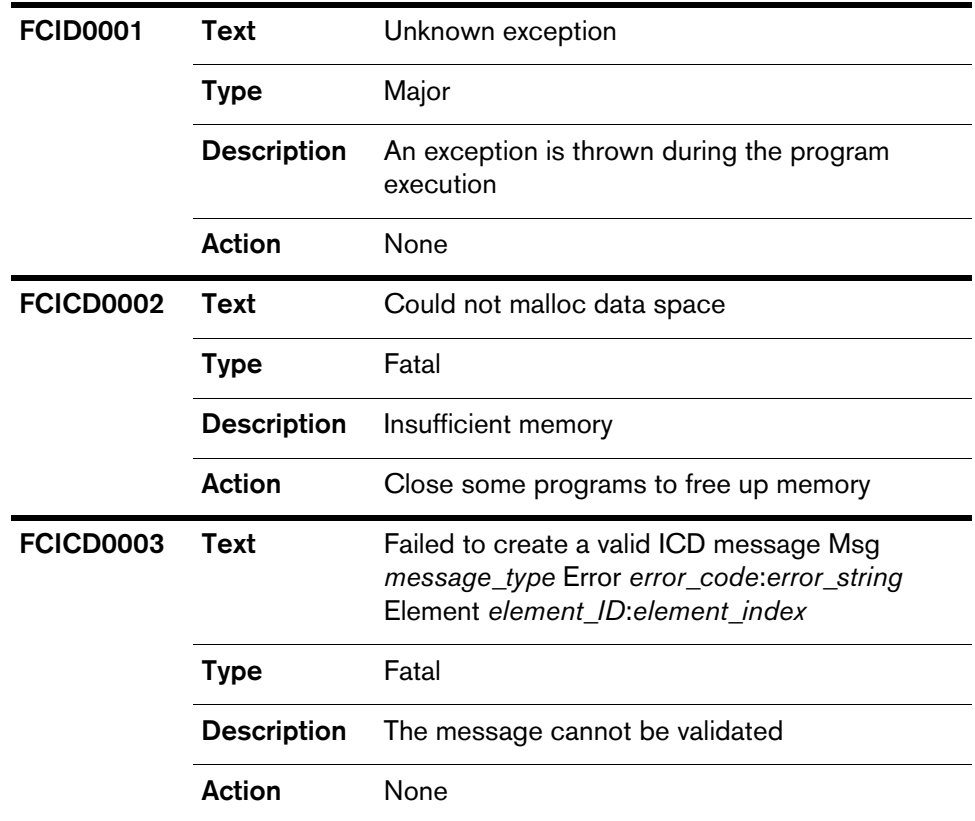

| <b>FCICD0004</b> | Text               | Failed to encode message Msg message_type                                                                                                    |
|------------------|--------------------|----------------------------------------------------------------------------------------------------|
|                  | <b>Type</b>        | Fatal                                                                                                    |
|                  | <b>Description</b> | The message cannot be encoded                                                                                                    |
|                  | <b>Action</b>      | None                                                                                                    |
| <b>FCICD0005</b> | Text               | Error in receiving socket message from ICD<br>server. Shutting down socket connection                                                                                      |
|                  | <b>Type</b>        | Fatal                                                                                                    |
|                  | <b>Description</b> | There is a problem with the socket receiving data                                                                                                    |
|                  | <b>Action</b>      | None                                                                                                    |
| FCICD0006        | Text               | CTIMsgDecode: Failed to create a valid ICD<br>message Msg message_type Error error_<br>code:error_string Element element_ID:element_<br>index                              |
|                  | Type               | Fatal                                                                                                    |
|                  | <b>Description</b> | The message cannot be decoded                                                                                                    |
|                  | <b>Action</b>      | None                                                                                                    |
| <b>FCICD0007</b> | Text               | Socket read timeout, retrying<br><b>HeartbeatFailureFunction</b>                                                                                                    |
|                  | <b>Type</b>        | Fatal                                                                                                    |
|                  | <b>Description</b> | There was a timeout reading data from the ICD<br>server.                                                                                                    |
|                  | <b>Action</b>      | None                                                                                                    |
| <b>FCICD0008</b> | Text               | Reached maximum number of heartbeat tries                                                                                                    |
|                  | <b>Type</b>        | Fatal                                                                                                    |
|                  | <b>Description</b> | Desktop Agent, Enterprise server, or IP Phone<br>Agent server is going to reconnect to the ICD<br>server because the maximum number of<br>heartbeat tries has been reached |
|                  | Action             | None                                                                                                    |

**Table 4-8. FCICD Client DLL Error Messages —** *Continued*

| <b>FCICD0009</b> | Text               | Socket not open, retrying<br><b>HeartbeatFailureFunction</b>                                                                                                    |
|------------------|--------------------|----------------------------------------------------------------------------------------------------|
|                  | <b>Type</b>        | Fatal                                                                                                    |
|                  | <b>Description</b> | Desktop Agent, Enterprise server, or IP Phone<br>Agent server is going to reconnect to the ICD<br>server because the socket was not open                               |
|                  | <b>Action</b>      | None                                                                                                    |
| <b>FCICD0010</b> | <b>Text</b>        | Socket null address, retrying<br><b>HeartbeatFailurFunction</b>                                                                                                    |
|                  | <b>Type</b>        | Fatal                                                                                                    |
|                  | <b>Description</b> | Desktop Agent, Enterprise server, or IP Phone<br>Agent server is going to reconnect to the ICD<br>server because the socket pointer was null                           |
|                  | <b>Action</b>      | None                                                                                                    |
| <b>FCICD0011</b> | <b>Text</b>        | Error: error_code in receiving socket message<br>from ICD server                                                                                                    |
|                  | <b>Type</b>        | Fatal                                                                                                    |
|                  |                    |                                                                                                    |
|                  | <b>Description</b> | Desktop Agent, Enterprise server, or IP Phone<br>Agent server is going to reconnect to the ICD<br>server because there was a problem with the<br>socket receiving data |
|                  | <b>Action</b>      | None                                                                                                    |
| <b>FCICD0012</b> | Text               | Return: socketRC=socket_error_code, failed to<br>send message to ICD server                                                                                            |
|                  | <b>Type</b>        | Fatal                                                                                                    |
|                  | <b>Description</b> | Failed to send a message to the ICD server                                                                                                    |

**Table 4-8. FCICD Client DLL Error Messages —** *Continued*

| FCICD0013        | Text               | Failed to disconnect socket connection                                                 |
|------------------|--------------------|----------------------------------------------------------------------------------------|
|                  | <b>Type</b>        | Fatal                                                                                  |
|                  | <b>Description</b> | Failed to disconnect the socket connection with<br>the ICD server                      |
|                  | Action             | None                                                                                   |
| FCICD0014        | Text               | Return:socketRC=socket_error_code, failed to<br>receive message header from ICD server |
|                  | Type               | Fatal                                                                                  |
|                  | <b>Description</b> | Failed to receive message header from the ICD<br>server                                |
|                  | Action             | None                                                                                   |
| <b>FCICD0015</b> | Text               | Return:socketRC=socket_error_code, failed to<br>receive message from ICD server        |
|                  | Type               | Fatal                                                                                  |
|                  | <b>Description</b> | Failed to receive message body from the ICD<br>server                                  |
|                  | Action             | None                                                                                   |

**Table 4-8. FCICD Client DLL Error Messages —** *Continued*

## **IP Phone Agent Server Errors**

**NOTE:** For additional debugging, include debug ranges of 3000–3004. 3010–3014, and 3020–3024 in the IP Phone Agent configuration file.

**Table 4-9. IP Phone Agent Server Error Messages**

| ASL10000 | Text               | An unexpected error occurred.                                                                                                    |
|----------|--------------------|----------------------------------------------------------------------------------------------------|
|          | <b>Type</b>        | Informational                                                                                                    |
|          | <b>Description</b> | An unexpected exception was caught.                                                                                                    |
|          | Action             | If it happens consistently:                                                                                                    |
|          |                    | Check the inputs                                                                                                    |
|          |                    | Restart the server                                                                                                    |
|          |                    | Reinstall software                                                                                                    |
| ASL10001 | <b>Text</b>        | The <i>argument</i> is empty.                                                                                                    |
|          | Type               | Informational                                                                                                    |
|          | <b>Description</b> | The required value passed in is empty.                                                                                                    |
|          | <b>Action</b>      | Make sure the inputs entered are valid.                                                                                                    |
| ASL10002 | Text               | The state <i>state</i> was not found in the transition<br>map.                                                                                                    |
|          | <b>Type</b>        | Informational/Debug                                                                                                    |
|          | <b>Description</b> | The state state was not found in an internal map.                                                                                                    |
|          | Action             | Using DSBrowser, check whether the state is<br>defined in Directory Services under Application<br>Data, Supported States and Application Data,<br>Transition state. There could be some setup<br>errors in Directory Services. |

| ASL10003        | Text               | Could not add key to internal_map.                                                                 |
|-----------------|--------------------|----------------------------------------------------------------------------------------------------|
|                 | <b>Type</b>        | Informational/Debug                                                                                |
|                 | <b>Description</b> | Problems occur in adding key/values into the<br>internal map in memory.                            |
|                 | Action             | The key could already exist.<br>$\bullet$                                                          |
|                 |                    | Attempt the action again.                                                                          |
|                 |                    | Restart the server.                                                                                |
| ASL10005        | Text               | The agent extension extension is already used by<br>another agent.                                 |
|                 | <b>Type</b>        | Informational                                                                                      |
|                 | <b>Description</b> | Another agent is logged in and using that<br>extension.                                            |
|                 | <b>Action</b>      | Use a different extension if you want the<br>$\bullet$<br>other agent to keep using the extension. |
|                 |                    | Log out the other agent if you don't want<br>him/her to keep using the extension.                  |
|                 |                    | Restart the server if no one is currently using<br>the same extension.                             |
| ASL10006        | <b>Text</b>        | Agent agent_ID is already logged in.                                                               |
|                 | <b>Type</b>        | Informational                                                                                      |
|                 | <b>Description</b> | The agent is already logged in.                                                                    |
|                 | Action             | Log out the agent and log in again.                                                                |
| <b>ASL10007</b> | Text               | Agent agent_ID has outstanding request.                                                            |
|                 | <b>Type</b>        | Informational/Debug                                                                                |
|                 | <b>Description</b> | A request is in progress for the agent.                                                            |
|                 | Action             | Wait for a while and try again. If the server<br>continues to time out, restart the server.        |

**Table 4-9. IP Phone Agent Server Error Messages —** *Continued*

| ASL10008 | Text               | Agent agent_ID could not be found in agent list<br>map.                                                                                                    |
|----------|--------------------|----------------------------------------------------------------------------------------------------|
|          | Type               | Informational                                                                                                    |
|          | <b>Description</b> | Attempting to perform a request for an agent that<br>has not been added to the internal agent list map<br>in memory. This may occur if the ICD server is<br>restarted by the IP Phone Agent server is not, or<br>if the IP phone agent was logged out but not<br>through IP Phone Agent. |
|          | Action             | Restart the IP Phone Agent server.                                                                                                    |
| ASL10009 | Text               | The state number <i>number</i> is invalid.                                                                                                    |
|          | Type               | Informational/Debug                                                                                                    |
|          | <b>Description</b> | The state number passed in is not a recognized<br>state.                                                                                                    |
|          | <b>Action</b>      | Restart IP Phone Agent server.                                                                                                    |
|          |                    | Reinstall the software.                                                                                                    |
| ASL10010 | Text               | Could not reset event for agent agent_ID. Error_<br>description.                                                                                                    |
|          | <b>Type</b>        | Informational/Debug                                                                                                    |
|          | <b>Description</b> | Could not reset the event handler for the agent<br>object.                                                                                                    |
|          | <b>Action</b>      | Check error_description.                                                                                                    |
|          |                    | Restart IP Phone Agent server.                                                                                                    |
|          |                    | Reinstall the software.                                                                                                    |

**Table 4-9. IP Phone Agent Server Error Messages —** *Continued*

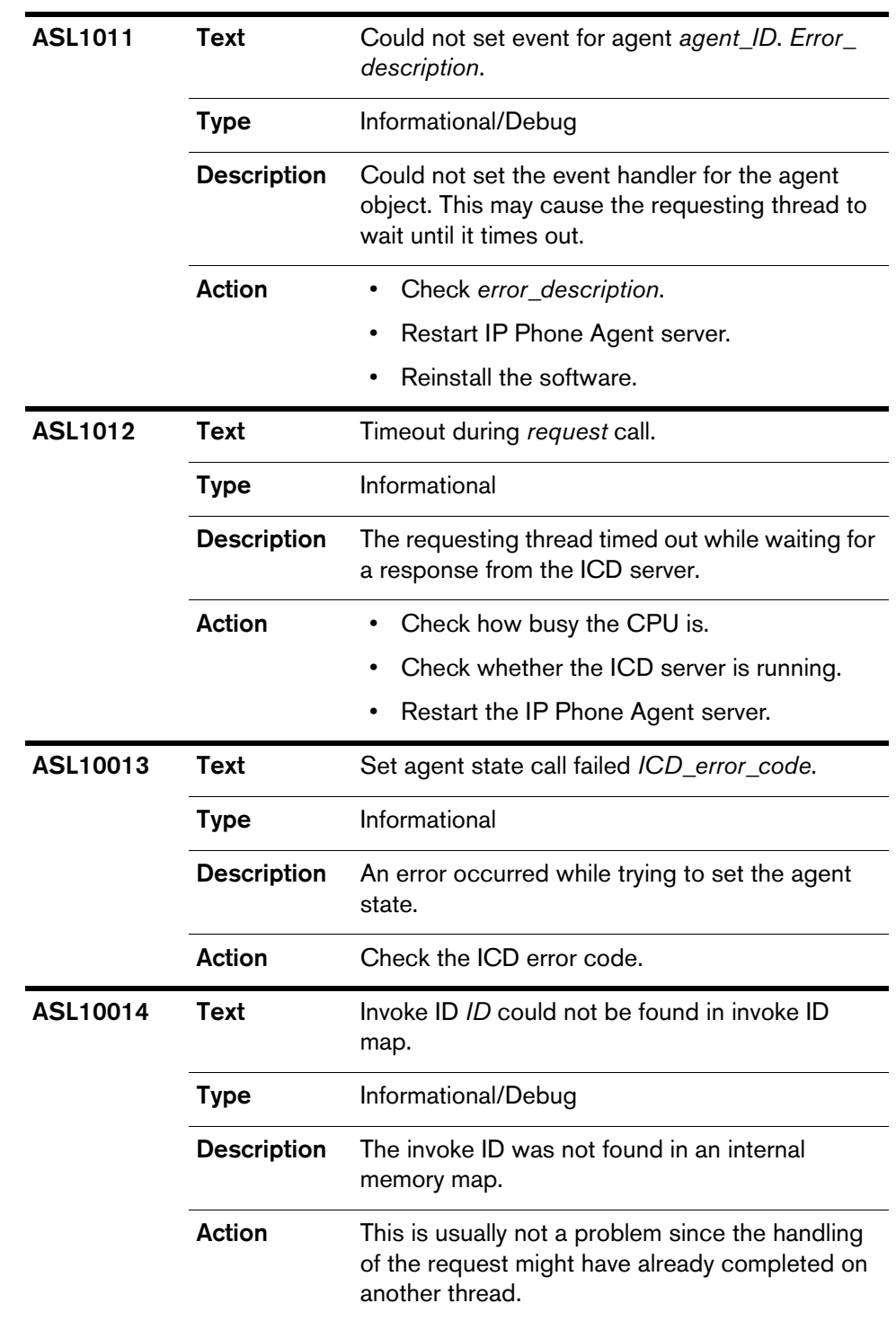

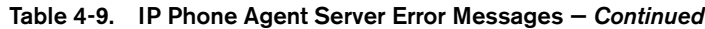

| ASL10015        | Text               | Result is for a different invoke ID.                                   |
|-----------------|--------------------|------------------------------------------------------------------------|
|                 | <b>Type</b>        | Informational                                                          |
|                 | <b>Description</b> | The response from the ICD came back too late.                          |
|                 | <b>Action</b>      | Check how busy the CPU is.                                             |
| ASL10016        | <b>Text</b>        | Request timeout value cannot be zero or<br>negative.                   |
|                 | <b>Type</b>        | Informational                                                          |
|                 | <b>Description</b> | The request timeout value passed in is invalid.                        |
|                 | <b>Action</b>      | Change the value to positive in the<br>AgtStateSvr.cfg file.           |
| <b>ASL10017</b> | <b>Text</b>        | Have reached maximum licenses allowed.                                 |
|                 | <b>Type</b>        | Informational                                                          |
|                 | <b>Description</b> | The maximum number of concurrent agents<br>logged in has been reached. |
|                 | <b>Action</b>      | Contact your sales representative for more<br>licenses.                |
| ASL10018        | Text               | The request type is invalid.                                           |
|                 | <b>Type</b>        | Informational/Debug                                                    |
|                 | <b>Description</b> | The request type is invalid.                                           |
|                 | <b>Action</b>      | Restart IP Phone Agent server<br>$\bullet$                             |
|                 |                    | Reinstall the software                                                 |
| ASL10019        | Text               | Could not create agent object.                                         |
|                 | <b>Type</b>        | Informational                                                          |
|                 | <b>Description</b> | Could not create an agent object in memory.                            |
|                 | <b>Action</b>      | Check the amount of memory and free disk<br>space.                     |
|                 |                    | Restart IP Phone Agent                                                 |
|                 |                    | Reinstall the software                                                 |

**Table 4-9. IP Phone Agent Server Error Messages —** *Continued*

| ASL10020 | Text               | The session handle is NULL.                                                                                                    |
|----------|--------------------|----------------------------------------------------------------------------------------------------|
|          | <b>Type</b>        | Informational                                                                                                    |
|          | <b>Description</b> | The socket handle to ICD server is NULL. This<br>can happen if the ICD server has gone down or if<br>something has broken the socket connection.                              |
|          | Action             | Check that the ICD server is running.<br>٠                                                                                                    |
|          |                    | Restart the IP Phone Agent server                                                                                                    |
|          |                    | Reinstall the software.                                                                                                    |
| ASL10021 | Text               | set agent state call failed-error_description.                                                                                                    |
|          | <b>Type</b>        | Informational                                                                                                    |
|          | <b>Description</b> | An error occurred when sending a socket<br>message to the ICD server. This can happen if<br>the ICD server has gone down or if something<br>has broken the socket connection. |
|          | Action             | Check that the ICD server is running.                                                                                                    |
|          |                    | Restart the IP Phone Agent server<br>٠                                                                                                    |
|          |                    | Reinstall the software.                                                                                                    |
| ASL10023 | <b>Text</b>        | error_code: Invalid error code.                                                                                                    |
|          | <b>Type</b>        | Informational/Debug                                                                                                    |
|          | <b>Description</b> | An unknown error code was passed in.                                                                                                    |
|          | Action             | Restart IP Phone Agent server                                                                                                    |
|          |                    | Reinstall the software                                                                                                    |
| ASL10024 | <b>Text</b>        | The ID is not in a valid range.                                                                                                    |
|          | <b>Type</b>        | Informational                                                                                                    |
|          | <b>Description</b> | An unknown error code was passed in.                                                                                                    |
|          | Action             | Restart IP Phone Agent server                                                                                                    |
|          |                    | Reinstall the software                                                                                                    |

**Table 4-9. IP Phone Agent Server Error Messages —** *Continued*

| ASL10025        | Text               | The <i>item</i> is not found in the generic message<br>from Chat server.                                                      |
|-----------------|--------------------|----------------------------------------------------------------------------------------------------|
|                 | Type               | Informational                                                                                                    |
|                 | <b>Description</b> | A field value was not passed in the generic<br>message from the Call/Chat server.                                             |
|                 | Action             | Check the Call/Chat server log.<br>$\bullet$                                                                                  |
|                 |                    | Restart the IP Phone Agent and Call/Chat<br>servers.                                                                          |
| <b>ASL10026</b> | Text               | The DLL already exists.                                                                                                    |
|                 | <b>Type</b>        | Informational                                                                                                    |
|                 | <b>Description</b> | The DLL to load error description information has<br>already been loaded.                                                     |
|                 | <b>Action</b>      | Check Directory Services for duplicate DLL<br>listing under Application Data, Language DLL<br>List, and remove the duplicate. |
| ASL10027        | Text               | The key in the configuration file section could not<br>be read.                                                               |
|                 | <b>Type</b>        | Informational                                                                                                    |
|                 | <b>Description</b> | The specified key in the configuration file section<br>could not be read.                                                     |
|                 | <b>Action</b>      | Check the configuration file to see if the key<br>exists. If not, add it in.                                                  |
| <b>ASL10028</b> | Text               | The DLL name could not be loaded.                                                                                             |
|                 | <b>Type</b>        | Informational                                                                                                    |
|                 | <b>Description</b> | The specified DLL could not be dynamically<br>loaded into the program.                                                        |
|                 | <b>Action</b>      | Check that the DLL exists in the proper location.                                                                             |

**Table 4-9. IP Phone Agent Server Error Messages —** *Continued*

| ASL10029 | Text               | Could not add DLL name to the map.                                                        |
|----------|--------------------|-------------------------------------------------------------------------------------------|
|          | <b>Type</b>        | Informational                                                                             |
|          | <b>Description</b> | The specified DLL could not be loaded into the<br>memory map.                             |
|          | <b>Action</b>      | Check if the DLL was specified twice in Directory<br>Services.                            |
| ASL10030 | Text               | The registry key could not be opened.                                                     |
|          | <b>Type</b>        | Informational.                                                                            |
|          | <b>Description</b> | The specified registry key could not be opened.                                           |
|          | <b>Action</b>      | Check if the registry key exists.                                                         |
| ASL10031 | Text               | The value of the registry key could not be read.                                          |
|          | <b>Type</b>        | Informational                                                                             |
|          | <b>Description</b> | The value in the registry key could not be read.                                          |
|          | <b>Action</b>      | Check if the registry key exists.                                                         |
| ASL10032 | Text               | Could not read name key in application.                                                   |
|          | <b>Type</b>        | Informational                                                                             |
|          | <b>Description</b> | The key/application value does not exist under<br>Application Data in Directory Services. |
|          | <b>Action</b>      | Check if the key/application exists. Add if<br>needed.                                    |
| ASL10051 | Text               | Missing config file key.                                                                  |
|          | <b>Type</b>        | Informational                                                                             |
|          | <b>Description</b> | The configuration file does not have the specified<br>key.                                |
|          | Action             | Check if the key exists. Add if needed.                                                   |

**Table 4-9. IP Phone Agent Server Error Messages —** *Continued*

| <b>ASL10052</b> | <b>Text</b>        | Chat server error: error_description.                                                                                        |
|-----------------|--------------------|----------------------------------------------------------------------------------------------------|
|                 | <b>Type</b>        | Informational                                                                                                    |
|                 | <b>Description</b> | A Call/Chat server error occurred.                                                                                           |
|                 | Action             | Check the error description and Call/Chat server<br>troubleshooting (See "Call/Chat Server<br>Problems" on page 5-31.).      |
| ASL10053        | Text               | Error registering Windows class for chat server<br>msg: error_description.                                                   |
|                 | <b>Type</b>        | Informational                                                                                                    |
|                 | <b>Description</b> | Error in registering a Windows class.                                                                                        |
|                 | <b>Action</b>      | Check the error description and Windows<br>troubleshooting.                                                                  |
| <b>ASL10054</b> | <b>Text</b>        | Could not get application data from LDAP: error_<br>description.                                                             |
|                 | <b>Type</b>        | Informational                                                                                                    |
|                 | <b>Description</b> | Error in getting key/value from application under<br>Application Data in Directory Services because<br>of error_description. |
|                 | <b>Action</b>      | Check the error description.                                                                                                 |
| ASL10055        | Text               | pushWrapupCodes failed for IP Phone IP<br>address.                                                                           |
|                 | <b>Type</b>        | Informational                                                                                                    |
|                 | <b>Description</b> | Error in pushing wrapup codes for IP Phone<br>Agent with IP address IP_address.                                              |
|                 | <b>Action</b>      | Check the debug messages just before it<br>occurred for more details.                                                        |

**Table 4-9. IP Phone Agent Server Error Messages —** *Continued*

| ASL10056        | Text               | The agent could not change to specified state<br>from current state.                                                 |
|-----------------|--------------------|----------------------------------------------------------------------------------------------------|
|                 | Type               | Informational                                                                                                    |
|                 | <b>Description</b> | The agent could not change to the specified<br>state from the current state.                                         |
|                 | Action             | The agent state could have been changed by<br>other s and is not reflected in the menu options.<br>No action needed. |
| <b>ASL10057</b> | Text               | An invalid password was entered.                                                                                     |
|                 | <b>Type</b>        | Informational                                                                                                    |
|                 | <b>Description</b> | The agent entered an invalid password.                                                                               |
|                 | Action             | Enter the correct password.                                                                                          |
| ASL10058        | <b>Text</b>        | Error in creating session error_description with<br>host host port port.                                             |
|                 | <b>Type</b>        | Informational                                                                                                    |
|                 | <b>Description</b> | An error occurred in creating a CTI session with<br>CTI server.                                                      |
|                 | Action             | Check the error description.                                                                                         |
| ASL10059        | Text               | No confirmation in starting session error_<br>description with host host port port login login<br>pwd password.      |
|                 | Type               | Informational                                                                                                    |
|                 | <b>Description</b> | An error occurred in starting a CTI session with<br>the CTI server.                                                  |
|                 | <b>Action</b>      | Check the error description.                                                                                         |
| ASL10060        | <b>Text</b>        | Error in stopping session error_code.                                                                                |
|                 | <b>Type</b>        | Informational                                                                                                    |
|                 | <b>Description</b> | An error occurred in stopping the CTI session<br>with the CTI server.                                                |
|                 | <b>Action</b>      | Check the error code.                                                                                                |

**Table 4-9. IP Phone Agent Server Error Messages —** *Continued*

| ASL10061        | Text               | Skipping event handling because it is currently<br>resetting agent.                                                                                 |
|-----------------|--------------------|----------------------------------------------------------------------------------------------------|
|                 | <b>Type</b>        | Informational                                                                                                    |
|                 | <b>Description</b> | The application is ignoring an event while in the<br>middle of resetting an agent.                                                                  |
|                 | <b>Action</b>      | No action needed.                                                                                                    |
| <b>ASL10067</b> | Text               | Could not open filename.                                                                                                    |
|                 | <b>Type</b>        | Informational                                                                                                    |
|                 | <b>Description</b> | Could not open the file <i>filename</i> .                                                                                                    |
|                 | Action             | Check if the directory exists, and can be<br>written to by the server.                                                                              |
|                 |                    | Check if the file exists and is writable.                                                                                                    |
| ASL10068        | Text               | Enterprise error in function: error_message.                                                                                                    |
|                 | Type               | Informational                                                                                                    |
|                 | <b>Description</b> | An enterprise error was encountered.                                                                                                    |
|                 | Action             | Depending on the enterprise error, verify that the<br>Enterprise server is running, and check if<br>changes in Enterprise configuration are needed. |
| ASL10069        | Text               | PushData failed for IPPhone IP_address.                                                                                                    |
|                 | <b>Type</b>        | Informational                                                                                                    |
|                 | <b>Description</b> | A problem was encountered in trying to push<br>data to the IP phone.                                                                                |
|                 | <b>Action</b>      | Verify that the IP phone is associated with<br>the user telecaster in CallManager.                                                                  |
|                 |                    | Verify that the IP phone can be reached from<br>the server computer by typing http://phone_<br>IP_address                                           |

**Table 4-9. IP Phone Agent Server Error Messages —** *Continued*

| TA11000 | Text               | An unexpected error occurred.                                                        |
|---------|--------------------|--------------------------------------------------------------------------------------|
|         | <b>Type</b>        | Informational                                                                        |
|         | <b>Description</b> | An unexpected exception was caught.                                                  |
|         | Action             | If this error is received consistently:                                              |
|         |                    | Check the inputs                                                                     |
|         |                    | Restart the server                                                                   |
|         |                    | Reinstall the software                                                               |
| TA11001 | Text               | Invalid error code.                                                                  |
|         | Type               | Informational                                                                        |
|         | <b>Description</b> | An unknown error code was passed in.                                                 |
|         | <b>Action</b>      | No action needed.                                                                    |
| TA11002 | Text               | The <i>argument</i> is empty.                                                        |
|         | <b>Type</b>        | Informational                                                                        |
|         | <b>Description</b> | The required value passed in is empty.                                               |
|         | Action             | Make sure the inputs entered are valid.                                              |
| TA11003 | Text               | The LDAP information could not be accessed.                                          |
|         | Type               | Informational                                                                        |
|         | <b>Description</b> | The LDAP information could not be accessed<br>from Directory Services.               |
|         | Action             | Check if the information is missing. Add if<br>needed.                               |
| TA11004 | <b>Text</b>        | A CORBA error with minor error of number and<br>completed flag of number was caught. |
|         | <b>Type</b>        | Informational                                                                        |
|         | <b>Description</b> | A CORBA exception was caught.                                                        |
|         | <b>Action</b>      | Check client connection with server.                                                 |

**Table 4-9. IP Phone Agent Server Error Messages —** *Continued*

| TA11005 | Text               | message                                                                                                   |
|---------|--------------------|----------------------------------------------------------------------------------------------------|
|         | <b>Type</b>        | Informational                                                                                             |
|         | <b>Description</b> | Information messages related to NT services.                                                              |
|         | <b>Action</b>      | No action needed.                                                                                         |
| TA11006 | Text               | Service is already installed.                                                                             |
|         | <b>Type</b>        | Informational                                                                                             |
|         | <b>Description</b> | The NT service has already been installed.                                                                |
|         | <b>Action</b>      | No action needed.                                                                                         |
| TA11007 | Text               | Service is not installed.                                                                                 |
|         | <b>Type</b>        | Informational                                                                                             |
|         | <b>Description</b> | The NT service has not been installed.                                                                    |
|         |                    |                                                                                                    |
|         | Action             | No action needed.                                                                                         |
| TA11008 | Text               | Service could not be installed as a Windows NT<br>service. The Windows NT service error code is<br>code.  |
|         | <b>Type</b>        | Fatal                                                                                                    |
|         | <b>Description</b> | The NT service could not be installed.                                                                    |
|         | <b>Action</b>      | Check the error code.                                                                                     |
| TA11009 | Text               | The service Windows NT service could not be<br>uninstalled. The Windows NT service error code<br>is code. |
|         | <b>Type</b>        | Fatal                                                                                                    |
|         | <b>Description</b> | The NT service could not be uninstalled.                                                                  |

**Table 4-9. IP Phone Agent Server Error Messages —** *Continued*

| TA11010 | <b>Text</b>        | The argument passed to the program is invalid<br>and the program will exit.                          |
|---------|--------------------|----------------------------------------------------------------------------------------------------|
|         | <b>Type</b>        | Fatal                                                                                                |
|         | <b>Description</b> | An invalid argument was passed.                                                                      |
|         | Action             | Check the argument passed to the program.                                                            |
| TA11011 | Text               | The Windows NT service was not removed<br>successfully.                                              |
|         | <b>Type</b>        | Informational                                                                                        |
|         | <b>Description</b> | The Windows NT service was not removed<br>successfully.                                              |
|         | Action             | Check if the NT service still exists.                                                                |
| TA11012 | <b>Text</b>        | The initialization of the Windows NT service was<br>unsuccessful.                                    |
|         | <b>Type</b>        | Fatal                                                                                                |
|         | <b>Description</b> | The initialization of the Windows NT service was<br>unsuccessful.                                    |
|         | <b>Action</b>      | Check if the NT service still exists.                                                                |
| TA11013 | <b>Text</b>        | An invalid request was received by the Windows<br>NT service from the Windows NT service<br>manager. |
|         | Type               | Major                                                                                                |
|         | <b>Description</b> | An invalid request was received by the Windows<br>NT service from the Windows NT service<br>manager. |
|         | <b>Action</b>      | No action needed.                                                                                    |

**Table 4-9. IP Phone Agent Server Error Messages —** *Continued*

| TA11014 | <b>Text</b>        | The Windows NT service is not able to register<br>itself with the Windows NT service manager. |
|---------|--------------------|-----------------------------------------------------------------------------------------------|
|         | Type               | Fatal                                                                                         |
|         | <b>Description</b> | The Windows NT service is not able to register<br>itself with the Windows NT service manager. |
|         | <b>Action</b>      | Check if the NT service exists.                                                               |
| TA11015 | Text               | Could not read key key in section section.                                                    |
|         | <b>Type</b>        | Informational                                                                                 |
|         | <b>Description</b> | Could not read the key under the specified<br>section in the configuration file.              |
|         | Action             | Check if the key and section exists in the<br>configuration file.                             |
| TA11016 | <b>Text</b>        | Error in creating session error_description with<br>host <i>host</i> port <i>port</i> .       |
|         | <b>Type</b>        | Informational                                                                                 |
|         | <b>Description</b> | An error occurred in creating a CTI session with<br>the CTI server.                           |
|         | Action             | Check the error description.                                                                  |
| TA11017 | Text               | Error in stopping session error_code.                                                         |
|         | Type               | Informational                                                                                 |
|         | <b>Description</b> | An error occurred in stopping the CTI session<br>with the CTI server.                         |
|         | Action             | Check the error code.                                                                         |
| TA11018 | <b>Text</b>        | An error occurred in starting a thread.                                                       |
|         | <b>Type</b>        | Informational                                                                                 |
|         | <b>Description</b> | An error occurred in starting a thread.                                                       |
|         | <b>Action</b>      | Check the number of threads and memory used<br>by the program.                                |

**Table 4-9. IP Phone Agent Server Error Messages —** *Continued*

| TA11019 | Text               | An error occurred in detaching thread.                                                     |
|---------|--------------------|--------------------------------------------------------------------------------------------|
|         | Type               | Informational                                                                              |
|         | <b>Description</b> | An error occurred in detaching a thread.                                                   |
|         | Action             | Check the number of threads and memory used<br>by the program.                             |
| TA11020 | Text               | It must be connected before it can run.                                                    |
|         | Type               | Informational                                                                              |
|         | <b>Description</b> | A connection to the CTI server must be<br>established before it can run the event manager. |
|         | Action             | Check why the CTI connection could not be<br>established.                                  |
| TA11021 | <b>Text</b>        | The CORBA IOR value obtained from the LDAP<br>server does not come from the right server.  |
|         | <b>Type</b>        | Informational                                                                              |
|         | <b>Description</b> | The CORBA IOR value obtained from the LDAP<br>server does not come from the right server.  |
|         | <b>Action</b>      | No action needed.                                                                          |
| TA11022 | Text               | No confirmation in starting session error_<br>description with host host port port.        |
|         | Type               | Informational                                                                              |
|         | <b>Description</b> | An error occurred in starting a CTI session with<br>the CTI server.                        |
|         | Action             | Check the error description.                                                               |
| TA11023 | <b>Text</b>        | The license file could not be opened.                                                      |
|         | <b>Type</b>        | Informational                                                                              |
|         | <b>Description</b> | The license file could not be opened.                                                      |
|         | <b>Action</b>      | No action needed.                                                                          |

**Table 4-9. IP Phone Agent Server Error Messages —** *Continued*
| TA11024 | Text               | The license file could not be closed.                             |
|---------|--------------------|-------------------------------------------------------------------|
|         | <b>Type</b>        | Information                                                       |
|         | <b>Description</b> | The license file could not be closed.                             |
|         | Action             | No action needed.                                                 |
| TA11025 | Text               | The license value could not be obtained from the<br>license file. |
|         | <b>Type</b>        | Informational                                                     |
|         | <b>Description</b> | The license value could not be obtained from the<br>license file. |
|         | <b>Action</b>      | No action needed.                                                 |
| TA11026 | <b>Text</b>        | Error in destroying session error_code.                           |
|         | <b>Type</b>        | Informational                                                     |
|         | <b>Description</b> | Could not destroy session with the CTI server.                    |
|         | <b>Action</b>      | Check the error code.                                             |
| TA11027 | Text               | Could not signal handle error_description.                        |
|         | <b>Type</b>        | Informational                                                     |
|         | <b>Description</b> | Could not set an event.                                           |
|         | <b>Action</b>      | Check the error description.                                      |
| TA11028 | <b>Text</b>        | Error in calling GetExitCodeThread.                               |
|         | <b>Type</b>        | Informational                                                     |
|         | <b>Description</b> | Error in calling GetExistCodeThread.                              |
|         | <b>Action</b>      | No action needed.                                                 |
| TA11029 | <b>Text</b>        | An unknown error.                                                 |
|         | <b>Type</b>        | Informational                                                     |
|         | <b>Description</b> | An unknown error occurred.                                        |
|         | <b>Action</b>      | No action needed.                                                 |

**Table 4-9. IP Phone Agent Server Error Messages —** *Continued*

| TA11030 | Text               | The agent is not login.                  |
|---------|--------------------|------------------------------------------|
|         | <b>Type</b>        | Informational                            |
|         | <b>Description</b> | The agent is not logged in.              |
|         | Action             | Log in the agent before changing states. |
| TA11031 | Text               | The license file has been moved.         |
|         | Type               | Informational                            |
|         | <b>Description</b> | The license file has been moved.         |
|         | Action             | No action needed.                        |
| TA11032 | Text               | An invalid password was entered.         |
|         | Type               | Informational                            |
|         | <b>Description</b> | An invalid password was entered.         |
|         | Action             | Enter the correct password.              |

**Table 4-9. IP Phone Agent Server Error Messages —** *Continued*

## **License Administrator Errors**

**NOTE:** For additional debugging, include debug ranges of 5000–5004 in the License Administrator configuration file.

**Table 4-10. License Administrator Error Messages**

| <b>LA0001</b> | Text               | The file name is undefined.                                                                                                    |
|---------------|--------------------|----------------------------------------------------------------------------------------------------|
|               | Type               | Informational                                                                                                    |
|               | <b>Description</b> | The license file name and path passed into the<br>function is undefined.                                                                          |
|               | Action             | Make sure Directory Services is available. Make<br>sure the License Administration is properly<br>installed and running. Stop and start it again. |

| <b>LA0002</b> | Text               | An unexpected error occurred.                                                                                                    |
|---------------|--------------------|----------------------------------------------------------------------------------------------------|
|               | <b>Type</b>        | Informational                                                                                                    |
|               | <b>Description</b> | An unexpected exception was caught.                                                                                                    |
|               | <b>Action</b>      | Make sure the License Administration is properly<br>installed and running. Stop and start it again.                                                                                                 |
| LA0003        | Text               | Could not open license file <filename> <error<br>description&gt;.</error<br></filename>                                                                                                    |
|               | <b>Type</b>        | Informational                                                                                                    |
|               | <b>Description</b> | The specified license file could not be opened.                                                                                                    |
|               | <b>Action</b>      | Check that the file exists and can be reached.                                                                                                    |
|               |                    | If the error description says "checksum error,"<br>copy the License File. If from another subdirectory<br>over the problem one and relicense that item.                                             |
|               |                    | If the error description says the license file is<br>missing:                                                                                                    |
|               |                    | Check the config root path key in <i>logical_</i><br>contact_center/App Data via DSBrowser. It<br>should have the configuration path entered<br>during Cisco Desktop Administrator<br>installation. |
|               |                    | Check that the config root path can be<br>٠<br>reached from the client PC (via Windows<br>Explorer) and the user has permission to<br>read/write to the LicenseFile.If file.                        |
|               |                    | Check whether the IP address or host name<br>٠<br>is used in the config root path. The client PC<br>must have it mapped using the same method,<br>IP address or host name.                          |
|               |                    | If the config root path is local to the<br>Administration PC, check whether the PC's<br>network identifier is valid.                                                                                |
|               |                    | • Check that the agent has read/write access<br>to LicenseFile.If.                                                                                                    |
|               |                    | Check that the agent can create and delete<br>files in the directory where LicenseFile.If<br>resides.                                                                                               |

**Table 4-10. License Administrator Error Messages —** *Continued*

| <b>LA0004</b> | Text               | Could not read license file <filename>.</filename>                                                                                                    |
|---------------|--------------------|----------------------------------------------------------------------------------------------------|
|               | Type               | Informational                                                                                                    |
|               | <b>Description</b> | Could not read values from the license file.                                                                                                    |
|               | Action             | Make sure the system is properly licensed via<br>License Administrator.                                                                                                    |
| <b>LA0005</b> | Text               | Could not write to license file <i>filename</i> .                                                                                                    |
|               | Type               | Informational                                                                                                    |
|               | <b>Description</b> | Could not write values to the license file.                                                                                                    |
|               | <b>Action</b>      | Make sure the administrator has permission to<br>write to the license file.                                                                                                    |
| <b>LA0006</b> | <b>Text</b>        | The license file has been moved.                                                                                                    |
|               | Type               | Informational                                                                                                    |
|               | <b>Description</b> | The license file has been moved from where it<br>was when the product was licensed.                                                                                                    |
|               | <b>Action</b>      | Check the config root path key in logical_<br>contact_center/App Data via DSBrowser. It<br>should have the configuration path entered<br>during the installation of Desktop Administrator.<br>Note that if a second instance of Desktop<br>Administrator was installed and used a different<br>configuration path and did not set the license<br>again, it will cause this error. |
|               |                    | Under the configuration path should be a license<br>directory with subdirectories for each license<br>type. Each of them should have a LicenseFil.If,<br>which is writable. Relicensing via License<br>Administrator fixes this problem.                                                                                                    |
| <b>LA0007</b> | Text               | Could not close license file. error_description.                                                                                                    |
|               | <b>Type</b>        | Informational                                                                                                    |
|               | <b>Description</b> | Could not close the license file.                                                                                                    |
|               | Action             | Check the error description for possible reasons.                                                                                                    |

**Table 4-10. License Administrator Error Messages —** *Continued*

| <b>LA0008</b> | Text               | MACHNM1.exe is not present or corrupt.                                                         |
|---------------|--------------------|------------------------------------------------------------------------------------------------|
|               | <b>Type</b>        | Informational                                                                                  |
|               | <b>Description</b> | The file MACHNM1.exe is missing or corrupt.                                                    |
|               | Action             | Make sure the executable exists, is in the system<br>path, and works.                          |
| <b>LA0009</b> | Text               | LDAP: error_description.                                                                       |
|               | <b>Type</b>        | Informational                                                                                  |
|               | <b>Description</b> | An LDAP error has occurred.                                                                    |
|               | <b>Action</b>      | Check the error description for possible reasons.                                              |
| LA0010        | Text               | An invalid license type was specified.                                                         |
|               | <b>Type</b>        | Informational                                                                                  |
|               | <b>Description</b> | An invalid license type was specified.                                                         |
|               | <b>Action</b>      | Make sure License Administrator is properly<br>installed and running. Stop and start it again. |
| LA0011        | Text               | An invalid trigger code/number was entered.                                                    |
|               | <b>Type</b>        | Informational                                                                                  |
|               | <b>Description</b> | The license code and/or verification number<br>entered was incorrect for that license type.    |
|               | <b>Action</b>      | Check that the license code/verification<br>numbered is correct.                               |
| LA0012        | Text               | An unknown trigger code was sent. trigger_code                                                 |
|               | <b>Type</b>        | Informational                                                                                  |
|               | <b>Description</b> | The license code entered was incorrect for that<br>license type.                               |
|               | <b>Action</b>      | Check that the license code entered is correct.                                                |

**Table 4-10. License Administrator Error Messages —** *Continued*

| LA0013 | <b>Text</b>        | Could not open a semaphore file. No more<br>licenses available.                                                     |
|--------|--------------------|----------------------------------------------------------------------------------------------------|
|        | <b>Type</b>        | Informational                                                                                                    |
|        | <b>Description</b> | You have reached the maximum concurrent<br>users licensed.                                                          |
|        | Action             | Check that the agent has read/write access<br>to the LicenseFile.If file.                                           |
|        |                    | Check that the agent can create and delete<br>files in the directory where LicenseFile.If<br>resides.               |
|        |                    | The maximum number of runtime licenses<br>has been created. Contact your sales<br>representative for more licenses. |
| LA0014 | <b>Text</b>        | Error in copying file source_file to destination_<br>file: error_description.                                       |
|        | <b>Type</b>        | Informational                                                                                                    |
|        | <b>Description</b> | An error occurred in copying a source file to a<br>destination file.                                                |
|        | Action             | Check that the destination directory exists<br>and can be written to.                                               |
|        |                    | Check that the source file exists.                                                                                  |
| LA0015 | <b>Text</b>        | Information.                                                                                                    |
|        | <b>Type</b>        | Informational                                                                                                    |
|        | <b>Description</b> | Information has been entered into the<br>application's debug and log files.                                         |
|        | Action             | None.                                                                                                    |

**Table 4-10. License Administrator Error Messages —** *Continued*

### **Recording and Statistics Server Errors**

**FCVRS100 Type** Fatal **Text** Unable to read registry entry: *registry\_entry* **Description** The server was unable to read the value from the registry. The entry should have been created on install. Action **Reinstall if the entry is not in the registry. FCVRS101 Type** Fatal **Text** Unable to read App: *application*, Key: *key\_name*, from LDAP: *description* **Description** The server was unable to read the value for the *key\_name* for the application *application* from Directory Services. The entry should have been created on install. Action **Reinstall if the entry is not in Directory Services. FCVRS102 Type** Fatal **Text** Unable to start Periodic Cleanup Thread. Exiting… **Description** The server was unable to start the cleanup thread. **Action** Restart. **FCVRS103 Type** Fatal **Text** Unable to detach Periodic Cleanup Thread Handle. Exiting… **Description** The server was unable to release the cleanup thread handle. **Action** Restart. **FCVRS104 Type** Fatal Text Unable to start CORBA Server Thread. Exiting... **Description** The server was unable to start the CORBA server thread. **Action** Restart.

#### **Table 4-11. Recording and Statistics Server Error Messages**

| <b>FCVRS105</b> | Type               | Fatal                                                                                                    |
|-----------------|--------------------|----------------------------------------------------------------------------------------------------|
|                 | Text               | Unable to detach CORBA Server Thread Handle.<br>Exiting                                                                         |
|                 | <b>Description</b> | The server was unable to release the CORBA<br>thread handle.                                                                    |
|                 | <b>Action</b>      | Restart.                                                                                                    |
| <b>FCVRS106</b> | <b>Type</b>        | Fatal                                                                                                    |
|                 | Text               | Unable to start database consumer thread.<br>Exiting                                                                            |
|                 | <b>Description</b> | The server was unable to start the database<br>thread.                                                                          |
|                 | Action             | Restart.                                                                                                    |
| <b>FCVRS107</b> | <b>Type</b>        | Fatal                                                                                                    |
|                 | Text               | Unable to detach database consumer thread.<br>Existing                                                                          |
|                 | <b>Description</b> | The server was unable to release the database<br>thread handle.                                                                 |
|                 | <b>Action</b>      | None.                                                                                                    |
|                 |                    |                                                                                                    |
| <b>FCVRS200</b> | Type               | Major                                                                                                    |
|                 | Text               | Failed to update the LDAP server: description                                                                                   |
|                 | <b>Description</b> | The server was unable to update Directory<br>Services with the CORBA IOR, which is used by<br>clients to connect to the server. |
|                 | <b>Action</b>      | The server will retry the operation. See<br>[description] to determine the cause of<br>failure.                                 |
|                 |                    | Verify that the Directory Services server is<br>running.                                                                        |
|                 |                    | Reinstall the Recording and Statistics server<br>if the Directory Services server has moved.                                    |
| <b>FCVRS201</b> | <b>Type</b>        | Major                                                                                                    |
|                 | Text               | impl_is_ready() returned. Shutting down the<br>server thread.                                                                   |
|                 | <b>Description</b> | A request was made to shut down the server.                                                                                     |

**Table 4-11. Recording and Statistics Server Error Messages —** *Continued*

| <b>FCVRS202</b> | <b>Type</b>        | Major                                                                                                    |
|-----------------|--------------------|----------------------------------------------------------------------------------------------------|
|                 | Text               | Caught a CORBA exception.                                                                                                    |
|                 | <b>Description</b> | An exception occurred in the CORBA server<br>thread.                                                                                                    |
|                 | Action             | The server retries the operation.                                                                                                    |
| <b>FCVRS203</b> | <b>Type</b>        | Major                                                                                                    |
|                 | Text               | Unable to read App: application, Key: key_name,<br>from LDAP: description.                                                                                                    |
|                 | <b>Description</b> | The server was unable to read the value for the<br>key_name for the application application from<br>Directory Services. The entry should have been<br>created on install but the Recording and<br>Statistics server will use the default or attempt to<br>reread at a later time. |
|                 | <b>Action</b>      | None. However, if the problem continues to<br>appear in the log file, reinstall the application if it<br>is not in LDAP.                                                                                                    |
| <b>FCVRS204</b> | <b>Type</b>        | Major                                                                                                    |
|                 | <b>Text</b>        | Caught an exception while trying to retrieve the<br>globalID.                                                                                                    |
|                 | <b>Description</b> | The server encountered an exception getting the<br>next global ID.                                                                                                    |
|                 | <b>Action</b>      | Restart.                                                                                                    |
| <b>FCVRS205</b> | <b>Type</b>        | Major                                                                                                    |
|                 | <b>Text</b>        | Caught an exception while updating data.                                                                                                    |
|                 | <b>Description</b> | The server encountered an exception while<br>updating the database data.                                                                                                    |
|                 | <b>Action</b>      | Restart.                                                                                                    |
| <b>FCVRS206</b> | <b>Type</b>        | Major                                                                                                    |
|                 | <b>Text</b>        | Caught an exception while writing to the agent<br>state log.                                                                                                    |
|                 | <b>Description</b> | The server encountered an exception while<br>inserting the agent's state change.                                                                                                    |
|                 | <b>Action</b>      | Restart.                                                                                                    |

**Table 4-11. Recording and Statistics Server Error Messages —** *Continued*

| <b>FCVRS207</b> | <b>Type</b>        | Major                                                                                         |
|-----------------|--------------------|-----------------------------------------------------------------------------------------------|
|                 | <b>Text</b>        | Caught an exception wile trying to retrieve the<br>agent state log.                           |
|                 | <b>Description</b> | The server encountered an exception while<br>retrieving the state lists for an agent.         |
|                 | <b>Action</b>      | None.                                                                                         |
| <b>FCVRS208</b> | <b>Type</b>        | Major                                                                                         |
|                 | Text               | Caught an exception while trying to write to the<br>call log.                                 |
|                 | <b>Description</b> | The server encountered an exception inserting<br>the agent's call record into the database.   |
|                 | <b>Action</b>      | Restart.                                                                                      |
| <b>FCVRS209</b> | <b>Type</b>        | Major                                                                                         |
|                 | Text               | Caught an exception while trying to delete a call.                                            |
|                 | <b>Description</b> | The server encountered an exception deleting a<br>call from the database.                     |
|                 | <b>Action</b>      | Restart.                                                                                      |
| <b>FCVRS210</b> | <b>Type</b>        | Major                                                                                         |
|                 |                    |                                                                                               |
|                 | <b>Text</b>        | Caught an exception while trying to retrieve the<br>call log.                                 |
|                 | <b>Description</b> | The server encountered an exception getting the<br>call log for an agent.                     |
|                 | <b>Action</b>      | None.                                                                                         |
| <b>FCVRS211</b> | <b>Type</b>        | Major                                                                                         |
|                 | <b>Text</b>        | Caught an exception while trying to start a<br>recording.                                     |
|                 | <b>Description</b> | The server encountered an exception starting a<br>recording on a particular extension.        |
|                 | <b>Action</b>      | Restart.                                                                                      |
| <b>FCVRS212</b> | <b>Type</b>        | Major                                                                                         |
|                 | <b>Text</b>        | Caught an exception while trying to stop a<br>recording.                                      |
|                 | <b>Description</b> | The server encountered an exception while<br>stopping a recording for a particular extension. |

**Table 4-11. Recording and Statistics Server Error Messages —** *Continued*

| <b>FCVRS213</b> | <b>Type</b>        | Major                                                                                    |
|-----------------|--------------------|------------------------------------------------------------------------------------------|
|                 | <b>Text</b>        | Caught an exception while trying to delete a<br>recording.                               |
|                 | <b>Description</b> | The server encountered an exception deleting a<br>recording from the database.           |
|                 | <b>Action</b>      | Restart.                                                                                 |
| <b>FCVRS214</b> | <b>Type</b>        | Major                                                                                    |
|                 | Text               | Caught an exception while trying to retrieve the<br>recording log.                       |
|                 | <b>Description</b> | The server encountered an exception getting the<br>recorded file list from the database. |
|                 | <b>Action</b>      | None.                                                                                    |
| <b>FCVRS215</b> | <b>Type</b>        | Major                                                                                    |
|                 | <b>Text</b>        | Caught an exception while trying to retrieve the<br>user statistics.                     |
|                 | <b>Description</b> | The server encountered an exception getting the<br>user (agent) statistics.              |
|                 | <b>Action</b>      | None.                                                                                    |
| <b>FCVRS216</b> | <b>Type</b>        | Major                                                                                    |
|                 | <b>Text</b>        | Caught an exception while trying to retrieve the<br>team statistics.                     |
|                 | <b>Description</b> | The server encountered an exception getting the<br>team statistics from the server.      |
|                 | <b>Action</b>      | None.                                                                                    |
| FCVRS217        | <b>Type</b>        | Major                                                                                    |
|                 | Text               | Caught an exception while processing a server<br>message.                                |
|                 | <b>Description</b> | The server encountered an error processing the<br>indicated message from the client.     |
|                 | Action             | None.                                                                                    |

**Table 4-11. Recording and Statistics Server Error Messages —** *Continued*

| <b>FCVRS218</b> | Type               | Major                                                                                                    |
|-----------------|--------------------|----------------------------------------------------------------------------------------------------|
|                 | Text               | Unable to establish a connection to the<br>FCRasSvr database, error description.                                                    |
|                 | <b>Description</b> | The server was unable to connect the database<br>FCRasSvr.                                                                          |
|                 | Action             | Verify that the MS SQL server is running.                                                                                           |
|                 |                    | Verify that the FCRasSvr database has been<br>٠<br>created on the SQL server to which the<br>Recording and Statistics server points |
|                 |                    | Verify the ODBC datasource.                                                                                                    |
| <b>FCVRS219</b> | <b>Type</b>        | Major                                                                                                    |
|                 | Text               | Cache population failed. Trying again.                                                                                              |
|                 | <b>Description</b> | The server was unable to cache the statistics<br>from the database tables. It will try again.                                       |
|                 | Action             | None.                                                                                                    |
| <b>FCVRS220</b> | Type               | Major                                                                                                    |
|                 | Text               | Caught an exception while running daily cleanup.                                                                                    |
|                 | <b>Description</b> | The server encountered an exception cleaning up<br>the data.                                                                        |
|                 | Action             | None.                                                                                                    |
| <b>FCVRS221</b> | <b>Type</b>        | Major                                                                                                    |
|                 | <b>Text</b>        | Caught an exception while running recording<br>heartbeat cleanup.                                                                   |
|                 | <b>Description</b> | The server encountered an exception while<br>checking the recording heartbeats.                                                     |
|                 | <b>Action</b>      | None.                                                                                                    |
| <b>FCVRS222</b> | Type               | Major                                                                                                    |
|                 | <b>Text</b>        | Unable to retrieve data, query is <i>query</i> , error<br>description.                                                              |
|                 | <b>Description</b> | The server was unable to get the data for the<br>indicated query with the error listed.                                             |
|                 | <b>Action</b>      | None.                                                                                                    |

**Table 4-11. Recording and Statistics Server Error Messages —** *Continued*

| <b>FCVRS223</b> | Type               | Major                                                                                                    |
|-----------------|--------------------|----------------------------------------------------------------------------------------------------|
|                 | <b>Text</b>        | Unable to update data, query is query, error<br>description.                                                                                            |
|                 | <b>Description</b> | The server was unable to update the data for the<br>indicated query with the error listed.                                                              |
|                 | Action             | None.                                                                                                    |
| <b>FCVRS224</b> | <b>Type</b>        | Major                                                                                                    |
|                 | Text               | Unable to insert data, query is query, error<br>description.                                                                                            |
|                 | <b>Description</b> | The server was unable to insert the data for the<br>indicated query with the error listed.                                                              |
|                 | Action             | None.                                                                                                    |
| <b>FCVRS225</b> | <b>Type</b>        | Major                                                                                                    |
|                 | <b>Text</b>        | Unable to delete data, query is query, error<br>description.                                                                                            |
|                 | <b>Description</b> | The server was unable to delete the data for the<br>indicated query with the error listed.                                                              |
|                 | Action             | None.                                                                                                    |
| FCVRS226        | <b>Type</b>        | Major                                                                                                    |
|                 | Text               | Unable to create file audio_file for recording.                                                                                                    |
|                 | <b>Description</b> | The server does not have permission to write to<br>the location where the recorded files are to be<br>placed.                                           |
|                 | <b>Action</b>      | Make sure the server's service (Cisco RASCAL<br>Server) is logging in as a user and that the user<br>has modify permissions to the indicated directory. |
| <b>FCVRS227</b> | <b>Type</b>        | Major                                                                                                    |
|                 | Text               | Retrieving GloballD failed. Trying again                                                                                                    |
|                 | <b>Description</b> | The server was unable to determine the starting<br>global ID.                                                                                           |
|                 | Action             | Verify if SQL server is running where the<br>FCRasSvr database is installed.                                                                            |

**Table 4-11. Recording and Statistics Server Error Messages —** *Continued*

| <b>FCVRS228</b> | <b>Type</b>        | Major                                                                                                    |
|-----------------|--------------------|----------------------------------------------------------------------------------------------------|
|                 | Text               | Caught an exception inserting query_type into<br>queue.                                                                            |
|                 | <b>Description</b> | The server encountered an exception adding a<br>record to the database queue.                                                      |
|                 | <b>Action</b>      | None.                                                                                                    |
| <b>FCVRS229</b> | <b>Type</b>        | Major                                                                                                    |
|                 | Text               | SQL Query failed with SQL error description for<br>query query.                                                                    |
|                 | <b>Description</b> | The server was unable to perform the SQL query<br>action with the error listed.                                                    |
|                 | Action             | None.                                                                                                    |
| <b>FCVRS230</b> | <b>Type</b>        | Major                                                                                                    |
|                 | <b>Text</b>        | Maximum number of concurrent recordings of<br>Imaxl have been reached.                                                             |
|                 | <b>Description</b> | An attempt to record has been made while there<br>are already the maximum number of concurrent<br>recordings in progress.          |
|                 | Action             | None                                                                                                    |
| <b>FCVRS231</b> | <b>Type</b>        | Major                                                                                                    |
|                 | Text               | Maximum hard disk size limit of [hard drive limit]<br>MB has been reached.                                                         |
|                 | <b>Description</b> | The Recording & Statistics server has detected<br>that the location of the recordings has reached<br>the maximum hard drive limit. |
|                 | <b>Action</b>      | Unsave unneeded recordings so the server<br>can delete them.                                                                       |
|                 |                    | Free up space by deleting unnecessary files<br>on the hard drive.                                                                  |
|                 |                    | Find another location with adequate storage<br>where the recordings can be stored.                                                 |
|                 |                    | Acquire a larger hard drive for the recordings.                                                                                    |

**Table 4-11. Recording and Statistics Server Error Messages —** *Continued*

| <b>FCVRS232</b> | <b>Type</b>        | Major                                                                                          |
|-----------------|--------------------|------------------------------------------------------------------------------------------------|
|                 | Text               | Caught an exception while trying to save/unsave<br>a recording.                                |
|                 | <b>Description</b> | The server encountered an exception saving or<br>unsaving a recording.                         |
|                 | <b>Action</b>      | Restart the server.                                                                            |
| <b>FCVRS300</b> | <b>Type</b>        | Informational                                                                                  |
|                 | <b>Text</b>        | Begin program version major_version:minor_<br>version                                          |
|                 | <b>Description</b> | The server was started.                                                                        |
|                 | Action             | None.                                                                                          |
| FCVRS301        | <b>Type</b>        | Informational                                                                                  |
|                 | Text               | End of Server Main program                                                                     |
|                 | <b>Description</b> | The server was stopped.                                                                        |
|                 | <b>Action</b>      | None.                                                                                          |
| <b>FCVRS302</b> | <b>Type</b>        | Informational                                                                                  |
|                 |                    |                                                                                                |
|                 | Text               | IOR                                                                                            |
|                 | <b>Description</b> | The CORBA IOR that identifies the server.                                                      |
|                 | <b>Action</b>      | None.                                                                                          |
| <b>FCVRS303</b> | <b>Type</b>        | Informational                                                                                  |
|                 | Text               | Successful update of LDAP                                                                      |
|                 | <b>Description</b> | The CORBA IOR has been successfully updated<br>or inserted into the Directory Services server. |
|                 | <b>Action</b>      | None.                                                                                          |
| <b>FCVRS304</b> | <b>Type</b>        | Informational                                                                                  |
|                 | <b>Text</b>        | Using registry entry, overriding LDAP: registry_<br>key                                        |
|                 | <b>Description</b> | The server will override the default location where<br>the recorded files are placed.          |

**Table 4-11. Recording and Statistics Server Error Messages —** *Continued*

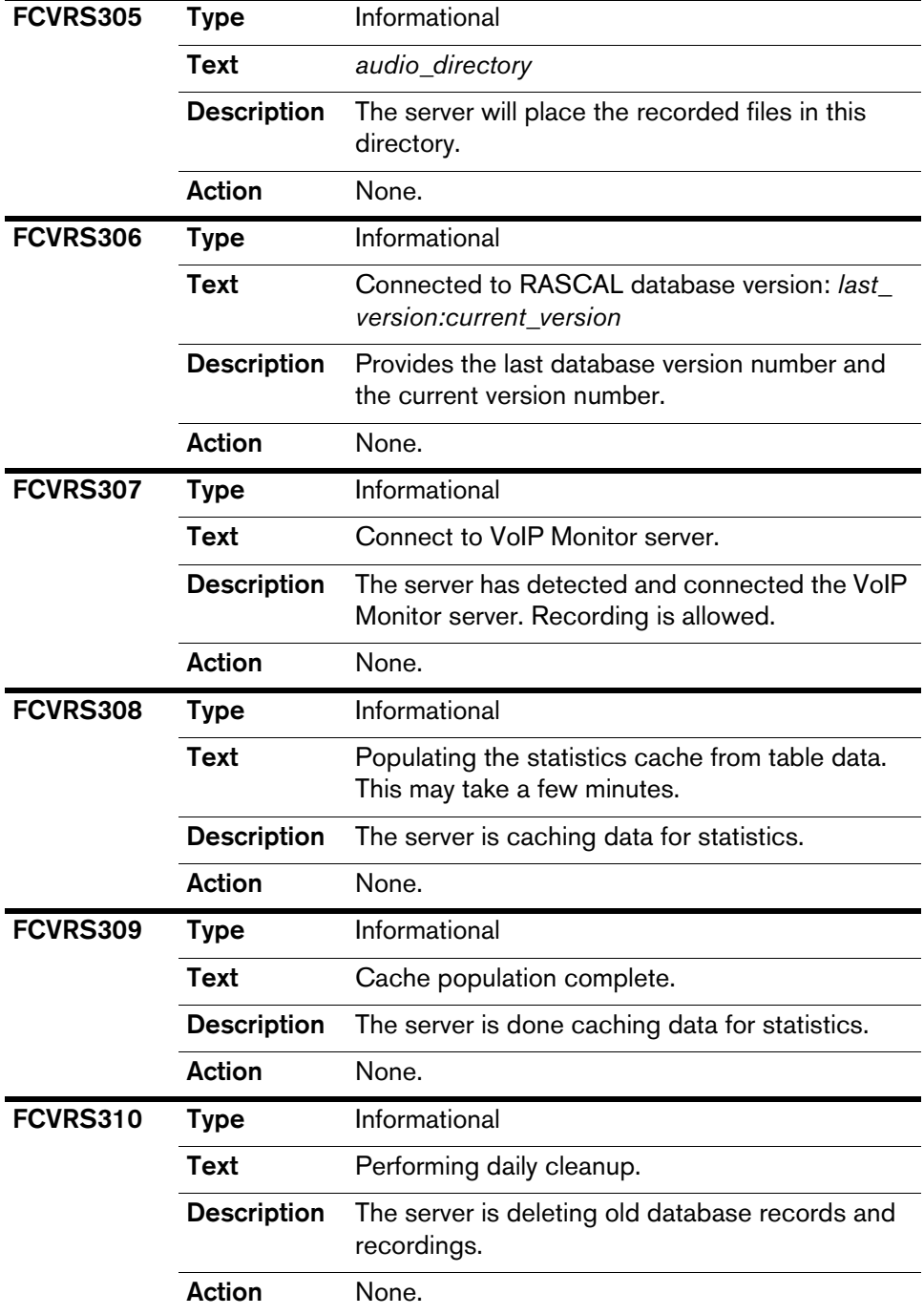

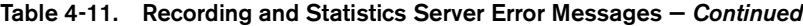

| <b>FCVRS311</b> | <b>Type</b>        | Informational                                                                                                    |
|-----------------|--------------------|----------------------------------------------------------------------------------------------------|
|                 | Text               | Daily cleanup complete.                                                                                                    |
|                 | <b>Description</b> | The server has completed the daily cleanup<br>routine.                                                                                         |
|                 | <b>Action</b>      | None.                                                                                                    |
| <b>FCVRS312</b> | <b>Type</b>        | Informational                                                                                                    |
|                 | <b>Text</b>        | Setting process <i>process_ID</i> to HIGH_<br>PRIORITY_CLASS failed.                                                                           |
|                 | <b>Description</b> | The server failed to set its process priority to<br>High.                                                                                      |
|                 | <b>Action</b>      | None.                                                                                                    |
| <b>FCVRS313</b> | <b>Type</b>        | Informational                                                                                                    |
|                 | Text               | Retrieving global ID.                                                                                                    |
|                 | <b>Description</b> | The server is caching the next available global ID.                                                                                            |
|                 | <b>Action</b>      | None.                                                                                                    |
| FCVRS314        | <b>Type</b>        | Informational                                                                                                    |
|                 | <b>Text</b>        | Retrieving global ID is complete.                                                                                                    |
|                 | <b>Description</b> | The server has completed retrieving the global ID.                                                                                             |
|                 | <b>Action</b>      | None.                                                                                                    |
| <b>FCVRS315</b> | <b>Type</b>        | Informational                                                                                                    |
|                 | <b>Text</b>        | Using registry entry: HKEY_LOCAL_<br>MACHINE\SOFTWARE\Spanlink\FastCall<br>RASCAL Server\Setup\OmniOrbUserPort, port<br>is port.               |
|                 | <b>Description</b> | The server will use the default TCP port for<br>CORBA.                                                                                         |
|                 | <b>Action</b>      | None.                                                                                                    |
| <b>FCVRS316</b> | <b>Type</b>        | Informational                                                                                                    |
|                 | <b>Text</b>        | Using registry entry: HKEY_LOCAL_<br>MACHINE\SOFTWARE\Spanlink\FastCall<br>RASCAL Server\Setup\Database User, database<br>use is <i>name</i> . |
|                 | <b>Description</b> | The server will use the default database user.                                                                                                 |
|                 | Action             | None.                                                                                                    |

**Table 4-11. Recording and Statistics Server Error Messages —** *Continued*

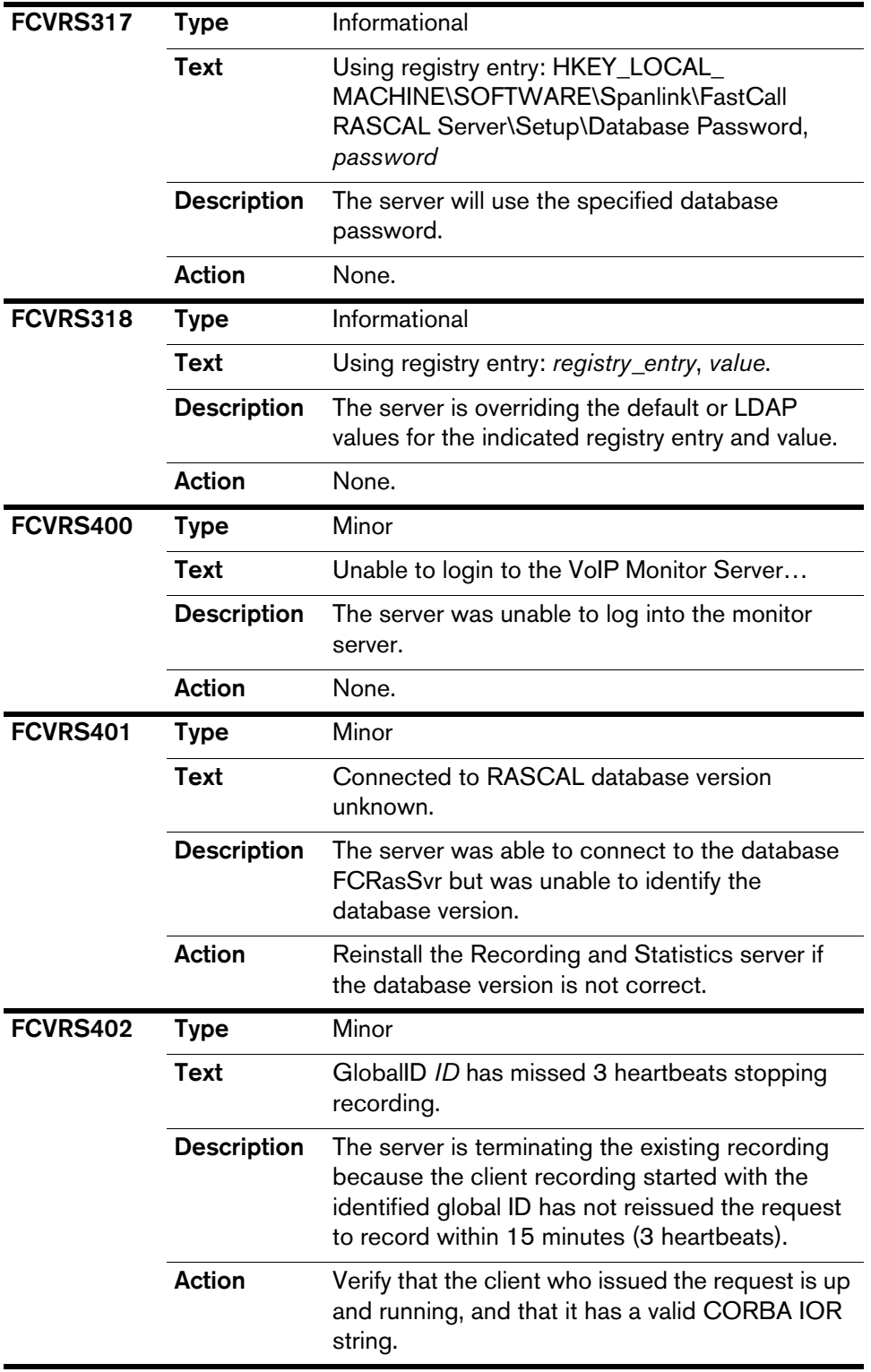

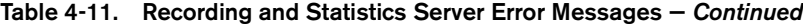

| <b>FCVRS403</b> | <b>Type</b>        | Minor                                                                                                    |
|-----------------|--------------------|----------------------------------------------------------------------------------------------------|
|                 | Text               | Unable to load VoIP Monitor Client DLL for<br>recording.                                                                   |
|                 | <b>Description</b> | The server was unable to load the VoIP Monitor<br>recording client DLL.                                                    |
|                 | <b>Action</b>      | Make sure the FCVoIPMonClientRec.dll file is<br>in the same folder as FCRasSvr.exe. If it is<br>not, reinstall the server. |
|                 |                    | If the file is in the correct folder, restart the<br>service.                                                              |
| <b>SL1000</b>   | <b>Type</b>        | Fatal                                                                                                    |
|                 | Text               | Spanlink FastCall RASCAL Server failed to<br>install. Error reason.                                                        |
|                 | <b>Description</b> | The server was not successfully installed.                                                                                 |
|                 | <b>Action</b>      | The service might already be installed.                                                                                    |
| <b>SL1001</b>   | <b>Type</b>        | Fatal                                                                                                    |
|                 | <b>Text</b>        | Could not remove Spanlink FastCall RASCAL<br>Server. Error reason.                                                         |
|                 | <b>Description</b> | The server was not successfully removed.                                                                                   |
|                 | <b>Action</b>      | The service might not be installed.                                                                                        |
| <b>SL1002</b>   | <b>Type</b>        | Fatal                                                                                                    |
|                 | Text               | Invalid Arguments, Exiting                                                                                                 |
|                 | <b>Description</b> | Invalid command line arguments were passed to<br>the service.                                                              |
|                 | <b>Action</b>      | Ensure that the arguments passed to the<br>program are valid. Valid arguments are:                                         |
|                 |                    | -i: install service                                                                                                    |
|                 |                    | -u: uninstall service                                                                                                    |
|                 |                    | $-v$ : display version information                                                                                         |
|                 |                    | none: run service                                                                                                    |

**Table 4-11. Recording and Statistics Server Error Messages —** *Continued*

| <b>SL1003</b> | <b>Type</b>        | Fatal                                                                                                    |
|---------------|--------------------|----------------------------------------------------------------------------------------------------|
|               | Text               | The Control handler could not be installed                                                                         |
|               | <b>Description</b> | Error in registering the NT service control request<br>handler.                                                    |
|               | Action             | This is a system error that requires development<br>support. Contact Spanlink Communications<br>technical support. |
| <b>SL1004</b> | <b>Type</b>        | Fatal                                                                                                    |
|               | Text               | The initialization process failed                                                                                  |
|               | <b>Description</b> | There was an error in initializing the service.                                                                    |
|               | <b>Action</b>      | This is a system error that requires development<br>support. Contact Spanlink Communications<br>technical support. |
| <b>SL2000</b> | <b>Type</b>        | Major                                                                                                    |
|               | Text               | Invalid request                                                                                                    |
|               | <b>Description</b> | An invalid command was sent to the service.                                                                        |
|               | Action             | Validate the command being sent to the service<br>by the application.                                              |
| <b>SL3000</b> | <b>Type</b>        | Informational                                                                                                    |
|               | Text               | Spanlink FastCall RASCAL Server Version<br>major_version:minor_version                                             |
|               | <b>Description</b> | Provides the server version number.                                                                                |
|               | Action             | None.                                                                                                    |
| <b>SL3001</b> | <b>Type</b>        | Informational                                                                                                    |
|               | <b>Text</b>        | The service Spanlink FastCall RASCAL Server is<br>installed                                                        |
|               | <b>Description</b> | The server (program) has been installed.                                                                           |
|               | Action             | None.                                                                                                    |
|               |                    |                                                                                                    |
| <b>SL3002</b> | <b>Type</b>        | Informational                                                                                                    |
|               | <b>Text</b>        | Spanlink FastCall RASCAL Server is already<br>installed                                                            |
|               | <b>Description</b> | The server has already been installed.                                                                             |

**Table 4-11. Recording and Statistics Server Error Messages —** *Continued*

| <b>SL3003</b> | <b>Type</b>        | Informational                                        |
|---------------|--------------------|------------------------------------------------------|
|               | <b>Text</b>        | Spanlink FastCall RASCAL Server is not<br>installed. |
|               | <b>Description</b> | The server was not successfully installed.           |
|               | <b>Action</b>      | None.                                                |
| <b>SL3004</b> | Type               | Informational                                        |
|               | Text               | Spanlink FastCall RASCAL Server is not<br>installed. |
|               | <b>Description</b> | The server was not successfully installed.           |
|               | Action             | None.                                                |
| <b>SL3005</b> | <b>Type</b>        | Informational                                        |
|               | Text               | Spanlink FastCall RASCAL Server removed.             |
|               | <b>Description</b> | The server was successfully removed.                 |
|               | <b>Action</b>      | None.                                                |
| <b>SL3006</b> | <b>Type</b>        | Informational                                        |
|               | Text               | Service Removed                                      |
|               | <b>Description</b> | The service was successfully removed.                |
|               | <b>Action</b>      | None.                                                |
| <b>SL3007</b> | <b>Type</b>        | Informational                                        |
|               | Text               | <b>Service Not Removed</b>                           |
|               | <b>Description</b> | The service was not successfully removed.            |
|               | Action             | None.                                                |
| <b>SL3008</b> | <b>Type</b>        | Informational                                        |
|               | Text               | <b>Service Started</b>                               |
|               | <b>Description</b> | The service has started.                             |
|               | Action             | None.                                                |
| <b>SL3009</b> | <b>Type</b>        | Informational                                        |
|               | <b>Text</b>        | Service Control Stop message                         |
|               | <b>Description</b> | The NT service received a message to STOP.           |
|               | Action             | None.                                                |

**Table 4-11. Recording and Statistics Server Error Messages —** *Continued*

| <b>SL3010</b> | Type               | Informational                                                                                         |
|---------------|--------------------|----------------------------------------------------------------------------------------------------|
|               | Text               | Service Stopped.                                                                                      |
|               | <b>Description</b> | The NT service has stopped.                                                                           |
|               | Action             | None.                                                                                                 |
| <b>SL3011</b> | <b>Type</b>        | Informational                                                                                         |
|               | <b>Text</b>        | Service Control Pause message                                                                         |
|               | <b>Description</b> | The service received a message to pause.                                                              |
|               | Action             | None.                                                                                                 |
| <b>SL3012</b> | Type               | Informational                                                                                         |
|               | Text               | <b>Service Paused</b>                                                                                 |
|               | <b>Description</b> | The service has been paused.                                                                          |
|               | Action             | None.                                                                                                 |
| <b>SL3013</b> | <b>Type</b>        | Informational                                                                                         |
|               | Text               | Service Control Continue message                                                                      |
|               | <b>Description</b> | The service received a message to continue.                                                           |
|               |                    |                                                                                                    |
|               | <b>Action</b>      | None.                                                                                                 |
| <b>SL3014</b> | <b>Type</b>        | Informational                                                                                         |
|               | Text               | Service Control Interrogate message                                                                   |
|               | <b>Description</b> | The service received a message to return its<br>status.                                               |
|               | <b>Action</b>      | None.                                                                                                 |
| SL3015        | Type               | Informational                                                                                         |
|               | Text               | Service Control Shutdown message                                                                      |
|               | <b>Description</b> | The service received a shutdown message; this<br>usually appears when the system is shutting<br>down. |
|               | Action             | None.                                                                                                 |
| <b>SL3016</b> | <b>Type</b>        | Informational                                                                                         |
|               | <b>Text</b>        | Service Stopped                                                                                       |
|               | <b>Description</b> | The service has stopped.                                                                              |

**Table 4-11. Recording and Statistics Server Error Messages —** *Continued*

| <b>SL3017</b> | Type          | Informational                                                     |
|---------------|---------------|-------------------------------------------------------------------|
|               | Text          | Service User Control message                                      |
|               |               | <b>Description</b> The service received a user-specified message. |
|               | <b>Action</b> | None.                                                             |

**Table 4-11. Recording and Statistics Server Error Messages —** *Continued*

# **Supervisor Desktop Errors**

**Note:** In this table,  $\langle \text{ln}\rangle$  refers to the program line number that generates the error. This number is not constant so is represented by the variable

**Table 4-12. Supervisor Error Messages**

| CC <sub>ln</sub> | <b>Text</b>        | Server error while adding user # error_number;<br>error_string.                                                |
|------------------|--------------------|----------------------------------------------------------------------------------------------------|
|                  | <b>Type</b>        | Fatal                                                                                                    |
|                  | <b>Description</b> | Could not add the call/chat user.                                                                              |
|                  | Action             | Make sure the Call/Chat server is properly<br>installed and running.                                           |
| CC <sub>ln</sub> | <b>Text</b>        | Chat server error error_number, while barging in<br>on deviceID extension on callID call_ID; error_<br>string. |
|                  | <b>Type</b>        | Major                                                                                                    |
|                  | <b>Description</b> | Supervisor Desktop was unable to complete a<br>barge-in.                                                       |
|                  | <b>Action</b>      | Make sure the Call/Chat server is properly<br>installed and running.                                           |
| CC <sub>ln</sub> | <b>Text</b>        | Server error error_number, while intercepting<br>deviceID extension on callID call_ID: error_<br>string.       |
|                  | <b>Type</b>        | Major                                                                                                    |
|                  | <b>Description</b> | Supervisor Desktop was unable to complete an<br>intercept.                                                     |
|                  | <b>Action</b>      | Make sure the Call/Chat server is properly<br>installed and running.                                           |

| SD < ln                     | <b>Text</b>        | Unable to login to RASCAL server. RASCAL_<br>server error                                                                      |
|-----------------------------|--------------------|----------------------------------------------------------------------------------------------------|
|                             | <b>Type</b>        | Major                                                                                                    |
|                             | <b>Description</b> | Could not log into the Recording and Statistics<br>server.                                                                     |
|                             | Action             | Make sure the Recording and Statistics server is<br>properly installed and running.                                            |
| SD < ln                     | Text               | Unable to logout of RASCAL server. RASCAL<br>server_error.                                                                     |
|                             | <b>Type</b>        | Minor                                                                                                    |
|                             | <b>Description</b> | Could not log out of the Recording and Statistics<br>server.                                                                   |
|                             | <b>Action</b>      | Make sure the Recording and Statistics server is<br>properly installed and running.                                            |
| $SE$ $\langle$ In $\rangle$ | <b>Text</b>        | Found CallID call_ID, but call was NULL.                                                                                       |
|                             | <b>Type</b>        | Major                                                                                                    |
|                             | <b>Description</b> | An invalid call was found for the given call ID.                                                                               |
|                             | <b>Action</b>      | Restart Supervisor Desktop.                                                                                                    |
| $SE$ $\langle$ In $\rangle$ | Text               | Unable to log into the Voice over IP Monitor<br>Server.                                                                        |
|                             | <b>Type</b>        | Major                                                                                                    |
|                             | <b>Description</b> | Supervisor is unable to get information from the<br>Voice-over IP Monitor server.                                              |
|                             | <b>Action</b>      | Make sure the Voice-over IP Monitor server is<br>running, and the IP/Host name of the Directory<br>Services server is correct. |

**Table 4-12. Supervisor Error Messages —** *Continued*

| SE <ln></ln> | Text               | Call Chat server error. Error: chat_server_error<br>Server: directory_services_server_name Port:<br>directory_services_port LCC: logical_contact_<br>center |
|--------------|--------------------|----------------------------------------------------------------------------------------------------|
|              | <b>Type</b>        | Major                                                                                                    |
|              | <b>Description</b> | An error was received while Supervisor was<br>retrieving information from the Call/Chat server.                                                             |
|              | Action             | Make sure the Call/Chat server is properly<br>installed and running.                                                                                        |

**Table 4-12. Supervisor Error Messages —** *Continued*

## **Voice-Over IP Monitor Server Errors**

| FCVMS104        | <b>Type</b>        | Fatal                                                                                                    |
|-----------------|--------------------|----------------------------------------------------------------------------------------------------|
|                 | Text               | Unable to read registry entry: (HKEY_LOCAL_<br>MACHINE\Spanlink\FastCall VoIP Monitor<br>Server\Setup\IOR Hostname)    |
|                 | <b>Description</b> | The monitor server is unable to read the value<br>from the registry. The entry should have been<br>created on install. |
|                 | <b>Action</b>      | Reinstall if the entry is not in the registry.                                                                         |
| <b>FCVMS105</b> | <b>Type</b>        | Fatal                                                                                                    |
|                 | Text               | Unable to read registry entry: (HKEY_LOCAL_<br>MACHINE\Spanlink\FastCall VoIP Monitor<br>Server\Setup\Monitor Device)  |
|                 | <b>Description</b> | The monitor server is unable to read the value<br>from the registry. The entry should have been<br>created on install. |
|                 | Action             | Reinstall if the entry is not in the registry.                                                                         |
| <b>FCVMS108</b> | <b>Type</b>        | Fatal                                                                                                    |
|                 | Text               | Unable to start Periodic Cleanup Thread.<br>Exiting                                                                    |
|                 | <b>Description</b> | The monitor server was unable to start the<br>cleanup thread.                                                          |
|                 | Action             | Restart.                                                                                                    |
| <b>FCVMS109</b> | <b>Type</b>        | Fatal                                                                                                    |
|                 | Text               | Unable to detach Periodic Cleanup Thread<br>Handle. Exiting                                                            |
|                 | <b>Description</b> | The monitor server was unable to release the<br>cleanup thread handle.                                                 |
|                 | Action             | Restart.                                                                                                    |
| <b>FCVMS110</b> | <b>Type</b>        | Fatal                                                                                                    |
|                 | Text               | Unable to start Corba Server Thread. Exiting                                                                           |
|                 | <b>Description</b> | The monitor server was unable to start the<br>CORBA server thread.                                                     |
|                 | Action             | Restart.                                                                                                    |

**Table 4-13. Voice-Over IP Monitor Server Error Messages**

| FCVMS111       | Type        | Fatal                                                                                                  |
|----------------|-------------|----------------------------------------------------------------------------------------------------|
|                | Text        | Unable to detach Corba Server Thread Handle.<br>Exiting                                                |
|                | Description | The monitor server was unable to release the<br>CORBA server thread.                                   |
|                | Action      | Restart.                                                                                               |
| FCVMS112       | Type        | Fatal                                                                                                  |
|                | Text        | splk_pacap_open_live() failed. Description                                                             |
|                | Description | The monitor server was unable to open a<br>connection to the Ethernet card for sniffing.               |
|                | Action      | Restart.                                                                                               |
| <b>FCVM200</b> | <b>Type</b> | Major                                                                                                  |
|                | Text        | WSAStartup() failed. Description                                                                       |
|                | Description | The monitor server was unable to initialize the<br>Windows sockets library.                            |
|                | Action      | The monitor server will retry the operation. See<br>description to determine the cause of the failure. |
|                |             |                                                                                                    |
| FCVMS201       | Type        | Major                                                                                                  |
|                | Text        | socket () failed. [Description]                                                                        |
|                | Description | The monitor server was unable to create the<br>socket to send RTP streams to the supervisors.          |
|                | Action      | The monitor server will retry the operation. See<br>description to determine the cause of the failure. |
| FCVMS203       | Type        | Major                                                                                                  |
|                | Text        | splk_pcap_lookupnet() failed. errorBuf:<br>description                                                 |
|                | Description | A sniffing function failed.                                                                            |
|                | Action      | The monitor server will retry the operation. See<br>description to determine the cause of the failure. |
| FCVMS204       | Type        | Major                                                                                                  |
|                | Text        | splk_pcap_compile() failed.                                                                            |
|                | Description | The monitor server was unable to create a low<br>level filter for incoming packets.                    |

**Table 4-13. Voice-Over IP Monitor Server Error Messages —** *Continued*

| <b>FCVMS205</b> | Type               | Major                                                                                                    |
|-----------------|--------------------|----------------------------------------------------------------------------------------------------|
|                 | Text               | splk_pcap_setfilter() failed.                                                                                                    |
|                 | <b>Description</b> | The monitor server was unable to set a low level<br>filter for incoming packets.                                                                                                    |
|                 | <b>Action</b>      | The monitoring fails for this request. Other<br>monitoring sessions continue.                                                                                                    |
| <b>FCVMS206</b> | <b>Type</b>        | Major                                                                                                    |
|                 | Text               | splk_pcap_lookupdev() failed. errorBuf =<br>description                                                                                                    |
|                 | <b>Description</b> | The monitor server was unable to get a list of<br>available network cards.                                                                                                    |
|                 | <b>Action</b>      | The monitor server will retry the operation. See<br>description to determine the cause of the failure.                                                                                 |
| <b>FCVMS207</b> | <b>Type</b>        | Major                                                                                                    |
|                 | Text               | Error: in retrieving mac address for agent<br>extension                                                                                                    |
|                 | <b>Description</b> | A request was made to monitor an agent, and the<br>monitor server was unable to retrieve the MAC<br>address for the specified extension from the<br>CallManager's SQL Server database. |
|                 | <b>Action</b>      | Check if anything has changed regarding the<br>٠<br>CallManager database.                                                                                                    |
|                 |                    | Check the FCVoIP ODBC DSN for<br>٠<br>correctness.                                                                                                    |
|                 |                    | Verify that the CallManager database is<br>٠<br>running.                                                                                                    |
|                 |                    | Verify that a record exists in the CallManager<br>$\bullet$<br>database for extension.                                                                                                 |
|                 |                    | Reinstall the monitor server if it needs to use<br>a new username or password.                                                                                                    |
| FCVMS208        | <b>Type</b>        | Major                                                                                                    |
|                 | <b>Text</b>        | Host lookup unsuccessful. Invalid host name<br>hostname. End.                                                                                                    |
|                 | <b>Description</b> | The monitor server was unable to look up the IP<br>address of hostname.                                                                                                    |
|                 | <b>Action</b>      | Verify that the monitor server can resolve the IP<br>address of the supervisor's PC by hostname.                                                                                       |

**Table 4-13. Voice-Over IP Monitor Server Error Messages —** *Continued*

| FCVMS209        | <b>Type</b>        | Major                                                                                                    |
|-----------------|--------------------|----------------------------------------------------------------------------------------------------|
|                 | Text               | Failed to update the LDAP server; description                                                                                                    |
|                 | <b>Description</b> | The monitor server was unable to update the<br>LDAP server with the CORBA IOR, which is<br>used by clients to connect to the monitor server.                               |
|                 | <b>Action</b>      | The monitor server will retry the operation.<br>See description to determine the cause of the<br>failure.                                                                  |
|                 |                    | Verify that the LDAP server is running.                                                                                                    |
|                 |                    | Reinstall the monitor server if the LDAP<br>server has moved.                                                                                                    |
| <b>FCVMS210</b> | <b>Type</b>        | Major                                                                                                    |
|                 | Text               | impl_is_ready() returned. Shutting down the<br>server thread.                                                                                                    |
|                 | <b>Description</b> | A request was made to shut down the server.                                                                                                    |
|                 | <b>Action</b>      | Restart.                                                                                                    |
| <b>FCVMS211</b> | <b>Type</b>        | Major                                                                                                    |
|                 | <b>Text</b>        | Caught a CORBA exception.                                                                                                    |
|                 | <b>Description</b> | An exception occurred in the CORBA server<br>thread.                                                                                                    |
|                 | <b>Action</b>      | The monitor server will retry the operation.                                                                                                    |
| <b>FCVMS212</b> | <b>Type</b>        | Major                                                                                                    |
|                 | Text               | setsockop() failed.                                                                                                    |
|                 | <b>Description</b> | The monitor server was unable to prioritize the<br>packet going out to supervisors.                                                                                        |
|                 | <b>Action</b>      | Restart.                                                                                                    |
| <b>FCVMS213</b> | <b>Type</b>        | Major                                                                                                    |
|                 | <b>Text</b>        | WE are unable to connect or reconnect to the<br>current CM. Trying subscribers.                                                                                            |
|                 | <b>Description</b> | The connection to the current CallManager failed<br>and the reconnect did not work. If there are<br>subscribers defined the server will try to connect<br>to one of those. |
|                 | Action             | None.                                                                                                    |

**Table 4-13. Voice-Over IP Monitor Server Error Messages —** *Continued*

| FCVMS214        | Type               | Major                                                                                                    |
|-----------------|--------------------|----------------------------------------------------------------------------------------------------|
|                 | Text               | All DSNs have been unsuccessful.                                                                                                 |
|                 | <b>Description</b> | The server is unable to connect to any of the<br>available DSNs or subscribers.                                                  |
|                 | <b>Action</b>      | Check the primary CallManager and its<br>subscribers, if any.                                                                    |
| <b>FCVMS215</b> | Type               | Major                                                                                                    |
|                 | Text               | Initializing the Winsock library failed.                                                                                         |
|                 | <b>Description</b> | Unable to get a list of local IP addresses used to<br>prevent sending duplicate voice packets in some<br>network configurations. |
|                 | Action             | Monitoring might experience motorboating.                                                                                        |
| <b>FCVMS216</b> | Type               | Major                                                                                                    |
|                 | <b>Text</b>        | Could not create VPN thread threadhandle.                                                                                        |
|                 | <b>Description</b> | The VPN server thread could not be started.                                                                                      |
|                 | Action             | Restart the VoIP Monitor server.                                                                                                 |
| <b>FCVMS217</b> | <b>Type</b>        | Major                                                                                                    |
|                 | Text               | Could not detach VPN thread threadhandle.                                                                                        |
|                 | <b>Description</b> | The VPN thread was started but could not be<br>detached from the process.                                                        |
|                 | Action             | None.                                                                                                    |
| <b>FCVMS218</b> | Type               | Major                                                                                                    |
|                 | <b>Text</b>        | Initializing the winsock library failed in the VPN<br>thread.                                                                    |
|                 | <b>Description</b> | Could not initialize the Windows socket library in<br>the VPN server. The VPN thread will stop.                                  |
|                 | Action             | Restart the VoIP Monitor server.                                                                                                 |
| FCVMS219        | Type               | Major                                                                                                    |
|                 | <b>Text</b>        | Creating the listening socket failed in the VPN<br>thread.                                                                       |
|                 | <b>Description</b> | Could not create a socket in the VPN server. The<br>VPN thread will stop.                                                        |
|                 | Action             | Restart the VoIP Monitor server.                                                                                                 |

**Table 4-13. Voice-Over IP Monitor Server Error Messages —** *Continued*

| FCVMS220        | Type               | Major                                                                    |
|-----------------|--------------------|--------------------------------------------------------------------------|
|                 | <b>Text</b>        | Couldn't find the local IP address in the VPN<br>thread.                 |
|                 | <b>Description</b> | Could not retrieve the local IP address. The VPN<br>thread will stop.    |
|                 | <b>Action</b>      | Restart the VoIP Monitor server.                                         |
| FCVMS221        | <b>Type</b>        | Major                                                                    |
|                 | Text               | The VPN thread failed to bind to the local<br>address in the VPN thread. |
|                 | <b>Description</b> | Unable to bind to the local IP address. The VPN<br>thread will stop.     |
|                 | <b>Action</b>      | Restart the VoIP Monitor server.                                         |
| FCVMS222        | <b>Type</b>        | Major                                                                    |
|                 | Text               | VPN thread failed to listen to the local address in<br>the VPN thread.   |
|                 | <b>Description</b> | Unable to listen on the opened socket. The VPN<br>thread will stop.      |
|                 | <b>Action</b>      | Restart the VoIP Monitor server.                                         |
| <b>FCVMS300</b> | <b>Type</b>        | Informational                                                            |
|                 | Text               | Begin program version major_version:minor_<br>version                    |
|                 | <b>Description</b> | The monitor server was started.                                          |
|                 | <b>Action</b>      | None.                                                                    |
| <b>FCVMS301</b> | <b>Type</b>        | Informational                                                            |
|                 | Text               | End of Server Main program                                               |
|                 | <b>Description</b> | The monitor server was stopped.                                          |
|                 | Action             | None                                                                     |
| <b>FCMVS302</b> | <b>Type</b>        | Informational                                                            |
|                 | <b>Text</b>        | <b>IOR</b>                                                               |
|                 | <b>Description</b> | The CORBA IOR of the monitor server.                                     |
|                 | <b>Action</b>      | None.                                                                    |

**Table 4-13. Voice-Over IP Monitor Server Error Messages —** *Continued*

| <b>FCVMS303</b> | <b>Type</b>        | Informational                                                                |
|-----------------|--------------------|------------------------------------------------------------------------------|
|                 | Text               | Update of LDAP successful.                                                   |
|                 | <b>Description</b> | Directory Services was successfully updated.                                 |
|                 | <b>Action</b>      | None.                                                                        |
| FCVMS304        | <b>Type</b>        | Informational                                                                |
|                 | Text               | Connection successful.                                                       |
|                 | <b>Description</b> | A connection to either a primary database or a<br>subscriber was successful. |
|                 | <b>Action</b>      | None.                                                                        |
| <b>FCVMS305</b> | <b>Type</b>        | Informational                                                                |
|                 | <b>Text</b>        | VPN thread starts successfully, ready to accept<br>connections.              |
|                 | <b>Description</b> | The VPN thread started successfully.                                         |
|                 | <b>Action</b>      | None.                                                                        |
| <b>SL1000</b>   | <b>Type</b>        | Fatal                                                                        |
|                 | <b>Text</b>        | Spanlink Monitor Server failed to install. Error<br>reason                   |
|                 | <b>Description</b> | The monitor server was not successfully installed.                           |
|                 | Action             | The service might already be installed.                                      |
| <b>SL1001</b>   | <b>Type</b>        | Fatal                                                                        |
|                 | <b>Text</b>        | Could not remove Spanlink Monitor Server. Error<br>reason                    |
|                 | <b>Description</b> | The monitor server was not successfully<br>removed.                          |
|                 | <b>Action</b>      | The service might not be installed.                                          |

**Table 4-13. Voice-Over IP Monitor Server Error Messages —** *Continued*

| <b>SL1002</b> | Type               | Fatal                                                                                                    |
|---------------|--------------------|----------------------------------------------------------------------------------------------------|
|               | Text               | Invalid Arguments. Exiting.                                                                                        |
|               | <b>Description</b> | Invalid command line arguments were passed to<br>the service.                                                      |
|               | Action             | Ensure the arguments passing to the program are<br>valid. Valid arguments are:                                     |
|               |                    | -i: install service                                                                                                |
|               |                    | -u: uninstall service                                                                                              |
|               |                    | none: run service                                                                                                  |
| <b>SL1003</b> | <b>Type</b>        | Fatal                                                                                                    |
|               | Text               | The Control Handler could not be installed.                                                                        |
|               | <b>Description</b> | Error in registering the NT service control request<br>handler.                                                    |
|               | <b>Action</b>      | This is a system error that requires development<br>support. Contact Spanlink Communications<br>technical support. |
| <b>SL1004</b> | <b>Type</b>        | Fatal                                                                                                    |
|               | Text               | The initialization process failed.                                                                                 |
|               | <b>Description</b> | There was an error in initializing service.                                                                        |
|               | Action             | This is program-specific. The monitor server does<br>nothing that could cause this error.                          |
| <b>SL2000</b> | <b>Type</b>        | Major                                                                                                    |
|               | Text               | Invalid request.                                                                                                   |
|               | <b>Description</b> | An invalid command was sent to the service.                                                                        |
|               | <b>Action</b>      | The program needs to send valid messages to<br>the service.                                                        |
| <b>SL3000</b> | <b>Type</b>        | Informational                                                                                                    |
|               | Text               | Spanlink Monitor Server Version version.                                                                           |
|               | <b>Description</b> | Provides the monitor server version number.                                                                        |
|               | Action             | None.                                                                                                    |

**Table 4-13. Voice-Over IP Monitor Server Error Messages —** *Continued*

| <b>SL3001</b> | Type               | Informational                                                                           |
|---------------|--------------------|-----------------------------------------------------------------------------------------|
|               | Text               | The service is installed.                                                               |
|               | <b>Description</b> | Monitor server <i>program</i> has been installed. This is<br>the status of the service. |
|               | Action             | None                                                                                    |
| <b>SL3002</b> | Type               | Informational                                                                           |
|               | Text               | Spanlink Monitor Server is already installed.                                           |
|               | <b>Description</b> | Monitor server has already been installed prior to<br>this installation.                |
|               | <b>Action</b>      | None.                                                                                   |
| <b>SL3003</b> | <b>Type</b>        | Informational                                                                           |
|               | Text               | Spanlink Monitor Server installed.                                                      |
|               | <b>Description</b> | The monitor server was successfully installed.                                          |
|               | Action             | None                                                                                    |
| <b>SL3004</b> | <b>Type</b>        | Informational                                                                           |
|               | Text               | Spanlink Monitor Server is not installed.                                               |
|               | <b>Description</b> | The monitor server was not successfully installed.                                      |
|               | Action             | None.                                                                                   |
| <b>SL3005</b> | <b>Type</b>        | Informational                                                                           |
|               | Text               | Spanlink Monitor Server removed.                                                        |
|               | <b>Description</b> | The monitor server was successfully removed.                                            |
|               | <b>Action</b>      | None                                                                                    |
| <b>SL3006</b> | <b>Type</b>        | Informational                                                                           |
|               | Text               | Service removed.                                                                        |
|               | <b>Description</b> | The service was successfully removed.                                                   |
|               | <b>Action</b>      | None                                                                                    |
| SL3007        | <b>Type</b>        | Informational                                                                           |
|               | Text               | Service not removed.                                                                    |
|               | <b>Description</b> | The service was not successfully removed.                                               |
|               | Action             | None.                                                                                   |

**Table 4-13. Voice-Over IP Monitor Server Error Messages —** *Continued*

| <b>SL3008</b> | <b>Type</b>        | Informational                                           |
|---------------|--------------------|---------------------------------------------------------|
|               | Text               | <b>Service Started</b>                                  |
|               | <b>Description</b> | The service has started.                                |
|               | <b>Action</b>      | None.                                                   |
| <b>SL3009</b> | <b>Type</b>        | Informational                                           |
|               | Text               | Service Control Stop message                            |
|               | <b>Description</b> | The NT service received a message to STOP.              |
|               | <b>Action</b>      | None.                                                   |
| <b>SL3010</b> | <b>Type</b>        | Informational                                           |
|               | Text               | Service Stopped.                                        |
|               | <b>Description</b> | The NT service has stopped.                             |
|               | <b>Action</b>      | None                                                    |
| SL3011        | <b>Type</b>        | Informational                                           |
|               | <b>Text</b>        | Service Control Pause message                           |
|               | <b>Description</b> | The service received a message to pause.                |
|               | <b>Action</b>      | <b>None</b>                                             |
| SL3012        | <b>Type</b>        | Informational                                           |
|               | Text               | Service Paused.                                         |
|               | <b>Description</b> | The service has been paused.                            |
|               | <b>Action</b>      | None                                                    |
| SL3013        | <b>Type</b>        | Informational                                           |
|               | Text               | Service Control Continue message                        |
|               | <b>Description</b> | The service has received a message to continue.         |
|               | <b>Action</b>      | None                                                    |
| SL3014        | <b>Type</b>        | Informational                                           |
|               | Text               | Service Control Interrogate message.                    |
|               | <b>Description</b> | The service received a message to return its<br>status. |
|               | <b>Action</b>      | None                                                    |

**Table 4-13. Voice-Over IP Monitor Server Error Messages —** *Continued*

| <b>SL3015</b> | Type               | Informational                                                                                         |
|---------------|--------------------|----------------------------------------------------------------------------------------------------|
|               | Text               | Service Control Shutdown message                                                                      |
|               | <b>Description</b> | The service received a shutdown message; this<br>usually appears when the system is shutting<br>down. |
|               | Action             | None                                                                                                  |
| SL3016        | Type               | Informational                                                                                         |
|               | Text               | Service Stopped.                                                                                      |
|               | <b>Description</b> | The service has been stopped.                                                                         |
|               | Action             | None                                                                                                  |
| <b>SL3017</b> | Type               | Informational                                                                                         |
|               | Text               | Service User Control message                                                                          |
|               | <b>Description</b> | The service received a user-specific message.                                                         |
|               | Action             | None.                                                                                                 |

**Table 4-13. Voice-Over IP Monitor Server Error Messages —** *Continued*
# **Troubleshooting**

# 5

# **Server Test Programs**

Provided with Cisco Desktop Product Suite are programs that enable you to test the functioning of the Enterprise server, Call/Chat server, Recording and Statistics server, and Voice-Over IP Monitor server.

These test programs are located in the folder …\Cisco\Utilities.

# **Enterprise Server Test Program**

The Enterprise server test program (tssptest.exe) is used to exercise Enterprise server functionality from a Windows computer and communicate with the Enterprise server through different function calls.

# **Using the Test Program**

When you initially open the program, all items under the Function menu are disabled. Once the dll library is loaded, those functions are enabled and you can proceed with testing.

- 1. From the **File** menu, choose **LoadLibrary**.
- 2. If the library splktssp.dll is loaded successfully, the options under the Functions menu are now enabled.

After the library is loaded, you must call the spConnect function in order to find out if the Enterprise server entry has been found in Directory Services.

- 1. From the **Functions** menu, choose **spConnect**.
- 2. In the spConnect dialog box, keep the default arguments and click **Send Message**.
- 3. If the Return Code is 0, the connection is successful and you may proceed with other function tests. If the return code is a negative number there is an error.

To test a function, follow these steps.

- 1. Select the function from the Functions menu.
- 2. In the function dialog box, enter any required arguments and click Send Message.
- 3. The result of the function test is displayed in the dialog box. The Return Code and description fields display the results.

#### **Useful Functions to Test**

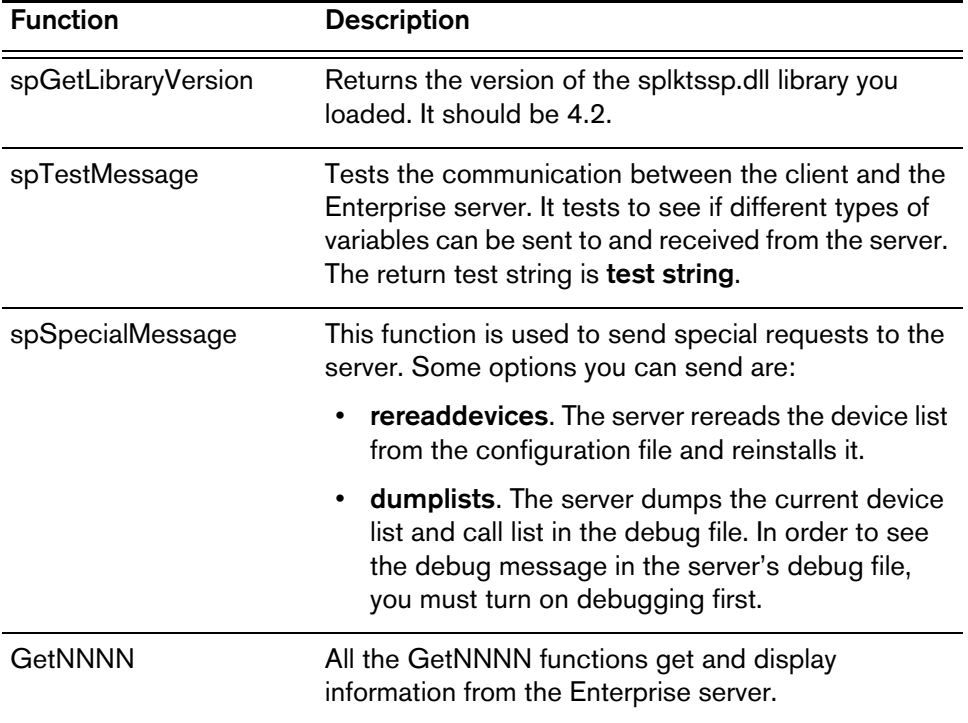

## **Call/Chat Server Test Program**

The Call/Chat server test program (FCCTest.exe) is used to test connectivity to the Call/Chat server and exercise the various server API calls.

**NOTE:** By using the test program you can affect other Call/Chat server users, that is, agents and supervisors.

## **Using the Test Program**

After starting the test program you must log in.

1. From the **Methods** menu, choose **Login**.

- 2. In the Application ID field, type a unique ID. If you use the ID of an active agent or supervisor, you will log them out of the server. The default entry, **Application 1**, should be safe unless you are running multiple test programs. If that is the case, use Application 2, Application 3, and so on.
- 3. Click **Login**. If the login is successful, you will see a message in the application's upper pane. A successful login means that the Directory Services server and Call/Chat server are running and able to process requests.

If debug tracing is turned on in the Call/Chat server configuration file, you can use the specialMessage method to have the Call/Chat server write its internal lists to its debug trace file. This can be useful for troubleshooting Call/Chat server-related problems with agents and supervisors.

- 1. From the **Methods** menu, select **specialMessage**.
- 2. In the dialog box, the default entry is **dumplists**. Click **OK**.
- 3. Open the debug trace file (…\log\FCCServer.dbg) and look for dumplists. A detailed list of agent and supervisor information should be displayed this is what the Call/Chat server thinks the state of the contact center is.

Before leaving the test program you must log out.

- 1. From the **Methods** menu, choose **Logout**.
- 2. Click **OK**.

## **IP Phone Agent Server Test Program**

The IP Phone Agent server test program (AgtStateClientTest.exe) is used to exercise IP Phone Agent server functionality. It is a Windows application that communicates with the IP Phone Agent server through different function calls.

The program's default location is C:\Program Files\Cisco\Desktop\IP Phone Agent Interface\bin on the machine where the IP Phone Agent server is running.

**NOTE:** Running this application can affect IP phone agents using the IP Phone Agent server.

#### **Using the Test Program**

To start the application:

1. In Windows Explorer, navigate to the folder

C:\Program Files\Cisco\Desktop\IP Phone Agent Interface\bin

2. Double-click **AgtStateClientTest.exe**.

Agent State Client Test Application starts. All buttons except Connect and Exit are disabled.

#### 3. Click **Connect**.

The application connects to the IP Phone Agent server and all the function call buttons are enabled.

Each button on the interface corresponds to a function call to the server, except for Exit and Clear Window.

When you click a function call button, the function call results are displayed in the "Last button click result" field. If there are other results from the function call, they are displayed in the Results window.

Click **Clear Window** to clear the Results window.

Some function call buttons pop up dialog boxes for you to complete. Fill in the necessary information and click **OK** to run the function call.

**Function Call Description** Change Agent **State** Changes a specified agent's agent state. Change State Name Gives you the equivalent display name of a CTI server agent state. Disconnect Disconnects the application from the IP Phone Agent server. Dump Data Retrieves data held by the server. Data can be downloaded to the screen or to a server or local file. (Retrieving agent data could affect server performance due to the amount of data sent from the server.) Get Agent ID Retrieves the agent ID associated with a specified IP address. Get Agent Info Retrieves data about a specified IP phone agent currently logged in. Get Agent State Retrieves the agent state associated with the IP phone agent at a specified IP address. Get Enterprise Data Retrieves the enterprise data associated with the agent's current call. Get Reason Codes Retrieves the reason codes associated with the specified agent state.

The function call buttons are:

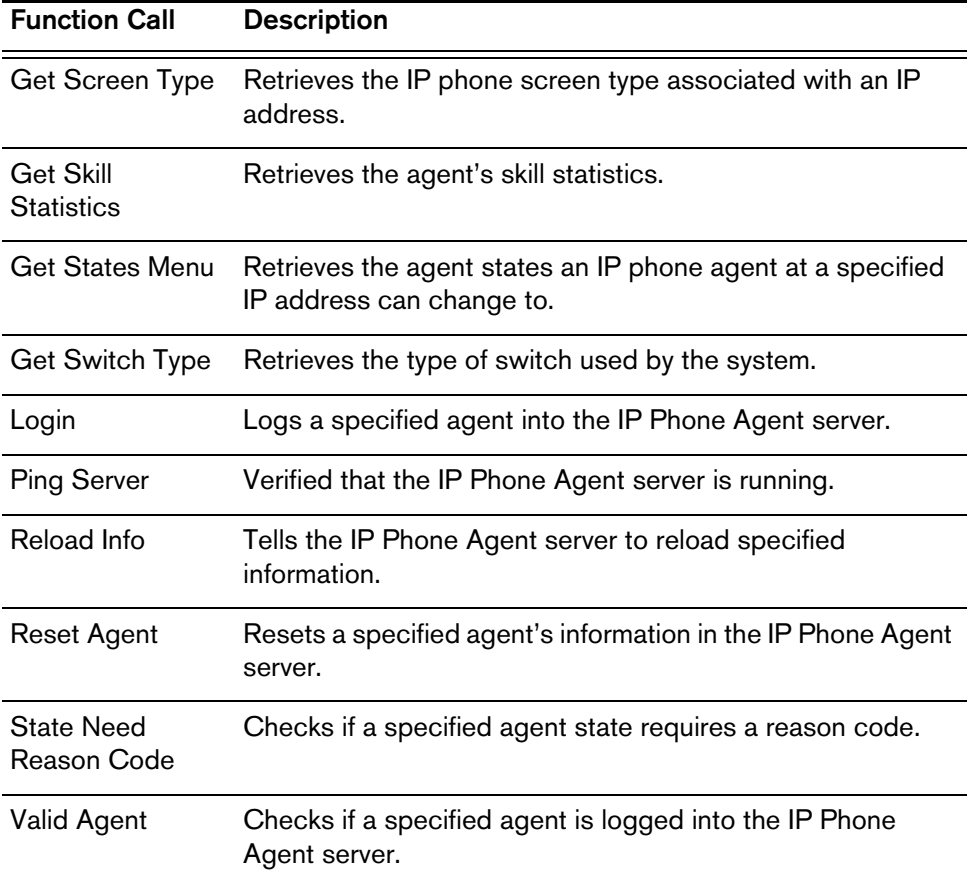

# **License Test Program**

The License test program, ChkLicenseValue.exe, is used to view information about the license files.

#### **Using the Test Program**

Double click the executable, ChkLicenseValue.exe (located in the …DESKTOP\_ CFG\Util folder) to open a command window. The command window displays the following information:

- License type
- Number of licenses
- Location of the license file
- Hostname or IP address of the computer from which the license value was last changed
- The date and time when the license value was last changed

The program goes through both the active license files and backup license files to generate this information. It writes the information to a log file named ChkLicenseValue001.log.

#### **Recording and Statistics Server Test Program**

The Recording and Statistics server test program, FCRasTest.exe, is a Windows application that can be used to test connectivity to the server and exercise API calls.

**NOTE:** The API calls Login, Logout, Get Agent State Log, Get Call Log, Get Record Log, Get User Stats, Get User Team Stats, and Get Error String will not affect any contact center data. These API calls only read data from the database and do not insert or change any data.

#### **Using the Test Program**

After starting the test program you must log in.

■ From the **Methods** menu, choose **Login**.

To exit the test program, you must log out.

- 1. From the **Methods** menu, choose **Logout**.
- 2. Click **OK**.

#### **Testing API Calls**

The following API calls may be tested.

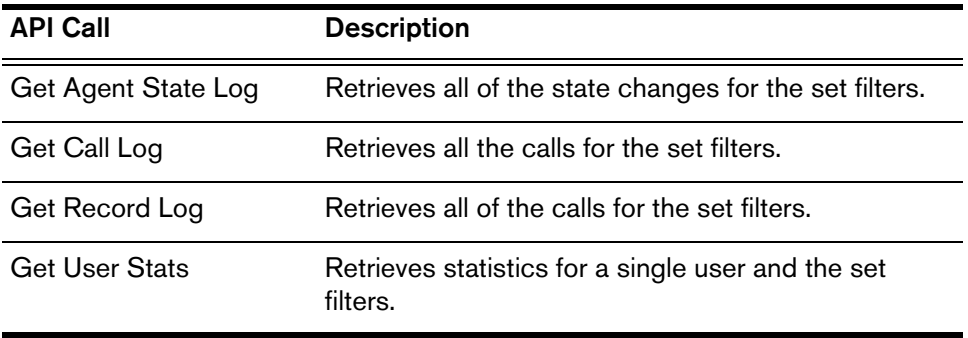

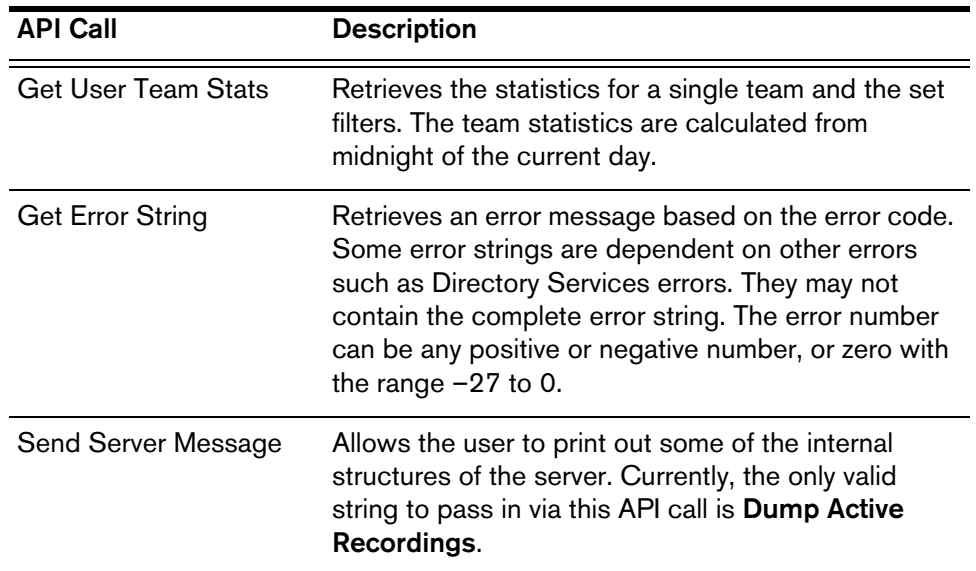

#### **Voice-Over IP Monitor Server Test Program**

The Voice-Over IP Monitor server test program, FCVoIPMonTest.exe, is a Windows application that can be used to test connectivity to the server and exercise API calls.

#### **Using the Test Program**

After starting the test program, you must log in. The VoIP Monitor server uses three DLLs—Monitoring, Recording, and Agent. In the test program, each DLL has its own login and logout.

- 1. Choose which DLL you want to test. Select the appropriate menu, then choose **Login**.
- 2. You will be prompted for an ID:
	- **Monitoring**. Provide a unique supervisor ID. If you use the ID of another supervisor you will log them out of the server. The default **Supervisor 1** should be safe unless you are running multiple test programs, in which case you can use Supervisor 2, Supervisor 3, etc.
	- **Recording**. Provide a unique application ID. If you use the ID of another application you will log them out of the server. The default **Application 1** should be safe unless you are running multiple test programs, in which case you can use Application 2, Application 3, etc.
	- **Agent**. No ID is required.
- 3. Click **Login**.

If you are successful you will see a success message in the message pane. A successful login means that the Directory Services server and the VoIP Monitor server are running and able to process your requests.

If debug tracing is turned on in the VoIP Monitor server configuration file, you can use the Special option on each DLL menu to have the server write its internal lists to its debug trace file. This can be useful for troubleshooting VoIP Monitor server-related problems with extensions and recordings.

- 1. From the appropriate DLL menu, select **Special**.
- 2. In the dialog box, the default entry is **dumplists**. Click **OK**.
- 3. Open the debug trace file (…\log\FCVoIPMonSvr.dbg) and look for dumplists.

Before leaving the test program you must log out.

- 1. From the appropriate DLL menu, choose **Logout**.
- 2. Click **OK**.

# **Restarting Servers**

If you have to stop the servers for any reason, it is recommended that you start them again in this order:

- 1. Base servers: Call/Chat, Enterprise, and Directory Services Sync servers
- 2. Voice-Over IP Monitor server
- 3. Recording and Statistics server
- 4. IP Phone Agent server

The Primary Directory Services server must be started first so that the other servers can register their locations with it.

# **Service Names/Executables**

If you need to check if a service is running, use the following table to match what is shown in the Services dialog (**Start—Settings—Control Panel—Services**) with a particular executable.

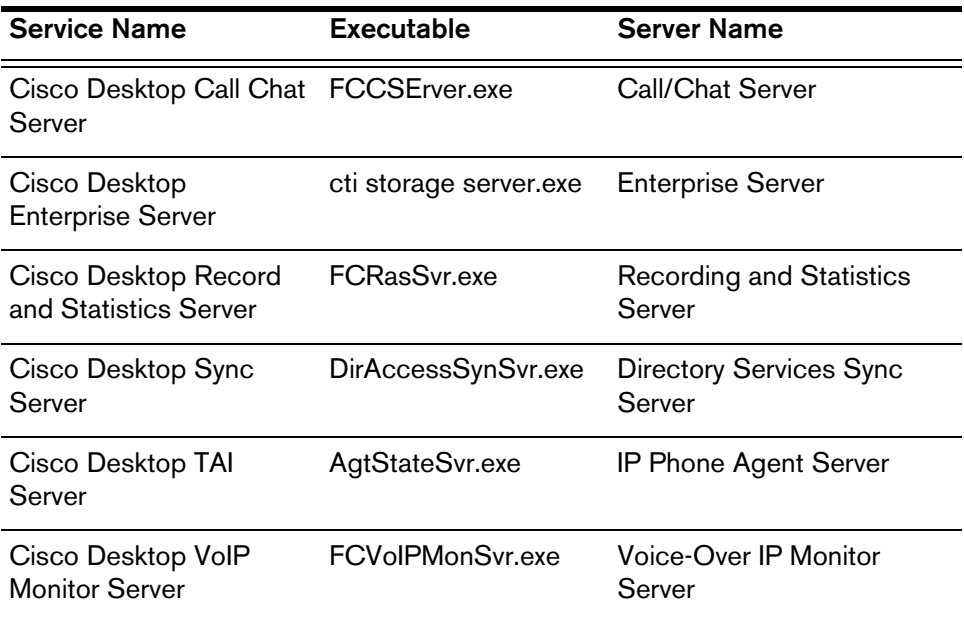

# **Manually Removing Cisco Desktop Applications**

It may become necessary to manually remove Cisco Desktop applications from your PC. Some reasons for this are:

- The Windows Add/Remove Programs utility does not completely remove a Cisco Desktop application.
- You are unable to upgrade Cisco Desktop applications due to files and settings created in a previous version.

**IMPORTANT.** Do not use this procedure unless you are advised to do so by the Cisco Technical Assistance Center (TAC). Contact TAC first to see if there are other solutions to the problem you are experiencing.

This procedure does not remove all Cisco Desktop elements, only those that may interfere with subsequent installations.

**NOTE:** This procedure removes all Cisco Desktop applications. If you want to remove only specific Cisco Desktop applications, contact TAC.

**NOTE:** Depending on which Cisco Desktop applications are installed on your computer, you may find all or only some of the following registry keys and folders.

 $\blacktriangleright$  To manually remove all Cisco Desktop applications from your computer:

1. From the **Start** menu, choose **Run**.

The Run dialog box appears.

2. Type **Regedit** and then press **OK**.

The Registry Editor window appears.

3. Delete the following registry keys:

Under HKEY\_LOCAL\_MACHINE\SOFTWARE, delete the key:

Spanlink

Under HKEY\_LOCAL\_MACHINE\SOFTWARE\ODBC\ODBC.INI, delete the keys:

> FCRasSvrDB FCVoIP FCVoIP\_sub\_1 FCVoIP\_sub\_2 FCVoIP\_sub\_3

FCVoIP\_sub\_4

SYNC SERVER A

SYNC\_SERVER\_B

Under HKEY\_LOCAL\_MACHINE\SOFTWARE\ODBC\ODBC.INI\ ODBC Data Sources, delete the values:

FCRasSvrDB FCVoIP FCVoIP\_sub\_1 FCVoIP\_sub\_2 FCVoIP\_sub\_3 FCVoIP\_sub\_4 SYNC\_SERVER\_A SYNC\_SERVER\_B

Under HKEY\_LOCAL\_MACHINE\SOFTWARE\Microsoft\Windows\ CurrentVersion\Uninstall, delete the keys:

{1F99B160-BDCE-11D5-84FE-0001031A6A35}

{2A879B13-E744-11D4-849E-0001031A6A35}

{2DF142C0-11F6-11D4-8770-00105AA752A8}

{3AFB74C0-527B-11D4-8776-00105AA752A8}

{3E2F65E8-7773-11D4-8466-0001031C0C0B}

{3F2EEAA1-1F49-11D4-8770-00105AA752A8}

{4FE45CA0-9E24-11D5-84F4-0001031A6A35}

{536A8CD0-F07E-11D4-849F-0001031A6A35}

{671EAD40-79FA-11D5-84E8-0001031A6A35}

{7816039C-78FE-11D4-8466-0001031C0C0B}

{AEF488C0-5B62-11D5-84E0-0001031A6A35}

{B2C70A61-0941-11D4-8770-00105AA752A8}

{BF7D7545-3373-11D5-84D1-0001031A6A35}

{FD3E6760-4B71-11D4-8773-00105AA752A8}

Under HKEY\_LOCAL\_MACHINE\SYSTEM\CurrentControlSet\Services, delete the keys:

FastCall Chat Server

RASCALServer

**Spanlink** 

Spanlink FastCall Enterprise Server

splkldap

splkldapmon

**SyncServer** 

**TAIServer** 

**VoIPMonitorServer** 

- 4. Access the Windows Add/Remove Programs dialog box (**Start > Control Panel > Add/Remove Programs**). If you find any Cisco Desktop application names in the list of programs installed on the computer, search for them (without the version number) under the registry location HKEY\_ LOCAL\_MACHINE\SYSTEM\CurrentControlSet\Services and delete them.
- 5. In Windows Explorer, delete the following folders and their contents:

C:\Program Files\Cisco\Desktop

C:\Program Files\Cisco\IM

C:\Program Files\Spanlink

C:\Program Files\Cisco\Desktop\_Cfg

(Do not delete the Desktop\_Cfg folder if you wish to preserve configuration data and agent recordings from an on-board Recording & Statistics server.)

C:\Program Files\Cisco\AudioFiles

(Do not delete the AudioFiles folder if you wish to preserve agent recordings from an off-board Recording & Statistics server.)

6. Under the C:\Program Files\Installshield Installation Information folder, delete the following folders.

Note that this is a hidden folder. You may need to change your Windows Explorer Folder Options to enable viewing hidden files and folders.

{1F99B160-BDCE-11D5-84FE-0001031A6A35}

{2A879B13-E744-11D4-849E-0001031A6A35}

{2DF142C0-11F6-11D4-8770-00105AA752A8}

{3AFB74C0-527B-11D4-8776-00105AA752A8}

```
{3E2F65E8-7773-11D4-8466-0001031C0C0B}
{3F2EEAA1-1F49-11D4-8770-00105AA752A8}
{4FE45CA0-9E24-11D5-84F4-0001031A6A35}
{536A8CD0-F07E-11D4-849F-0001031A6A35}
{671EAD40-79FA-11D5-84E8-0001031A6A35}
{7816039C-78FE-11D4-8466-0001031C0C0B}
{AEF488C0-5B62-11D5-84E0-0001031A6A35}
{B2C70A61-0941-11D4-8770-00105AA752A8}
{BF7D7545-3373-11D5-84D1-0001031A6A35}
{FD3E6760-4B71-11D4-8773-00105AA752A8}
```
7. Reboot the computer before attempting to reinstall any Cisco Desktop applications.

# **General Problems**

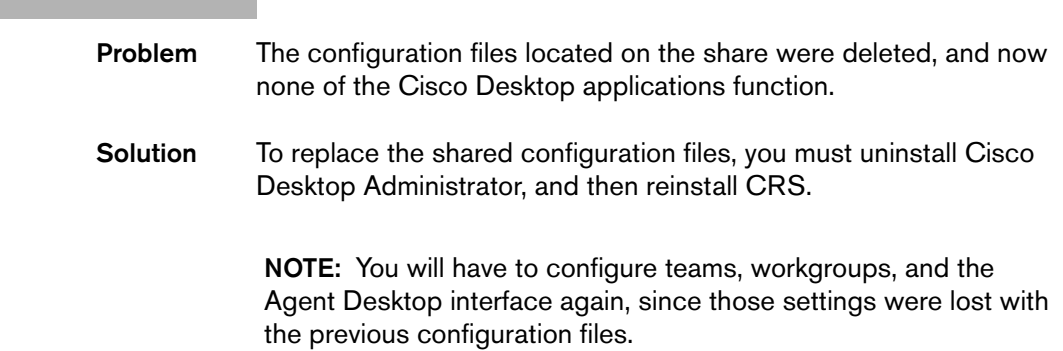

# **Agent Desktop Problems**

# **Agent Interface**

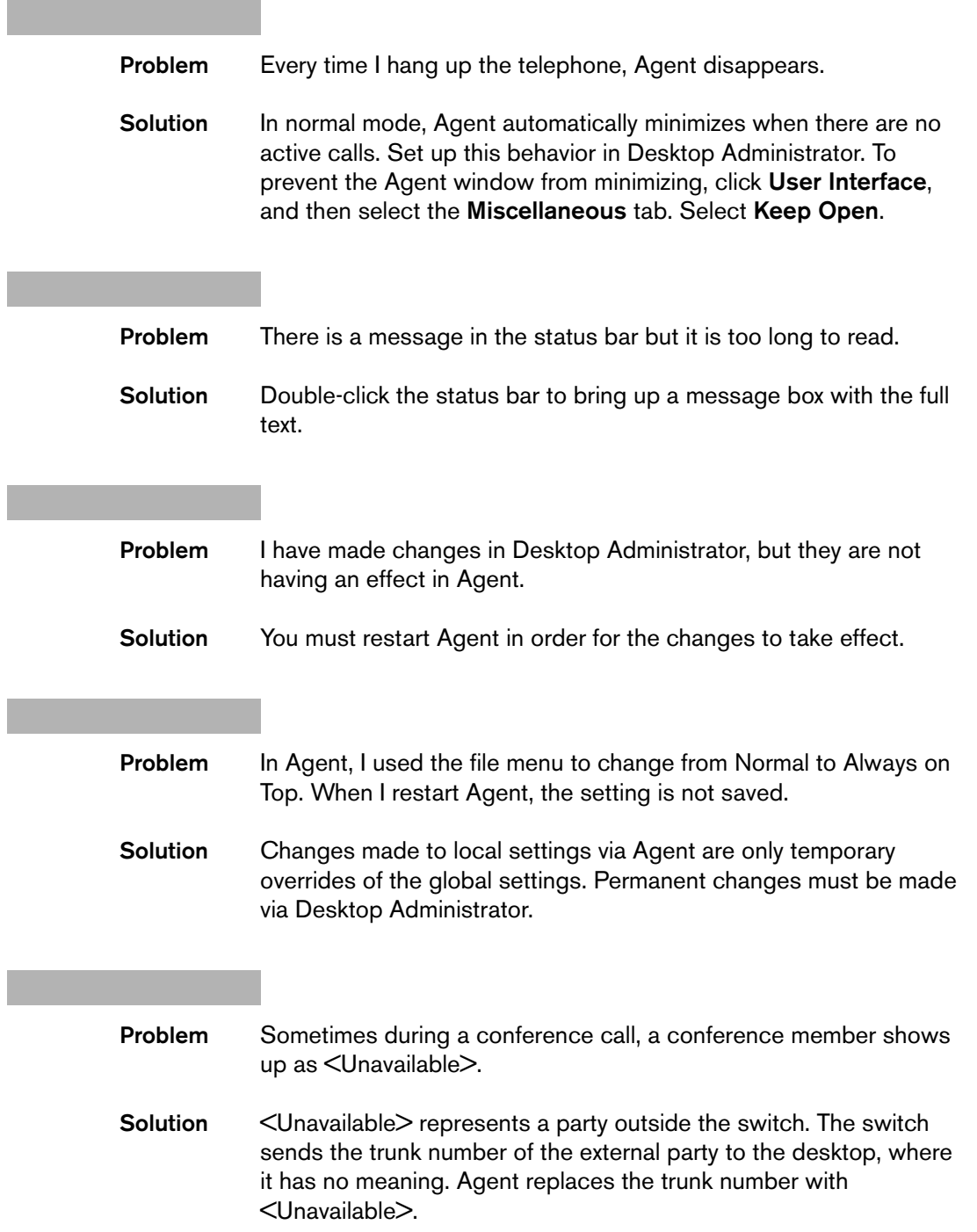

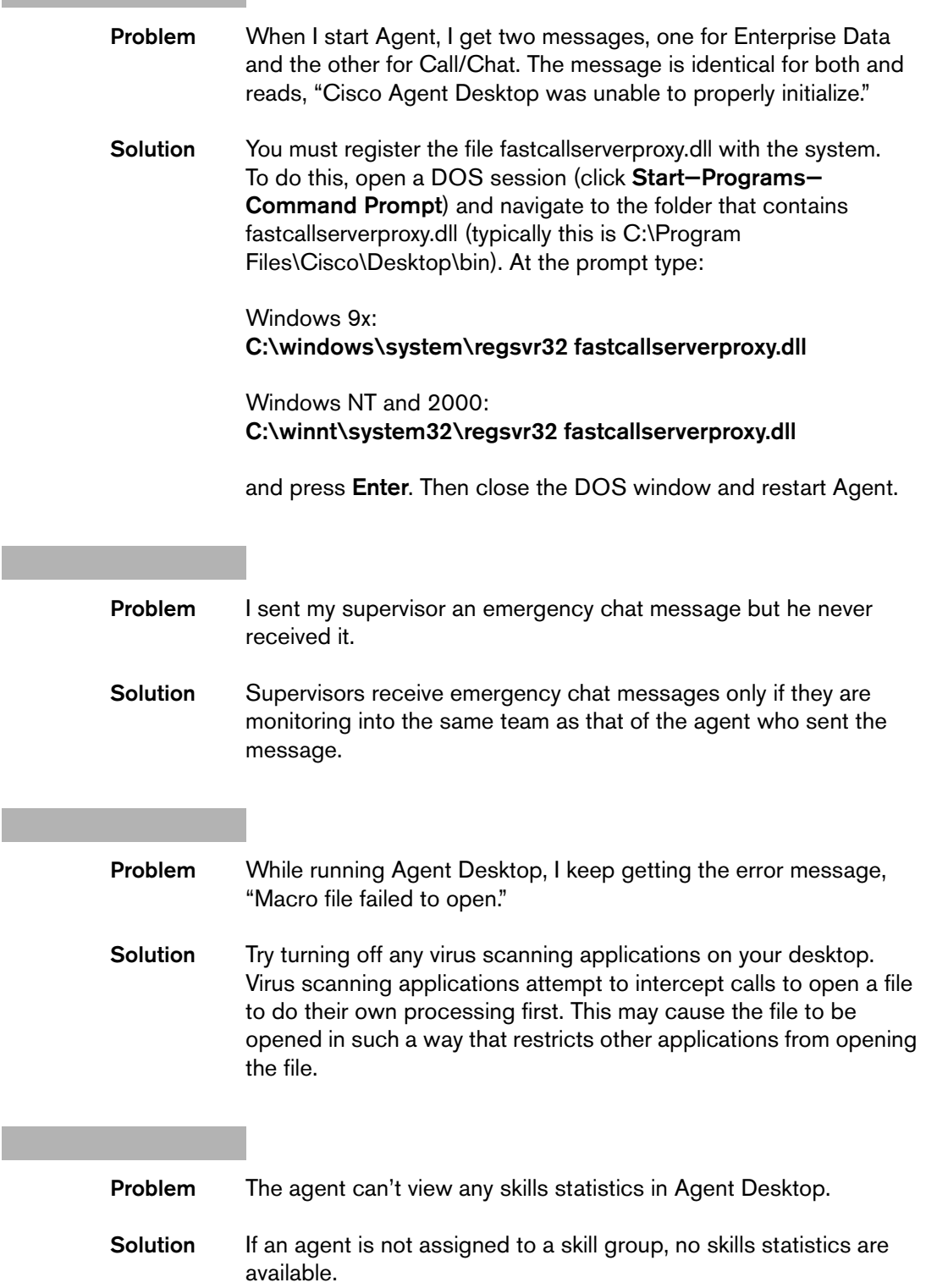

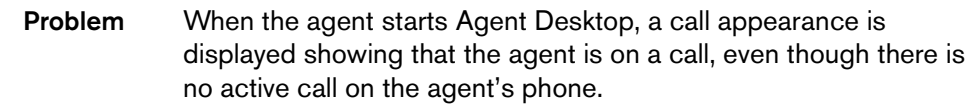

**Solution** On startup, Agent Desktop asks the CTI server for a snapshot of any existing phone calls to display to the user. Occasionally the CTI server returns invalid data. To dismiss the invalid data, click the Drop button on the toolbar. If the call appearance persists, the agent may have to close Agent Desktop, pick up the phone receiver to get a dial tone, hang up, and then restart Agent Desktop.

- **Problem** While trying to uninstall Agent Desktop, I get a Dr. Watson error message that names MediaClient.exe as a problem and Agent Desktop doesn't uninstall completely.
- **Solution** When Agent Desktop closes improperly, MediaClient.exe does not terminate automatically. If it is left running, it prevents Agent Desktop from uninstalling correctly. You must close it manually by pressing Ctrl + Alt + Delete and closing it in the Task Manager window, or by rebooting your machine.

- **Problem** The error message, "A required file, jvm.dll, was not found" is generated when trying to start Agent Desktop.
- **Solution** Agent Desktop requires Java Virtual Machine version 1.3.1 to run. If there is another application on the PC that uses a different version, and that version is listed first in the environmental variable path, then this error message is returned.

The user should not have more than one version of Java Virtual Machine on the PC in order for Agent Desktop run correctly. Note that this may interfere with the running of other applications that use different versions.

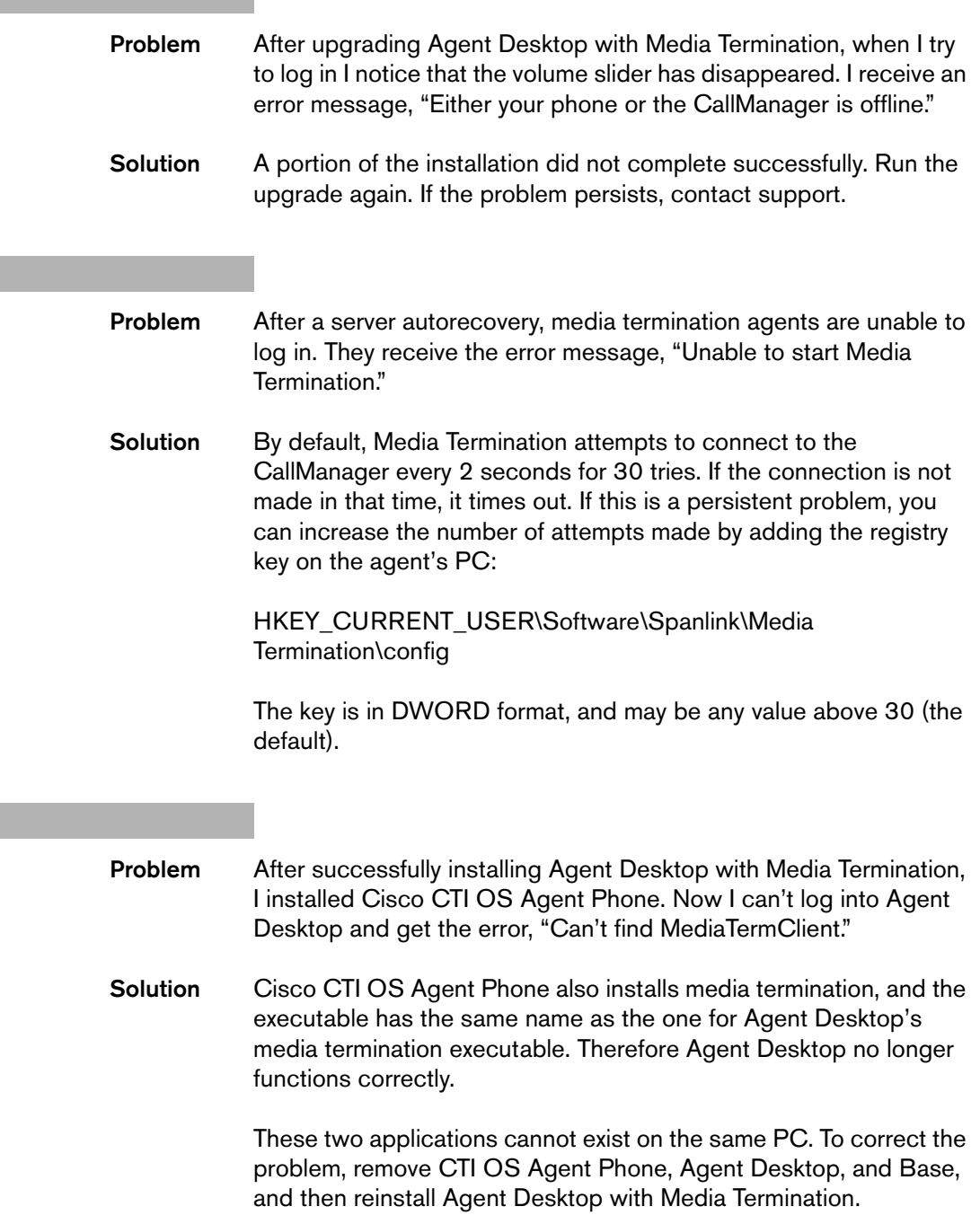

# **Call Control**

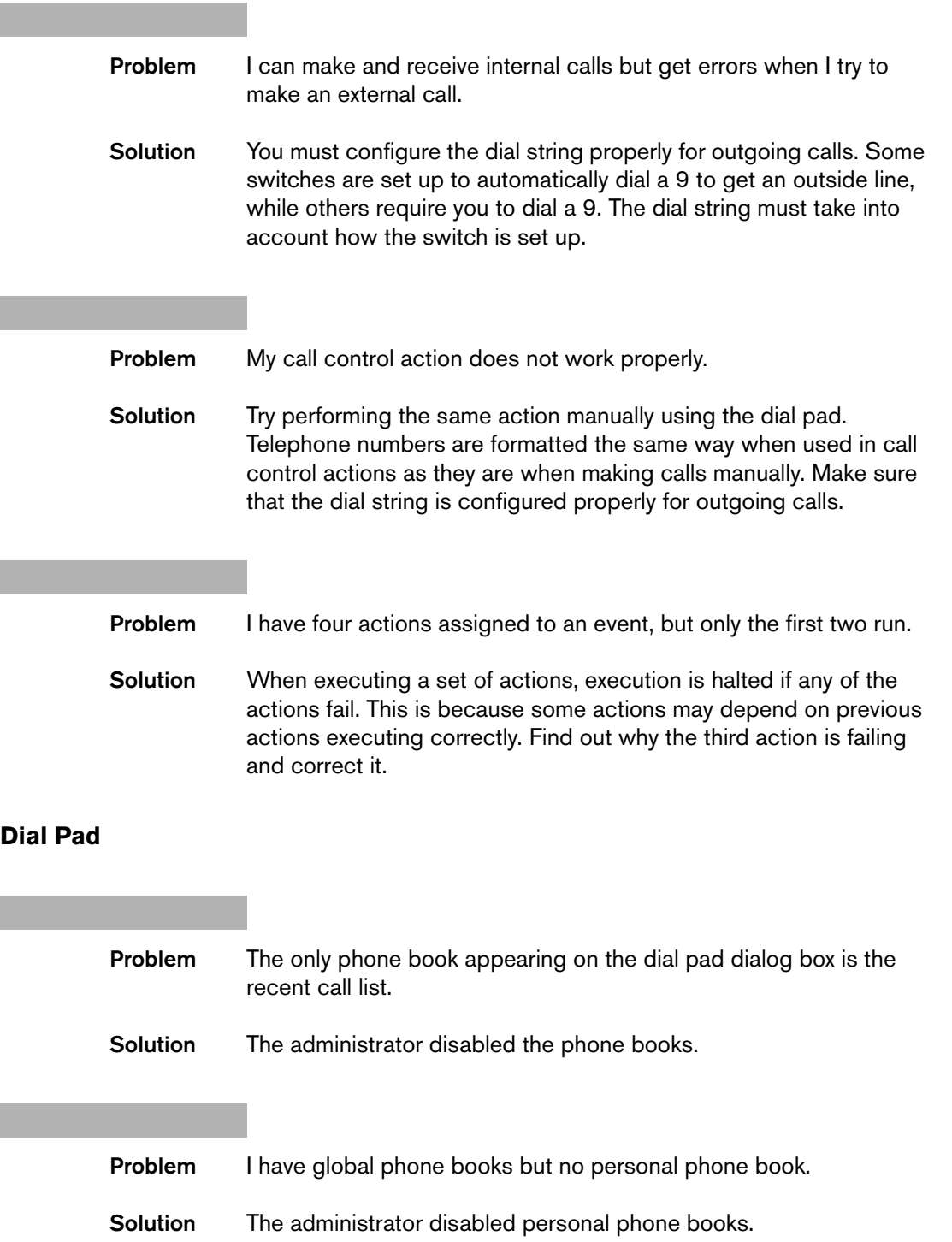

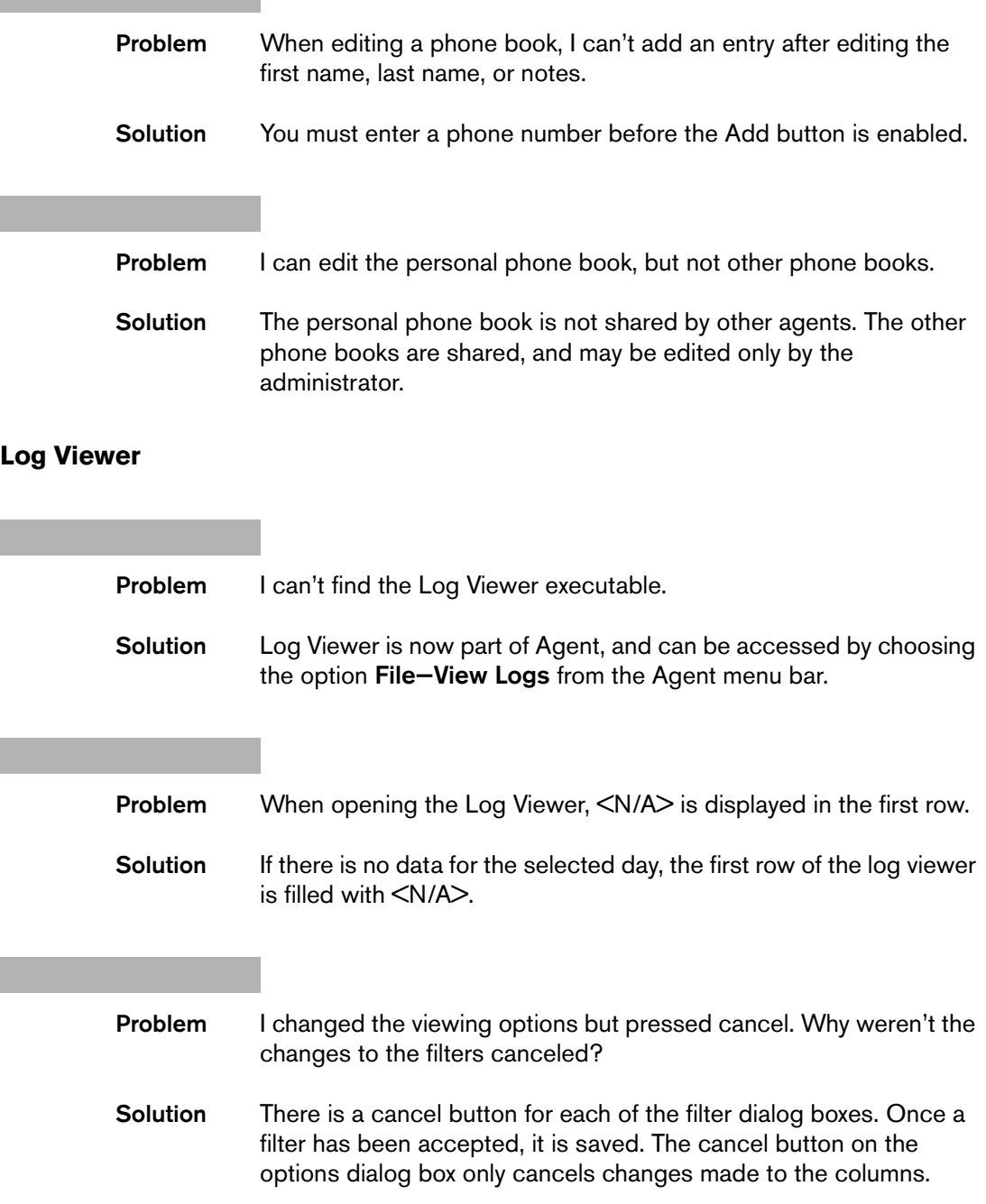

#### **Macros**

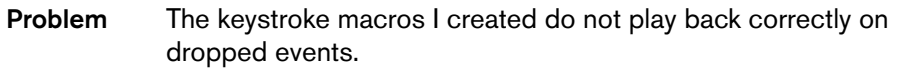

**Solution** If you are running Agent in normal mode (maximized when a call is received, and minimized when there are no call appearances), keystroke macros may play back to the wrong window. When Agent minimizes after a call is dropped, it steals focus from the target keystroke macro window. To fix this, place a [Delay] <milliseconds> command at the beginning of the keystroke macro. This allows time for Agent to minimize before playing back the keystroke macro. For example:

> [DELAY] 1000 [APPLICATION:NOTEPAD=UNTITLED - NOTEPAD]

**Problem** Macros are not playing back correctly.

**Solution** When playing keystrokes to a window, Agent must first find the window. When recording the macro, Agent saves the window's title and class name (an internal Windows variable associated with a window). On playback, Agent searches in this order:

- 1. Find a window with the saved title and class name.
- 2. Find a window with the saved class name.
- 3. Find a window with the saved title.

If Agent does not find a window matching one or more of these criteria, it displays an error message.

If there are two windows with the same name and class, Agent may play back the macro to the incorrect window.

If there are several windows with the same class name, and the title of the target window has changed, Agent may play back the macro to the incorrect window.

Some compilers/class libraries use the same class name for all windows. If you have developed an in-house application, you may need to change the class name in your application.

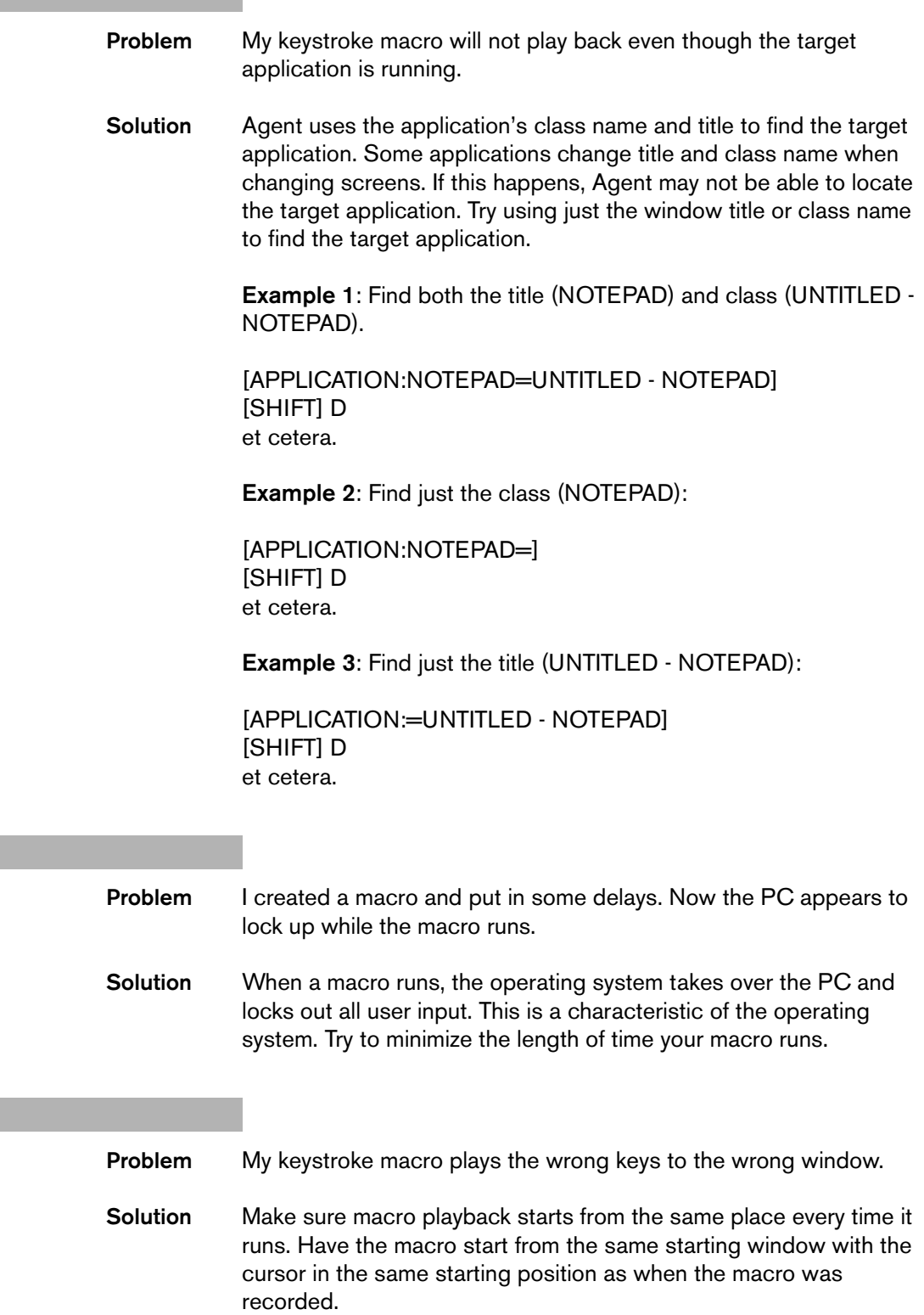

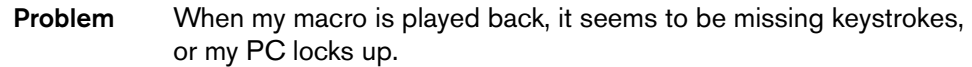

**Solution** Due to the wide variety of systems and configurations, macro playback speed can vary. To slow down the rate at which a macro plays back keystrokes, add this section to the **fastcalllocal.ini** file:

> [MacrosMisc] DelayTime=<n milliseconds>

where  $\leq n$  milliseconds> is some value in milliseconds to delay between each macro event.

## **Problem** After my macro runs, focus remains on the application to which it played. How do I make the macro change focus to Agent (or some other application)?

**Solution** To change focus to Agent, edit the macro and insert this line at the end:

[APPLICATION:FASTCALL\_AGENT=FASTCALL AGENT]

You can also change focus to an application other than Agent. To determine the line to insert, create a dummy macro and play a few keystrokes to the application. When you finish recording, cut and paste the application's text identifier from the dummy macro to the macro you wish to edit.

**Problem** Sometimes when a macro is running, my PC appears to lock up for short periods of time.

**Solution** A [DELAY] statement in a macro causes the system user-input hook to keep control of your system. The PC runs but rejects all user input until the macro finishes playing. To limit this problem, use the shortest delays possible.

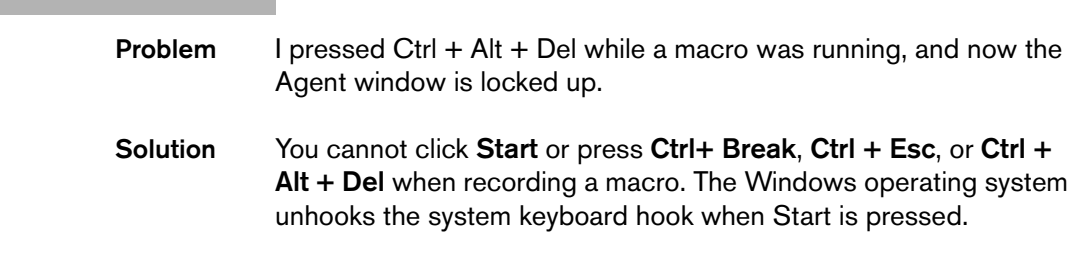

# **Media Termination**

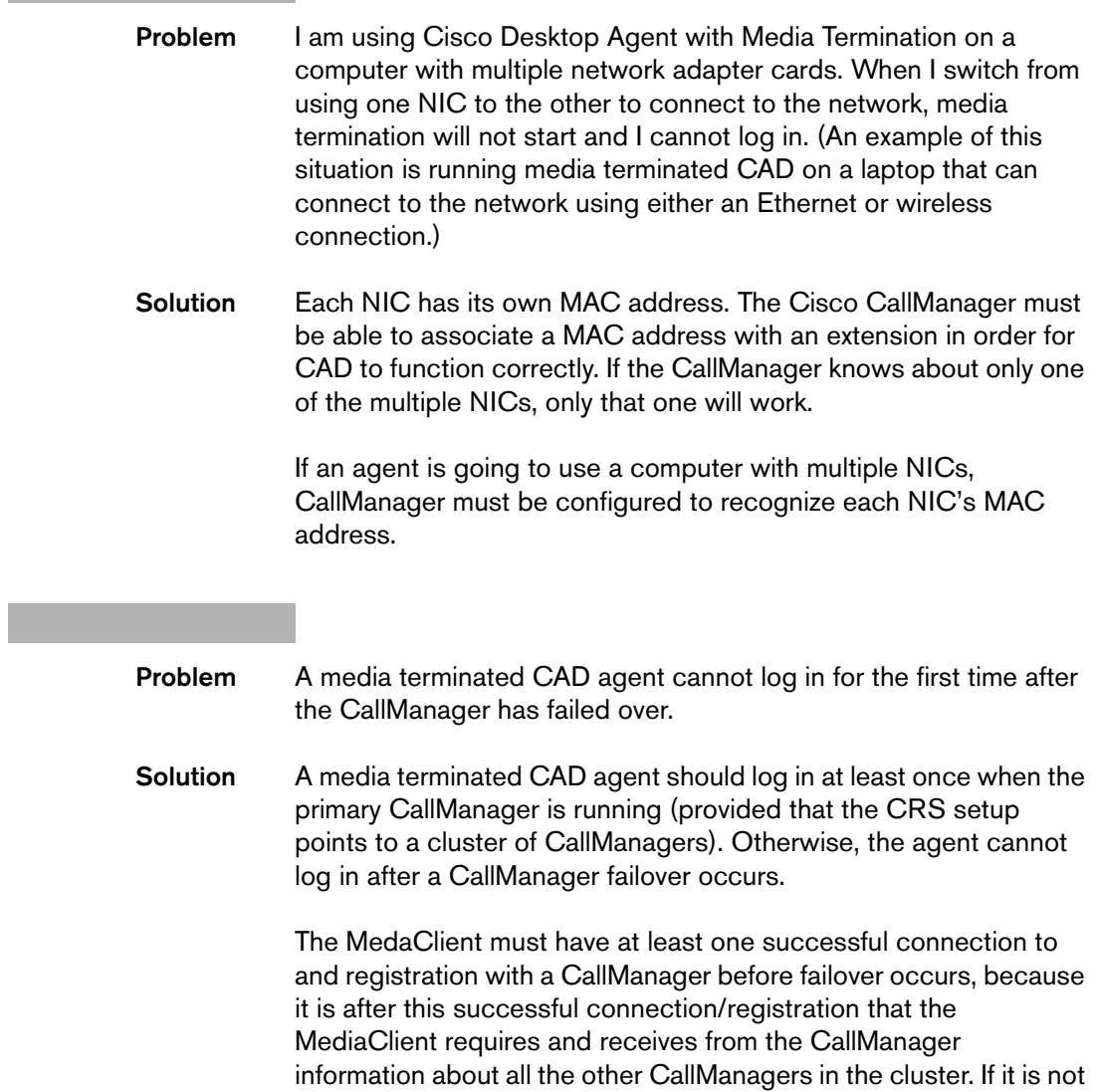

received, the MediaClient has no way of knowing with which other CallManager to connect.

# **Work Flow**

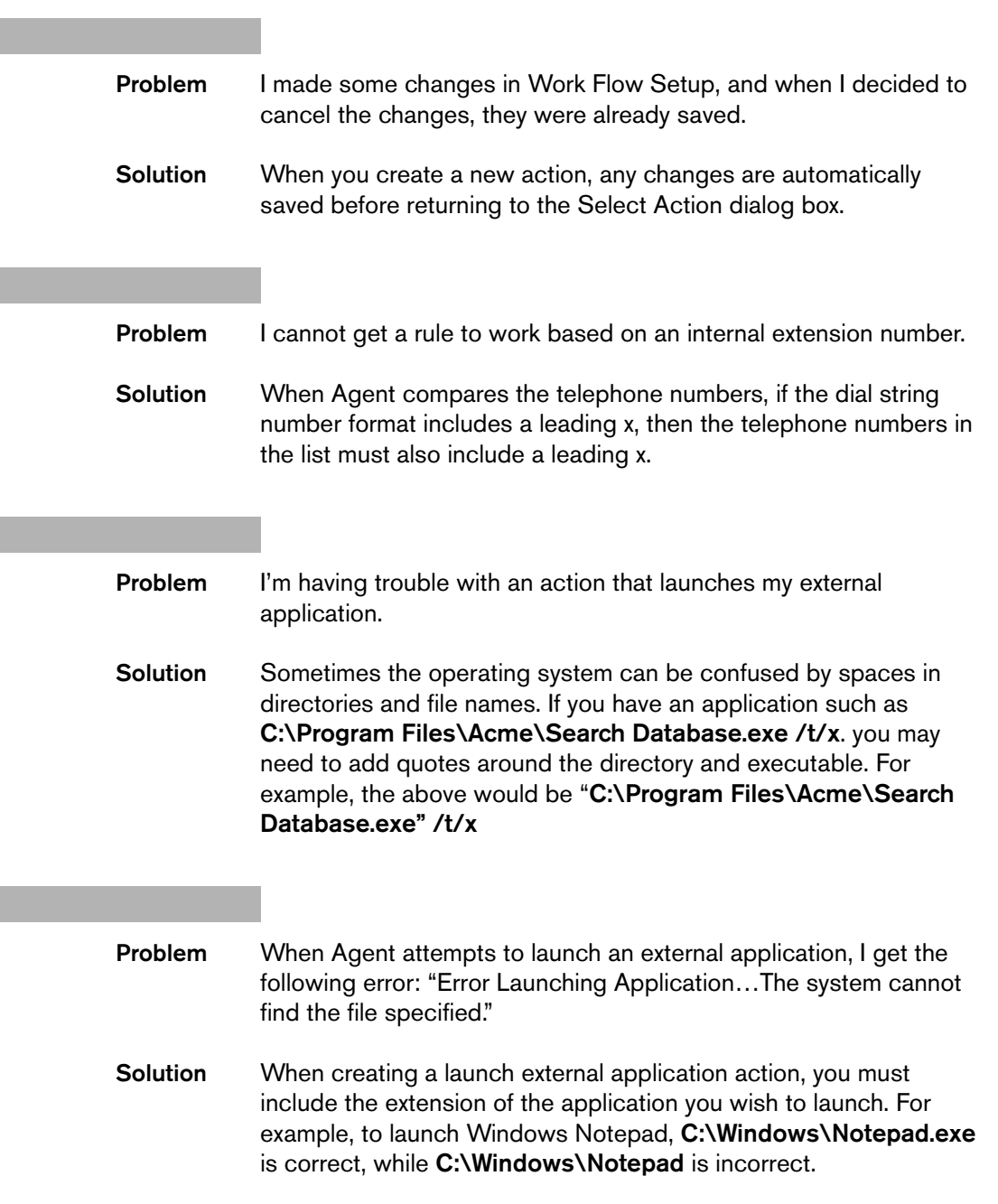

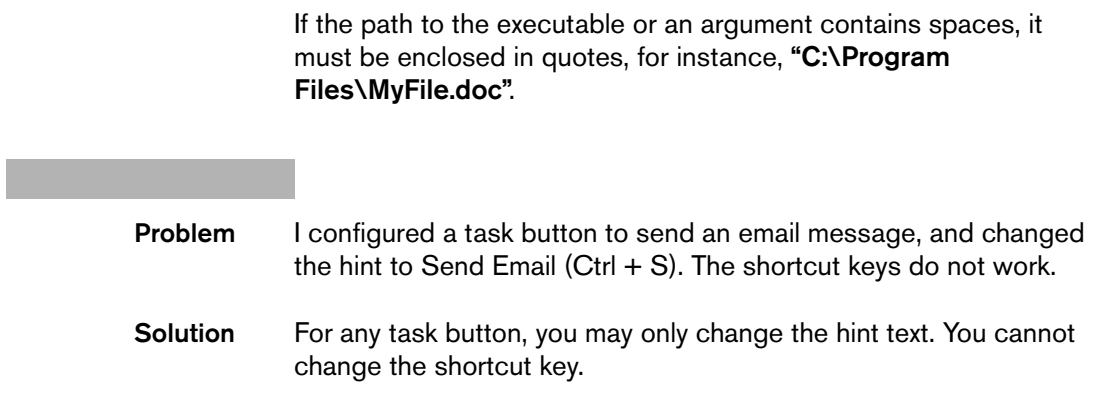

# **Call/Chat Problems**

<u> 1989 - Johann Barnett, fransk politik (</u>

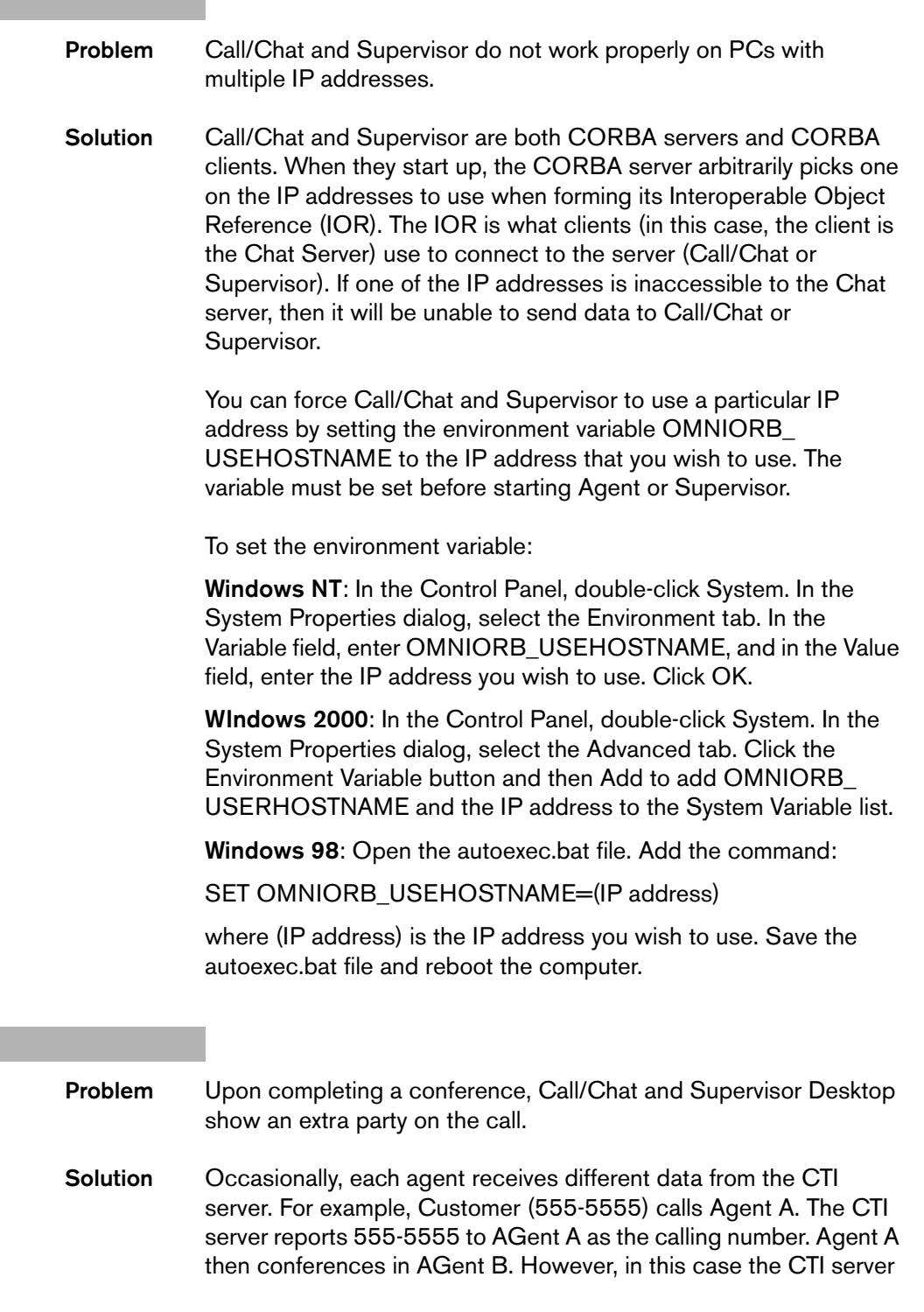

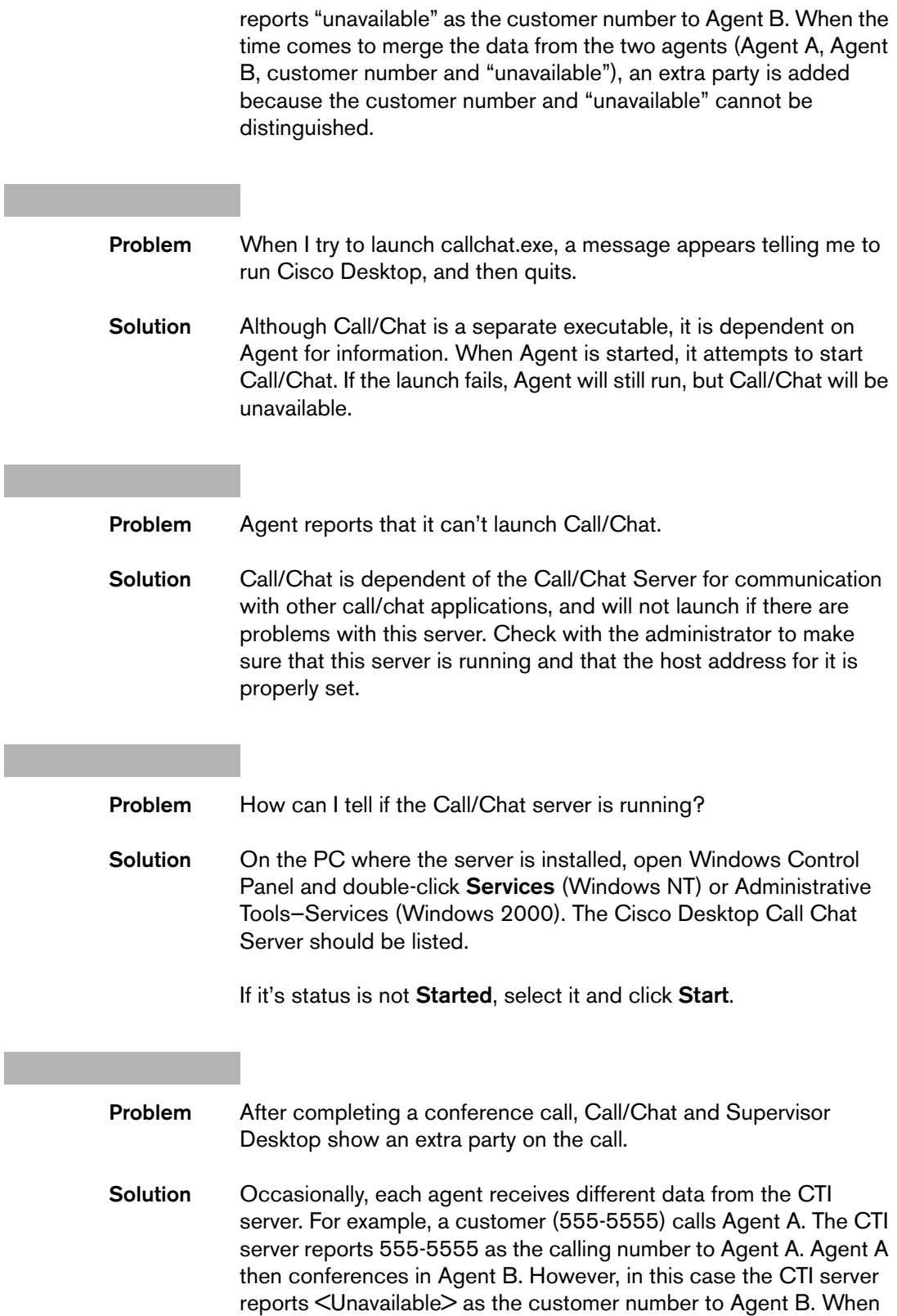

the time comes to merge the data from the two agents (Agent A, Agent B, customer number, and <Unavailable>), an extra party is added because the customer number and <Unavailable> cannot be distinguished.

# **Call/Chat Server Problems**

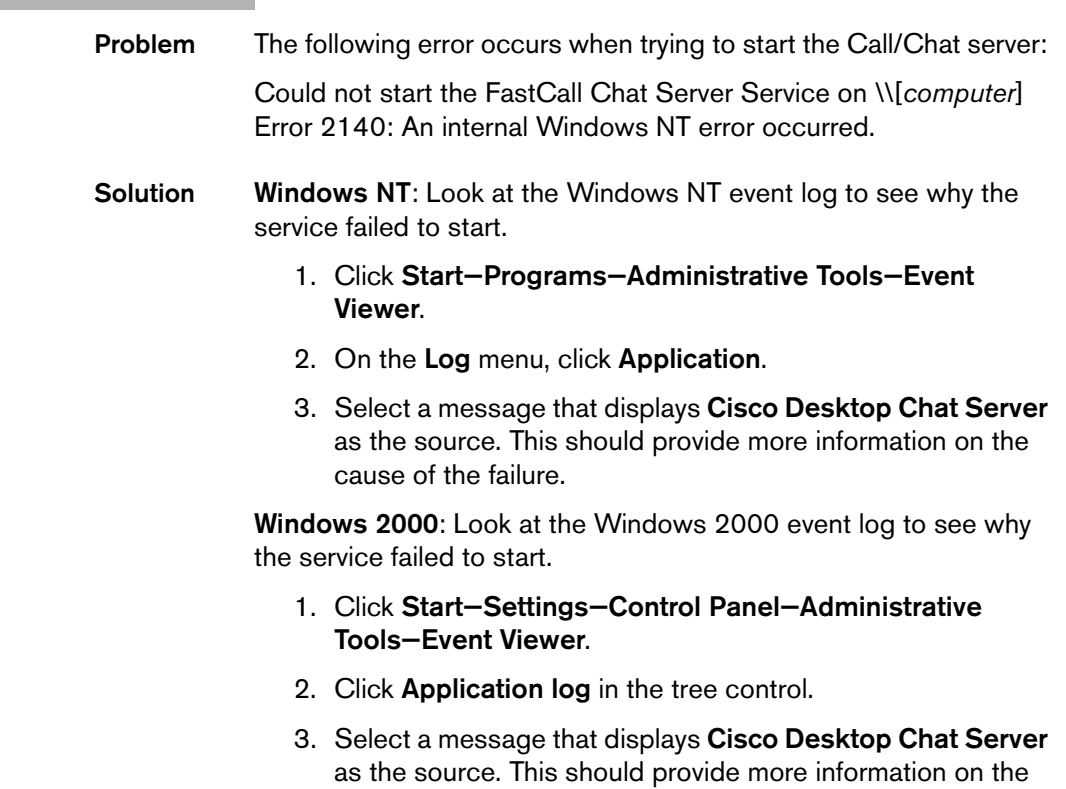

cause of the failure.

# **Desktop Administrator Problems**

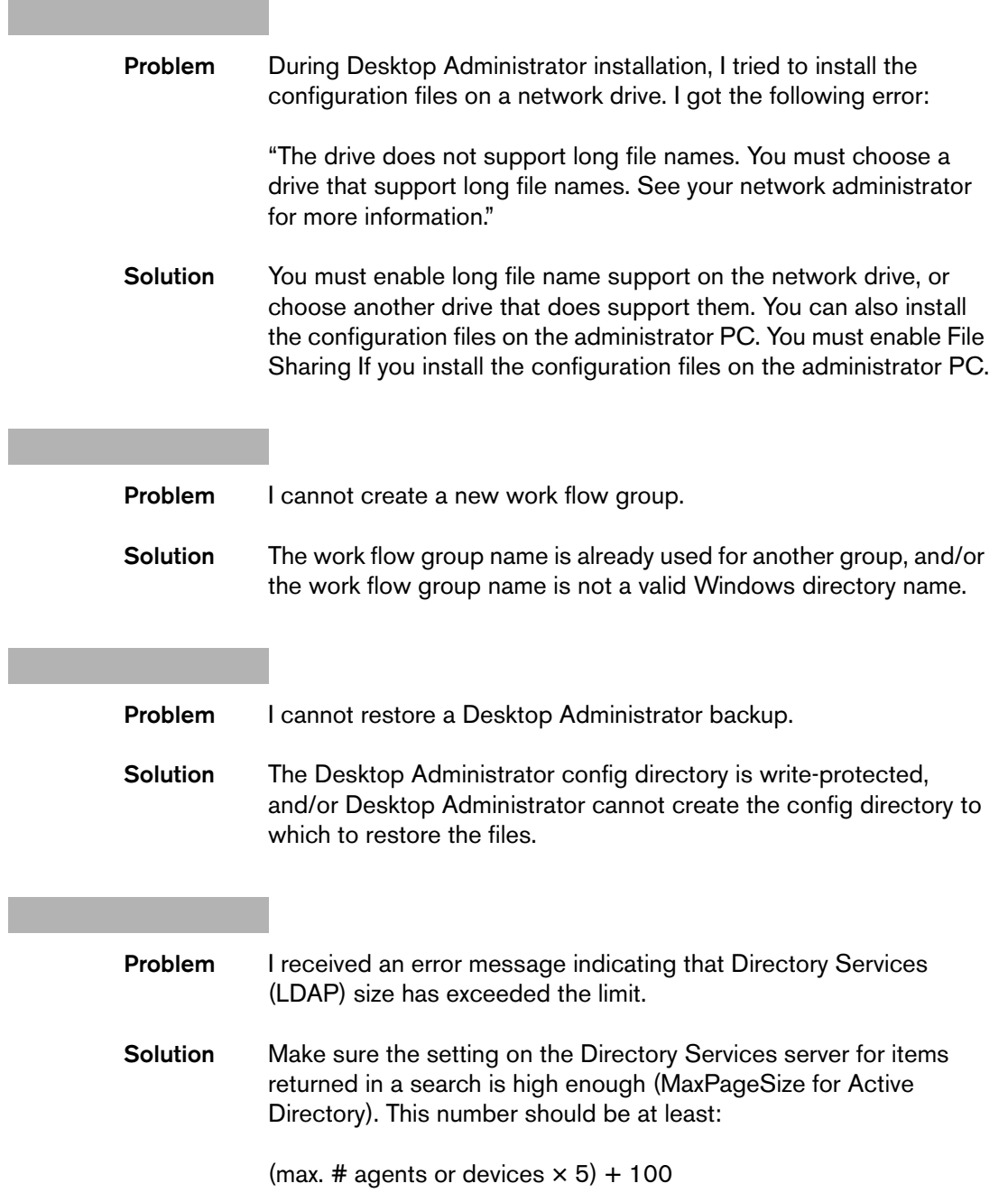

# **Enterprise Data Problems**

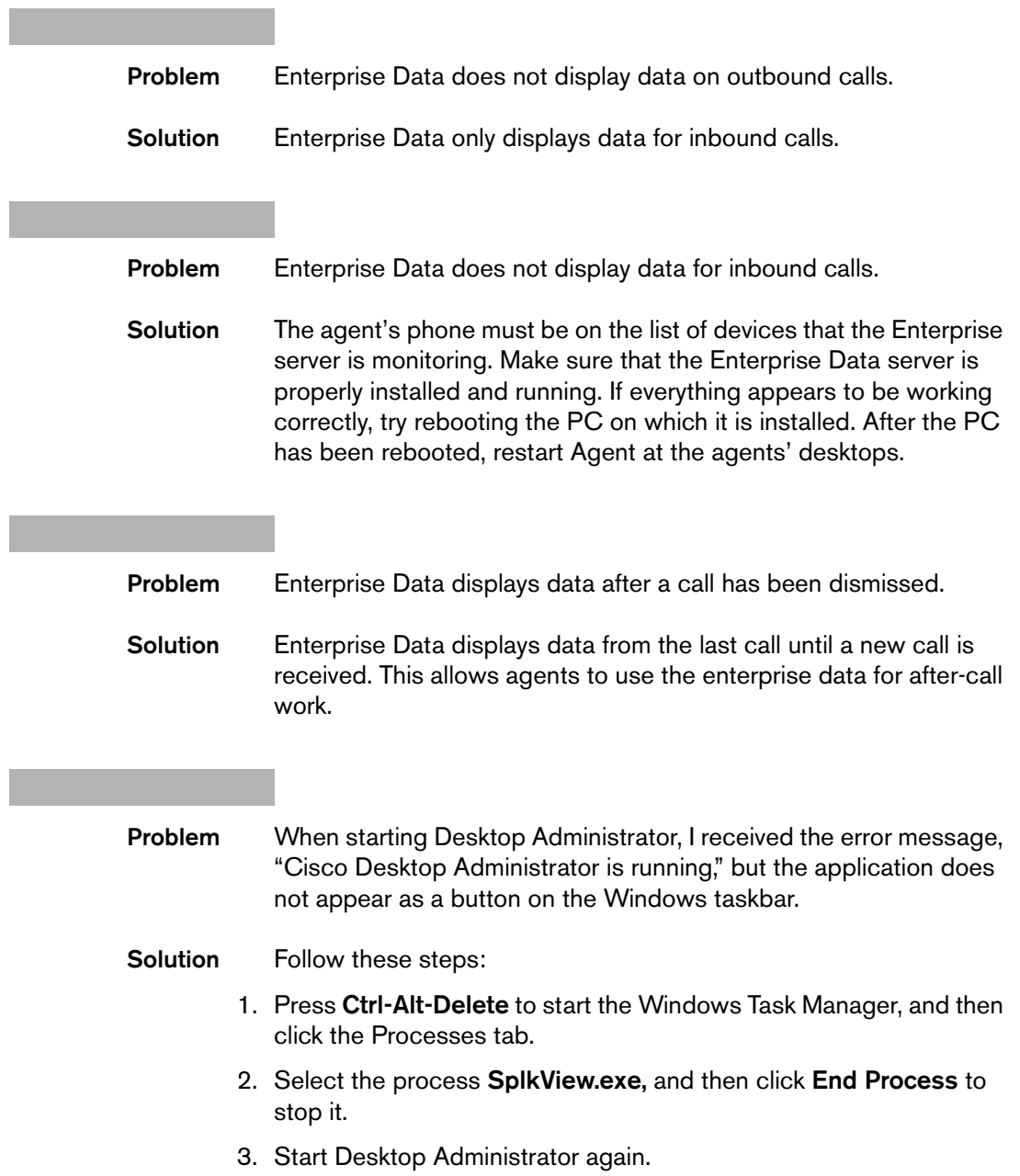

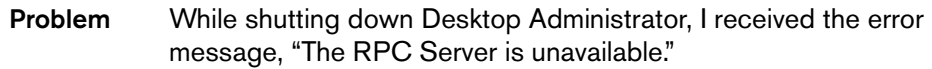

**Solution** Follow these steps:

- 1. Press **Ctrl-Alt-Delete** to start the Windows Task Manager, and then click the Processes tab.
- 2. Select the process **SplkView.exe,** and then click **End Process** to stop it.

**Problem** While starting Desktop Administrator, I received the error mesage, "Erro loading application *application\_name*," where *application\_ name* is one of the following:

- Enterprise Administrator
- Destkop Administrator
- ICD Administrator
- Personnel

**Solution** Ensure the following executables are in the …\Program Files\Cisco\Desktop\bin folder:

- TSSPAdm.exe
- Administrator.exe
- IPCCAdm.exe
- Personnel.exe

If they are not there, reinstall Desktop Administrator.

If the executables are in the bin folder, double-click each file to self-register them with the Windows operating system.

# **Enterprise Server Problems**

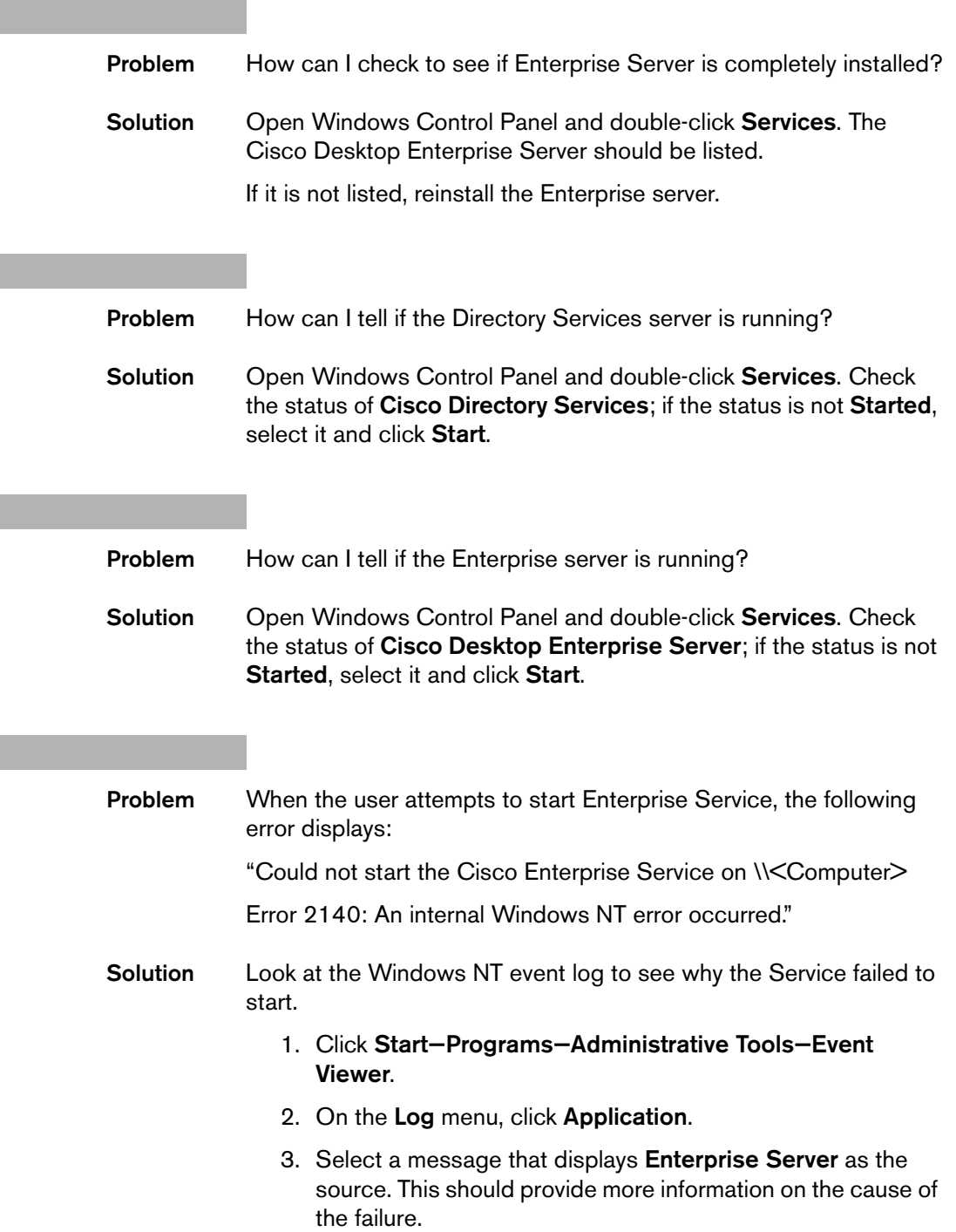

I

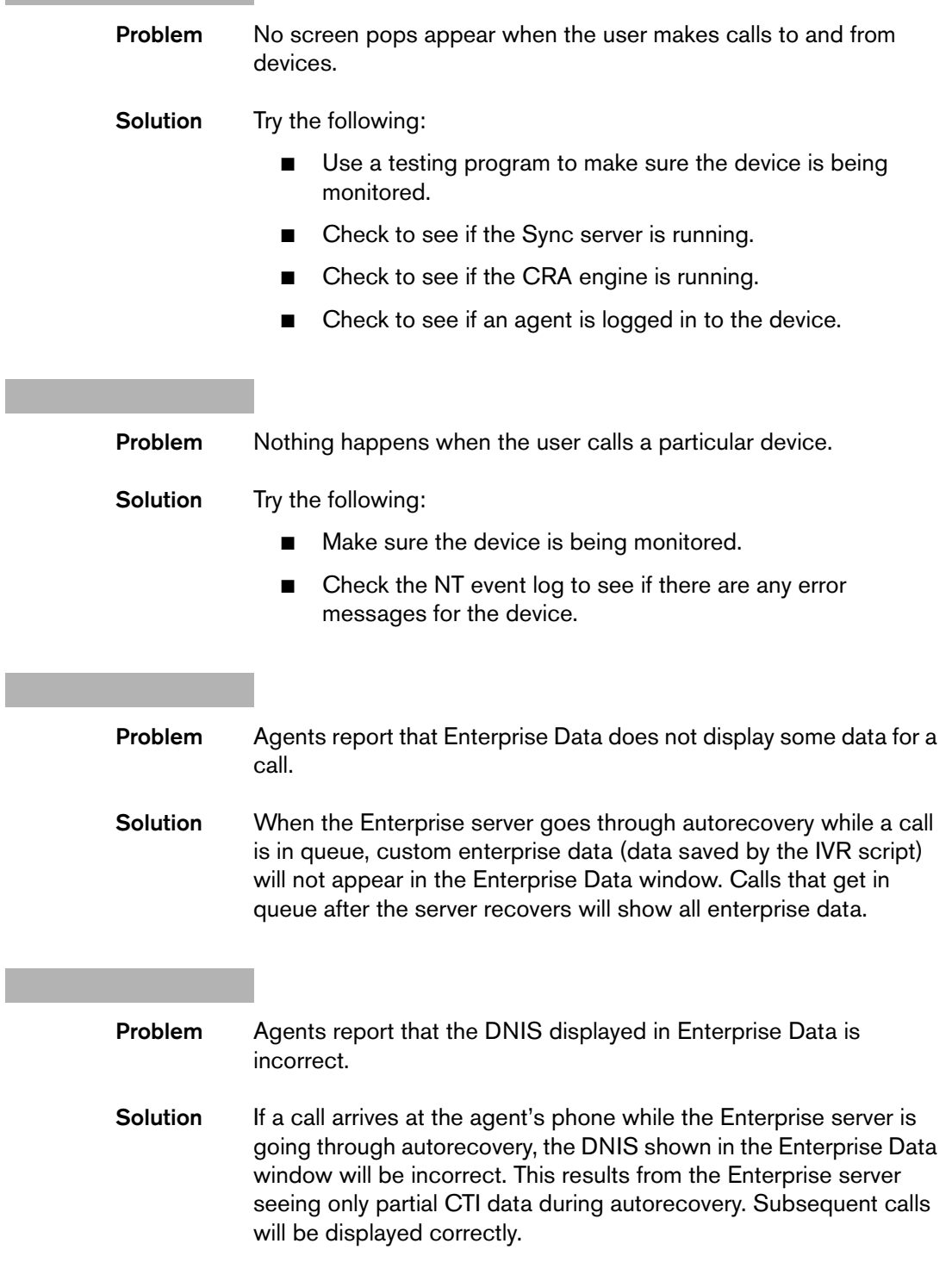
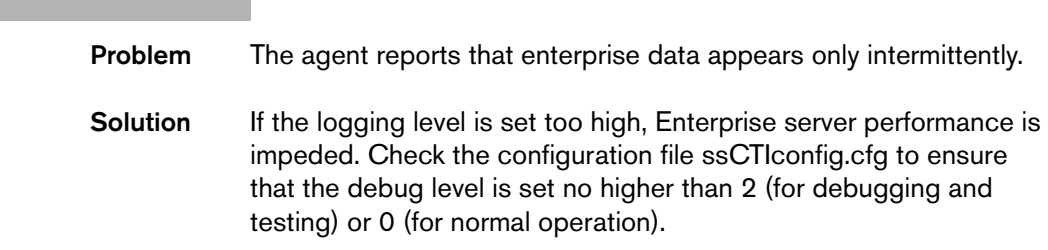

# **IP Phone Agent Problems**

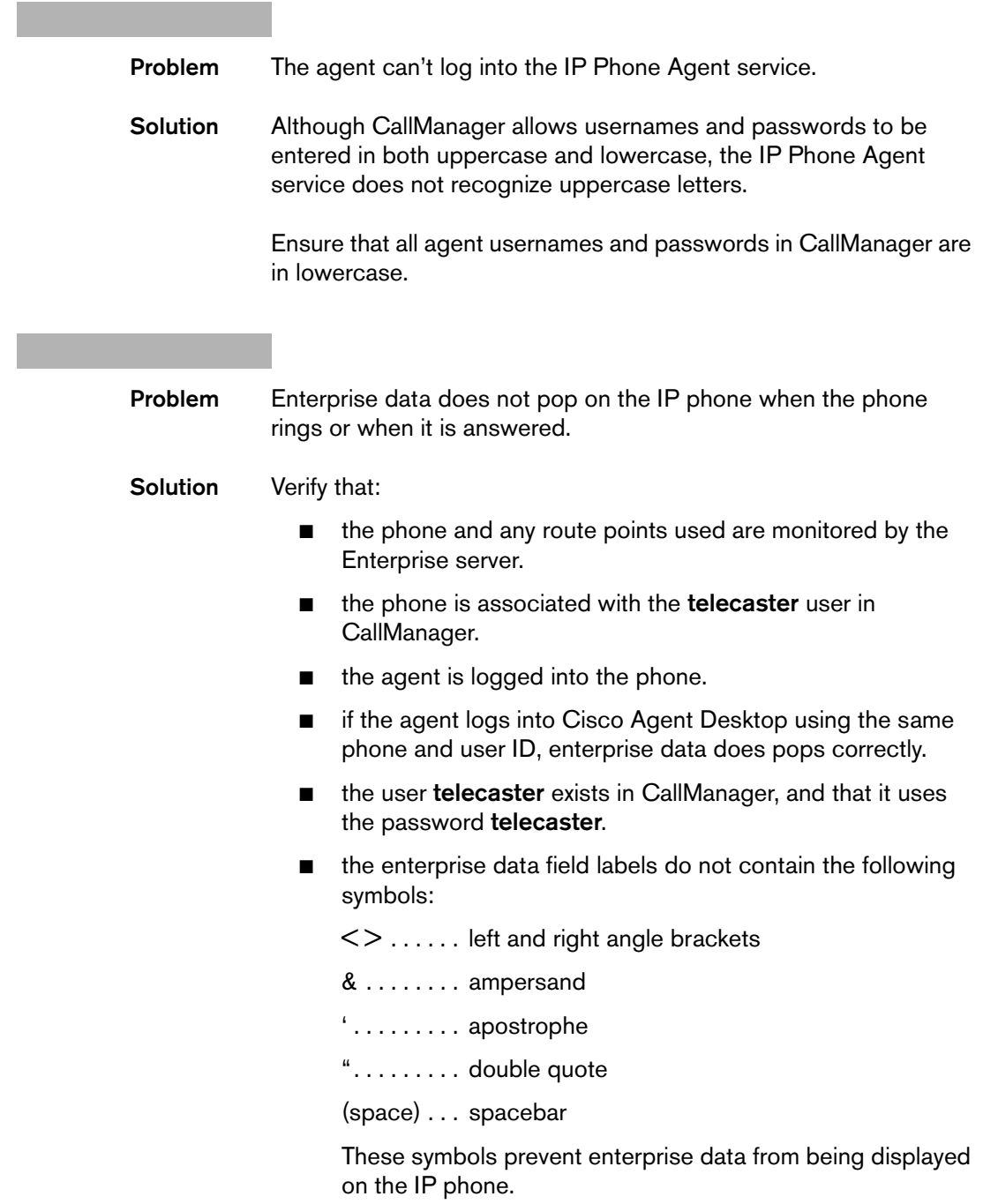

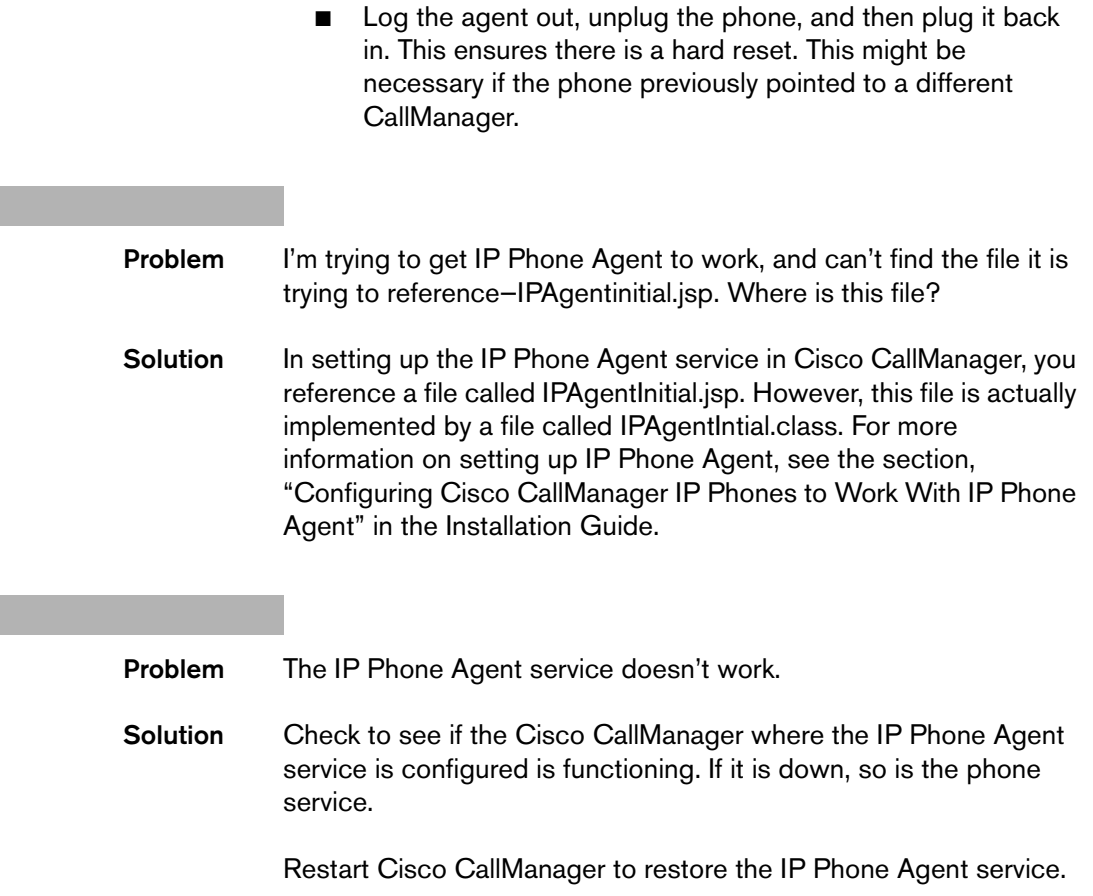

## **License Administration Problems**

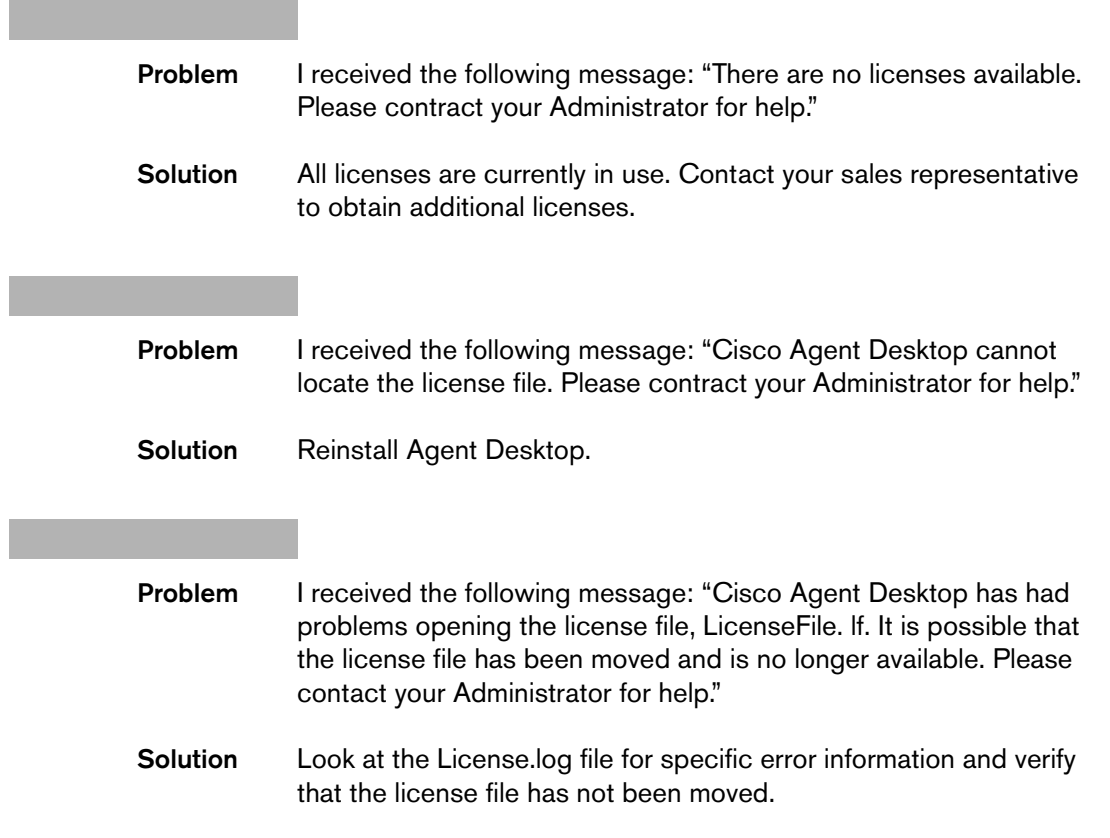

## **Recording and Statistics Server Problems**

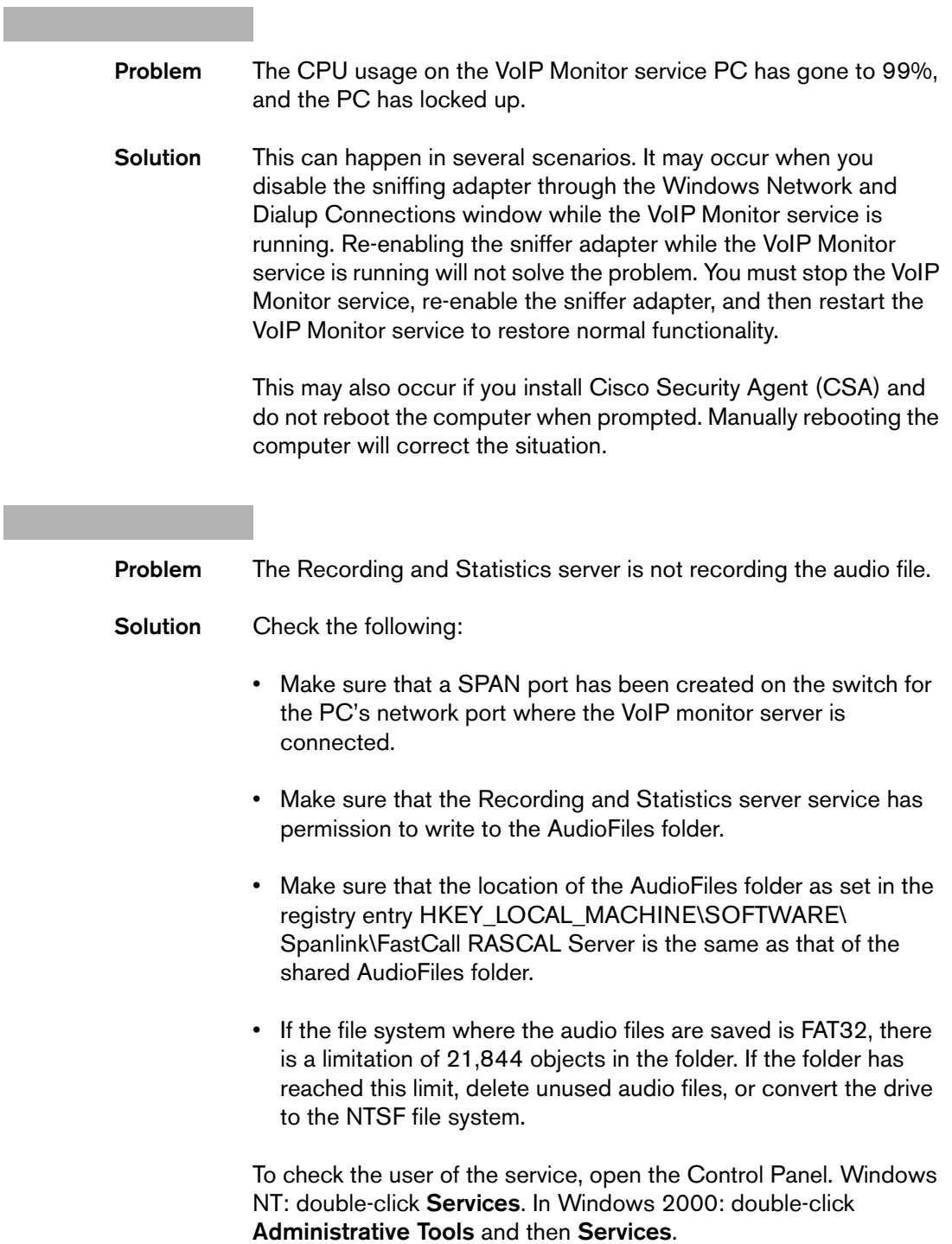

Search for the service named Cisco Desktop Rascal Server and click the Startup button. Account should be selected and a domain account given along with the password. **Problem** Supervisors cannot play back or save recordings. **Solution** If the drive where the audio files are stored is changed from a FAT32 file system to an NTFS file system, supervisors need to have their permissions set so they can read and write files on the shared directory. Files recorded under the FAT32 system can be accessed, but files recorded under the NTFS system have a higher level of security and require explicit permissions to be accessed. See Chapter 3, "Permissions Requirements" for more information. **Problem** The Recording and Statistics server is returning an error when retrieving the Global ID or it is returning zero (0). **Solution** Check the following: • Verify that the FCRasSvr database has been created in the SQL server. This will require the SQL server tool Enterprise Manager. Or, you can try creating an ODBC connection to the SQL server and try to select FCRasSvr as the database. It will not appear in the list if it does not exist. Make sure that the server is connected to the database by checking the log file …\log\FCRasSvr.log for the error string FCRVS306. If the database does not exist and is on the same host as the server, then run the following command: osql–U sa –P *sa password* –i *drive and directory where server is installed*\RASCAL Server\db\instrasdb.sql. Otherwise, copy the above file instrasdb.sql to the host where the database will exist and run the above command.

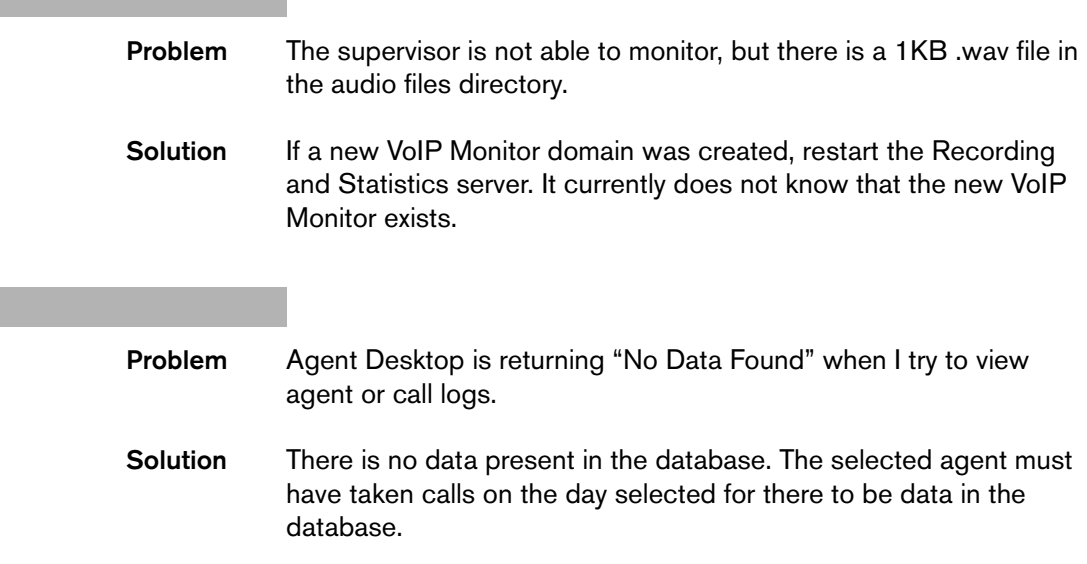

# **Supervisor Desktop Problems**

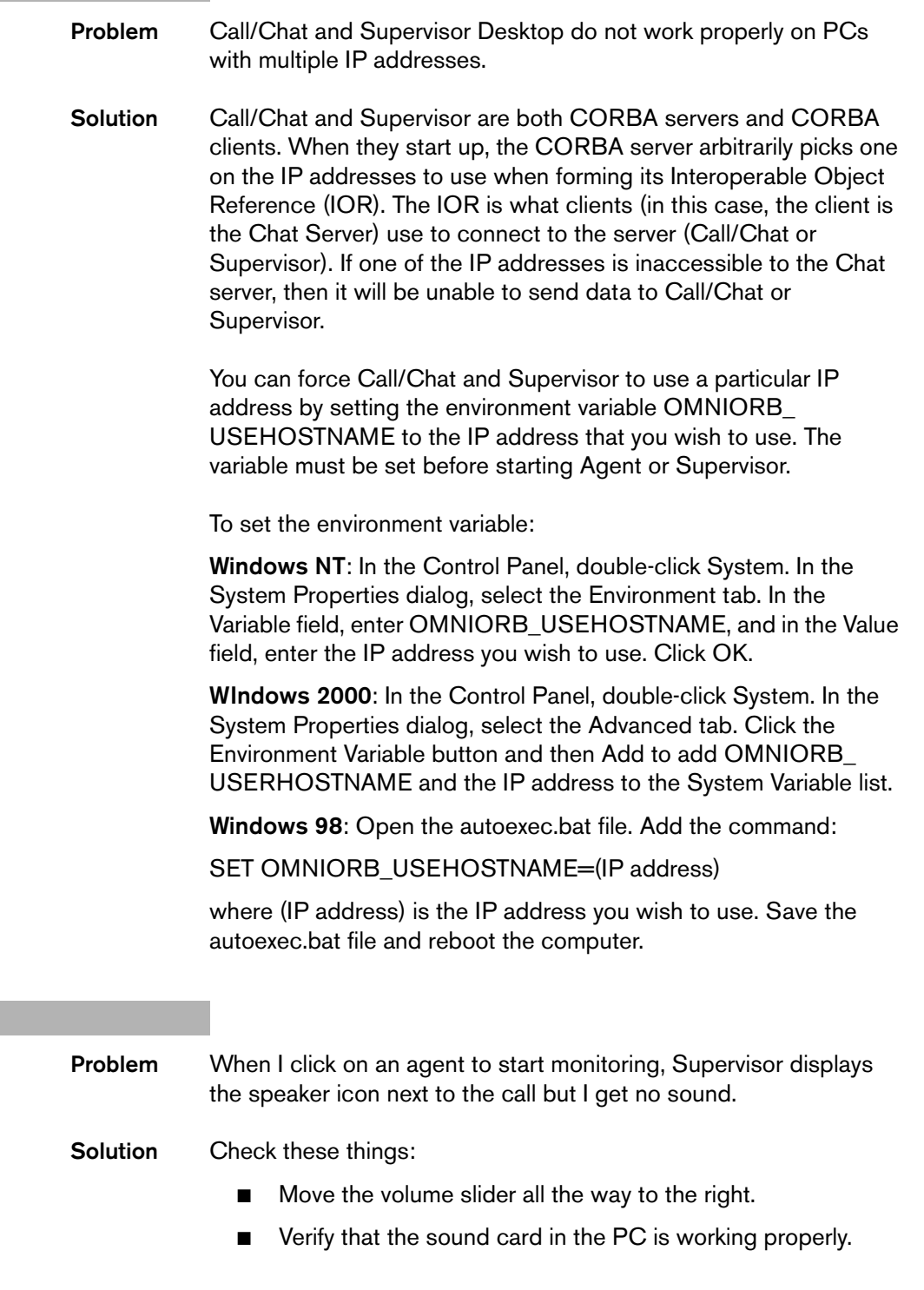

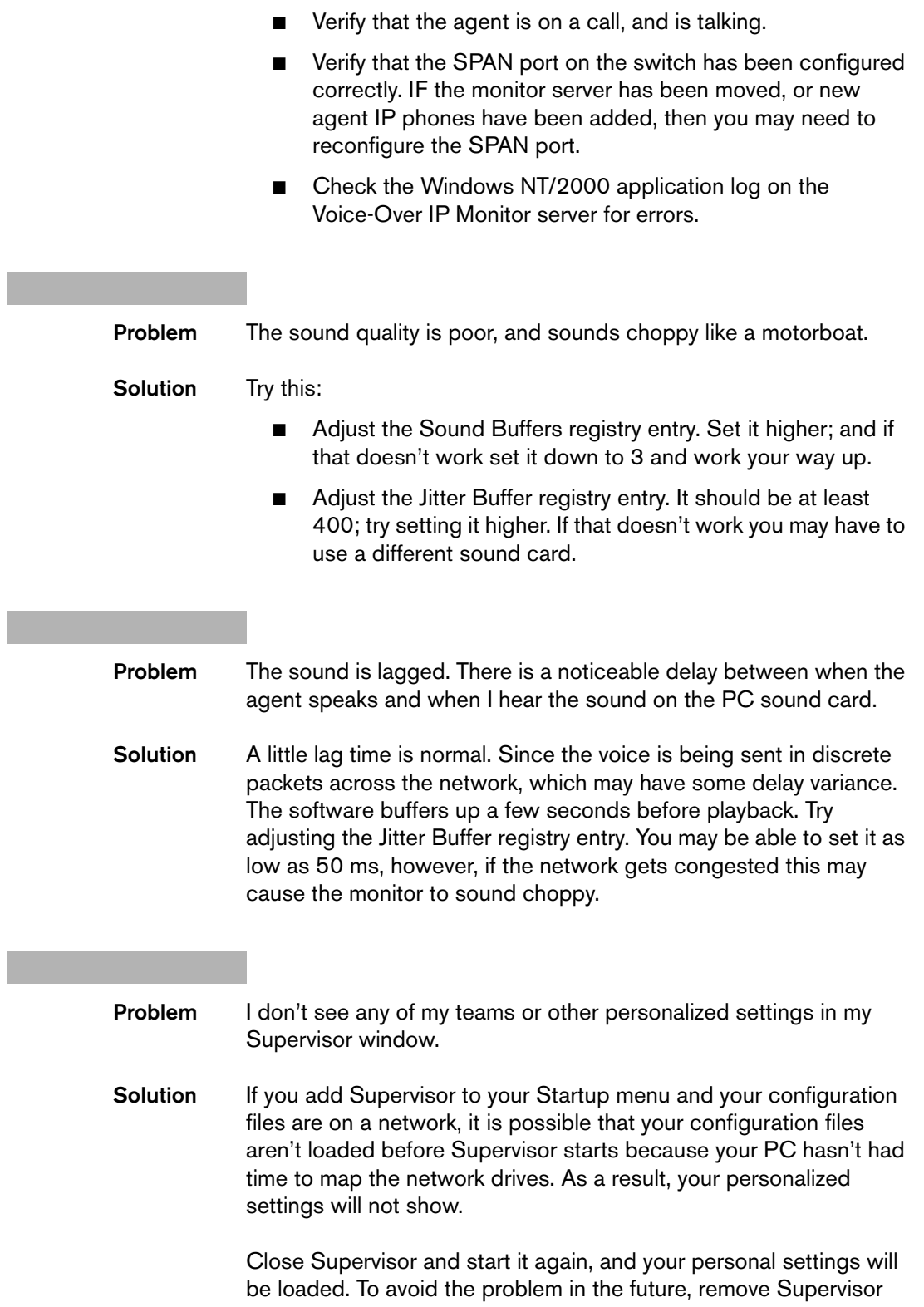

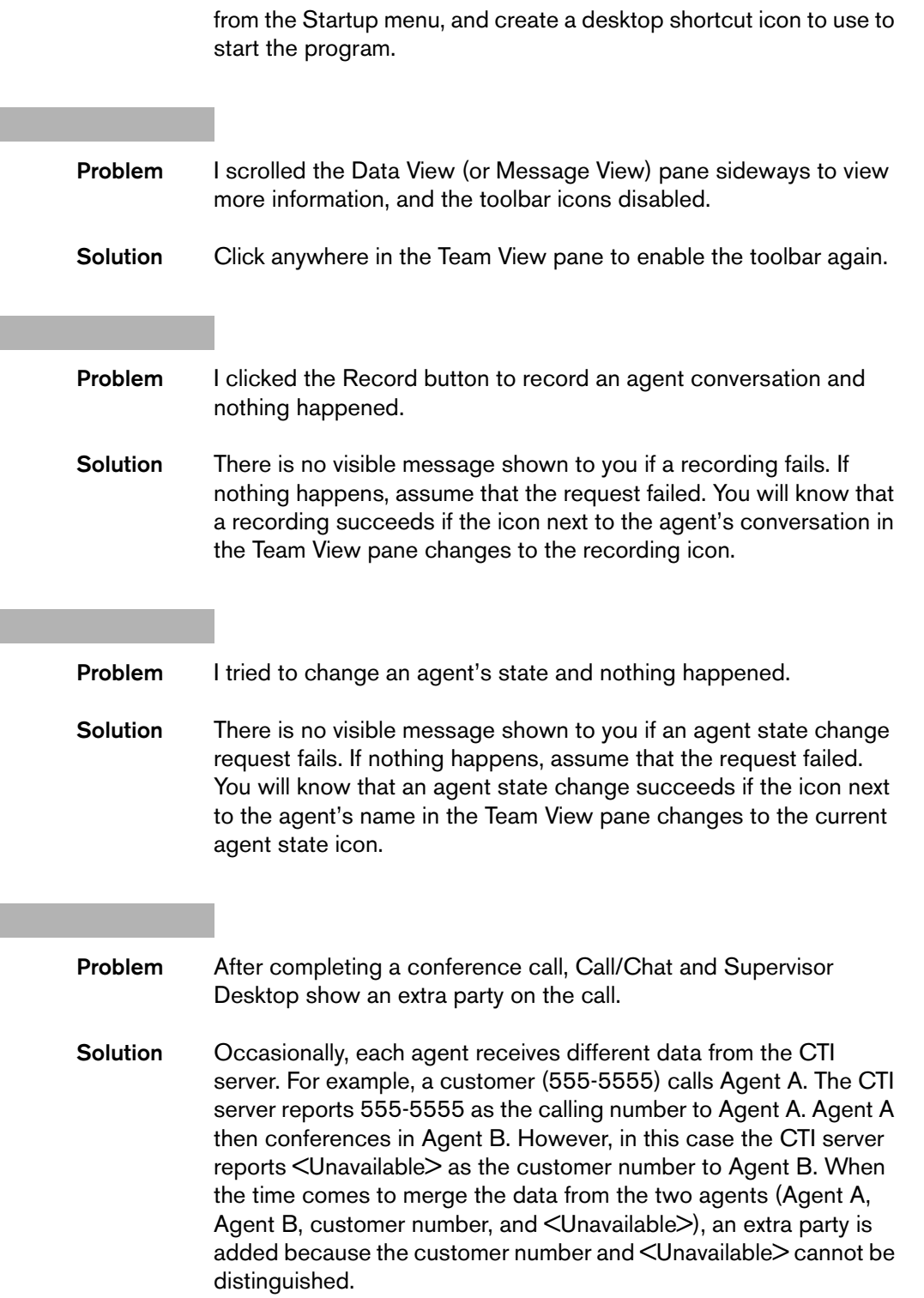

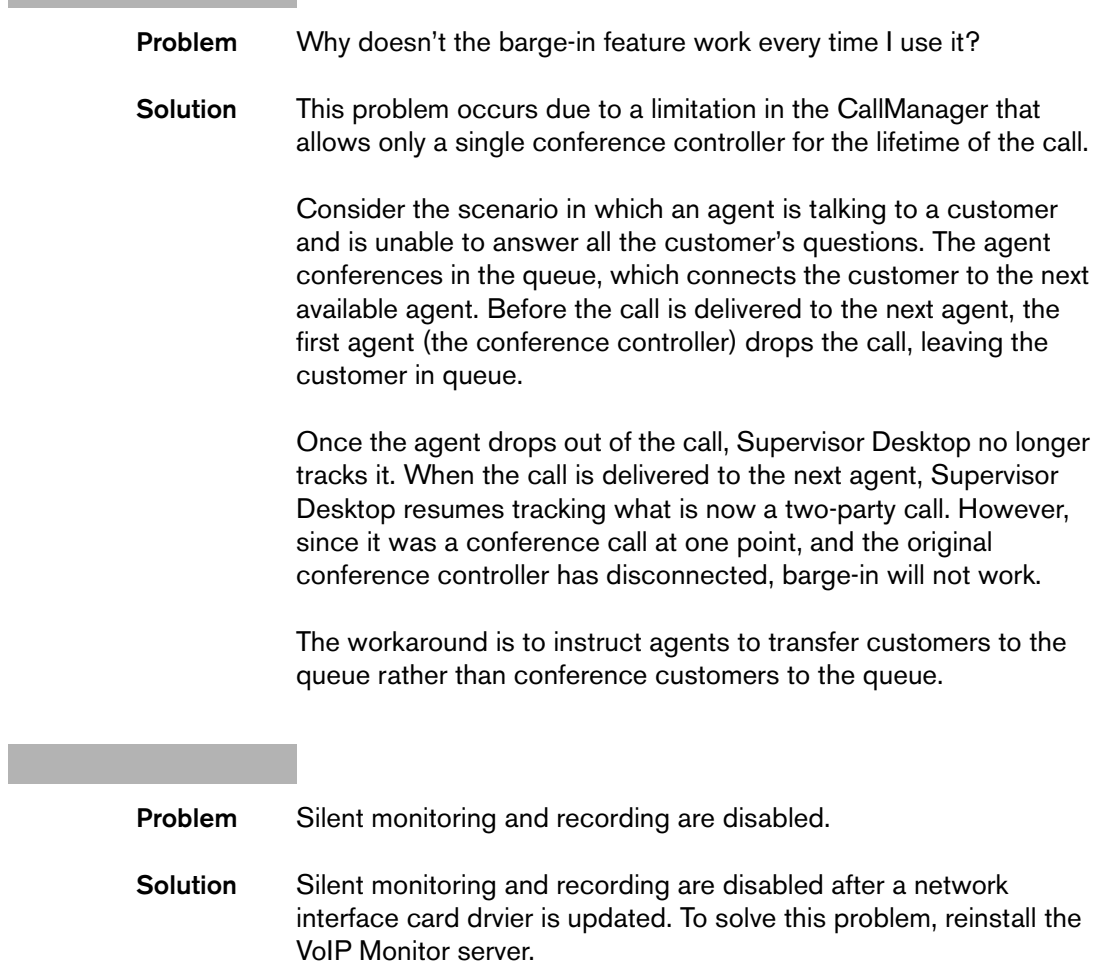

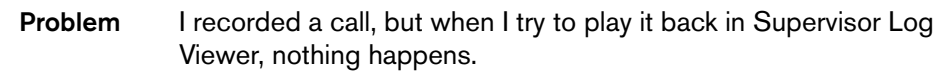

**Solution** Make sure that the PC's sound card is set as the preferred audio device in the Windows Sounds and Media Properties dialog box.

> Choose **Start > Settings > Control Panel**, and then double-click the Sounds and Media icon (Windows 2000) or Multimedia icon (Windows 98) to display the Sounds and Media Properties dialog box. Select the Audio tab. Uder Sound Playback, choose your sound card from the dropdown list, and then click **OK**.

- **Problem** The Barge-In and Intercept buttons are enabled, but when I click either button, nothing happens.
- **Solution** Supervisor Desktop retrieves the Agent Desktop extension from the phonedev.ini file. This extension is written to the phonedev.ini file every time Agent Desktop logs in. If you start Supervisor Desktop before Agent Desktop, and use a different extension for each, barge-in and intercept will not work as expected.

We recommend that you always start Agent Desktop before Supervisor Desktop to ensure that they both use the same extension.

**Problem** The supervisor changed his password using the File > Change Password menu in Supervisor Desktop. However, he has forgotten the new password and needs the password changed back to the default.

- **Solution** Before resetting the supervisor's password, note the ICD Resource settings in CRS Administrator, and to which teams the supervisor is assigned in Desktop Administrator.
	- 1. In CallManager's Userid window, remove the supervisor's ICD extension.
	- 2. In CRS Administrator, choose **Subsystems > ICD > Resources** and verify that the supervisor's userID is no long listed.
- 3. In Desktop Administrator, synchronize Directory Services. Select the Locations node and then choose **Setup > Synchronize Directory Services** from the menu.
- 4. In CallManager's userid window, add the supervisor's ICD extension back in.
- 5. In CRS Administrator, choose **Subsystems > ICD > Resources** and verify that the supervisor's user ID is listed.
- 6. Add the supervisor's user ID to the relevant Resource Group or Skills.
- 7. In Desktop Administrator, synchronize Directory Services again. Select the Locations node, and then choose **Setup > Synchronize Directory Services** from the menu.
- 8. In Desktop Administrator, choose the Supervisors subnode under Personnel Configuration and assign the user ID as a supervisor.
- 9. Choose the Teams subnode and assign the supervisor to the appropriate teams.

#### **Tomcat Webserver Problems**

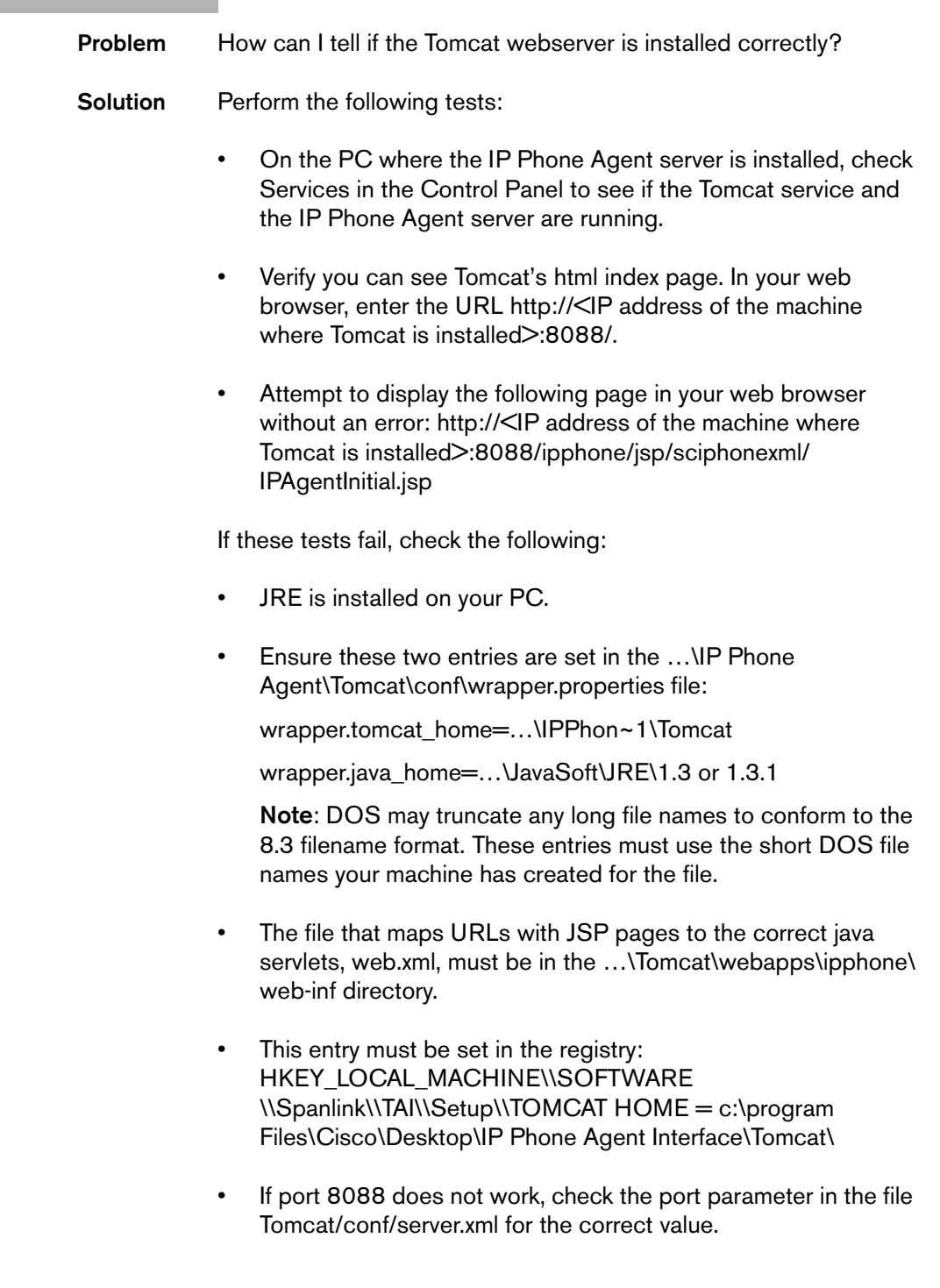